## **COMPUTE!'s**

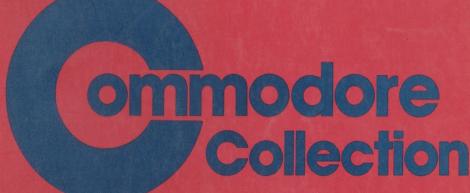

Twenty-seven programs for the VIC and 64

### **VOLUME TWO**

Games, graphics and sound routines, educational programs, applications, utilities, and programming aids for both the VIC-20 and the Commodore 64.

A **COMPUTE! Books** Publication \$12.95

## COMPUTE!'s

# Commodore Collection

**VOLUME TWO** 

Greensboro, North Carolina

The following articles were originally published in COMPUTE! magazine, copyright 1984, COMPUTE! Publications, Inc.: "The Mozart Machine" (January); "Sound Shaper" (March); "Trident" (March); "1540/1541 Disk Housekeeping" (April); "Jackpot" (August); "ML Tracer" (August); "Canyon Runner" (October); "Chess" (December).

The following articles were originally published in COMPUTEI's Gazette, copyright 1984, COMPUTE! Publications, Inc.: "LIST Freezer" (January); "Homonym Practice" (February); "VIC Piano" (February); "The Indexer" (original title: "VICreations: The Indexer," March); "French Tutor" (April); "Making Calendars" (April); "Memo Writer" (May); "Up or Down?" (original title: "The Beginner's Corner: Teaching Music with Computers," May); "File Copier" (June); "Data Files for the VIC and 64" (original title: "Tape Data Files for VIC and 64," June); "Therapy" (June); "Color Chart" (original title: "Power BASIC: Color Chart," July); "Robot Math" (July); "Cursor GET for the VIC and 64" (September); "Learning to Count" (September); "SpeedScript Customizer" (September).

The following article was originally published in VIC Games for Kids and 64 Games for Kids, copyright 1984, COMPUTE! Publications, Inc.: "Build a Quiz."

Copyright 1984, COMPUTE! Publications, Inc. All rights reserved

Reproduction or translation of any part of this work beyond that permitted by Sections 107 and 108 of the United States Copyright Act without the permission of the copyright owner is unlawful.

Printed in the United States of America

ISBN 0-942386-70-1

10 9 8 7 6 5 4 3 2 1

COMPUTE! Publications, Inc., Post Office Box 5406, Greensboro, NC 27403, (919) 275-9809, is one of the ABC Publishing Companies and is not associated with any manufacturer of personal computers. Commodore 64 and VIC-20 are trademarks of Commodore Electronics Limited.

### Table of Contents

|   | roreword vi                          |
|---|--------------------------------------|
|   | Chapter 1. Games                     |
|   | Chess John Krause                    |
|   | Jackpot                              |
|   | Rick Rothstein                       |
|   | VIC and 64 Versions by Kevin Mykytyn |
| - | Nirrad's Labyrinth  Darrin Mossor    |
| - | Trident                              |
|   | C. O. Dickerson                      |
|   | 64 Version by Kevin Martin           |
|   | Canyon Runner                        |
|   | Vic Neale 50                         |
|   | 64 Version by Kevin Mykytyn          |
|   | Chapter 2. Education 65              |
|   | Learning to Count William W. Braun   |
| _ | Robot Math                           |
| _ | - Bob Stewart                        |
| - | Homonym Practice                     |
| L | Michael A. Tyborski                  |
|   | French Tutor                         |
| _ | Michael Quigley 88                   |
|   | Up or Down?  C. Regena               |
| _ | Build a Quiz                         |
|   | Clark and Kathy Kidd                 |
|   | Objection 0 Applications             |
|   | Chapter 3. Applications              |
|   | J. Blake Lambert                     |
|   | Memo Writer                          |
|   | Mark R. Brown 129                    |
|   | Making Calendars                     |
|   | Paul C. Liu 140                      |

| Therapy                                |                                            |            |
|----------------------------------------|--------------------------------------------|------------|
| ,                                      |                                            | 156        |
| └ The Indexer                          | . 1                                        | 1.00       |
| Dan Carmicha                           | ael                                        | 162        |
| <b>Chapter 4. Gr</b><br>VIC Hi-Res Ske | raphics and Sound                          | 167        |
| Anthony T. Be                          |                                            | 169        |
| SDA: A Šprite l                        | Design Aid for the Commodore 64            |            |
|                                        |                                            | 171        |
| Multichar                              | 25                                         | 177        |
| The Magic Poin                         |                                            | . 177      |
| C. D. Lane .                           |                                            | 183        |
| Sound Shaper                           |                                            | 189        |
| VIC Piano                              |                                            |            |
|                                        |                                            | 192        |
| The Mozart Ma                          |                                            | 106        |
|                                        | lington                                    | . 196      |
| VIC unu 04 IIu                         | unstations by Gregg Teete                  |            |
| Chapter 5. Ut                          | tilities and Programming Aids              | 203        |
| Color Chart                            |                                            |            |
| Sheldon Leem                           | 10n                                        | 205        |
|                                        | r the VIC and 64                           | 208        |
| File Copier                            |                                            | . 208      |
| Martin Fnoert                          | t                                          | 211        |
| 1540/1541 Disl                         | k Housekeeping                             |            |
| Michael Maio                           | one                                        | 213        |
| ML Tracer                              |                                            |            |
|                                        | ordon                                      | . 219      |
|                                        | rsions by Tim Victor                       |            |
| <ul> <li>LIST Freezer</li> </ul>       |                                            | 007        |
| Doug Ferguson                          | on Defense as Man Litility for the Evmands | . 226<br>a |
| VIC                                    | ross-Reference Map Utility for the Expande | u          |
| VIC<br>Kenneth D D                     | Day                                        | 228        |
| Data Files for the                     |                                            |            |
|                                        | t                                          | 232        |

| Appendices A: A Beginner's Guide to Typing In Programs B: How to Type In Programs C: The Automatic Proofreader D: Using the Machine Language Editor: MLX E: Screen Location Table (VIC) F: Screen Location Table (64) G: Screen Color Memory Table (VIC) H: Screen Color Memory Table (64) I: Screen Color Codes | 237<br>239<br>241<br>243<br>247<br>254<br>255<br>256<br>257<br>258 |
|----------------------------------------------------------------------------------------------------|--------------------------------------------------------------------|
| J: Screen and Border Colors (VIC Only)                                                                                                    | 259                                                                |
| K: ASCII Codes L: Screen Codes M: VIC Keycodes N: Commodore 64 Keycodes                                                                                                    | 260<br>264<br>266<br>267                                           |
| Index                                                                                                    | 269                                                                |

### **Foreword**

Since their introduction in the early 1980s, the VIC and the 64 have earned well-deserved reputations as top-notch personal computers. Now, with *COMPUTE!'s Commodore Collection, Volume 2*, you'll be able to enjoy your Commodore computer system even more.

Do you like exciting games? For muscle-flexing action, climb into the cockpit of "Canyon Runner" and guide a high-performance aircraft through a twisting, rocky chasm. Or play the odds and go for the payoff in "Jackpot." Like something that challenges your mind? Then "Chess," a sophisticated program that allows you to play against the computer, is just for you.

Would you like to use your VIC or 64 as an educational tool? "Homonym Practice" and "French Tutor" can sharpen language skills, and "Robot Math" adds unexpected excitement to basic math. "Up or Down?" turns your computer into a music tutor. There's also "Build a Quiz," an impressive tool in itself, that lets you create multiple-choice quizzes on any subject you choose.

Applications? They're here, too. "Memo Writer" turns your VIC or 64 into a mini word processor. "The Indexer" allows you to catalog just about anything, while "The Mozart Machine" leaves no doubt that your machine is a composer as well as a computer. You're sure to enjoy "Making Calendars," a program that creates calendars for any year you specify, and a session of "Therapy" may reveal some surprising things about your personality and outlook on life.

Programmers, too, will find this book worthwhile. "SDA: A Sprite Design Aid for the Commodore 64" greatly simplifies the task of creating complex sprites. "Color Chart" makes it easy to select text and background colors when designing your own programs. You'll also learn how to trace execution in machine language programs, how to add a cursor to GET statements, and how to create tape data files. The list goes on and on.

Every program in this book has been thoroughly tested, and each article contains complete and easy-to-follow program listings. All you have to do is type them in—a job that's greatly simplified by "The Automatic Proofreader" and "MLX," two valuable program-entry aids that are also included.

COMPUTE!'s Commodore Collection, Volume 2 has been created with every VIC-20 or Commodore 64 user in mind. Whether you're a BASIC beginner or an experienced ML programmer, this book is certain to give you many pleasant hours at the keyboard.

# Chapter 1

Games

### Chess

John Krause

Try to outwit your computer with this fast, multilevel chess game for the VIC (with 8K expansion) or for the 64. A joystick is required.

uring the late eighteenth century, the world was amazed by a particular machine that had the astonishing ability to play a good game of chess. It entertained royalty and played well enough to defeat that master tactician Napoleon. Hundreds of people paid to play it—until it was discovered that a human was hidden inside the machine.

A chess-playing machine remained only a dream until the late 1950s, when the first computer chess game was played. Now, the World Computer Championship—held every three years since 1974—attracts almost as much publicity as the human championship matches.

Why has there been so much interest in machines that play games? One reason is that chess can be used to measure a computer's intelligence. Chess is easy to play but difficult to master—so difficult, in fact, that some experts believe that a computer would have to be almost as intelligent as a human to become world champion.

Of course, another reason is that chess is just plain fun, but not if you can't find an opponent. To be an entertaining opponent, a computer chess game should be fast, easy to use, and capable of playing at several different skill levels. "Chess" has all these features and more. Although it's really no match for the very best commercial chess games, it has managed to defeat even these giants on rare occasions.

Typing It In

Both the VIC and 64 versions load in two parts. Commodore 64 users should type in Program 1 and save it. Then type in Program 2 and save it with the name CHESS2.

The VIC version needs at least 8K of expansion memory. VIC users should make the following changes in Program 1 before saving and then type in Program 3 and save it with the name CHESS2.

5 POKE56,60:POKE55,0:CLR :rem 171
20 IFK<>79727THENPRINT"ERROR IN DATA":STOP:rem 129
55 POKE6656,0:POKE44,26:NEW :rem 85
140 DATA11,173,20,145,205,127,63,144,18,141,127,63
,140,128,63 :rem 222

If you are using tape instead of disk, change the 8 to a 1 in line 40 of Program 1. Make sure that the second part is saved immediately after the first part on the tape. To run either version, simply load and run the first part. The second part will load and run automatically.

#### Joystick Input

After running the program, you will be asked to specify several play options. First, choose among five skill levels. Then you can decide whether to start a new game or set up some previous position. Finally, decide whether to play against the computer (you can have either white or black pieces) or watch it play against itself.

All of these options will be discussed in greater detail later, but for now, type 1 at each prompt. This puts you in command of the white pieces versus the computer on level 1, the easiest level.

The first time the program is run, you need to wait a few seconds while the computer gets itself in order. Then the board will be displayed with your pieces on the bottom of the screen and the computer's pieces on the top. You should see a frame around the square in the lower-left corner of the board (the VIC version uses a blinking square). This is the cursor which takes the place of your hand to move pieces around the board.

Use the joystick (plugged into port 2 on the 64) to move the cursor to the piece you wish to move. Press and release the joystick button. Then move the cursor to the square you want to move to and tap the button again. Your piece moves to the new square and the computer responds almost instantly with its move.

#### Changing the Position

Did you make a stupid move? No problem. One of the most exciting features of Chess is the player's ability to change the position by adding or deleting pieces. I decided to add this feature after having played several games in which I was able

to gradually maneuver into a superior position, only to throw it all away by making a bad blunder.

A piece of either color can be deleted by positioning the cursor on the piece and pressing the space bar. To add a piece or change a piece to a different one, move the cursor to the appropriate square and press P, N, B, R, Q, or K for pawn, knight, bishop, rook, queen, or king, respectively. This will put one of *your* pieces on the square. To add one of the computer's pieces, hold down SHIFT plus the appropriate key as described above.

To take back a move, use the editing keys to delete your piece and put it back on its original square. Don't forget to take back the computer's move, too.

The editing feature also enables you to make special moves which cannot be made with the joystick alone (for example, castling and *en passant* captures). Castling can be accomplished by deleting the king and putting it on its new square, and then moving the rook as you normally would with the joystick.

Although you can make these special moves, the computer will never castle or capture en passant. Due to their complexity, these moves were not included in its thinking routine.

The computer will always make a legal move, but it doesn't check to see that you do the same. You are free to move any of your pieces to any square you wish without so much as a contemptuous buzz from the computer. If you're an experienced player, that shouldn't pose a problem. If you're a beginner, however, you should familiarize yourself with the basic rules of chess lest you end up playing some weird mutation that bears little resemblance to the real game. On the other hand, if you like to cheat, it does make it easier.

When a pawn reaches the other side of the board, it's automatically promoted to a queen. If you would rather have a knight, bishop, or rook, you can easily make the change using the editing keys.

#### Checkmate

The computer thinks by analyzing thousands of possible moves and countermoves and choosing what it considers to be the best one, based on the relative value of the pieces. Most positions offer several moves which are equally good, in

which case the computer chooses one at random. That random factor insures that every game will be different, and makes for varied and interesting play.

Play continues until one side is either checkmated or stalemated. The computer will then stop play and indicate which side has won.

There are a few quirks in the way the computer determines whether checkmate has occurred. On levels 3 through 5, it announces checkmate prematurely. When this happens, the computer has determined that it's impossible to avoid checkmate on the *next* move or two, assuming both sides make the best moves.

Also, the computer doesn't know the subtle difference between checkmate and stalemate. Consequently, when stalemate occurs, it will announce checkmate even though the game is a draw. Since the computer tries as hard as it can to checkmate its opponent, it will also try to achieve stalemate, possibly forcing a draw when it could have won. Fortunately, this carely happens because the conditions for stalemate exist only in unusual circumstances (for instance, when one side has only the king remaining).

When your king is in check (not checkmate), the computer won't give you any hint that this situation exists. So be extra careful that you don't leave your king in check or move into check. Otherwise, your king would be in check during the computer's turn to move—a highly unorthodox (if not illegal) position. The computer's reply to such a position is unpredictable, but it usually announces checkmate, forcing you to restart the game.

In any case, when the computer announces checkmate, press the joystick button to start a new game. If you want to try out some of the other play options without waiting for checkmate, you can start a new game at any time by pressing RUN/STOP-RESTORE and running the program again.

#### Play Options

When you choose the black pieces, the board will be inverted so that you still play from the bottom. Since the player with the white pieces always moves first, you must wait for the computer to move before you will be allowed to make your first move.

If you become mentally exhausted after several bouts

against the computer, give your brain a rest and watch the computer play itself. When you select this option, just set the joystick aside and sit back and watch the action. Beginners will find that this offers an excellent way to learn some good strategies to use against the computer.

You don't have to begin a game from the starting position. If you choose the option to set up a position, an empty board will be displayed, and you can use the editing keys to place pieces on the board in any position you choose. When the position is set up, the computer will start thinking after

you make your first move.

This feature is especially useful for continuing a previous game or creating a problem for the computer to solve. It also allows you to experiment with hypothetical or downright ridiculous positions. Live out your fantasy by giving yourself ten queens versus the computer's lone king! The position doesn't even have to be a legal one. You could invent your own type of chess by giving each side two kings, for example, although the computer may get confused trying to determine when checkmate has occurred.

One of the advantages of a computer opponent over a human one is that you can tell the computer exactly how hard you want it to try to beat you—and it will obediently play at that level of difficulty. That can be important, because it's no fun if you always lose or if you win almost effortlessly every time.

You have five skill levels to choose from. The difference between one level and another is the number of future moves that the computer evaluates before making a move of its own. On level 1, for example, it looks two moves ahead (its move and your reply). Each succeeding level looks ahead one more

move than the previous level.

But smarter play on higher levels doesn't come without a price. The further ahead the computer looks, the more moves it must examine and the more time it needs to think. The thinking time per move varies from one second on level 1 to about two *hours* on level 5.

Here's a rundown of the five levels:

**Level 1 (Beginner).** Thinking time: one second. Looks ahead two moves. Fast but dumb.

Level 2 (Intermediate). Thinking time: five seconds.

Looks ahead three moves. Provides a reasonable challenge for impatient players.

Level 3 (Tournament). Thinking time: two minutes. Looks ahead four moves. Since the usual time limit for tournament play is 40 moves in two hours, an average of three minutes per move, this level is best suited for serious players.

Level 4 (Mate in two moves). Thinking time: 30 minutes. Looks ahead five moves. Capable of solving most mate-in-two problems.

Level 5 (Postal chess). Thinking time: two hours. Looks ahead six moves. Simulates postal chess, which has no time limit.

The thinking times given here are average times. The actual times may range from half to twice the average time, depending on the position.

Level 4 can be used to solve mate-in-two problems such as those published in many newspapers. Just select the following options: level 4, set up position, computer versus itself. Enter the position using the editing keys, and then make a donothing move by positioning the cursor over a white piece and pressing the joystick button twice. After several minutes of deep thought, the computer should respond by moving one of the white pieces (the solution) and announcing checkmate. The only mate-in-two problems that the computer cannot solve are those which involve castling, en passant captures, or pawn promotion.

#### How It Thinks

You've probably heard the story that if a monkey spent long enough at a typewriter, it would eventually type the complete works of Shakespeare. Theoretically, that is indeed possible—given enough time. But even at a brisk typing speed of 50 words per minute, it would take that poor monkey billions of years just to come up with "To be, or not to be."

But if you substitute a high-speed computer for the monkey, such a technique becomes a practical method of imitating intelligence. In effect, this program does just that by using a popular trial-and-error technique known as the *minimax* algorithm.

The computer looks at the present board position and mentally moves the pieces through all the possible combinations of future moves and countermoves up to a certain point,

say three moves ahead. For each combination, it calculates a score based on which pieces were captured during the combination. Each piece is worth a certain number of points depending on its general importance: 1 point for a pawn, 3 for a knight or bishop, 5 for a rook, 9 for a queen, and 46 for a king. (Of course, since you lose the game if your king cannot escape capture, the value of a king is actually infinite, but 46 is high enough as far as the computer is concerned.)

After the best combination has been found, the computer's best move in the present position is simply the first move in the combination. The problem has been reduced from analyzing a chess position to finding the maximum and minimum of a series of numbers, which is much better suited for a

computer.

Like most algorithms based on trial and error, this one requires sifting through an enormous number of combinations to find the best one. Fortunately, a few tricks can be used to bring this number down to a manageable size. This algorithm uses one called alpha-beta cutoff. It makes the computer search more intelligently, giving it the seemingly paradoxical ability to find the best move without looking at all the possible combinations. On level 5, for example, instead of having to search through roughly 2 billion combinations, it looks at only 50 million.

Even so, it would take BASIC from now till Christmas to generate that many combinations. That's why I programmed the algorithm in machine language. To generate all the possible combinations of moves, I used an advanced programming technique known as recursion in which a subroutine calls itself. Capable of analyzing about 5000 combinations per second, this routine provides a moderate challenge at a reasonable playing speed.

#### Program 1. VIC and 64 Loader

```
For error-free program entry, be sure to use "The Automatic Proofreader," Appendix C.
     10 FORI=15449TO16200:READJ:POKEI,J:K=K+J:NEXT
                                                       :rem 52
     20 IFK<>79786THENPRINT"ERROR IN DATA":STOP:rem 134
     30 POKE631,13:POKE632,13:POKE633,13:POKE198,3
                                                     2:rem 79
دمن ( PRINT" { CLR } { 3 DOWN } LOAD "CHR$ (34) "CHESS PRG"CH
        R$(34)",8
                                                       :rem 78
     50 PRINT" [5 DOWN] RUN [HOME]
    40 PRINT "{CLR} {3 DOWN} LOAD "CHR $ (34) "CHESS 2 "CHR $
                                                 1 rem 255
        (34)",8
```

```
60 DATA21,12,248,237,235,244,8,19,10,11,1,247,246,
   245,255
                                             :rem 34
7Ø DATA9,11,247,245,9,10,1,246,255,46,9,5,3,3,1
                                             :rem 46
8Ø DATAØ,1,3,3,5,9,46,12Ø,169,192,141,128,63,162,0
                                            :rem 187
90 DATA142,127,63,202,142,126,63,76,97,61,189,108,
                                            :rem 152
   63.24.125
100 DATA116,63,72,168,185,136,63,188,108,63,153,13
    6,63,104,168
                                             :rem 48
110 DATA189,76,63,153,136,63,24,105,6,168,174,73,6
                                             :rem 56
    3,169,Ø
120 DATA157,129,63,174,126,63,185,113,60,56,253,12
                                             :rem 55
    9,63,168,169
130 DATA192,157,129,63,152,224,0,208,34,221,128,63
    ,48,28,208
                                            :rem 190
140 DATA11,173,4,220,205,127,63,144,18,141,127,63,
    140,128,63
                                            :rem 170
150 DATA173,108,63,141,124,63,173,116,63,141,125,6
    3,96,221,128
                                             :rem 29
16Ø DATA63,48,25Ø,24Ø,248,152,157,128,63,189,75,63
    ,24,105,6
                                            :rem 155
170 DATA168,185,113,60,56,253,128,63,221,127,63,48
                                            :rem 150
    ,59,224,1
180 DATA240,221,221,127,63,240,50,96,189,108,63,24
    ,125,116,63
                                            :rem 235
19Ø DATA141,75,63,168,185,136,63,172,74,63,208,6,2
    Ø1,1,16
                                             :rem 48
200 DATA192,48,8,201,0,48,186,201,7,240,182,157,76
    ,63,201
                                             :rem 35
210 DATA6,240,4,201,250,208,12,169,46,157,128,63,1
    04,104,104
                                            :rem 166
220 DATA104,76,229,61,188,108,63,185,136,63,172,75
    ,63,153,136
                                              :rem 2
23Ø DATA63,188,1Ø8,63,169,Ø,153,136,63,236,73,63,2
    Ø8,3,76
                                             :rem 55
240 DATA144,60,232,142,126,63,169,20,157,108,63,16
    9,16,56,237
                                           :rem 246
250 DATA74,63,141,74,63,254,108,63,188,108,63,185,
    136,63,201
                                           :rem 203
260 DATA7,240,86,172,74,63,240,4,201,0,16,77,192,0
    ,208
                                           :rem 139
270 DATA4,201,1,48,69,201,0,16,9,188,108,63,169,0,
                                             :rem 47
280 DATA249,136,63,201,1,208,6,32,5,62,76,222,61,2
                                           :rem 131
290 DATA208,6,32,192,62,76,222,61,201,3,208,6,32,2
                                           :rem 190
300 DATA76,222,61,201,4,208,6,32,230,62,76,222,61,
    201,5
                                           :rem 170
```

```
310 DATA208,6,32,242,62,76,222,61,32,47,63,76,222,
    61,189
                                           :rem 250
320 DATA108,63,201,98,48,150,224,0,240,16,169,16,5
    6,237,74
                                            :rem 93
330 DATA63,141,74,63,202,142,126,63,76,144,60,173,
                                            :rem 133
    124,63,24
340 DATA109,125,63,141,125,63,88,96,173,74,63,208,
                                           :rem 223
    89,189,108
35Ø DATA63,24,105,10,168,185,136,63,208,36,169,10,
    157,116,63
                                            :rem 194
360 DATA32,21,61,189,108,63,201,31,48,21,201,39,16
    ,17,24
                                            :rem 232
37Ø DATA105,20,168,185,136,63,208,8,169,20,157,116
    ,63,32,21
                                            :rem 142
380 DATA61,189,108,63,24,105,9,168,185,136,63,16,8
    ,169,9
                                             :rem 21
390 DATA157,116,63,32,21,61,189,108,63,24,105,11,1
    68,185,136
                                            :rem 196
400 DATA63,16,8,169,11,157,116,63,32,21,61,96,189,
    108,63
                                              :rem Ø
410 DATA56,233,10,168,185,136,63,208,36,169,246,15
    7,116,63,32
                                            :rem 253
420 DATA21,61,189,108,63,201,81,48,21,201,89,16,17
    ,56,233
                                             :rem 39
430 DATA20,168,185,136,63,208,8,169,236,157,116,63
    ,32,21,61
                                            :rem 149
440 DATA189,108,63,56,233,9,168,169,0,217,136,63,1
    6,8,169
                                             :rem 69
450 DATA247,157,116,63,32,21,61,189,108,63,56,233,
    11,168,169
                                            :rem 205
460 DATA0,217,136,63,16,8,169,245,157,116,63,32,21
                                            :rem 255
    ,61,96
470 DATA169,0,157,84,63,168,185,89,60,157,116,63,3
    2,21,61
                                             :rem 64
480 DATA254,84,63,188,84,63,192,8,48,237,96,169,4,
    157,100
                                             :rem 81
490 DATA63,169,0,157,84,63,240,22,169,8,157,100,63
    ,169,4
                                              :rem 7
500 DATA157,84,63,208,10,169,8,157,100,63,169,0,15
    7,84,63
                                             :rem 53
510 DATA168,185,105,60,157,116,63,157,92,63,32,21,
    61,189,108
                                            :rem 202
520 DATA63,24,125,116,63,168,185,136,63,208,13,189
    ,116,63,24
                                            :rem 200
530 DATA125,92,63,157,116,63,76,6,63,254,84,63,189
    ,84,63
                                             :rem 23
540 DATA221,100,63,48,206,96,169,0,157,84,63,168,1
    85,97,60
                                            :rem 114
550 DATA157,116,63,32,21,61,254,84,63,188,84,63,19
    2,8,48
                                             :rem 15
560 DATA237,96
                                            :rem 236
```

#### Program 2. 64 Chess (Main Program)

For error-free program entry, be sure to use "The Automatic Proofreader," Appendix C. 1Ø POKE5328Ø,9:POKE53281,9:POKE53272,21:POKE53249, :rem 143 20 PRINTCHR\$(14)"{CLR}{DOWN}{WHT}"TAB(18)"CHESS" :rem 94 3Ø PRINTTAB(15)"{DOWN}{CYN}JOHN KRAUSE" :rem 108 4Ø FORI=16256T016263:POKEI, 192:NEXT :rem 109 50 FORI=16264T016383:POKEI,7:NEXT :rem 11 :rem 191 60 FORI=16285T016362:READJ:POKEI,J:NEXT 7Ø FORI=54272TO54296:POKEI,Ø:NEXT :rem 12 8Ø POKE54296,15:POKE54273,34:POKE54277,10 :rem 51 9Ø POKE53282,8:POKE53283,1 :rem 203 100 POKE2040,14:POKE53287,7:POKE53277,1:POKE53271, :rem 130 :rem 23 110 D\$=" PNBRQKPNBRQK" 120 PRINT"{2 DOWN}{YEL}ENTER SKILL LEVEL (1-5)" :rem 253 13Ø GETA\$: IFA\$=""THEN13Ø :rem 75 14Ø IFVAL(A\$)=ØORVAL(A\$)>5THEN13Ø :rem 154 :rem 132 150 POKE16201, VAL(A\$) 160 PRINT" (DOWN) {RVS}1{OFF} NEW GAME OR {RVS}2 {OFF} SET UP POSITION?" :rem 142 17Ø GETE\$:IFE\$=""THEN17Ø :rem 91 18Ø IFVAL(E\$)=ØORVAL(E\$)>2THEN17Ø :rem 167 190 PRINT" [DOWN] COMPUTER VS. [RVS] 1 [OFF] YOU OR {RVS}2{OFF} TTSELF?" :rem 145 200 GETA\$:IFA\$=""THEN200 :rem 71 21Ø IFVAL(A\$)=ØORVAL(A\$)>2THEN2ØØ :rem 147 220 POKE16202,0:B\$="2":IFA\$="2"THENPOKE16202,16:B\$ ="1":GOTO260 :rem 151 230 PRINT"{DOWN}YOU HAVE THE {RVS}1{OFF} WHITE OR {SPACE} {RVS} \( \overline{2} \) {OFF} BLACK PIECES?" :rem 27 240 GETBS: IFBS=""THEN240 :rem 81 25Ø IFVAL(B\$)=ØORVAL(B\$)>2THEN24Ø :rem 157 26Ø IFPEEK(12288)<>6ØTHENGOSUB38Ø :rem 204 27Ø GOSUB49Ø :rem 182 28Ø IFA\$="1"ANDB\$="1"THEN32Ø :rem 239 290 IFE\$="2"THENGOSUB690:POKE53269,0 :rem 98 300 GOTO330 :rem 98 310 IFA\$="2"THEN330 :rem Ø 320 GOSUB690:POKE53269,0:POKE16202,0 :rem 66 330 SYS15486: IFPEEK(16256) < 229 AND PEEK(16256) > 150 TH ENI=0:GOTO1070 :rem 250 34Ø J=PEEK(16252)+16264:R=INT(J/10-1628.5):C=J-162 85-10\*R:GOSUB930 :rem 153 350 J=PEEK(16253)+16264:R=INT(J/10-1628.5):C=J-162 85-10\*R:GOSUB980 :rem 160

```
36Ø IFPEEK(16256)<99ANDPEEK(16256)>27THENI=1:GOTO1
                                             :rem 101
    Ø7Ø
37Ø GOTO31Ø
                                             :rem 103
38Ø PRINT" {DOWN } {CYN } PLEASE WAIT..."
                                              :rem 21
39Ø POKE56334,Ø:POKE1,51
                                              :rem 88
400 FORI=0TO431:POKEI+12288,PEEK(I+53248):NEXT
                                             :rem 227
410 POKE1,55:POKE56334,1
                                              :rem 86
420 FORI=12792TO12799:POKEI,85:NEXT
                                             :rem 123
430 FORI=0T0383:READJ:POKE12800+I,J
                                              :rem 99
44Ø POKE13184+I, JOR85
                                             :rem 192
45Ø POKE13568+I, JAND17Ø
                                              :rem 36
460 POKE13952+I, (JAND170)OR(255-JAND85):NEXT
                                              :rem 49
470 FORI=896TO922:READJ:POKEI,J:NEXT
                                              :rem 48
48Ø FORI=923TO958:POKEL.Ø:NEXT:RETURN
                                             :rem 145
490 POKE53272,29:POKE53270,216
                                             :rem 149
500 PRINT"{CLR}{2 DOWN}"TAB(14)"{CYN}LEVEL"PEEK(16
    2Ø1)
                                             :rem 115
510 PRINT"[1]";:IFB$="1"THEN530
                                             :rem 203
520 POKE53283,0:PRINT"[2]";:POKE16288,6:POKE16289,
    5:POKE16358,250:POKE16359,251
                                              :rem 18
530 IFE$="1"THEN560
                                              :rem 12
540 FORI=0T07:FORJ=0T07:POKE16285+10*I+J,0:NEXT:NE
    XТ
                                             :rem 243
550 PRINT:GOSUB1170:GOSUB1170:GOTO680
                                              :rem 62
560 PRINT"{DOWN} {RVS}HIJK{OFF}HIJK{RVS}@ABC{OFF}
    {SHIFT-SPACE} & K \ E I \ E T \ { RVS } \ XYZ [ { OFF } PQRS \ U \ E O \ ]
    @FF3XYZ+"
                                              rem 57:
570 PRINT" [RVS]LMNO{OFF}LMNO{RVS}DEFG{OFF}[0][G]
    E+3EM3(RVS)£]14(OFF)TUVWEC3EX3EV3EB3E-3-1E*3"
                                             :rem 202
580 PRINT" *ABCEA ] EE ] ER ] EW ] *ABCEA ] EE ] ER ] EW ] *ABCEA ]
    EE3ER3EW3*ABCEA3EE3ER3EW3"
                                             :rem 158
590 PRINT" DEFGEH3EJ3EL3EY3DEFGEH3EJ3EL3EY3DEFGEH3
    EJ3EL3EY3DEFGEH3EJ3EL3EY3"
                                              :rem 31
600 GOSUB1170
                                             :rem 223
610 C$=CHR$(34):PRINT" {RVS}PQRS !"C$"#PQRS !"C$"#
    PQRS !"C$"#PQRS !"C$"#"
                                             rem 229
620 PRINT" {RVS}TUVW$%%'TUVW$%%'TUVW$%%'TUVW$%%'"
                                              :rem 43
630 PRINT" {RVS}89:;XYZ+0123[A][E][R][W]HIJK
    {SHIFT-SPACE} [K] [I] [T] ()*+ [£] £[N] [Q] ":rem 76
640 PRINT" {RVS}<=>?E-3-1E*34567EH3EJ3EL3EY3LMNO
    "Eq3Eq3E+3Em3.-.Em3E+3Ep3Ep3"
                                             :rem 238
650 IFB$="1"THENRETURN
                                              :rem 81
660 PRINT" {HOME } {4 DOWN} "SPC(13) " [£]£[N][Q] {RVS}
    PQRS"
                                             :rem 161
67Ø PRINTSPC(13)"{13 DOWN}{RVS}EU3E03@EF3*ABC
    {DOWN}"
                                             :rem 245
```

```
:rem 126
68Ø RETURN
                                            :rem 52
69Ø POKE53269.1
700 GETC$:IFC$=""ORFTHEN780
                                            :rem 68
                                            :rem 83
710 N=0
                                           :rem 129
72Ø IFMID$(D$,N+1,1)=C$THEN75Ø
73Ø N=N+1:IFN<13THEN72Ø
                                            :rem 78
                                           :rem 115
74Ø GOTO78Ø
75Ø J=16285+C+1Ø*R:IFN>6THENN=262-N
                                           :rem 249
                                           :rem 221
76Ø IFNTHENGOSUB99Ø:GOTO78Ø
77Ø GOSUB94Ø:FORI=ØTO1:FORP=ØTO3:POKEK+4Ø*I+P,M:NE
                                           :rem 182
    XT:NEXT
78Ø I=NOTPEEK(5632Ø)
                                           :rem 140
790 R=R-SGN((IAND2)-(IAND1))
                                           :rem 81
                                            :rem 50
800 C=C+SGN((IAND8)-(IAND4))
81Ø IFR<ØTHENR=Ø
                                           :rem 212
                                           :rem 229
82Ø IFR>7THENR=7
830 IFC<0THENC=0
                                           :rem 184
                                           :rem 201
840 IFC>7THENC=7
850 POKE53248,30+32*C:POKE53249,193-16*R :rem 167
86Ø IF(PEEK(5632Ø)AND16)THEN7ØØ
                                          :rem 244
                                           :rem 162
87Ø J=16285+C+1Ø*R
88Ø IFFTHEN97Ø
                                            :rem 68
89Ø IFPEEK(J)=ØORPEEK(J)>6THEN7ØØ
                                           :rem 248
                                           :rem 163
900 F=1:GOSUB930
91Ø IF(PEEK(5632Ø)AND16)THEN7ØØ
                                           :rem 240
92Ø GOTO91Ø
                                           :rem 110
                                            :rem 52
93Ø POKE54276,Ø:POKE54276,17
940 K=1745-80*R+4*C:N=PEEK(J):POKEJ,0
                                           :rem 103
950 M=32:IF(R+C)/2-INT((R+C)/2)THENM=63
                                           :rem 197
96Ø RETURN
                                           :rem 127
97Ø F=Ø
                                            :rem 83
98Ø FORI=ØTO1:FORP=ØTO3:POKEK+4Ø*I+P,M:NEXT:NEXT
                                            :rem 98
99Ø K=1745-8Ø*R+4*C
                                           :rem 216
1000 \text{ M} = 0:IF(R+C)/2-INT((R+C)/2)THENM=48
                                           :rem 182
1010 IFR=0ANDN=255THENN=251
                                            :rem 92
1020 IFR=7ANDN=1THENN=5
                                           :rem 150
1030 IFN<7THENM=M+96
                                           :rem 180
1040 POKEJ, N:IFN>6THENN=256-N
                                            :rem 21
1050 FORI=0TO1:FORJ=0TO3:POKEK+40*I+J,56+M+8*N+4*I
     +J:NEXT:NEXT
                                            :rem 51
1060 RETURN
                                           :rem 167
1070 IFPEEK(16202)THENI=I+1
                                            :rem 34
1080 I=I+VAL(B$):PRINT"{DOWN}{CYN}CHECKMATE!
     {2 SPACES}";
                                           :rem 249
1090 IFI/2-INT(I/2)THENPRINT"BLACK WINS.":GOTO1110
                                            :rem 24
1100 PRINT"WHITE WINS."
                                           :rem 131
1110 POKE54273,40:POKE54276,0:POKE54276,17 :rem 89
112Ø FORI=ØTO999:NEXT
                                            :rem 40
```

```
1130 POKE54273,20:POKE54276,0:POKE54276,17 :rem 89
1140 PRINT"PRESS JOYSTICK BUTTON."
                                        :rem 158
1150 IF (PEEK (56320) AND 16) THEN 1150
                                         :rem 77
116Ø RUN
                                        :rem 189
                                        :rem 234
117Ø FORI=1TO2:FORJ=1TO2
1180 PRINT" ????{4 SPACES}????{4 SPACES}????
     [4 SPACES]????{4 SPACES}"
                                        :rem 139
1190 NEXT:FORJ=1TO2
                                        :rem 184
1200 PRINT" [5 SPACES]???? [4 SPACES]???? [4 SPACES]?
     ???{4 SPACES}????"
                                        :rem 132
                                        :rem 150
1210 NEXT:NEXT:RETURN
1220 DATA4,2,3,5,6,3,2,4,7,7,1,1,1,1,1,1,1,1,7
                                        :rem 193
:rem 188
1260 DATA7, 252, 254, 253, 251, 250, 253, 254, 252 :rem 69
1270 DATAØ,Ø,Ø,Ø,Ø,Ø,Ø,Ø
                                        :rem 152
1280 DATA0,0,0,3,15,15,3,15
                                         :rem 65
1290 DATA0,0,0,192,240,240,192,240
                                        :rem 164
1300 DATA0,0,0,0,0,0,0,0
                                        :rem 146
1310 DATA0,0,0,0,0,0,0,0
                                        :rem 147
1320 DATA3,3,15,63,63,0,0,0
                                         :rem 66
1330 DATA192,192,240,252,252,0,0,0
                                        :rem 165
1340 DATAØ,Ø,Ø,Ø,Ø,Ø,Ø,Ø
                                        :rem 15@
1350 DATA0,0,0,0,3,3,3,3
                                        :rem 163
1360 DATA0,192,240,255,255,63,255,255
                                         :rem 83
1370 DATAØ,Ø,Ø,Ø,24Ø,252,252,255
                                         :rem 61
1380 DATA0,0,0,0,0,0,0,0
                                        :rem 154
1390 DATA15,15,3,0,0,0,0,0
                                         :rem 10
1400 DATA255,243,3,15,63,255,255,0
                                        :rem 178
1410 DATA255,255,255,255,255,255,255,0
                                        :rem 136
1420 DATA0,192,192,192,192,192,0
                                         :rem 29
1430 DATAØ,Ø,Ø,Ø,Ø,Ø,Ø
                                        :rem 150
1440 DATAØ,60,60,255,255,255,255
                                         :rem 31
1450 DATA0,60,60,63,207,243,243,243
                                        :rem 225
1460 DATAØ,Ø,Ø,Ø,Ø,Ø,Ø,Ø
                                        :rem 153
1470 DATA0,0,0,0,15,63,48,0
                                         :rem 69
1480 DATA63,48,63,48,255,252,0,0
                                         :rem 90
1490 DATA252,12,252,12,255,63,0,0
                                        :rem 121
1500 DATA0,0,0,0,240,252,12,0
                                        :rem 150
1510 DATA0,3,3,3,0,0,0,0
                                        :rem 158
1520 DATA0,207,207,255,192,255,255,255
                                        :rem 132
1530 DATA0,243,243,255,3,255,255,255
                                         :rem 28
1540 DATA0,192,192,192,0,0,0,0
                                        :rem 220
1550 DATAØ,Ø,Ø,Ø,3,15,15,0
                                          :rem 8
1560 DATA255,255,255,192,255,255,255,0
                                        :rem 142
```

```
1570 DATA255,255,255,3,255,255,255,0
                                             :rem 38
                                            :rem 212
1580 DATA0,0,0,0,192,240,240,0
1590 DATAØ,Ø,Ø,Ø,48,48,12,12
                                            :rem 123
1600 DATA0, 48, 48, 48, 48, 252, 252, 252
                                            :rem 192
1610 DATA0,48,48,48,48,252,252,252
                                            :rem 193
1620 DATAØ,Ø,Ø,Ø,48,48,192,192
                                            :rem 231
1630 DATA15,3,3,3,3,3,3,0
                                            :rem 224
1640 DATA255,0,255,252,255,0,255,0
                                            :rem 178
165Ø DATA255,3,255,255,255,3,255,Ø
                                            :rem 188
1660 DATA192,0,0,0,0,0,0,0
                                               :rem 7
167Ø DATAØ,Ø,Ø,15,63,63,63,15
                                            :rem 179
1680 DATA0,63,51,60,243,255,240,252
                                            :rem 230
1690 DATA0,240,48,243,63,255,63,255
                                            :rem 243
1700 DATAO, 0, 0, 192, 240, 240, 240, 192
                                            :rem 160
1710 DATA15,3,3,3,3,3,3,0
                                            :rem 223
1720 DATA255,0,255,252,255,0,255,0
                                            :rem 177
1730 DATA255,3,255,255,255,3,255,0
                                             :rem 187
1740 DATA192,0,0,0,0,0,0,0
                                               :rem 6
1750 DATA255,255,192,192,0,192,192,0,192
                                             :rem 235
1760 DATA192,0,192,192,0,192,192,0,192
                                             :rem 128
1770 DATA192,0,192,192,0,192,255,255,192
                                             :rem 237
```

#### Program 3. VIC Chess (Main Program)

For error-free program entry, be sure to use "The Automatic Proofreader," Appendix C.

```
10 POKE36879,138:POKE36869,194
                                             :rem 172
20 PRINT"{CLR}{WHT}"TAB(8)"{DOWN}CHESS
                                              :rem 84
30 PRINT"{DOWN}{CYN}{5 SPACES}JOHN KRAUSE :rem 188
4Ø FORI=16256T016263:POKEI,192:NEXT
                                             :rem 109
50 FORI=16264T016383:POKEI,7:NEXT
                                              :rem 11
6Ø FORI=16285T016362:READJ:POKEI,J:NEXT
                                             :rem 191
7Ø D$=" PNBRQKPNBRQK"
                                             :rem 236
80 PRINT"{2 DOWN}{YEL}SKILL LEVEL (1-5)?
                                             :rem 113
9Ø GETA$:IFA$=""THEN9Ø
                                             :rem 245
100 IFVAL(A$)=00RVAL(A$)>5THEN90
                                             :rem 107
110 POKE16201, VAL(A$)
                                             :rem 128
120 PRINT" (DOWN) {RVS}1 {OFF} NEW GAME
                                             :rem 172
130 PRINT" {RVS}2{OFF} SET UP POSITION
                                             :rem 159
140 GETE$: IFE$=""THEN140
                                              :rem 85
150 IFVAL(E$)=ØORVAL(E$)>2THEN140
                                             :rem 161
160 PRINT" { DOWN } COMPUTER VS.
                                              :rem 29
170 PRINT" (RVS) 1 TOFF) YOU
                                              :rem 25
180 PRINT" (RVS) 2 (OFF) ITSELF
                                             :rem 229
190 GETA$: IFA$=""THEN190
                                              :rem 87
200 IFVAL(A$)=00RVAL(A$)>2THEN190
                                             :rem 154
210 POKE16202,0:B$="2":IFA$="2"THENPOKE16202,16:B$
    ="1":GOTO27Ø
                                             :rem 151
220 PRINT" [DOWN] YOU HAVE THE
                                             :rem 214
230 PRINT"{RVS}1\(\text{OFF}\) WHITE PIECES
                                             :rem 83
240 PRINT" (RVS) 2 (OFF) BLACK PIECES
                                              :rem 49
```

```
25Ø GETBS: IFBS=""THEN25Ø
                                                                                                :rem 83
26Ø IFVAL(B$)=ØORVAL(B$)>2THEN25Ø
                                                                                            :rem 159
270 IFPEEK(5120) <> 28THENGOSUB390
                                                                                             :rem 149
28Ø GOSUB46Ø
                                                                                             :rem 18Ø
29Ø IFA$="1"ANDB$="1"THEN33Ø
                                                                                             :rem 241
300 IFES="2"THENGOSUB660
                                                                                              :rem 137
31Ø GOTO34Ø
                                                                                               :rem 100
32Ø IFA$="2"THEN34Ø
                                                                                                   :rem 2
33Ø GOSUB66Ø:POKE16202.0
                                                                                              :rem 114
34Ø SYS15486:IFPEEK(16256)<229ANDPEEK(16256)>15ØTH
         ENI=Ø:GOTO112Ø
                                                                                               :rem 247
350 J=PEEK(16252)+16264:R=INT(J/10-1628.5):C=J-162
         85-10*R:GOSUB980
                                                                                              :rem 159
36Ø J=PEEK(16253)+16264:R=INT(J/10-1628.5):C=J-162
         85-10*R:GOSUB1030
                                                                                               :rem 196
37Ø IFPEEK(16256)<99ANDPEEK(16256)>27THENI=1:GOTO1
         120
                                                                                                 :rem 98
38Ø GOTO32Ø
                                                                                               :rem 105
390 PRINT"{DOWN}{CYN}PLEASE WAIT...
                                                                                               :rem 244
400 FORI=0TO431:POKE5120+I,PEEK(32768+I):NEXT
                                                                                              :rem 17Ø
410 FORI=0TO223:READJ:POKE6224+I,J
                                                                                                 :rem 45
420 POKE5776+I, JOR85
                                                                                               :rem 150
430 POKE6000+I, JAND170
                                                                                              :rem 225
440 POKE5552+I, (JAND170)OR(255-JAND85):NEXT
                                                                                              :rem 252
450 RETURN
                                                                                              :rem 121
46Ø POKE36869,2Ø5
                                                                                               :rem 156
470 PRINT"{CLR}{DOWN}{CYN}{7 SPACES}LEVEL"PEEK(162
         Ø1)"{DOWN}{WHT}
                                                                                              :rem 207
480 POKE36878,15:POKE646,9:IFB$="1"THEN500:rem 128
490 POKE36878,31:POKE646,8:POKE16288,6:POKE16289,5
         :POKE16358,250:POKE16359,251
                                                                                              :rem 233
500 IFE$="1"THEN530
                                                                                                   :rem 6
510 FORK=0T070STEP10:FORJ=0T07:POKE16285+K+J,0:NEX
         T:NEXT
                                                                                                 :rem 54
520 GOSUB1210:GOSUB1210:RETURN
                                                                                              :rem 115
530 PRINT"{3 SPACES}{RVS}Z£{OFF}Z[-]{RVS}VX{OFF}
         E+3E£3(RVS) ${OFF}^{SHIFT-SPACE}{RVS}RT{OFF}
        "E93E13
                                                                                                 :rem 16
540 PRINT"{3 SPACES}{RVS}[]{OFF}+-{RVS}WY{OFF}EM3
        £{RVS}#%{OFF}E*3EK3{RVS}SU{OFF}ET3EG3":rem 34
550 PRINT" [3 SPACES ] VX [RVS] NP [OFF] VX [RVS] NP [OFF] VX
         {RVS}NP{OFF}VX{RVS}NP"
                                                                                              :rem 153
560 PRINT"{3 SPACES}WY{RVS}OQ{OFF}WY{RVS}OQ{OFF}WY
         {RVS}OQ{OFF}WY{RVS}OQ"
57Ø GOSUB121Ø
                                                                                              :rem 224
580 PRINT"{3 SPACES} & R 3 & H 3: < & R 3 & H 3: < 
         : <"
                                                                                              :rem 222
```

```
590 PRINT" [3 SPACES ] RW ] RJ ] := RW ] RJ ] := RW ] RJ ] := RW ] RJ ]
    ;="
                                            :rem 239
600 PRINT" [3 SPACES] FHEL BUBD (RVS) BD (OFF) NPC C3>*
    EV3 {RVS}@"
                                             :rem 53
610 PRINT" {3 SPACES } GIEY ] EO ] CE { RVS } CE { OFF } OQEF ] EX ]
                                             rem 70:
    ?AFB%{RVS}A"
                                             :rem 91
62Ø POKE4173,162
                                             :rem 79
63Ø IFB$="1"THENRETURN
640 PRINT"{HOME}{3 DOWN}"SPC(9)"[N][D]{RVS}| "
                                             :rem 43
650 PRINT"{13 DOWN}"SPC(9)"{RVS}FH{OFF}JL{DOWN}":R
                                            :rem 240
    ETURN
66Ø GETC$:IFC$=""ORFTHEN74Ø
                                             :rem 69
                                             :rem 88
67Ø N=Ø
                                            :rem 130
680 IFMID$(D$,N+1,1)=C$THEN710
69Ø N=N+1:IFN<13THEN68Ø
                                             :rem 88
                                            :rem 107
700 GOTO740
71Ø J=16285+C+1Ø*R:IFN>6THENN=262-N
                                            :rem 245
720 IFNTHENGOSUB1040:GOTO740
                                            :rem 248
73Ø GOSUB99Ø:FORI=ØTO1:FORP=ØTO1:POKEK+22*P+I,M:NE
    XT:NEXT
                                            :rem 181
740 POKE37154,127:I=PEEK(37152)AND128:J=(I=0)
                                               :rem 2
                                            :rem 206
75Ø POKE37154,255:I=PEEK(37151)
76Ø R=R+((IAND8)=Ø)-((IAND4)=Ø)
                                           :rem 152
770 C=C+((IAND16)=0)-J
                                            :rem 149
78Ø IFR<ØTHENR=Ø
                                            :rem 218
79Ø IFR>7THENR=7
                                            :rem 235
800 IFC<0THENC=0
                                            :rem 181
81Ø IFC>7THENC=7
                                            :rem 198
820 I=4473-44*R+C+C
                                            :rem 223
83Ø J=PEEK(I)
                                            :rem 225
840 P=56:IFJ>106THENP=-P
                                            :rem 181
850 POKEI, J+P:POKEI+22, J+P+1
                                           :rem 148
86Ø POKEI+1,J+P+2:POKEI+23,J+P+3
                                             :rem 81
870 FORP=0TO70:NEXT
                                            :rem 198
880 POKEI, J: POKEI+22, J+1
                                            :rem 161
89Ø POKEI+1, J+2: POKEI+23, J+3
                                             :rem 94
900 FORP=0TO30:NEXT
                                            :rem 188
                                            :rem 244
91Ø IF(PEEK(37151)AND32)THEN66Ø
                                             :rem 158
92Ø J=16285+C+1Ø*R
                                             :rem 99
93Ø IFFTHEN1Ø2Ø
94Ø IFPEEK(J)=ØORPEEK(J)>6THEN66Ø
                                            :rem 249
                                             :rem 173
95Ø F=1:GOSUB98Ø
                                             :rem 249
960 IF(PEEK(37151)AND32)THEN660
97Ø GOTO96Ø
                                             :rem 120
98Ø POKE36876,225
                                            :rem 163
990 K=4473-44*R+C+C:N=PEEK(J):POKEJ,0
                                           :rem 125
1000 M=54:IF(R+C)/2-INT((R+C)/2)THENM=110 :rem 21
                                             :rem 117
1010 POKE36876,0:RETURN
```

```
:rem 118
1020 F=0
1030 FORI=OTO1:FORP=OTO1:POKEK+22*P+I,M:NEXT:NEXT
                                            :rem 131
1040 K=4473-44*R+C+C
                                             :rem 12
1050 \text{ M}=54:IF(R+C)/2-INT((R+C)/2)THENM=110
                                             :rem 26
1060 IFR=0ANDN=255THENN=251
                                             :rem 97
1070 IFR=7ANDN=1THENN=5
                                            :rem 155
                                            :rem 182
1080 IFN>7THENM=M+28
1090 POKEJ, N:IFN>6THENN=256-N
                                             :rem 26
1100 FORI=OTO1:FORJ=OTO1:POKEK+22*J+I,M+4*N+I+I+J:
     NEXT: NEXT
                                            :rem 169
                                            :rem 163
111Ø RETURN
                                             :rem 3Ø
1120 IFPEEK(16202)THENI=I+1
1130 I=I+VAL(B$):PRINT"{DOWN}{CYN}CHECKMATE! ";
                                            :rem 245
1140 IFI/2-INT(I/2)THENPRINT"BLACK WINS.":GOTO1160
                                             :rem 25
1150 PRINT"WHITE WINS."
                                            :rem 136
1160 POKE36876,240:FORI=0TO500:NEXT
                                             :rem 79
117Ø POKE36876,195:FORI=ØTO5ØØ:NEXT:POKE36876,Ø
                                             :rem 44
1180 PRINT" {UP}PRESS JOYSTICK BUTTON.";
                                            :rem 110
1190 IF(PEEK(37151)AND32)THEN1190
                                             :rem 84
1200 RUN
                                            :rem 184
                                            :rem 231
1210 FORK=1TO2:FORJ=1TO2
1220 PRINT" [3 SPACES] [2 S] RR[2 S] RR[2 S] RR[2 S] RR
                                            :rem 150
123Ø NEXT:FORJ=1TO2
                                            :rem 179
1240 PRINT"{3 SPACES}RRE2 S3RRE2 S3RRE2 S3RRE2 S3"
                                            :rem 152
125Ø NEXT:NEXT:RETURN
                                            :rem 154
1260 DATA4,2,3,5,6,3,2,4,7
                                             :rem 23
1270 DATA7,1,1,1,1,1,1,1,7
                                            :rem 102
1280 DATA7,0,0,0,0,0,0,0,0,7
                                             :rem 95
1290 DATA7,0,0,0,0,0,0,0,0,7
                                             :rem 96
1300 DATA7,0,0,0,0,0,0,0,0,7
                                             :rem 88
1310 DATA7,0,0,0,0,0,0,0,0,7
                                             :rem 89
1320 DATA7,255,255,255,255,255,255,255,7
                                            :rem 186
1330 DATA7, 252, 254, 253, 251, 250, 253, 254, 252 :rem 67
1340 DATA0,0,0,0,0,0,0,0,0,0,0,0,0,0,0,0
                                           :rem 118
1350 DATA0,0,0,0,0,0,0,0,0,0,0,0,0,0,0,0
                                            :rem 119
1360 DATA0,0,0,0,0,3,3,0,3,0,0,3,3,0,0,0
                                            :rem 135
1370 DATAØ,Ø,Ø,Ø,192,240,240,192,240,192,192,240,2
     40,0,0,0
                                             :rem 39
1380 DATA0,48,63,63,63,15,63,63,60,60,60,0,3,15,15
                                             :rem 26
1390 DATA0,0,0,192,240,240,252,252,252,252,252,252
     ,252,252,252,Ø
                                            :rem 100
```

| 1 400 | DATAØ,3,15,15,15,15,15,15,15,0,3,0,3,63,48,0                |
|-------|-------------------------------------------------------------|
| 1400  | :rem 107                                                    |
| 1410  | DATAØ, 48, 204, 204, 204, 204, 252, 252, 252, 0, 240, 0,    |
|       | 240,63,3,0 :rem 139                                         |
| 1420  | DATAØ, 51, 51, 63, 63, 12, 15, 15, 15, 15, 15, 12, 63, 63,  |
|       | 63,Ø :rem 114                                               |
| 143Ø  | DATAØ, 204, 204, 252, 252, 48, 240, 240, 240, 240, 240,     |
|       | 48,252,252,252,0 :rem 197                                   |
| 1440  | DATAØ, 3, 3, 3, 51, 51, 51, 63, 15, Ø, 15, 15, 15, Ø, 15, Ø |
|       | :rem 105                                                    |
| 145Ø  | DATAØ, 48, 48, 48, 51, 51, 243, 255, 252, Ø, 252, 6Ø, 252   |
|       | ,Ø,252,Ø :rem 71                                            |
| 146Ø  | DATAØ,Ø,3,Ø,12,63,63,63,63,Ø,15,15,15,Ø,15,Ø                |
|       | :rem 107                                                    |
| 147Ø  | DATAØ,192,240,192,204,63,255,255,255,0,252,60               |
|       | 252 Ø 252 Ø                                                 |

### **Jackpot**

Original Program by Rick Rothstein VIC and 64 Versions by Kevin Mykytyn

Now you can experience the thrill of playing slot machines without the danger of losing your money. For the unexpanded VIC or the Commodore 64.

ave you ever been to a casino in Las Vegas or Atlantic City? If so, you were probably dumbstruck by the number of slot machines waiting to take your money.

Those nefarious one-armed bandits dazzle you with bright lights and promises of instant wealth, but people don't call them bandits for nothing. A recent trip to Atlantic City—and an unprofitable encounter with some of those machines—prompted me to write "Jackpot." It will give you a taste of casino excitement without taking a bite out of your bank account.

#### Pulling the Lever

Colorful graphics are used to display a payout chart, your current monetary standing, and three large windows through which cherries, limes, plums, bells, bars, or lucky sevens will show. The shape displayed in each window is picked at random from 20-position wheels.

To play the VIC version, press the P key to pull the lever. Three shapes will appear in the windows. If you win, your total will be increased appropriately. If you lose, your total will decrease by one dollar. Press E to end the game.

On the 64 version, press 1, 2, 3, or 4 to pull the lever. Pressing 1 lets you give it a gentle tug; pressing 4 is the hardest possible pull. Again, your winnings (or losses) will be reflected in your total. As on the VIC, press E to end the game.

#### Changing the Odds

In the VIC version, the faces of the three wheels are numerically represented in the DATA statements in lines 310–330. A 1 represents a bar. The number 2 is a seven; 3 is a bell; 4 is a cherry; 5 is a lime; 6 is a plum; and 7 is a lemon. To change the odds, simply change the numbers in the DATA statements. For example, if you change all the numbers to 1's, you will always come up with the triple bar.

The Commodore 64 version uses a machine language subroutine and colored sprites to produce a smooth spinning effect. Six different sprites are used (two for each window), and the result is remarkably realistic spinning. The different shapes are displayed by changing the sprites' data pointers. You can alter the odds by changing the numbers in the DATA statements in lines 155–165.

#### Program 1. Jackpot, VIC Version

```
For error-free program entry, be sure to use "The Automatic Proofreader," Appendix C.
10 POKE52,28:POKE56,28:POKE51,0:POKE55,0:GOSUB300
                                             :rem 158
20 PRINT"{CLR}";:FORA=1TO4:FORB=1TO22:PRINT"@";:NE
                                             :rem 248
   XT:NEXT
3Ø FORA=1TO2:PRINT"@@@@@@{2 SPACES}@@{2 SPACES}@@
   {2 SPACES}@@@@@@";:NEXT
4Ø FORA=1TO3:FORB=1TO22:PRINT"@";:NEXT:NEXT:rem 32
50 PRINTB$V$B$V$B$" 100 "V$B$V$B$" {4 SPACES}50":PR
   INTS$V$S$V$S$"{2 SPACES}50 "V$S$V$S$"{4 SPACES}
                                             :rem 172
   25"
7Ø PRINTBE$V$BE$V$BE$"{2 SPACES}18 "V$BE$V$BE$V$B$
   "{2 SPACES}10"
                                             :rem 101
8Ø PRINTC$V$C$V$C$"{2 SPACES}15 "V$C$V$C$"
   {5 SPACES}5 ":PRINTV$P$V$P$V$P$"{2 SPACES}14 "V
   $P$V$P$V$B$"{2 SPACES}10"
                                             :rem 158
95 PRINTL$V$L$V$L$"{2 SPACES}10 "V$C$"{7 SPACES}2"
                                              :rem 59
100 A=RND(1):A$="":GETA$:IFA$<>"P"ANDA$<>"E"THEN10
110 IFAS="E"THENPRINT" {CLR}":POKE36869,240:END
115 T$="{DOWN}{2 SPACES}{UP}{2 LEFT}{2 SPACES}
    {DOWN}":GOSUB210:GOSUB220:GOSUB220:PRINTY$"
    {UP}{21 SPACES}"
                                             :rem 127
120 W=0:H=0:N=1:GOSUB200:GOSUB210:GOSUB260:N=2:GOS
    UB200:GOSUB220:GOSUB260
                                              :rem 10
14Ø N=3:GOSUB2ØØ:GOSUB22Ø:GOSUB26Ø
                                              :rem 63
145 FORA=1TO24STEP2:H$=STR$(H):H$=RIGHT$(H$,(LEN(H
    $)-1))
                                             :rem 249
150 K=LEN(P$(A)):IFP$(A)=LEFT$(H$,K)THENW=VAL(P$(A
    +1))
160 NEXT: IFW > 0 THENPRINTY $ " { UP } { 2 SPACES } YOU WIN "W-
    1"DOLLARS": GOSUB28Ø
17Ø TT=TT-1:IFTT>ØTHENTT$=STR$(TT)+"{2 SPACES}":PR
    INTY$"{4 SPACES}TOTAL NOW "TT$;:POKE198,Ø:GOTO
                                             :rem 145
180 PRINTY$"{UP}{4 SPACES}YOU ARE BROKE"
                                             :rem 192
```

```
190 PRINT" {3 SPACES} PLAY AGAIN {2 SPACES} Y/N ";
                                             :rem 18
195 GETAS: IFAS<>"Y"ANDAS<>"N"THEN195
                                             :rem 59
197 IFAS="Y"THENTT=50:GOTO20
                                            :rem 189
198 PRINT" {CLR}": END
                                             :rem 23
200 A=INT(RND(1)*17)+1:B=G%(N,A):T%=F%(B):H=H*10+B
    : RETURN
210 PRINT"{HOME}{4 DOWN}{6 RIGHT}"T$;:RETURN
                                             :rem 54
220 PRINT"{UP}{2 RIGHT}"T$;:RETURN
                                            :rem 253
260 POKEV, 150: FORA=1TO30: NEXT: POKEV, 0: IFN<3THENFOR
    A=1TORND(1)*200:NEXT
                                            :rem 210
27Ø RETURN
28Ø FORO=1TOW:TT=TT+1:TT$=STR$(TT)+"{2 SPACES}":PR
    INTY$"{4 SPACES}TOTAL NOW "TT$;:POKEV1,220
29Ø FORA=1TO11Ø-W:NEXT:POKEV1,Ø:NEXT:RETURN:rem 66
300 PRINT" [CLR] [3 DOWN] [2 SPACES] LOADING CHARACTER
    S"
                                              :rem 8
305 DIMG%(3,17):FORA=1TO3:FORB=1TO17:READC:G%(A,B)
    =C:NEXT:NEXT
                                             :rem 41
310 DATA1,2,3,4,5,6,7,5,7,3,4,5,6,7,3,2,3 :rem 231
320 DATA1,2,3,4,5,6,7,5,7,3,4,5,6,7,3,6,3 :rem 236
330 DATA1,2,3,4,5,6,7,5,7,3,4,5,6,7,3,2,3 :rem 233
340 DIMP$(24):FORA=1TO24:READP$(A):NEXT
                                             :rem 74
350 DATA4,3,44,6,444,16,555,11,661,11,666,15,331,1
    1,333,19,22,26,222,51,11,51,111,101
                                            :rem 103
400 A=7168:B=7679:C=25600:FORI=ATOB:POKEI,PEEK(I+C
    ):NEXT:POKE36869,255
                                            :rem 199
410 READB: IFB=-1THEN430
                                             :rem 95
420 FORI=0T07:READC:POKE7168+B*8+I,C:NEXT:GOT0410
430 B$="{RED}%&{DOWN}{2 LEFT}'(":S$="{RED}!-{DOWN}
    {2 LEFT}#$":L$="{GRN}^4{DOWN}{2 LEFT}>?":C$="
    \{RED\}Z[\{DOWN\}\{2 LEFT\}::":P$="\{PUR\}\pounds\}\{DOWN\}\}
    {2 LEFT}<="
                                            :rem 118
440 BE$="{YEL})*{DOWN}{2 LEFT}+,":LE$="{YEL}^4
    {DOWN}{2 LEFT}>?":U$="{UP} ":V$="{UP}":Y$="
    {HOME}{22 DOWN}"
                                             :rem 54
450 F$(1)=B$:F$(2)=S$:F$(3)=BE$:F$(4)=C$:F$(5)=L$:
                                            :rem 177
    F$(6)=P$:F$(7)=LE$
490 POKE36878,15:V=36877:V1=36876:TT=50:RETURN
                                            :rem 244
500 DATA26,0,0,0,1,2,4,8,28
                                             :rem 64
5Ø1 DATA27,Ø,Ø,128,128,128,64,56,124
                                             :rem 22
502 DATA28,0,0,0,3,15,31,63,63
                                            :rem 218
503 DATA29,0,96,192,224,240,248,252,252
                                            :rem 182
504 DATA30,0,0,0,0,7,31,63,127
                                            :rem 212
505 DATA31,0,0,0,0,224,248,252,254
                                            :rem 162
506 DATA33,0,0,15,15,0,0,0,0
                                            :rem 103
```

```
507 DATA45,0,0,248,248,24,48,96,192
                                             :rem 248
508 DATA35,1,3,3,3,3,3,0,0
                                              :rem 15
509 DATA36,128,0,0,0,0,0,0,0
                                             :rem 108
510 DATA37,0,0,0,255,205,128,177,170
                                              :rem 15
511 DATA38,0,0,0,255,179,1,153,85
                                             :rem 128
512 DATA39,179,170,178,128,205,255,0,0
                                             :rem 133
513 DATA40,217,85,85,1,179,255,0,0
                                             :rem 185
514 DATA41,0,0,3,7,15,15,15,15
                                             :rem 219
515 DATA42,0,0,128,192,224,224,224,224,43,15,15,31
    ,63,63,63,1,0
                                              :rem 49
517 DATA44,224,224,240,248,248,248,128,0,58,62,127
    ,127,127,127,62,28,Ø
                                             :rem 181
519 DATA59,254,254,254,254,124,56,0,0,60,63,63,63,
    63,31,15,3,0
                                              :rem 24
521 DATA61,252,252,252,252,248,240,224,0,62,255,12
    7,63,31,7,0,0,0
                                             :rem 151
523 DATA63,255,254,252,248,224,0,0,0,0,255,255,255
    ,255,255,255,255,255,-1
                                              :rem 57
Program 2. Jackpot, 64 Version
For error-free program entry, be sure to use "The Automatic Proofreader," Appendix C.
5 PRINT"{CLR}";:POKE51,0:POKE55,0:POKE52,48:POKE56
  ,48:CLR:GOSUB 60
                                              :rem 61
10 TT=50:S=54272:FORL=STOS+24:POKEL,0:NEXT:rem 135
15 POKES+1,112:POKES+5,9:POKES+15,208:POKES+24,15
                                             :rem 119
20 POKES+8,150:POKES+12,8:POKES+13,0
                                              :rem 94
25 PRINT"{CLR}";:FOR A=1TO5:FORB=1TO40:PRINT"{RVS}
    "::NEXTB.A
30 FOR B=1T05:PRINT"{RVS}{9 SPACES}{OFF}{6 SPACES}
   {RVS}{2 SPACES}{OFF}{6 SPACES}{RVS}{2 SPACES}
   {OFF}{6 SPACES}{RVS}{9 SPACES}";:NEXT
                                             :rem 143
35 FORA=1TO5:FORB=1TO40:PRINT"{RVS} ";:NEXTB,A:POK
   E53269.255
                                             :rem 104
40 PRINT:PRINT" { RED} ({8 SPACES}2{4 SPACES}{ RED}(
   \{SPACE\}(\{6 \ SPACES\}\}\{4 \ SPACES\}\{GRN\}_{\&} \{RED\}_{\&}
   {3 SPACES}10"
                                              :rem 31
45 PRINT:PRINT" {GRN } & {SHIFT-SPACE } & {SHIFT-SPACE } &
   {3 SPACES}10{4 SPACES}{YEL}&{SHIFT-SPACE}&
    {SHIFT-SPACE}&{3 SPACES}10{4 SPACES}{PUR}'
   {SHIFT-SPACE}' {RED}%{3 SPACES}14"
50 PRINT:PRINT"{PUR} '{SHIFT-SPACE}'{SHIFT-SPACE}'
   {SHIFT-SPACE}{2 SPACES}14{4 SPACES}{RED}(
    {SHIFT-SPACE}({SHIFT-SPACE}({3 SPACES}15
    {4 SPACES}{YEL}#{SHIFT-SPACE}#{SHIFT-SPACE}
    {RED} % {3 SPACES } 18"
                                              :rem 91
```

```
55 PRINT:PRINT"{YEL} #{SHIFT-SPACE}#{SHIFT-SPACE}#
   {3 SHIFT-SPACE}18{4 SPACES}{RED}${SHIFT-SPACE}$
   {SHIFT-SPACE}${3 SPACES}50(4 SPACES){RED}%
   {SHIFT-SPACE}%{SHIFT-SPACE}%{2 SPACES}100":GOTO
   400
                                             :rem 34
60 POKE 53281,1:POKE53275,255:D$="{HOME}{23 DOWN}"
                                            :rem 233
65 PRINT" [3 DOWN] [BLK] [RVS] [11 RIGHT] ONE ARMED BAN
   DIT"
                                             :rem 77
70 PRINT "{2 DOWN} YOU WILL BEGIN WITH $50 AND TRY
75 PRINT"[DOWN] [8 SPACES] TURN IT INTO A FORTUNE."
8Ø PRINT" [DOWN] IT WILL COST YOU $1 FOR EACH PULL.
                                             :rem 13
85 PRINT" [DOWN] TO PULL THE HANDLE USE THE KEYS 1-
   4."
                                            :rem 134
90 PRINT" [DOWN] THE HIGHER THE NUMBER, THE HARDER
                                             :rem 15
   {SPACE}THE
95 PRINT"{DOWN}{13 SPACES}PULL WILL BE."
                                            :rem 122
100 PRINT" [DOWN] TO STOP THE GAME AT ANY TIME PRES
    S (E)"
                                             :rem 38
105 PRINT" {2 DOWN} PLEASE WAIT WHILE I LOAD THE SP
    RITES"
                                            :rem 101
110 DIM WIN$(24)
                                             :rem 53
115 FOR A=1TO24:READWIN$(A):NEXT
                                            :rem 169
120 DATACHERRY, 2, CHERRYCHERRY, 5, LIMELIMEBAR, 10, LIM
    ELIMELIME, 10
125 DATAPLUMPLUMBAR, 14, PLUMPLUMPLUM, 14, BELLBELLBAR
                                            :rem 223
130 DATABELLBELL, 18, SEVENSEVENSEVEN, 50, BARBARB
    AR, 100
                                             :rem 72
135 DATALEMONLEMON, 10, CHERRYCHERRYCHERRY, 15
                                            :rem 214
140 M=2047:NN=12288:OO=53248:S=54272:FORL=STOS+24:
    POKEL, .: NEXT
                                            :rem 249
145 POKE S+5,9:POKES+6,0:POKES+24,15:POKES+1,120
                                             :rem 16
15Ø FORI=49664T049714:READB:B=B+239:POKEI,B:NEXT
155 DATA 4,2,3,7,5,6,7,6,3,1,5,5,7,4,6,7,6:rem 249
160 DATA 1,2,5,4,5,6,7,4,3,7,5,6,7,2,6,7,3:rem 241
165 DATA 1,2,3,4,5,6,7,7,3,4,5,6,7,5,6,7,4:rem 248
17Ø FORI=83ØTO833:POKEI,Ø:NEXT
                                            :rem 104
175 AA=1536Ø:BB=158Ø7:CC=12568:DD=12615
                                             :rem 92
180 FOR A=AA TO BB: READB: IF B=>. THEN POKEA, B: GOTO
     19Ø
                                             :rem 13
185 D=ABS(B)-1:FORC=. TO D:POKE A+C,.:NEXT:A=A+D
                                            :rem 239
```

|     | NEXT :rem 217                                           |
|-----|---------------------------------------------------------|
| 195 | POKE56334, PEEK (56334) AND 254: POKE1, PEEK (1) AND 25 |
|     | 1:FOR I=. TO M :rem 133                                 |
| 200 | POKE NN+I, PEEK(OO+I): NEXT: POKE 1, PEEK(1) OR4: PO    |
|     | KE56334, PEEK(56334) OR1 : rem 39                       |
| 2Ø5 | PRINT"{CLR}":FOR I=CC TO DD:READB:POKE I,B:NEX          |
|     | T :rem 132                                              |
|     | POKE53272, (PEEK(53272) AND 240) OR 12 : rem 40         |
| 215 | POKE53249,48:POKE53251,90:POKE53253,48:POKE532          |
|     | 55,90 :rem 105                                          |
|     | POKE53257,48:POKE53259,90 :rem 103                      |
| 225 |                                                         |
| 23Ø | POKE53248,97:POKE53250,97:POKE53252,160:POKE53          |
|     | 254,160:POKE53256,223 :rem 247                          |
| 235 | POKE53258,223:POKE53271,255:POKE53277,255               |
|     | :rem 255                                                |
| 24Ø | U=0:A=49152:B=49475:FORI=ATOB:READC::U=U+C:POK          |
|     | EI,C:NEXT:IFU=38200THENRETURN :rem 11                   |
| 245 | PRINT "ERROR IN DATA STATEMENTS 645-8451":END           |
|     | :rem 78                                                 |
| 25Ø | FORA=679T0685:POKEA,INT(RND(1)*16)+1:NEXT               |
|     | :rem 198                                                |
| 255 | PRINTD\$"{35 SPACES}":SYS 49152:POKE S+11,128           |
|     | :rem 35                                                 |
| 26Ø | SPIN\$="":FORB=2041TO2045STEP2:Q=PEEK(B)-239            |
|     | :rem 5                                                  |
|     | ONOGOSUB365,370,375,380,385,390,395 :rem 98             |
|     | NEXT:WIN=0 :rem 109                                     |
| 275 | IFSPIN\$="BARBARBAR"THENGOSUB 850 :rem 215              |
| 28Ø | FORA=1TO24:L=LEN(WIN\$(A)):IFLEFT\$(SPIN\$,L)=WIN       |
|     | \$(A)THENWIN=VAL(WIN\$(A+1)) :rem 126                   |
| 285 |                                                         |
| 29Ø | IF WIN<>ØTHENPRINTD\$"{10 SPACES}YOU WIN "WIN"          |
|     | {SPACE}DOLLARS"; :rem 147                               |
| 295 | · · · · · · · · · · · · · · · · · · ·                   |
| 3ØØ | • • • • • •                                             |
| 3Ø5 |                                                         |
| 310 | FORTT=TT+1TOTT+WIN-1:POKES+4,21:FORTD=1TO15Ø-W          |
|     | IN:NEXT :rem 196                                        |
| 315 | T\$=STR\$(TT):PRINTD\$"{DOWN}{5 SPACES}YOUR TOTAL       |
|     | IS NOW "T\$" DOLLARS{2 SPACES}"; :rem 83                |
| 32Ø | POKES+4,20:FORT=1TO150:NEXT:NEXT:POKES+1,0:POK          |
|     | ES+15,0 :rem 47                                         |
| 325 | T\$=STR\$(TT):PRINTD\$"{DOWN}{5 SPACES}YOUR TOTAL       |
|     | IS NOW "T\$" DOLLARS{2 SPACES}"; :rem 84                |
| 33Ø |                                                         |
| 335 | PRINTD\$"{8 SPACES}SORRY BUT YOU'RE BROKE"              |
|     | :rem 140                                                |
| 34Ø | THE CONTRACTOR OF THE PROPERTY.                         |
|     | {2 SPACES}Y/N{4 SPACES}"; :rem 187                      |

```
345 GETA$: IFA$<> "Y" ANDA$<> "N" THEN 345
                                              :rem 53
350 IF A$="Y"THEN 10
                                             :rem 246
355 POKE 53269, Ø:PRINT" {CLR}":END
                                             :rem 224
360 POKE 198,0:GOTO 400
                                             :rem 205
365 SPIN$=SPIN$+"BAR":RETURN
                                            :rem 245
37Ø SPIN$=SPIN$+"SEVEN": RETURN
                                            :rem 157
375 SPIN$=SPIN$+"BELL":RETURN
                                              :rem 64
                                            :rem 234
38Ø SPIN$=SPIN$+"CHERRY": RETURN
385 SPIN$=SPIN$+"LIME":RETURN
                                              :rem 73
                                              :rem 92
39Ø SPIN$=SPIN$+"PLUM":RETURN
395 SPIN$=SPIN$+"LEMON": RETURN
                                             :rem 158
400 GETA$: IFA$= "E"THEN PRINT" {CLR}": POKE 53269,0:E
    ND
                                              :rem 63
4Ø5 A=RND(1)
                                             :rem 125
410 IF A$<"1" OR A$>"4" THEN 400
                                             :rem 185
                                            :rem 162
415 POKE 49238, VAL(A$):GOTO 250
420 DATA-12,255,255,255,204
                                             :rem 90
425 DATA204,205,128,0,3,158,28,115
                                            :rem 179
430 DATA209,34,73,209,34,73,158,62
                                            :rem 195
435 DATA115,145,34,75,209,34,73,222
                                            :rem 240
440 DATA34,73,128,0,3,153,153,179
                                            :rem 136
445 DATA255,255,255,-22
                                            :rem 160
450 DATA3,255,240,3,255,240,3
                                            :rem 184
455 DATAØ, 112, Ø, Ø, 224, Ø, 1, 192
                                           :rem 165
460 DATA0,3,128,0,14,0,0,28
                                            :rem 69
465 DATAØ,Ø,56,Ø,Ø,112,Ø,Ø
                                             :rem 12
470 DATA112,0,0,112,0,0,112,0
                                            :rem 149
475 DATAØ, 112, -21, 60
                                            :rem 248
                                            :rem 177
480 DATA0,0,255,0,1,255,128,3
485 DATA255,192,3,255,192,3,255,192
                                            :rem 253
490 DATA3,255,192,3,255,192,3,255
                                            :rem 144
                                            :rem 248
495 DATA192,7,255,224,15,255,240,63
500 DATA255,252,127,255,254,127,255,254
                                            :rem 186
505 DATA127,255,254,0,24,-18,48
                                              :rem 37
510 DATAØ,Ø,8Ø,Ø,Ø,136,Ø,1
                                               :rem 7
                                            :rem 218
515 DATA4,0,2,2,0,2,1,240
520 DATA15,129,248,31,195,252,63,227
                                              :rem 37
525 DATA252,63,227,252,063,225,248,63
                                              :rem 89
53Ø DATA224,24Ø,31,192,Ø,15,128,-27
                                            :rem 219
535 DATA255,0,3,255,192,15
                                              :rem 48
540 DATA255,240,31,255,248,63,255,252
                                             :rem 85
545 DATA127, 255, 254, 255, 255, 255, 127, 255
                                            :rem 199
55Ø DATA254,63,255,252,31,255,248,15
                                              :rem 37
555 DATA255, 240, 3, 255, 192, 0, 255, -16, 255
                                            :rem 178
560 DATA0,0,0,0,2,0,0,4
                                            :rem 111
565 DATAØ,Ø,8,Ø,Ø,6Ø,Ø,Ø
                                            :rem 172
57Ø DATA255,Ø,3,255,192,7,255,224
                                            :rem 140
575 DATA15, 255, 240, 15, 255, 240, 15, 255
                                             :rem 33
58Ø DATA24Ø,15,255,24Ø,7,255,224,3
                                            :rem 183
585 DATA255,192,0,255,0,0,60,-16,255,-10
                                            :rem 208
```

```
59Ø DATA255,Ø,3,255,192,15
                                             :rem 49
595 DATA255,240,31,255,248,63,255,252
                                             :rem 95
600 DATA127,255,254,255,255,255,127,255
                                            :rem 191
6Ø5 DATA254,63,255,252,31,255,248,15
                                             :rem 38
610 DATA255,240,3,255,192,0,255,-16,255
                                            :rem 170
615 DATA24,60,60,60,126,255,255,24
                                            :rem 185
                                            :rem 174
620 DATA127,3,6,12,24,24,24,0
625 DATAØ, 255, 129, 255, 255, 129, 255, Ø
                                            :rem 243
63Ø DATAØ,Ø,6Ø,126,255,126,6Ø,Ø
                                             :rem 17
                                             :rem 34
635 DATA4,8,60,126,255,126,60,0
64Ø DATA8,20,38,111,255,246,96,0
                                             :rem 87
645 DATA169,Ø,141,176,2,141,177,2
                                            :rem 138
65Ø DATA141,178,2,173,176,2,208,16
                                            :rem 189
655 DATA206,167,2,208,11,173,168,2
                                            :rem 190
                                            :rem 179
66Ø DATA141,167,2,162,Ø,32,234,192
665 DATA173,177,2,208,16,206,169,2
                                            :rem 198
67Ø DATA208,11,173,170,2,141,169,2
                                            :rem 180
675 DATA162,4,32,234,192,173,178,2
                                             :rem 196
68Ø DATA2Ø8,16,2Ø6,171,2,2Ø8,11,173
                                             :rem 231
685 DATA172,2,141,171,2,162,8,32
                                             :rem 84
69Ø DATA234,192,238,173,2,208,188,238
                                             :rem 100
695 DATA61,3,173,61,3,201,2,208
                                              :rem 32
700 DATA178,169,0,141,61,3,169,128
                                             :rem 192
705 DATA141,11,212,238,168,2,208,5
                                             :rem 180
    DATA169,255,141,168,2,173,168,2
71Ø
                                             :rem 245
715 DATA201,112,144,22,173,176,2,208
                                              :rem 20
720 DATA17,173,1,208,201,48,208,10
                                             :rem 175
    DATA169,129,141,11,212,169,1,141
725
                                              :rem 28
730 DATA176,2,238,170,2,208,5,169
                                             :rem 142
                                             :rem 225
735 DATA255,141,170,2,173,170,2,201
74Ø
    DATA112,144,22,173,177,2,208,17
                                             :rem 232
745 DATA173,5,208,201,48,208,10,169
                                             :rem 242
750 DATA129,141,11,212,169,1,141,177
                                              :rem 25
755
    DATA2,238,172,2,208,5,169,255
                                             :rem 149
76Ø DATA141,172,2,173,172,2,201,112
                                             :rem 219
765
    DATA144,22,173,178,2,208,17,173
                                             :rem 247
77Ø
    DATA9,208,201,48,208,10,169,129
                                             :rem 245
775 DATA141,11,212,169,1,141,178,2
                                             :rem 183
78Ø DATA24,173,176,2,109,177,2,109
                                             :rem 195
785
    DATA178,2,201,3,240,3,76,11
                                              :rem 34
79Ø
    DATA192,96,160,2,254,1,208,189
                                             :rem 202
795
    DATA1, 208, 201, 130, 208, 62, 169, 194
                                              :rem 37
8ØØ
    DATA133,252,152,72,138,72,74,141
                                              :rem 29
8Ø5
    DATA80,3,74,170,189,65,193,133
                                             :rem 202
81Ø
    DATA251,254,62,3,189,62,3,201
                                             :rem 133
815
    DATA17, 208, 5, 169, 0, 157, 62, 3
                                              :rem 43
82Ø
    DATA168,177,251,174,80,3,157,248
                                              :rem 48
    DATA7,56,233,240,168,185,58,193
825
                                               :rem 4
830 DATA157,39,208,104,170,104,168,169
                                             :rem 141
835 DATA48, 157, 1, 208, 232, 232, 136, 208
                                              :rem 36
```

| 84Ø | DATA179,96,2,2,7,2,5,4                  | :rem 48      |
|-----|-----------------------------------------|--------------|
| 845 | DATA7,0,17,34                           | :rem 117     |
|     | $B=\emptyset:POKES+5,9:POKES+6,9$       | :rem 79      |
| 855 | FORA=1T0130:POKE53281,A:POKE53280,2     | 256-A:B=-(B= |
|     | Ø):POKE53271,255-255*B                  | :rem 56      |
| 860 | POKE 53277, 255-255*B: POKES+1, A: POKE | ES+4,33:FORT |
|     | D=1TO20:POKES+4,32                      | :rem 220     |
| 865 | FORTD=1TO20:NEXT:NEXT:POKES+4,32:PO     | OKES+1,Ø:POK |
|     | FS_QQ2 6.DOKFS_QQ1 1.DFTIDM             | .rom 153     |

# Nirrad's Labyrinth

Darrin Mossor

Hidden gold, invisible trap doors, and a fearsome creature named Boogens add excitement to this treasure-hunting adventure for the unexpanded VIC or 64. A joystick is required.

The legends leave no doubt about it: Centuries ago, the evil wizard Nirrad stole all of the gold from your village. He hid it in leather bags in a huge, twisting, tortuous labyrinth, and for each bag he also installed a hidden trap door to trap unwary heroes. As if that was not enough, he created a horrifying demon guard called Boogens whose only purpose in life is to eat gullible adventurers.

For many generations, the triple threat of labyrinth, trap doors, and Boogens has been more than enough to scare away even the bravest of adventurers. But now you have discovered a chilling secret: It is *your* destiny to recover the gold.

All you have to do is feel your way through the darkened maze, with its walls that you can't even see until you bump into them, while looking out for trap doors and dodging that doggoned Boogens. The task seems hopeless.

But what good is a hero and adventurer without a hopeless task now and then?

# Into the Labyrinth

When you run the program, you'll be asked how many bags of gold you want to try for. Next, you will be given the option of challenging the Boogens to double the value of your gold. Then, when you've entered your choices, the screen will turn blue while the computer builds the maze. It takes about 30 seconds for the VIC to create the labyrinth; the 64 takes roughly a minute.

When construction is finished, the computer sounds a tone to alert you. It places S at the start and an F at the finish, and it shows you where the gold is. It also places the trap doors and the walls, but you won't see those until it's too late!

When you have not challenged Boogens, the only pressure is to complete the maze and escape with as much gold as possible. But if you choose to challenge Boogens, beware of one thing. Although his incessant hopping appears to be ran-

dom, he possesses an uncanny ability to land on you at the worst possible times.

The trap doors can be a help or a hindrance. Sometimes one of them will teleport you to another part of the labyrinth at the worst possible moment; at other times, you may have to jump into one on purpose to reach a certain bag of gold or to escape from Boogens.

You can choose to try for 99 bags of gold, but you had better have a lot of free time if you do. It is extremely difficult to get all 99 bags.

# Loading the Game

The VIC version of Nirrad is in two parts. Program 1 loads the special character set. After you type it in, save it *before* you run it. Tape users should change the ,8 to ,1 in line 109. Save Program 2 as LABYR.VIC2. Tape users should be sure to save LABYR.VIC2 *after* Program 1.

The 64 version is a single program, but it should still be saved before being run. To play the 64 version, plug your joystick into port 2.

## Program 1. VIC Loader

```
For error-free program entry, be sure to use "The Automatic Proofreader," Appendix C.
10 PRINT"{CLR}":POKE36879,8
                                              :rem 163
                                                :rem 51
12 GOTO115
                                               :rem 109
15 POKE36869,255
20 A$="{2 RIGHT}{RVS}{CYN}NIRRAD'S LABYRINTH"
                                                :rem 26
3Ø FORX=2ØTO1STEP-1
                                              :rem 175
4Ø PRINT"{HOME}";:FORY=1TOX:PRINT"{DOWN}";:NEXTY:P
                                               :rem 187
   RINTA$
45 FORZ=1TO1Ø*X/2:NEXTZ
                                               :rem 210
                                               :rem 154
5Ø PRINT"{CLR}":NEXTX
55 PRINT"{2 RIGHT}{CYN}{RVS}NIRRAD'S LABYRINTH"
                                                :rem 13
6Ø POKE36878,15:POKE36876,200:FORX=1TO700:NEXTX:PO
                                                :rem 49
   KE36876,Ø
65 B=7902:C=30720:M=4:G=1:S=36876
                                                :rem 49
                                               :rem 149
7Ø FORN=BTOB+19
                                               :rem 131
78 POKEN-1,32:POKEN-3,32
80 POKEN, M:POKEN+C, 5:POKEN-2, G:POKEN-2+C, 4 :rem 81
                                               :rem 174
82 POKES, 240
85 FORP=1TO50:NEXTP
                                               :rem 227
                                                :rem 77
87 POKES, Ø
                                               :rem 246
90 NEXTN
```

| 92   | POKEN-1,32:PO     | (EN-3,32                           |                                         | :rem 127       |
|------|-------------------|------------------------------------|-----------------------------------------|----------------|
| 93   | POKE36869,240     |                                    |                                         | :rem 109       |
|      |                   | RIGHT } DOW                        | n}{CYN}NIRRAD'                          |                |
|      | TH"               | 1120111, (2011.                    | .,,,,,,,,,,,,,,,,,,,,,,,,,,,,,,,,,,,,,, | :rem 162       |
| 1 00 |                   | (P621 12.DO                        | KE 632,13:POKE                          |                |
| TNG  |                   |                                    |                                         |                |
|      |                   | $\mathbb{I}K$ $\{3 \text{ DOWN}\}$ | L <u>O</u> ";CHR\$(34);"                |                |
|      | 2";               |                                    |                                         | :rem 107       |
| 109  | PRINTCHR\$(34)    | );",8":PRIN                        | T "{5 DOWN}FOR                          | X=1T05ØØØ      |
|      | :NEXT":PRINT      | '{2 DOWN RU                        | N "                                     | :rem 211       |
| 110  |                   |                                    | IGHT } EXECUTING                        |                |
|      | {BLK}{HOME}"      |                                    | ioni, bhileoi inc                       | :rem 12        |
| 115  |                   |                                    |                                         |                |
|      | POKE52,28:POI     |                                    |                                         | :rem 72        |
|      | FORX=7168TO7      |                                    | •                                       | :rem 236       |
| 130  | FORX=7423TO74     | 131:POKEX,Ø                        | :NEXTX:CLR:GOT                          | O15            |
|      |                   |                                    |                                         | :rem 52        |
| 200  | DATA255.129.      | 129.255.255                        | ,129,129,255,1                          | 95,129,15      |
|      | 3,255,219,120     |                                    |                                         | :rem 176       |
| 210  |                   |                                    | 55,195,165,153                          |                |
| 21K  |                   |                                    |                                         |                |
|      | 195,255,56,50     |                                    |                                         | :rem 130       |
| 215  |                   |                                    |                                         | :rem 240       |
| 220  | DATA66,60,0,      | 126,64,64,1                        | 20,64,64,64,0                           | :rem 214       |
|      |                   |                                    |                                         |                |
| Pr   | ogram 2. VIC l    | Main Progra                        | m                                       |                |
|      | •                 | _                                  |                                         |                |
|      |                   |                                    | e Automatic Proofreader                 | ," Appendix C. |
| 40   | DATA-23,-22,-     | 21,-1,0,1,2                        | 1,22,23                                 | :rem 124       |
| 44   | DIMJS(2,2),A(     | 3):POKE3713                        | 9,Ø:DD=37154:F                          | PA=37137:P     |
|      | B=37152           |                                    | •                                       | :rem 152       |
| 46   |                   | T=ØTO2 • READ                      | JS(J,I):NEXTJ                           |                |
|      |                   |                                    | =1:V=36878:S=3                          |                |
| שכ   |                   | /20:Cn-4:Gb                        | -1:V-300/6:S                            |                |
|      | V,15:BP=7703      |                                    |                                         | :rem 86        |
| 55   |                   |                                    | $A(3)=44:WL=\emptyset:B$                |                |
|      | +23:POKE36879     |                                    |                                         | :rem 79        |
| 6Ø   | PRINT" {CLR } {2  | RIGHT } { GRN                      | INIRRAD'S LAB                           | 'RINTH         |
|      | {2 SPACES}{2      | DOWN ) { BLU } {                   | 2 SPACES WELCO                          | OME. YE WH     |
|      | O HAVE [DOWN ] C  |                                    |                                         | :rem 162       |
| 65   |                   |                                    | SPACES } { DOWN                         |                |
| 05   | PRIMI TO CIT      | JOSE TOUR(2                        | SPACES ( DOWN                           |                |
| 70   | DDTNMII ( 2 DOUBT | lo ansanal                         | W.O. GOT D                              | :rem 78        |
| 710  |                   |                                    | HOW MUCH GOLD                           |                |
|      |                   |                                    | FOR NOW, BUT {                          | 2 SPACES }     |
|      | { DOWN } REMEMBE  |                                    |                                         | :rem 139       |
| 8Ø   | PRINT"AN EQUA     | L NUMBER OF                        | {DOWN}":INPUT                           | "TRAPDOORS     |
|      | (1-99)";U\$:U     |                                    | •                                       | :rem 201       |
| 82   |                   |                                    | EN6Ø                                    | :rem 247       |
|      |                   |                                    | WOULD YOU LIKE                          |                |
| 30   | EVINI (CTK) (5    | LUTY I LUMON                       | MOOTH ION PIK                           | F 10           |
|      |                   |                                    | E THE BOUNCING                          | -              |
|      | GENS TO DOUBL     |                                    |                                         | :rem 137       |
| 9Ø   | PRINT" { DOWN } V | ALUE OF YOU                        | R GOLD?{3 SPA                           | CES } { DOWN } |
|      | $(Y/N)\{BLU\}$ "  |                                    |                                         | :rem 104       |
| 92   | GETCS . TECS=""   | тивиоэ                             |                                         | • mom 252      |

| 94 1   | [FC\$="Y"THENYG=1                                     | :rem 122 | 2 |
|--------|-------------------------------------------------------|----------|---|
| 12Ø    | POKE36869,255:POKE36879,110:PRINT"{CLR                |          |   |
|        |                                                       | :rem 179 |   |
| 125    | NEXT I                                                | :rem 32  | 2 |
| 13Ø    | PRINT" {HOME } { WHT } { RVS } PLEASE BE PATIENT      | т        |   |
|        | {BLU}"                                                | :rem 142 | 2 |
| 140    | J=INT(RND(1)*4):X=J                                   | :rem 53  | 3 |
| 15Ø    | B=A+A(J):IFPEEK(B)=WLTHENPOKEB,J+1:POK                | EA+A(J)  | / |
|        | 2,HL:A=B:GOTO140                                      | :rem 4   |   |
| 16Ø    | J=-(J+1)*(J<3):IFJ<>XTHEN150                          | :rem 32  | 2 |
| 17Ø    | J=PEEK(A):POKEA, HL:IFJ<5THENA=A-A(J-1)               |          |   |
|        |                                                       | :rem 33  | 3 |
| 190    | PRINT" { 21 DOWN } @ @ @ @ @ @ @ @ @ @ @ @ @ @ @ WHT  | }F{BLU}  | a |
|        | (HOME)"                                               | :rem 7   |   |
| 200    | PRINT" {HOME } @ {WHT } E {OFF } {BLU } @ @ @ @ @ @ @ | 0000000  | @ |
|        | 0000"                                                 | :rem 24  |   |
| 22Ø    | POKEBP, CH: POKEBP+CL, 5                              | :rem 3   | 4 |
| 225    |                                                       | :rem 21  | Ø |
| 23Ø    | FORW=1TOU*2                                           | :rem 149 | 9 |
| 24Ø    | X=INT(RND(1)*21):Y=INT(RND(1)*22)                     | :rem 9   |   |
| 25Ø    | IFPEEK(768Ø+22*Y+X)<>32THEN24Ø                        | :rem 17  |   |
| 26Ø    | IFW/2<>INT(W/2)THENPOKESC+22*Y+X,2:POK                | ESC+22*  | Y |
|        | +X+CL,7:NEXTW                                         | :rem 18  |   |
| 265    | POKESC+22*Y+X,3:NEXTW                                 | :rem 3   | 8 |
| 27Ø    |                                                       | :rem 1   |   |
| 275    | POKEBP, CH: POKEBP+CL, 5:GOSUB1000:PK=PEE             |          |   |
|        | )                                                     | :rem 21  |   |
| 3ØØ    | IFPK=32THENBP=BP+JSN:FORR=1TO10:POKES,                |          |   |
|        | R:POKES,Ø:POKEBP-JSN,32:GOTO270                       | :rem 25  |   |
| 31Ø    | IFPK=2THEN 315                                        | :rem 24  |   |
| 312    |                                                       | :rem 10  |   |
| 315    | •                                                     |          |   |
|        | RR=200TO240:POKES,R                                   | :rem 15  |   |
| 317    | NEXTR: POKES, Ø:GOTO27Ø                               | :rem 8   |   |
| 32Ø    | IFPK=ØTHENPOKEBP+JSN+CL,1:FORR=1T010:P                |          |   |
|        | :NEXTR: POKES, Ø                                      | :rem 143 |   |
| 3 3Ø   | IFPK=6THEN2000                                        | :rem 3   |   |
| 340    |                                                       | :rem 33  |   |
| 35Ø    | IFPK=3THENPOKEBP+JSN+CL, 2:X=INT(RND(1)               |          |   |
|        | NT(RND(1)*22):POKEBP,32:GOTO400                       | :rem 225 |   |
| 36Ø    |                                                       | :rem 10  |   |
| 400    | IFPEEK(SC+X+22*Y)=2THEN440                            | :rem 250 |   |
| 4Ø5    | IFPEEK(SC+X+22*Y) <> 32THEN350                        | :rem 11  |   |
| 410    | POKEBP, 32:POKEBP+CL, 6:FORR=160TO200:PO              |          |   |
| 400    | XTR:POKE36879,62:FORR=1TO500:NEXTR                    | :rem 113 |   |
| 42Ø    |                                                       |          | _ |
| A A 69 | R:POKES, Ø:BP=SC+X+22*Y:GOTO27Ø                       | :rem     |   |
| 44Ø    | FORR=160TO200:POKES,R:NEXTR:POKE36879,                | 62:FORR  | _ |
|        |                                                       |          |   |

```
450 FORR=200TO160STEP-1:POKES,R:NEXTR:POKES,0
                                            :rem 146
460 POKEBP, 32: POKEBP+CL, 6: FORR=200TO240: POKES, R: NE
    XTR: POKES, Ø: BP=SC+X+22*Y:GOTO27Ø
                                            :rem 219
600 IFRND(1)>.3THENRETURN
                                             :rem 57
                                            :rem 245
6Ø5 POKEGS.32
61Ø X=INT(RND(1)*21):Y=INT(RND(1)*22):PS=SC+X+22*Y
                                            :rem 160
615 IFPEEK(PS)=CHTHEN3000
                                            :rem 254
62Ø IFPEEK(PS)<>32THEN6ØØ
                                            :rem 228
63Ø POKEPS,1:POKEPS+CL,4:FORR=1TO2Ø:POKES,13Ø:NEXT
    R:POKES, Ø:GS=PS:RETURN
1000 POKEDD, 127:S3=-((PEEK(PB)AND128)=0):POKEDD, 25
                                            :rem 166
1010 P=PEEK(PA):S1=-((PAND8)=0):S2=((PAND16)=0):S0
     =((PAND4)=\emptyset)
                                            :rem 221
1020 FR=-((PAND32)=0):X1=S2+S3:Y1=S0+S1:JSN=JS(X1+
                                             :rem 38
     1,Y1+1):RETURN
2000 POKE36879,62:POKE36869,240:PRINT"{CLR}"
                                            :rem lll
2010 FORR=130TO240:POKES,R:NEXTR:POKES,0
                                             :rem 35
2020 PRINT"{CLR}{2 DOWN}CONGRATULATIONS!! YOU"
                                              :rem 6
2025 PRINT "{DOWN}HAVE DONE WHAT FEW{4 SPACES}
     {DOWN}OTHER MORTALS HAVE AT-{DOWN}TEMPTED. YO
     U ALSO HAVE"
                                             :rem 72
2030 IFYGTHENPRINT DEFEATED THE BOOGENS. { DOWN } AND
      THEREFORE RECEIVE"
                                            :rem 203
2035 IFYGTHENPRINT" [DOWN]"; TR*200; "GOLD PIECES.":G
     OTO2Ø5Ø
                                            :rem 109
2040 PRINTTR*100; "GOLD PIECES"
                                             :rem 18
2050 PRINT" {DOWN } WOULD YOU LIKE TO TRY {DOWN } AGAIN
     ?? (Y/N)"
                                             :rem 14
2080 GETD$: IFD$=""THEN2080
                                            :rem 189
2090 IFD$="Y"THENPOKE36879,27:PRINT"{CLR}":RUN
                                            :rem 109
2100 END
                                            :rem 154
3000 POKEPS,1:POKEPS+CL,4:POKES,170:FORR=1TO400:NE
     XTR: POKES, 130: FORR=1T0400
                                             :rem 15
3010 NEXTR: POKES, 0
                                            :rem 109
3Ø15 POKE36869,24Ø:PRINT"{CLR}":POKE36879,56
                                            :rem 121
3020 PRINT"{CLR}{4 DOWN}THE BOOGENS GOT YOU!!!
     {DOWN}TOO BAD... TRY AGAIN?"
                                            :rem 151
3040 GETB$: IFB$=""THEN3040
                                            :rem 179
3050 IFB$="N"THENEND
                                            :rem 146
3060 POKE36879,27:PRINT"{CLR}":RUN
                                            :rem 107
```

# Program 3. Nirrad's Labyrinth, 64 Version

| For | error-free program entry, be sure to use "The Automatic Proofreader,"     | Appendix C. |
|-----|---------------------------------------------------------------------------|-------------|
|     | POKE53272,21                                                              | :rem 249    |
| 10  | POKE52,48:POKE56,48:CLR:FORX=12288T0122                                   | 88+55 : RE  |
|     | ADA: POKEX, A: NEXTX                                                      | :rem 164    |
| 15  | FORX=12544T012551:POKEX,Ø:NEXTX                                           | :rem 113    |
| 20  | DATA 255,129,129,255,255,129,129,255,19                                   |             |
| 20  | 3,255,219,126,60,102,60                                                   | :rem 32     |
| 25  | DATA 24,189                                                               | :rem 181    |
|     | DATA 231,231,189,24,60,255,195,165,153,                                   |             |
| 30  | 195,255,56,56,146,124,16                                                  | :rem 82     |
| 25  | DATA 40,40                                                                | :rem 118    |
| 10  | DATA 68,60,66,64,60,2,66,60,0,126,64,64                                   |             |
| 40  |                                                                           | :rem 240    |
| - ~ | 64,64,Ø                                                                   |             |
|     | SC=1024:CL=54272:CH=4:GB=1:BP=SC+81                                       | :rem 163    |
|     | \$1=54272                                                                 | :rem 44     |
| 55  | $A(\emptyset)=2:A(1)=-8\emptyset:A(2)=-2:A(3)=8\emptyset:WL=\emptyset:HL$ |             |
|     | +81:POKE53280,6:POKE53281,1                                               | :rem 218    |
| 6Ø  | PRINT" (CLR) (GRN) (4 DOWN) (11 RIGHT) NIRRA                              |             |
|     | RINTH"                                                                    | :rem 82     |
| 62  | PRINT"{3 DOWN}{BLU}{2 SPACES}WELCOME, Y                                   |             |
|     |                                                                           | :rem 251    |
|     |                                                                           | :rem 127    |
| 7Ø  | PRINT" {5 DOWN } HOW MANY BAGS OF GOLD WIL                                | L YOU TR    |
|     | Y FOR?"                                                                   | :rem 226    |
| 72  | PRINT"{2 RIGHT}{DOWN}REMEMBER, YOU GET                                    | THE SAME    |
|     | NUMBER OF"                                                                | :rem 66     |
| 74  | INPUT" [DOWN] {8 RIGHT] OF TRAPDOORS (1-99                                | )";A\$      |
|     |                                                                           | :rem 76     |
| 76  | U=VAL(A\$): IFU<10RU>99THEN6Ø                                             | :rem 94     |
| 78  | PRINT"{CLR}":PRINT"{3 DOWN}{2 RIGHT}YOU                                   |             |
| . • | KING FOR"U"BAGS OF GOLD."                                                 | :rem 185    |
| 79  | FOR ZZ=1TO2000:NEXT                                                       | :rem 87     |
|     | PRINT"{3 DOWN}{RED}WOULD YOU LIKE TO CH                                   |             |
| OD  | {SPACE}THE BOUNCING"                                                      | :rem 145    |
| 85  |                                                                           |             |
| 65  | OUR"                                                                      | :rem 37     |
| oa  | PRINTTAB(17);"{DOWN}GOLD?"                                                |             |
|     |                                                                           | :rem 123    |
| 92  | GETC\$:IFC\$=""THEN92                                                     | :rem 253    |
| 95  | PRINT"{CLR}":PRINT"{3 DOWN}I'M GOING TO                                   | CREATE      |
|     | {SPACE}A SPECIAL LABYRINTH":FOR ZZ=1TO3                                   |             |
|     |                                                                           | :rem 48     |
| 97  |                                                                           | :rem 175    |
| 99  | PRINT"{CLR}":PRINT"{10 DOWN}{16 RIGHT}G                                   |             |
|     | l":FOR ZZ=1TO3000:NEXT                                                    | :rem 246    |
|     | J IFC\$="Y"THENYG=1                                                       | :rem 159    |
| 120 | PRINT" {CLR} {BLU}": POKE53272, (PEEK (5327                               |             |
|     | )+12:POKE53280,6:POKE53281,6                                              | :rem 10     |
| 126 | DETERM DOKE 1824 2 DOKE 1824 LCT 6                                        | erom 50     |

```
13Ø FORI=1TO23:PRINT"@@@@@@@@@@@@@@@@@@@@@@@@@
    000000000000 * : NEXTI
                                            :rem 199
                                            :rem 106
135 POKEA,5
140 J=INT(RND(1)*4):X=J:GOSUB20000
                                            :rem 225
152 B=A+A(J):IFPEEK(B)=WLTHENPOKEB,J+1:POKEA+A(J)/
    2.HL:A=B:GOTO140
160 J=-(J+1)*(J<3):IFJ<>XTHEN152
                                             :rem 34
17Ø J=PEEK(A):POKEA, HL:IFJ<5THENA=A-A(J-1):GOTO14Ø
                                             :rem 33
195 POKESC+41,5:POKESC+41+CL,1:POKE1981,6:POKE1981
    +CL,1:POKE1024+CL,6
200 HN=16:LN=195:DR=300:WF=17:GOSUB10000
                                             :rem 67
                                            :rem 149
23Ø FORW=1TOU*2
24Ø X=INT(RND(1)*38):Y=INT(RND(1)*22+1)
                                            :rem 190
25Ø IFPEEK(1Ø24+4Ø*Y+X)<>32THEN24Ø
                                            :rem 156
260 IFW/2<>INT(W/2)THENPOKESC+40*Y+X,2:POKESC+40*Y
                                            :rem 181
    +X+CL,7:NEXTW
265 POKESC+40*Y+X,3:POKESC+40*Y+X+CL,6:NEXTW
                                            :rem 214
                                             :rem 13
27Ø IFYGTHENGOSUB6ØØ
275 POKEBP, CH: POKEBP+CL, 5: GOSUB1000: PK=PEEK(BP+JN)
                                            :rem 132
                                              :rem 3
300 IFPK=32THENBP=BP+JN:POKEBP-JN,32
305 IFPK=32THENHN=33:LN=135:WF=17:DR=25:GOSUB10000
    :GOTO27Ø
                                             :rem 29
310 IFPK=2THEN 312
                                            :rem 242
                                             :rem 99
311 GOTO 320
312 TR=TR+1:POKEBP,32:POKEBP+JN+CL,6:BP=BP+JN:FORR
    =200TO240:GOSUB12000
                                            :rem 103
32Ø IFPK=ØTHENPOKEBP+JN+CL,1:HN=67:LN=15:WF=17:DR=
    15:GOSUB10000
                                            :rem 129
33Ø IFPK=6THEN2ØØØ
                                             :rem 36
34Ø IFPK=1THEN3ØØØ
                                             :rem 33
345 IFPK=3THEN35Ø
                                            :rem 253
346 GOTO27Ø
                                            :rem 111
350 IFPK=3THENPOKEBP+JN+CL,0:X=INT(RND(1)*38):Y=IN
                                            :rem 233
    T(RND(1)*22+1):POKEBP,32
360 IFPEEK(SC+X+40*Y)=2THENGD=1:GOTO410
                                            :rem 104
400 IFPEEK(SC+X+40*Y)<>32THEN350
                                            :rem 106
410 POKEBP, 32: POKEBP+CL, 0
                                            :rem 248
415 GOSUB17ØØØ
                                             :rem 18
420 POKE53281,15:FORR=1TO200:NEXTR:BP=SC+X+Y*40:GO
    SUB17Ø3Ø
                                             :rem 36
425 POKE53281,6
                                             :rem 47
430 IFGD=1THENTR=TR+1:GOSUB12000:GD=0
                                             :rem 18
44Ø GOTO27Ø
                                            :rem 106
600 IFRND(1)>.3THENRETURN
                                             :rem 57
605 POKEGS, 32
                                            :rem 245
610 X=INT(RND(1)*38):Y=INT(RND(1)*22+1):PS=SC+X+40
                                              :rem 4
```

```
615 IFPEEK(PS)=CHTHEN3000
                                            :rem 254
62Ø IFPEEK(PS) <> 32THEN6ØØ
                                            :rem 228
63Ø POKEPS,1:POKEPS+CL,4:GS=PS
                                            :rem 162
64Ø HN=8:LN=97:WF=33:DR=100:GOSUB10000
                                            :rem 233
65Ø RETURN
                                            :rem 123
1000 JI=PEEK(56320)AND15
                                             :rem 64
1035 IFJI=15THENJN=0
                                            :rem 194
                                             :rem 30
1040 IFJI=14THENJN=-40
                                            :rem 252
1045 IFJI=6THENJN=-39
                                            :rem 145
1050 IFJI=7THENJN=1
                                            :rem 200
1055 IFJI=5THENJN=41
                                            :rem 242
1060 IFJI=13THENJN=40
                                            :rem 212
1065 IFJI=9THENJN=39
                                            :rem 235
1070 IFJI=11THENJN=-1
1075 IFJI=10THENJN=-41
                                             :rem 35
1080 RETURN
                                            :rem 169
1500 FORZZ=S1TOS1+23:POKEZZ,0:NEXT:RETURN :rem 229
2000 GOSUB18000:PRINT"{CLR}":POKE53281,1:POKE53272
                                            :rem 157
2020 PRINT"{CLR}{2 DOWN}{11 SPACES}CONGRATULATIONS
                                             :rem 42
     111"
2025 PRINT" {DOWN } {4 RIGHT } YOU HAVE DONE WHAT FEW M
     ORTALS "
                                            :rem 158
2027 PRINT"{DOWN}{11 RIGHT}HAVE ATTEMPTED."
                                            :rem 230
2030 PRINT:PRINT"YOU ALSO HAVE";:IFYGTHENPRINTTR*2
     ØØ: "GOLD PIECES": GOTO2Ø5Ø
                                             :rem 18
2040 PRINTTR*100; "GOLD PIECES"
2050 PRINT" {DOWN } WOULD YOU LIKE TO TRY AGAIN?? (Y/
     N)"
                                            :rem 253
2080 GETD$:IFD$=""THEN2080
                                            :rem 189
2090 IFD$="Y"THENPOKE53272,28:PRINT"{CLR}":RUN
                                             :rem 96
2100 END
                                            :rem 154
                                             :rem 24
3000 POKEPS, 1: POKEPS+CL, 4
3Ø15 GOSUB16ØØØ:PRINT"{CLR}":POKE53281,1:POKE53272
     ,21
                                            :rem 162
3020 PRINT"{CLR}{4 DOWN}THE BOOGENS GOT YOU!!!
     [7 LEFT] {2 DOWN } TOO BAD... TRY AGAIN?"
                                            :rem 243
3040 GETB$:IFB$=""THEN3040
                                            :rem 179
3Ø5Ø IFB$="N"THENEND
                                            :rem 146
3060 PRINT" {CLR}": RUN
                                             :rem 92
10000 POKES1+24,15:POKES1+5,0:POKES1+6,248:POKES1+
      4, WF: POKES1+1, HN: POKES1, LN
                                             :rem 91
10005 FORR=1TODR:NEXTR
                                            :rem 161
10010 FORZZ=S1TOS1+23:POKEZZ,0:NEXTZZ:RETURN
12000 HN=16:LN=195:HJ=21:LJ=31:HK=25:LK=30:WF=17:D
                                            :rem 182
      R=100
```

```
12005 POKES1+24,15:POKES1+5,0:POKES1+6,248:POKES1+
                                            :rem 172
      12,0:POKES1+13,248
12010 POKES1+19,0:POKES1+20,248:POKES1+4,WF:POKES1
      +11, WF: POKES1+18, WF
                                            :rem 126
12015 POKES1+1, HN: POKES1, LN: POKES1+8, HJ: POKES1+7, L
      J:POKES1+15,HK:POKES1+14,LK
                                             :rem 25
                                            :rem 160
12020 FORR=1TODR:NEXTR
12025 FORZZ=S1TOS1+23:POKEZZ, 0:NEXTZZ:RETURN
                                            :rem 205
13000 POKES1+24,15:POKES1+5,0:POKES1+6,248:POKES1+
      4,WF:POKES1+1,HN:POKES1,LN
                                             :rem 94
13005 FORR=1TODR:NEXTR:RETURN
                                            :rem 190
                                            :rem 121
14000 POKES1+1, HN: POKES1, LN
                                             :rem 29
14010 FORR=1TODR:NEXT:POKE53281,6
                                            :rem 215
14020 RETURN
15000 FORZZ=S1TOS1+23:POKEZZ,0:NEXT:RETURN :rem 21
16000 HN=8:LN=97:HJ=8:LJ=225:HK=9:LK=104:WF=17:DR=
      1000
                                            :rem 154
16005 POKES1+24,15:POKES1+5,0:POKES1+6,248:POKES1+
      12,0:POKES1+13,248
                                            :rem 176
16010 POKES1+19,0:POKES1+20,248:POKES1+4,WF:POKES1
      +11,33:POKES1+18,129
                                             :rem 74
16015 POKES1+1, HN: POKES1, LN: POKES1+8, HJ: POKES1+7, L
      J:POKES1+15,HK:POKES1+14,LK
                                            :rem 29
16020 FORR=1TODR:NEXTR
                                            :rem 164
16025 FORZZ=S1TOS1+23:POKEZZ, 0:NEXTZZ:RETURN
                                            :rem 209
17000 HN=16:LN=195:DR=.0001:WF=17
                                             :rem 90
17010 POKES1+25,15:POKES1+5,0:POKES1+6,248:POKES1+
      4,WF
                                            :rem 166
17020 FORHN=16TO42:FORLN=195TO196:POKES1+1,HN:POKE
      S1, LN:NEXTLN, HN
                                            :rem 145
17025 FORZZ=S1TOS1+23:POKEZZ,0:NEXTZZ:RETURN
                                            :rem 210
17030 POKES1+25,15:POKES1+5,0:POKES1+6,248:POKES1+
      4,WF
                                            :rem 168
17035 FORHN=41TO8STEP-1:FORLN=195TO194STEP-1:POKES
      1+1, HN: POKES1, LN: NEXTLN, HN
                                            :rem 153
17060 FORZZ=S1TOS1+23:POKEZZ,0:NEXT:RETURN :rem 29
18000 HN=7:LN=12:WF=17:DR=300:GOSUB19000
18005 HN=9:LN=104:HJ=0:LJ=0:WF=17:DR=300:GOSUB1900
                                            :rem 246
18010 HN=0:LN=0:HJ=9:LJ=104:HK=12:LK=143:WF=17:DR=
      750:GOSUB19000
                                             :rem 14
18Ø15 HN=15:LN=21Ø:HJ=Ø:LJ=Ø:HK=Ø:LK=Ø:WF=17:DR=75
      :GOSUB19000
                                            :rem 115
18020 HN=15:LN=210:HJ=12:LJ=143:DR=600:GOSUB19000
                                             :rem 64
```

| 18Ø25 | FORYY=1TO4                                       | :rem 2    | 222 |
|-------|--------------------------------------------------|-----------|-----|
| 18030 | HK=6:LK=71:DR=150:GOSUB19000                     | :rem 2    | 2Ø7 |
| 18Ø35 | HK=4:LK=180:DR=150:GOSUB19000                    | :ren      | n 3 |
| 18Ø4Ø | NEXTYY                                           | :rem 2    | 238 |
| 18Ø45 | FORZZ=S1TOS1+23:POKEZZ,Ø:NEXT:RETURN             | 1 :rem    | 33  |
| 18Ø5Ø |                                                  | :rem 2    |     |
| 19000 | POKES1+24,15:POKES1+5,0:POKES1+6,248             | POKES     | 31+ |
|       | 12,0:POKES1+13,248                               | :rem ]    | L74 |
| 19005 | POKES1+19,0:POKES1+20,248:POKES1+4,V             | VF : POKI | ES1 |
|       | +11,WF:POKES1+18,WF                              | :rem      | 137 |
| 19010 | POKES1+1, HN: POKES1, LN: POKES1+8, HJ: POKES1+8 | OKES1+    | 7,L |
|       | J:POKES1+15,HK:POKES1+14,LK                      | :rem      | 27  |
| 19Ø15 | FORR=1TODR:NEXTR                                 | :rem      | 171 |
|       | RETURN                                           | :rem :    | 22Ø |
| 20000 | IFPEEK(1024+CL)=6THENPOKE1024+CL,7:1             | RETURN    |     |
|       |                                                  | :rem      | 71  |
| 20010 | POKE1024+CL.6 PRETIEN                            | ·rem      | 31  |

# **Trident**

Original Program by C. O. Dickerson 64 Version by Kevin Martin

Join the crew of the U.S.S. Trident and test your skills in this exciting naval simulation for the Commodore 64. A joystick is required.

ou are missile officer aboard the U.S.S. *Trident*, the world's newest and most powerful nuclear submarine. Suddenly, the Priority One Channel signals a red alert: The enemy has launched an all-out attack.

Since you are hundreds of feet below the surface, you rely solely on your computerized defense screen to show you what is happening on the surface—and the picture isn't good. Enemy missiles are coming in waves, increasing in number and speed with each new attack, and you must use every ounce of skill you have to meet the massive assault. Your defensive missiles can hover in ambush or rocket through the atmosphere at twice the speed of anything the enemy can launch. But even with such weapons at your disposal, you know that lightning reflexes will be required to repel the attack.

# **Defensive Postures**

You direct each of your defensive missiles to its target with a joystick plugged into port 2. Once you destroy one of the enemy missiles, the computer gets ready to launch another antimissile. If you destroy all the incoming missiles in the attack wave, you move on to a higher difficulty level in which the speed of the incoming missiles is increased. If you are not successful, you can start over by pressing the fire button.

In each game, you can select a level of difficulty, which determines the speed of the incoming missiles. Each successive level challenges you with higher speeds. You have four choices, which can be selected by pressing the appropriate function key:

f1: Beginner

f3: Intermediate

f5: Advanced

f7: Expert

# Typing In Trident

"Trident" is written entirely in machine language and must be entered with "MLX," the machine language editor program found in Appendix D. Be sure you read the MLX article and understand how to use that program before you start typing the data for Trident.

MLX requires that you input the starting and ending addresses for your machine language. For Trident, use the following addresses:

Starting address: 49152 Ending address: 51659

After typing in Trident, be sure to us the MLX Save option to store a copy of your work on tape or disk.

After saving, you can load it back into the computer by typing LOAD "TRIDENT",8,1 for disk or LOAD "TRIDENT",1,1 for tape. To run the program, type SYS 49152.

### Trident

Be sure to use "MLX" (Appendix D) when entering this program. 49152 :032,041,197,169,000,141,068 49158 :032,208,169,011,141,033,088 :208,169,060,141,132,003,213 49164 49170 :169,147,032,210,255,173,236 49176 :030,208,169,000,141,120,180 49182 :003,169,144,032,210,255,075 49188 :160,000,185,071,201,201,086 :008,240,007,153,000,050,244 49194 :200,076,038,192,169,138,093 49200 49206 :133,252,169,197,133,253,167 49212 :160,000,177,252,201,000,082 49218 :240,012,032,210,255,230,021 49224 :252,208,243,230,253,076,054 4923Ø :062,192,169,063,141,021,214 :208,169,200,141,248,007,033 49236 :141,250,007,141,251,007,119 49242 49248 :141,252,007,141,253,007,129 49254 :169,201,141,249,007,169,014 4926Ø :000,162,000,157,000,208,123 49266 :232,224,015,208,248,169,186 49272 :015,141,039,208,169,146,070 49278 :141,000,208,169,141,141,158 49284 :001,208,169,140,141,002,025 4929Ø :208,169,135,141,003,208,234 49296 :169,002,141,040,208,169,105 :004,141,041,208,169,014,215

```
:141,042,208,169,007,141,096
493Ø8
49314
      :043,208,169,013,141,044,012
49320
      :208,169,000,141,016,208,142
      :169,255,141,062,003,032,068
49326
      :011,194,169,255,141,015,197
49332
      :212,169,128,141,018,212,042
49338
49344
      :173,030,208,169,049,032,085
      :136,196,169,254,141,066,136
4935Ø
      :003,169,255,141,067,003,074
49356
      :032,154,196,169,017,141,151
49362
49368
      :005,212,169,243,141,006,224
49374
      :212,169,033,141,004,212,225
4938Ø
      :032,249,192,032,139,193,041
49386
      :032,249,192,032,193,194,102
      :032,064,196,032,015,197,008
49392
49398
      :076,228,192,141,060,003,178
49404
      :142,061,003,173,000,220,083
      :041,008,208,039,174,000,216
4941Ø
      :208,232,224,000,208,014,126
49416
49422
      :173,016,208,009,001,141,050
49428
      :016,208,141,137,197,076,027
      :042,193,173,016,208,041,187
49434
4944Ø
      :001,201,001,208,005,224,160
      :009,208,001,202,142,000,088
49446
49452
      :208,173,000,220,041,004,178
      :208,039,174,000,208,202,113
49458
49464
      :224,000,208,014,173,016,179
4947Ø
      :208,041,254,141,016,208,162
      :141,137,197,076,088,193,132
49476
49482
      :173,016,208,041,001,201,202
49488
      :000,208,005,224,026,208,239
      :001,232,142,000,208,173,074
49494
      :000,220,041,001,208,012,062
49500
49506
      :174,001,208,202,224,054,193
49512
      :208,001,232,142,001,208,128
49518
      :173,000,220,041,002,208,242
49524
      :012,174,001,208,232,224,199
4953Ø
      :228,208,001,202,142,001,136
      :208,173,060,003,174,061,039
49536
49542
      :003,032,060,195,096,173,181
49548
      :062,003,041,003,168,173,078
49554
      :129,197,201,000,208,033,146
      :192,000,240,111,173,130,230
4956Ø
49566
      :197,201,000,208,022,192,210
49572
      :001,240,100,173,131,197,238
49578
      :201,000,208,011,192,002,016
49584
      :240,089,173,132,197,201,184
4959Ø
      :000,240,082,185,129,197,247
      :201,000,240,069,170,192,036
49596
      :001,208,032,173,137,197,174
49602
```

```
496Ø8
      :041,008,201,000,240,023,201
      :138,056,233,001,201,000,067
49614
      :208,027,173,137,197,041,227
4962Ø
      :195,141,137,197,138,056,058
49626
49632
      :233,002,076,241,193,138,083
49638
      :201,146,144,005,233,001,192
49644
      :076,241,193,105,001,153,237
4965Ø
      :129,197,185,133,197,201,004
49656
      :141,144,005,233,001,076,080
49662
      :002,194,105,001,153,133,074
      :197,136,192,255,208,175,143
49668
49674
      :096,238,062,003,173,062,132
4968Ø
      :003,206,132,003,041,003,148
49686
      :141,063,003,170,160,000,047
49692
      :169,000,141,064,003,238,131
49698
      :063,003,206,064,003,153,014
      :129,197,200,192,004,208,202
497Ø4
4971Ø
      :248,169,028,141,129,197,190
49716
      :169,192,141,137,197,173,Ø37
49722
      :027,212,041,127,105,044,102
49728
      :141,133,197,224,000,240,231
49734
      :069,169,008,141,130,197,016
4974Ø
      :169,008,013,137,197,141,229
49746
      :137,197,173,027,212,041,101
49752
      :127,105,044,141,134,197,068
49758
      :169,203,045,137,197,141,218
49764
      :137,197,224,001,240,034,165
4977Ø
      :169,055,141,135,197,173,208
49776
      :027,212,041,127,105,067,179
49782
      :141,131,197,224,001,240,028
49788
      :Ø15,169,227,141,136,197,241
49794
      :173,027,212,041,127,105,047
49800
      :067,141,132,197,224,000,129
      :208,005,169,007,141,021,181
49806
49812
      :208,224,001,208,005,169,195
49818
      :015,141,021,208,224,002,253
      :208,005,169,031,141,021,223
49824
      :208,224,003,208,005,169,215
4983Ø
49836
      :063,141,021,208,238,063,138
49842
      :003,032,013,196,173,132,215
49848
      :003,201,014,240,003,238,115
      :132,003,096,173,129,197,152
49854
      :201,000,240,012,141,004,026
4986Ø
49866
      :208,173,133,197,141,005,035
      :208,076,222,194,169,000,053
49872
      :141,004,208,169,000,141,109
49878
49884
      :005,208,173,130,197,201,110
      :000,240,012,141,006,208,065
4989Ø
49896
      :173,134,197,141,007,208,068
      :076,251,194,169,000,141,045
499Ø2
```

```
:006,208,169,030,141,007,037
49908
      :208,173,131,197,201,000,136
49914
      :240,012,141,008,208,173,014
49920
      :135,197,141,009,208,076,004
49926
      :Ø24,195,169,ØØØ,141,ØØ8,Ø37
49932
      :208,169,070,141,009,208,055
49938
      :173,132,197,201,000,240,199
49944
      :012,141,010,208,173,136,198
4995Ø
      :197,141,011,208,076,053,210
49956
      :195,169,000,141,010,208,253
49962
      :169,111,141,011,208,173,093
49968
      :137,197,141,016,208,096,081
49974
      :173,030,208,141,065,003,168
49980
      :173,065,003,041,004,201,041
49986
      :004.208.022.169.000.141,104
49992
      :129,197,032,013,196,032,165
49998
      :217,196,173,021,208,041,172
50004
50010
      :251,141,021,208,076,154,173
      :196,173,065,003,041,008,070
5ØØ16
      :201,008,208,030,169,000,206
50022
      :141,130,197,173,137,197,059
50028
50034
      :041,247,141,137,197,032,141
      :Ø13,196,Ø32,238,196,173,2ØØ
50040
      :021,208,041,247,141,021,037
50046
      :208,076,154,196,173,065,236
50052
      :003,041,016,201,016,208,111
50058
      :022,169,000,141,131,197,036
50064
5ØØ7Ø
      :032,013,196,032,249,196,100
50076
      :173,021,208,041,239,141,211
      :021,208,076,154,196,173,222
50082
      :065,003,041,032,201,032,030
5ØØ88
      :208,022,169,000,141,132,078
50094
50100
      :197,032,013,196,032,004,142
      :197,173,021,208,041,223,025
50106
      :141,021,208,076,154,196,220
5Ø112
5Ø118
      :096,169,015,141,024,212,087
      :169,010,141,132,003,162,053
5Ø124
50130
      :255,142,001,212,202,142,140
5Ø136
      :068,003,032,015,197,174,193
5Ø142
      :068,003,224,000,208,239,196
5Ø148
      :169,050,141,132,003,032,243
      :015,197,238,032,208,173,073
5Ø154
50160
      :032,208,041,015,201,000,225
      :208,241,169,000,141,024,005
5Ø166
5Ø172
      :212,173,000,220,041,016,146
5Ø178
      :208,249,104,104,104,104,107
5Ø184
      :104,104,076,003,192,169,144
5Ø19Ø
      :146,141,000,208,169,141,051
5Ø196
      :141,001,208,162,007,160,187
5Ø2Ø2
      :035,024,032,240,255,206,050
```

```
:063,003,238,064,003,173,064
5Ø2Ø8
50214
      :063,003,024,105,048,032,057
50220
      :210,255,162,012,160,035,110
5Ø226
      :024,032,240,255,173,064,070
      :003,024,105,048,032,210,222
5Ø232
      :255,096,165,197,201,004,212
5Ø238
5Ø244
      :208,011,169,060,141,132,021
5Ø25Ø
      :003,169,049,032,136,196,147
      :096,201,005,208,011,169,002
50256
      :042,141,132,003,169,050,111
5Ø262
50268
      :032,136,196,096,201,006,247
      :208.011.169.035.141.132.026
50274
5Ø28Ø
      :003,169,051,032,136,196,179
5Ø286
      :096,201,003,208,011,169,030
5Ø292
      :027,141,132,003,169,052,128
5Ø298
      :032,136,196,096,173,141,128
50304
      :002,041,001,201,000,208,069
5Ø31Ø
      :247,096,141,082,003,162,097
50316
      :017,160,035,024,032,240,136
5Ø322
      :255,173,082,003,032,210,133
5Ø328
      :255,096,173,066,003,174,151
50334
      :067,003,024,105,002,144,247
5Ø34Ø
      :001,232,141,066,003,142,237
      :067,003,173,062,003,074,040
50346
5Ø352
      :074,141,072,003,173,066,193
50358
      :003,174,067,003,024,109,050
5Ø364
      :072,003,144,001,232,141,013
5Ø37Ø
      :066,003,142,067,003,162,125
50376
      :004,160,034,024,032,240,182
5Ø382
      :255,173,067,003,174,066,176
5Ø388
      :003,032,205,189,096,173,142
5Ø394
      :004,208,201,138,144,003,148
      :076,199,195,096,173,004,199
50400
50406
      :208,201,138,144,248,076,221
50412
      :199,195,173,006,208,201,194
5Ø418
      :156,176,003,076,199,195,023
50424
      :096,173,009,208,201,133,044
50430
      :144,003,076,199,195,096,199
50436
      :173,011,208,201,151,176,156
50442
      :003,076,199,195,096,142,209
50448
      :060,003,140,061,003,162,189
      :000,160,000,232,208,253,107
50454
50460
      :200,204,132,003,208,247,254
      :174,060,003,172,061,003,251
50466
5Ø472
      :096,169,147,032,210,255,181
5Ø478
      :169,000,141,032,208,169,253
50484
      :011,141,033,208,169,154,000
50490
      :032,210,255,162,012,160,121
50496
      :016,024,032,240,255,162,025
5Ø5Ø2
      :000,189,036,201,201,000,185
```

```
50508
      :240,007,232,032,210,255,028
50514
      :076,071,197,162,021,160,001
      :007,024,032,240,255,162,040
50520
5Ø526
      :000,189,044,201,201,000,217
      :240,007,232,032,210,255,052
5Ø532
      :076,095,197,169,000,162,037
50538
      :000,157,000,208,232,224,165
50544
      :017.208.248.173.000.220.216
5Ø55Ø
      :041,016,208,237,096,000,210
5Ø556
      :000,000,000,000,000,000,130
50562
      :000,252,019,176,195,178,188
50568
      :195,178,195,178,195,178,237
5Ø574
      :195,178,195,178,195,178,243
50580
      :195.178.195.178.195.178.249
5Ø586
      :195,178,195,178,195,178,255
5Ø592
      :195,178,195,174,032,032,204
50598
      :032,032,032,032,032,032,108
50604
      :032,221,032,221,032,221,169
50610
      :032,221,032,221,032,221,175
50616
50622
      :032,221,032,221,032,221,181
      :032.221.032.221.032.221.187
50628
50634
      :032,221,032,221,032,221,193
50640
      :032,221,032,032,032,032,077
      :032,032,032,032,032,171,033
50646
      :195,219,195,219,195,219,182
50652
5Ø658
      :195,219,195,219,195,219,188
      :195,219,195,219,195,219,194
50664
      :195,219,195,219,195,219,200
5Ø67Ø
5Ø676
      :195,219,195,219,195,179,166
5Ø682
      :032,032,032,032,032,032,186
      :032,032,032,221,032,221,058
50688
5Ø694
      :032,221,032,221,032,221,253
      :032,221,032,221,032,221,003
50700
5Ø7Ø6
      :032,221,032,221,032,221,009
50712
      :032,221,032,221,032,221,015
      :032,221,032,221,032,032,088
5Ø718
50724
      :083,067,079,082,069,032,192
      :032,171,195,219,195,219,049
5Ø73Ø
      :195,219,195,219,195,219,010
5Ø736
5Ø742
      :195,219,195,219,195,219,016
50748
      :195,219,195,219,195,219,022
5Ø754
      :195,219,195,219,195,219,028
5Ø76Ø
      :195,179,032,032,032,032,062
5Ø766
      :032,032,032,032,032,221,203
5Ø772
      :032,221,032,221,032,221,075
5Ø778
      :032,221,032,221,032,221,081
5Ø784
      :032,221,032,221,032,221,087
5Ø79Ø
      :032,221,032,221,032,221,093
50796
      :032,221,032,221,032,221,099
50802
      :032,032,032,032,032,032,050
```

```
:032,032,032,171,195,219,033
50808
      :195,219,195,219,195,219,088
5Ø814
      :195,219,195,219,195,219,094
50820
      :195,219,195,219,195,219,100
5Ø826
      :195,219,195,219,195,219,106
50832
      :195,219,195,179,077,073,064
5Ø838
      :083,083,073,076,069,083,111
5Ø844
      :032,221,032,221,032,221,153
5Ø85Ø
      :032,221,032,221,032,221,159
50856
5Ø862
      :032,221,032,221,032,221,165
5Ø868
      :032,221,032,221,032,221,171
      :032,221,032,221,032,221,177
5Ø874
      :032,221,032,032,032,032,061
50880
50886
      :032,032,032,032,032,171,017
      :195,219,195,219,195,219,166
5Ø892
      :195,219,195,219,195,219,172
5Ø898
      :195,219,195,219,195,219,178
50904
      :195,219,195,219,195,219,184
50910
      :195,219,195,219,195,179,150
50916
50922
      :032,032,076,069,070,084,085
50928
      :032,032,032,221,032,221,042
      :032,221,032,221,032,221,237
50934
50940
      :032,221,032,221,032,221,243
      :032,221,032,221,032,221,249
50946
      :032,221,032,221,032,221,255
50952
      :032,221,032,221,032,032,072
50958
      :032,032,032,032,032,032,212
50964
      :032,171,195,219,195,219,033
50970
      :195,219,195,219,195,219,250
50976
50982
      :195,219,195,219,195,219,000
      :195,219,195,219,195,219,006
50988
      :195,219,195,219,195,219,012
50994
31000
      :195,179,032,032,032,032,046
51006
      :032,032,032,032,032,221,187
51012
      :032,221,032,221,032,221,059
51018
      :032,221,032,221,032,221,065
51024
      :032,221,032,221,032,221,071
51030
      :032,221,032,221,032,221,077
51036
      :032,221,032,221,032,221,083
51Ø42
      :077,073,083,083,073,076,051
51048
      :069,083,032,171,195,219,105
      :195,219,195,219,195,219,072
51054
51060
      :195,219,195,219,195,219,078
51Ø66
      :195,219,195,219,195,219,084
      :195,219,195,219,195,219,090
51072
51Ø78
      :195,219,195,179,032,032,218
51084
      :032,032,032,032,032,032,076
51Ø9Ø
      :032,221,032,221,032,221,137
51096
      :032,221,032,221,032,221,143
      :032,221,032,221,032,221,149
511Ø2
```

```
:032,221,032,221,032,221,155
51114
      :032,221,032,221,032,221,161
5112Ø
      :032,221,068,069,083,084,221
51126
      :082,079,089,069,068,171,228
51132
      :195,219,195,219,195,219,150
51138
      :195,219,195,219,195,219,156
51144
      :195,219,195,219,195,219,162
      :195,219,195,219,195,219,168
5115Ø
51156
      :195,219,195,219,195,179,134
      :032,032,032,032,032,032,154
51162
      :032,032,032,221,032,221,026
51168
51174
      :032,221,032,221,032,221,221
5118Ø
      :032,221,032,221,032,221,227
      :032,221,032,221,032,221,233
51186
51192
      :032,221,032,221,032,221,239
51198
      :032,221,032,221,032,032,056
      :032,032,032,032,032,032,196
51204
5121Ø
      :032,171,195,219,195,219,017
51216
      :195,219,195,219,195,219,234
51222
      :195,219,195,219,195,219,240
      :195,219,195,219,195,219,246
51228
      :195,219,195,219,195,219,252
51234
      :195,179,032,032,076,069,111
5124Ø
51246
      :086,069,076,032,032,221,050
51252
      :032,221,032,221,032,221,043
      :032,221,032,221,032,221,049
51258
51264
      :032,221,032,221,032,221,055
5127Ø
      :032,221,032,221,032,221,061
51276
      :032,221,032,221,032,221,067
      :032,032,032,032,032,032,018
51282
51288
      :032,032,032,171,195,219,001
51294
      :195,219,195,219,195,219,056
      :195,219,195,219,195,219,062
513ØØ
51306
      :195,219,195,219,195,219,068
51312
      :195,219,195,219,195,219,074
51318
      :195,219,195,179,032,032,202
      :032,032,032,032,032,032,060
51324
5133Ø
      :032,221,032,221,032,221,121
      :032,221,032,221,032,221,127
51336
51342
      :032,221,032,221,032,221,133
51348
      :032,221,032,221,032,221,139
51354
      :032,221,032,221,032,221,145
5136Ø
      :032,221,032,032,032,032,029
51366
      :032,032,032,032,032,171,241
51372
      :195,219,195,219,195,219,134
      :195,219,195,219,195,219,140
51378
51384
      :195,219,195,219,195,219,146
5139Ø
      :195,219,195,219,195,219,152
51396
      :195,219,195,219,195,179,118
      :032,032,032,032,032,032,138
514Ø2
```

```
514Ø8
      :032,032,032,221,032,221,010
      :032,221,032,221,032,221,205
51414
5142Ø
      :032,221,032,221,032,221,211
      :032,221,032,221,032,221,217
51426
      :032,221,032,221,032,221,223
51432
51438
      :032,221,032,221,032,032,040
      :032,032,032,032,032,032,180
51444
5,145Ø
      :032,173,195,177,195,177,175
      :195,177,195,177,195,177,092
51456
51462
      :195,177,195,177,195,177,098
      :195,177,195,177,195,177,104
51468
      :195,177,195,177,195,177,110
51474
5148Ø
      :195,189,032,032,032,032,024
      :032,032,032,032,032,000,190
51486
51492
      :084,082,073,068,069,078,234
51498
      :084,000,080,082,069,083,184
51504
      :083,032,070,073,082,069,201
5151Ø
      :032,066,085,084,084,079,228
51516
      :078,032,084,079,032,083,192
51522
      :084,065,082,084,000,224,093
51528
      :000,000,224,000,000,224,008
51534
      :000,000,000,000,000,000,000,078
5154Ø
      :000,000,000,000,000,000,000,084
51546
      :000,000,000,000,000,000,000
51552
      :000,000,000,000,000,000,000
51558
      :000,000,000,000,000,000,102
51564
      :000,000,000,000,000,000,108
5157Ø
      :000,000,000,000,000,000,114
51576
      :000,000,000,000,000,000,120
51582
      :000,000,000,000,000,000,126
      :000,000,000,127,254,000,001
51588
      :127,254,000,127,254,000,132
51594
516ØØ
      :127,254,000,127,254,000,138
51606
      :127,254,000,127,254,000,144
      :127,254,000,127,254,000,150
51612
51618
      :127,254,000,127,254,000,156
      :127,254,000,127,254,000,162
51624
5163Ø
      :127,254,000,000,000,000,043
51636
      :000,000,000,000,000,000,180
51642
      :000,000,000,000,000,000,186
51648
      :000,000,000,000,000,000,192
      :008,013,013,013,013,013,015
```

# Canyon Runner

Original Program by Vic Neale 64 Version by Kevin Mykytyn

Pilot your craft between jagged canyon walls in this exciting arcade-style test of reflexes and nerve. For the unexpanded VIC or the 64.

The nameplate stuck on the leather flying jacket reads "Aileron Jones," but your friends all call you Al. When you took the job as a pilot with Wilderness Air Freight, everybody said you were crazy. Why, they asked, would you risk life and limb over the South American jungle for a steady \$117.63 a week? Maybe you do it for the view, which is particularly choice on a clear day like today. There's not a hint of haze, and you can see that unmapped canyon a few miles to the north. Some day you'll have to explore it firsthand.

But not today. It's payday, and your check is waiting back at the field. You scan your instruments; everything looks fine. Ought to be landing in a couple of hours. You look at the fuel gauge. Good shape there too.

Then you glance out the window, and—what's that? A dark speck in the distance? You put the aircraft on autopilot and break out binoculars. Carefully, you focus.

Your expression turns grim. Air pirates again—and this time you're too far out to call for help. You can't outrun them; they're bigger and faster. In fact, you've only got one advantage: maneuverability.

There's only one escape route: into the canyon.

## Twists and Reflections

In the VIC version of "Canyon Runner," you must pilot your craft through an ever-narrowing canyon cut through jagged rock. Scattered dark chunks of loose stone stand in your way—and your accelerator control is jammed!

You'll need all your piloting skill just to handle your wildly careening aircraft, but you've also got to contend with blinding flashes of multicolored sunlight reflected from the river below. It's enough to distract even the most skillful pilots, but don't let the flashes of sunlight distract you. If your mind wanders for even an instant . . . .

The VIC version of Canyon Runner is in two parts. Type in and save Program 1; then type in and save Program 2 using the filename CR. Program 1 will load and run Program 2 automatically.

As printed, the program is ready for disk users to type in and run. If you are using tape, be sure to change the device number from 8 to 1 in line 50 of Program 1. Then save Program 2 immediately following Program 1 on the tape. When you load and run Program 1, leave the PLAY button depressed to load and run Program 2.

Scoring is straightforward. You get 10 points for every second that you stay in the air. There are five distinct zones in the canyon, and you get bonus points every time you make it through one of them. You get 1000 points for the first zone, 2000 points for the second, and so on. A 5000-point bonus is awarded every time you make it through one of the patches of lights. If you make it through all five zones, you'll return to Zone 1, but face an even tougher course.

# Copter Vs. Copter

On the Commodore 64, Canyon Runner is a game for two players. One player takes the role of the cargo pilot, while the other pilots the pursuing pirate craft. Each must guide a high-performance copter through a tortuous and ever-changing canyon, aim and fire missiles, and avoid missiles fired by the other craft.

This version is written entirely in machine language and must be entered using the "MLX" program in Appendix D. The starting address is 49152, and the ending address is 51720. To run the program, load it by filename followed by ,1,1 (if you're using tape) or ,8,1 (if you're using disk). Then type SYS 49152, press RETURN, and the game will begin.

The 64 version requires two joysticks and offers many options. For example, you can select the type of missile you want to use by pressing A (for Altitude) or D (for Detonation). Altitude missiles always explode at the altitude at which they are fired, while detonation missiles will change altitude as you change the altitude of your copter.

To get the feel of the controls, you can press S and select the solo flight option. It allows Player 1 to practice flying through the canyon, although it does not fully enable the missile launcher. Note that even on the solo flight option, both joysticks must be pushed forward to initiate play.

At the bottom left and bottom right of the screen are the numbers 1–9. One number will be highlighted; it indicates the present difficulty level. The lower the number, the more difficult the course. Each player can select a difficulty level by moving the joystick left or right.

Finally, by pressing 1, 2, or 3, you can adjust the width of the canyon. Beginners should start with width 1, which is comfortably wide. Width 2 is more narrow. Width 3 should be reserved for experts, since it requires precision maneuvering.

Guide your copter using your joystick. Move it left or right to go left or right. Pull back to climb, and push forward to dive. A dual altimeter reveals the altitude of each copter.

Fire missiles by pressing the fire button on the joystick. You'll hear the flight of the missile as a whistling sound, and you'll see the cloud of smoke as the missile explodes. Special sprite priorities are used to simulate explosions above and below the target.

Each player starts with five copters and an unlimited supply of missiles. A copter is lost whenever it collides with the canyon wall or runs into an opponent's missile. The first player to run out of copters loses the game.

# Program 1. Canyon Runner, VIC Loader

For mistake-proof program entry, be sure to use "The Automatic Proofreader," Appendix C. 10 POKE51,0:POKE55,0:POKE52,28:POKE56,28:CLR:POKE3 6869,255 :rem 173 15 PRINT"{CLR}{9 DOWN}{4 RIGHT}CANYON RUNNER" :rem 121 16 PRINT"{3 DOWN}{5 RIGHT}PLEASE WAIT{WHT}" :rem 240 20 FORI=7168T07679:POKEI,PEEK(I+25600):NEXT:rem 99 30 FORI=7384TO7399:READA:POKEI,A:NEXT :rem 84 40 DATA 255,255,255,255,255,255,255,195,231,23 1,231,0,0,165,231 :rem 229 50 S\$="LO"+CHR\$(34)+"CR"+CHR\$(34)+",8:"+CHR\$(131): REM CHANGE 8 TO 1 FOR TAPE USERS :rem 214 60 FORI=1TOLEN(S\$):POKE630+I,ASC(MID\$(S\$,I)):NEXT: POKE198, I:END :rem 93

#### Program 2. Canyon Runner, VIC Main Program For error-free program entry, be sure to use "The Automatic Proofreader," Appendix C. 5 SYS 65017:POKE36869,255 :rem 120 10 PRINT"{CLR}":POKE36879,8:POKE36878,15:S5=36875: S1=36877:C=3Ø72Ø:S2=36876 :rem 132 11 DEFFNR(X)=INT(RND(1)\*X)+1:DEFFNP(X)=X+(PEEK(1)-PEEK(2)):DIMB\$(15),T\$(5),P(7),L(7) :rem Ø 2Ø FORX=OTO7:READL(X):NEXT :rem 203 40 FORX=1TO6:READC%(X):NEXT :rem 202 100 GOSUB815: FORX=828T0871: READA: POKEX, A: NEXT :rem 136 110 FORX=1TO15:READB\$(X):NEXT:FORX=1TO5:READT%(X): :rem 214 NEXT 115 PRINT"{CLR}{DOWN}ENTER LEVEL":PRINT"{2 DOWN}5 {SPACE}EASY..HARD 1" :rem 66 116 GETSK\$:SK=VAL(SK\$):IFSK>5ORSK<1THEN116:rem 146 120 B=0:P=7910:SC=0:S=7:X2=1:DL=SK\*(15+(SK-5)):R=( SK\*4)+20:H=SK\*5:rem 171 130 PRINT" {CLR} "SPC(S)" {WHT} {RVS} READY {2 SPACES}" :FORX=1TO21:PRINTSPC(S)B\$(1):NEXT:POKEP, 28:FOR D=1T015ØØ :rem 124 135 NEXT:TIS="000000" :rem 116 140 POKES5,128+(100-DL):POKES1,128+(100-DL):FORX=1 **TO5** :rem 26 220 FORY1=1TO40:FORY=1TO5:J=X:J1=X:IFFNR(H)=1THENJ 1=((X\*2)+3+FNR(2)):rem 130 23Ø GOSUB78Ø :rem 18Ø 270 IFPEEK(P)=32THEN630 :rem 88 280 TU=0:GOSUB810:NEXT :rem 124 290 IFFNR(R)=1THENK=X:K1=K:GOTO400 :rem 117 305 TU=230:J=X:J1=X:FORY=1TO25:GOSUB800 :rem 186 310 IFPEEK(P)=32THEN630 :rem 83 315 GOSUB81Ø :rem 178 320 IFY=13ANDX=5THENJ1=1:TU=0:GOSUB760:S=S-4:IFS<2 THENS=2 :rem 115 325 IFY=13ANDX=5THENNEXT :rem 46 330 IFY=13THENJ1=J1+1:TU=0:GOSUB760:NEXT :rem 253 370 NEXT:R=R-5:H=H-4:DL=DL-10:IFDL<OTHENDL=0:R=10: H=3:GOTO140 :rem 248 38Ø GOTO14Ø :rem 105 400 FORZ=1T013:J=X:J1=X:GOSUB800 :rem 255 410 IFPEEK(P)=32THEN630 :rem 84 420 TU=240:GOSUB810:NEXT:POKES5,228:POKES1,228 430 FORZ1=1TO10:FORZ=KTO1STEP-1:J=Z:J1=Z:GOSUB780 :rem 172 47Ø IFPEEK(P)=32THEN63Ø :rem 90 480 POKEP, 28: FORD=1TODL/2: NEXT: NEXT: K=4 :rem Ø

49Ø FORZ=2TO5:J=Z:J1=Z:GOSUB78Ø

:rem 229

```
:rem 87
53Ø IFPEEK(P)=32THEN63Ø
540 POKEP, 28:FORD=1TODL/2:NEXT:NEXT:NEXT
                                            :rem 128
550 FORZ=4TOK1:IFS>INT((Z+11)/2)THENS=S-2
                                             :rem ll
                                            :rem 252
56Ø IFS<INT((Z+11)/2)THENS=S+1
                                             :rem 27
570 J=Z:J1=Z:GOSUB800
                                             :rem 92
58Ø IFPEEK(P)=32THEN63Ø
                                            :rem 128
590 TU=0:GOSUB810:NEXT
                                              :rem 1
600 FORZ=1TO13:J=X:J1=X:GOSUB800
                                             :rem 86
61Ø IFPEEK(P)=32THEN63Ø
62Ø TU=24Ø:GOSUB81Ø:NEXT:SC=SC+5ØØØ
                                            :rem 115
625 POKES5,128+(100-DL):POKES1,128+(100-DL):rem 99
627 POKEP+C,T%(X):POKEP,27:PRINTSPC(S)"{WHT}{RVS}B
    ONUS":POKEP,28:GOTO290
                                            :rem 184
63Ø ES=TIS:POKES5,Ø:POKES1,Ø:POKES2,Ø:POKEP+C,2
                                            :rem 101
640 FORX=180TO220STEP2:POKES2,X:FORD=1TO50:NEXT:NE
    XT
                                            :rem 147
65Ø POKES2, Ø:FORX=ØTO7:P(X)=P+L(X):POKEP, 42:NEXT:P
                                            :rem 197
    OKES1,175
660 FORX=15T07STEP-1:FORY=\emptysetT07:POKEP(Y),46:P(Y)=P(
    Y)+L(Y):POKEP(Y)+C,1:POKEP(Y),90:NEXT:rem 215
                                            :rem 217
67Ø POKE36878,X:NEXT
                                            :rem 177
700 POKES1,0:POKE36878,15
71Ø S9=((VAL(MID$(E$,5,2)))+((VAL(MID$(E$,3,2)))*6
    \emptyset)):SC=SC+(S9*1\emptyset)
                                            :rem 234
720 PRINT"{CLR}{6 RIGHT}{CYN}GAME OVER":PRINT"
    {2 DOWN}"S9"SEC. IN TUNNEL"
                                             :rem 19
722 PRINT"{2 DOWN}SCORE: "SC
                                            :rem 218
725 PRINT"{3 DOWN} FIRE BUTTON TO PLAY"
                                            :rem 125
726 PRINT" [DOWN]C TO CHANGE SKILL[5 SPACES] [DOWN]S
     TO STOP"
                                            :rem 217
73Ø IF-((PEEK(37151)AND32)=Ø)=1THEN12Ø
                                             :rem 68
735 GETA$:IFA$="C"THEN115
                                            :rem 156
74Ø IFA$<>"S"THEN73Ø
                                            :rem 105
75Ø END
                                            :rem 115
76Ø POKEP+C,T%(J):POKEP,27:PRINTSPC(S)"{WHT}{RVS}B
    ONUS": POKEP, 28
                                            :rem 154
770 B=B+1000:SC=SC+B:RETURN
                                            :rem 117
780 T=FNR(4):IFT<=2THENS=S+1:IFS>J+10THENS=S-2
                                            :rem 114
79Ø IFT>=3THENS=S-1:IFS<2THENS=S+2
                                            :rem 154
800 POKEP+C,T%(J):SYS828:POKEP,27:P=FNP(P):PRINTSP
    C(S)B$(J1):RETURN
810 POKEP, 28: POKES2, TU: FORD=1TODL: NEXT: POKES2, 0: RE
    TURN
                                             :rem 84
815 FORD=1TO1500:NEXT:RETURN
                                             :rem 51
820 DATA-22,-21,1,23,22,21,-1,-23,28,159 :rem 183
830 DATA156,30,31,158,169,128,141,19,145,169,0,133
    ,1,133,2,169,127,141,34,145,162,119
                                            :rem 141
```

### Program 3. Canyon Runner, 64 Version

Be sure to use "MLX" (Appendix D) when entering this program.

```
49152
      :076,181,195,169,019,141,013
      :017,208,169,127,141,013,169
49158
49164
      :220,169,032,141,020,003,085
49170
      :169,192,141,021,003,169,201
49176
      :129,141,013,220,141,026,182
      :208,096,169,001,141,025,158
49182
49188
      :208,173,018,208,201,255,075
      :208,042,169,212,141,018,064
49194
49200
      :208,173,242,002,208,008,121
49206
      :169,007,141,242,002,032,135
      :160,193,173,017,208,041,084
49212
49218
      :120,013,242,002,141,017,089
49224
      :208,206,242,002,173,013,148
      :220,041,001,208,021,076,133
4923Ø
49236
      :188,254,169,255,141,018,085
      :208,173,017,208,041,120,089
49242
      :009,007,141,017,208,076,042
49248
49254
      :076,192,206,167,002,240,217
      :003,076,050,193,169,006,093
49260
49266
      :141,167,002,169,128,141,094
49272
      :018,212,173,249,007,201,212
      :243,208,021,169,240,141,124
49278
49284
      :249,007,174,167,003,208,172
4929Ø
      :003,141,250,007,169,129,069
      :141,018,212,076,161,192,176
49296
493Ø2
      :238,249,007,174,167,003,220
49308
      :208,003,238,250,007,173,011
      :000,220,172,176,002,174,138
49314
      :002,208,074,176,005,192,057
4932Ø
49326
      :000,240,001,136,074,176,033
      :005,192,255,240,001,200,049
49332
49338
      :074,176,001,202,074,176,121
49344
      :001,232,074,008,142,002,139
4935Ø
      :208,140,176,002,152,074,182
49356 :074,074,024,105,214,141,068
```

```
:011,208,040,176,005,169,051
49362
      :001,141,192,002,173,001,214
49368
      :220,172,177,002,174,004,203
49374
      :208,074,176,005,192,000,115
4938Ø
      :240,001,136,074,176,005,098
49386
      :192,255,240,001,200,074,178
49392
      :176,014,224,000,208,009,109
49398
      :173,016,208,041,251,141,058
49404
      :016,208,202,202,074,176,112
4941Ø
49416
      :013,224,255,208,008,173,121
      :016,208,009,004,141,016,152
49422
      :208,232,142,004,208,140,186
49428
49434
      :177,002,152,074,074,074,067
49440
      :024,105,214,141,013,208,225
      :173,001,220,041,016,208,185
49446
49452
      :005,169,001,141,193,002,043
49458
      :076,188,254,173,250,003,226
49464
      :240,096,160,039,169,032,024
4947Ø
      :153,208,006,136,016,250,063
49476
      :173,243,002,201,000,208,127
      :021,173,244,002,201,027,230
49482
49488
      :240,008,169,027,141,244,141
49494
      :002,076,129,193,238,243,199
49500
      :002,076,129,193,201,011,192
49506
      :208,021,173,244,002,201,179
49512
      :028,240,008,169,028,141,206
49518
      :244,002,076,129,193,206,192
      :243,002,076,129,193,173,164
49524
49530
      :027,212,016,205,076,100,246
      :193,173,244,002,172,243,131
49536
49542
      :002,153,208,006,153,224,112
49548
      :006,174,245,002,200,202,201
49554
      :208,252,153,208,006,153,102
4956Ø
      :224,006,169,001,141,250,175
49566
      :003,096,169,040,133,251,082
49572
      :169,004,133,252,169,000,123
49578
      :133,253,169,004,133,254,092
49584
      :162,018,160,039,177,251,215
4959Ø
      :145,253,136,016,249,024,237
49596
      :169,040,101,251,133,251,109
      :165,252,105,000,133,252,077
49602
49608
      :024,169,040,101,253,133,152
49614
      :253,165,254,105,000,133,092
      :254,202,208,218,032,053,155
4962Ø
49626
      :193,096,173,064,003,208,187
49632
      :042,173,192,002,208,003,076
49638
      :076,215,194,173,011,208,083
49644
      :141,080,003,169,255,141,001
4965Ø
      :001,212,141,168,002,169,167
      :017,141,004,212,169,017,040
49656
```

```
49662
      :141,005,212,169,226,141,124
49668
      :006,212,169,001,141,064,085
49674
      :003,173,096,003,240,003,016
      :076,177,194,173,168,002,038
4968Ø
49686
      :141,001,212,206,168,002,240
49692
      :201,040,240,003,076,215,035
      :194,169,060,141,096,003,185
49698
497Ø4
      :169,129,141,004,212,169,096
4971Ø
      :010,141,001,212,169,017,084
49716
      :141,005,212,169,235,141,187
49722
      :006,212,173,013,208,205,107
49728
      :080,003,240,074,144,036,129
49734
      :173,013,208,056,237,128,117
4974Ø
      :003,205,080,003,144,060,059
49746
      :173,004,208,141,000,208,048
49752
      :173,016,208,041,004,240,002
49758
      :008,173,016,208,009,001,253
49764
      :141,016,208,076,177,194,144
49770
      :173,013,208,024,109,128,249
49776
      :003,205,080,003,176,024,091
49782
      :173,004,208,141,006,208,090
49788
      :173,016,208,041,004,240,038
      :008,173,016,208,009,008,040
49794
49800
      :141,016,208,076,177,194,180
49806
      :173,004,208,141,008,208,116
49812
      :169,000,141,005,208,206,109
      :145,003,173,016,208,041,228
49818
49824
      :004,240,008,173,016,208,041
      :009,016,141,016,208,032,076
49830
      :181,198,076,062,196,206,067
49836
      :096,003,208,033,169,000,175
49842
49848
      :141,064,003,141,192,002,215
      :141,000,208,141,006,208,126
49854
      :141,008,208,141,096,003,025
49860
      :173,016,208,041,004,141,017
49866
49872
      :016,208,169,128,141,004,106
      :212,173,065,003,208,042,149
49878
      :173,193,002,208,003,076,107
49884
      :178,195,173,013,208,141,110
4989Ø
      :081,003,169,255,141,008,121
49896
      :212,141,169,002,169,017,180
499Ø2
49908
      :141,011,212,169,017,141,167
      :012,212,169,226,141,013,255
49914
      :212,169,001,141,065,003,079
4992Ø
      :173,097,003,240,003,076,086
49926
49932
      :151,195,173,169,002,141,075
49938
      :008,212,206,169,002,201,048
      :040,240,003,076,178,195,244
49944
4995Ø
      :169,060,141,097,003,169,157
      :129,141,011,212,169,010,196
49956
```

```
:141,008,212,169,017,141,218
49962
      :012,212,169,235,141,013,062
49968
      :212,173,011,208,205,081,176
49974
      :003,240,060,144,029,173,197
49980
      :011,208,056,237,129,003,198
49986
      :205,081,003,144,046,173,212
49992
      :002,208,141,000,208,173,042
49998
      :016,208,041,254,141,016,248
50004
      :208,076,151,195,173,011,136
50010
      :208,024,109,129,003,205,006
50016
      :081,003,176,017,173,002,042
5ØØ22
      :208,141,006,208,173,016,092
50028
      :208,041,247,141,016,208,207
50034
      :076,151,195,173,002,208,157
50040
      :141,008,208,173,016,208,112
50046
      :041,239,141,016,208,169,178
50052
      :000,141,003,208,206,144,072
5ØØ58
      :003,032,181,198,076,062,184
50064
      :196,206,097,003,208,022,114
5ØØ7Ø
      :169,000,141,065,003,141,163
50076
      :193,002,141,000,208,141,079
5ØØ82
      :006,208,141,008,208,169,140
5ØØ88
      :128,141,011,212,076,181,155
50094
      :197,120,165,001,041,251,187
50100
      :133,001,160,000,185,000,153
50106
50112
      :208,153,000,048,185,000,018
      :209,153,000,049,185,000,026
5Ø118
      :210,153,000,050,185,000,034
50124
50130
      :211,153,000,051,185,000,042
      :212,153,000,052,185,000,050
5Ø136
      :213,153,000,053,185,000,058
50142
      :214,153,000,054,185,000,066
5Ø148
      :215,153,000,055,200,208,041
5Ø154
      :205,165,001,009,004,133,245
5Ø16Ø
      :001,088,160,000,185,134,046
5Ø166
5Ø172
      :200,153,000,060,185,134,216
      :201,153,000,061,200,208,057
5Ø178
      :241,160,015,185,118,200,159
50184
5Ø19Ø
      :153,216,048,136,016,247,062
5Ø196
      :169,003,141,128,003,141,093
5Ø2Ø2
      :129,003,169,000,141,033,245
50208
      :208,169,147,032,210,255,029
50214
      :024,162,010,160,000,032,170
      :240,255,169,001,141,033,115
50220
5Ø226
      :208,076,041,198,169,005,235
      :141,144,003,141,145,003,121
5Ø232
50238
      :169,125,141,001,208,141,079
50244
      :007,208,141,009,208,141,014
5Ø25Ø
      :015,212,169,000,141,167,010
50256
      :003,141,016,208,169,240,089
```

```
5Ø262
      :141,249,007,141,250,007,113
5Ø268
      :173,017,208,041,247,141,151
      :017,208,169,015,141,024,160
5Ø274
5Ø28Ø
      :212,169,000,141,192,002,052
5Ø286
      :141,193,002,141,064,003,142
50292
      :141,065,003,141,096,003,053
5Ø298
      :141,097,003,141,016,208,216
50304
      :141,001,212,141,008,212,075
5Ø31Ø
      :141,000,208,141,006,208,070
5Ø316
      :141,008,208,141,004,212,086
5Ø322
      :141,011,212,173,031,208,154
      :173,024,208,041,240,009,079
5Ø328
5Ø334
      :012,141,024,208,169,000,200
50340
      :141,250,003,169,012,141,112
50346
      :005,220,032,003,192,169,023
50352
      :000,141,033,208,169,147,106
      :032,210,255,169,001,141,222
5Ø358
50364
      :033,208,024,162,020,160,027
5Ø37Ø
      :003,032,240,255,160,200,060
50376
      :169,022,032,030,171,024,136
5Ø382
      :162,020,160,028,032,240,080
50388
      :255,160,200,169,033,032,037
50394
      :030,171,024,162,022,160,019
      :003,032,240,255,160,200,090
5Ø4ØØ
      :169,043,032,030,171,173,080
5Ø4Ø6
50412
      :144,003,024,105,048,032,080
50418
      :210,255,024,162,022,160,051
      :028,032,240,255,160,200,139
50424
50430
      :169,043,032,030,171,173,104
50436
      :145,003,024,105,048,032,105
50442
      :210,255,169,003,141,243,007
50448
      :002,169,027,141,244,002,089
5Ø454
      :169,070,141,002,208,141,241
50460
      :002,208,169,200,141,004,240
      :208,141,004,208,169,125,121
50466
50472
      :141,003,208,141,005,208,234
      :169,006,141,028,208,169,255
50478
50484
      :000,160,000,153,128,061,042
5Ø49Ø
      :200,208,250,169,031,141,033
50496
      :128,061,169,248,141,194,237
50502
      :061,169,224,141,029,208,134
      :169,244,141,255,007,169,037
50508
      :245,141,248,007,141,251,091
50514
50520
      :007,141,252,007,169,246,142
5Ø526
      :141,253,007,169,247,141,028
5Ø532
      :254,007,169,150,141,014,067
      :208,141,010,208,141,012,058
5Ø538
      :208,169,204,141,015,208,033
50544
5Ø55Ø
      :169,001,141,193,061,169,084
      :128,141,129,061,141,023,235
5Ø556
```

```
:208,169,000,141,044,208,132
5Ø562
      :141,045,208,169,007,141,079
50568
      :046,208,169,015,141,039,248
5Ø574
      :208,141,042,208,141,043,163
50580
      :208,169,002,141,040,208,154
5Ø586
      :169,005,141,041,208,169,125
50592
      :255,141,167,002,173,031,167
5Ø598
      :208,206,178,003,208,003,210
50604
50610
      :076,220,193,173,031,208,055
      :041,002,240,020,173,002,150
50616
      :208,141,008,208,169,000,156
5Ø622
5Ø628
      :141,003,208,206,144,003,133
      :032,181,198,076,062,196,179
5Ø634
      :173,031,208,041,004,240,137
50640
      :019,169,001,141,167,003,202
50646
50652
      :169,245,141,250,007,206,214
50658
      :145,003,032,181,198,076,093
      :062.196.173.144.003.208.250
5Ø664
      :028,032,065,199,024,162,236
5Ø67Ø
      £005,160,013,032,240,255,181
50676
50682
      :169,033,160,200,032,030,106
      :171,169,053,160,200,032,017
5Ø688
      :030,171,076,041,198,173,183
50694
      :145,003,208,157,032,065,110
50700
      :199,024,162,005,160,013,069
50706
50712
      :032,240,255,169,022,160,134
      :200,032,030,171,169,053,173
5Ø718
      :160,200,032,030,171,032,149
50724
5Ø73Ø
      :065,199,169,060,160,200,127
50736
      :032,030,171,169,049,141,128
      :033,006,169,001,141,113,005
5Ø742
50748
      :006,169,011,141,245,002,122
      :169,255,141,021,208,032,124
5Ø754
      :252,198,173,000,220,013,160
5Ø76Ø
5Ø766
      :001,220,170,041,001,208,207
      :006,032,083,199,076,054,022
5Ø772
5Ø778
      :196,138,041,002,208,005,168
50784
      :169,000,133,198,000,173,001
5Ø79Ø
      :000,220,041,004,208,013,076
50796
      :173,128,003,201,001,240,086
50802
      :003,206,128,003,076,141,159
50808
      :198,173,000,220,041,008,248
50814
      :208,013,173,128,003,201,084
5Ø82Ø
      :009,240,003,238,128,003,241
5Ø826
      :076,141,198,173,001,220,179
      :041,004,208,013,173,129,200
50832
      :003,201,001,240,172,206,205
5Ø838
50844
      :129,003,076,071,198,173,038
5Ø85Ø
      :001,220,041,008,208,159,031
5Ø856
      :173,129,003,201,009,240,155
```

```
:152,238,129,003,076,071,075
5Ø862
      :198,169,000,141,001,212,133
5Ø868
50874
      :141,008,212,169,129,141,218
      :004,212,169,017,141,005,228
50880
      :212,169,237,141,006,212,151
5Ø886
5Ø892
      :120,169,020,141,001,212,099
5Ø898
      :169,006,141,166,003,162,089
      :255,160,255,136,208,253,203
50904
50910
      :202,208,248,169,000,141,166
50916
      :004,212,169,128,141,004,118
      :212,169,000,141,008,208,204
50922
5Ø928
      :206,166,003,208,226,169,194
50934
      :000,141,004,212,088,096,019
50940
      :032,065,199,024,162,023,245
      :160,003,032,240,255,160,084
50946
      :200,169,095,032,030,171,193
50952
      :032,095,199,024,162,023,037
50958
      :160,028,032,240,255,160,127
50964
      :200,169,095,032,030,171,211
50970
50976
      :172,128,003,185,154,007,169
      :009,128,153,154,007,172,149
50982
      :129,003,185,179,007,009,044
5Ø988
50994
      :128,153,179,007,160,050,215
      :162,255,202,208,253,136,248
51000
51ØØ6
      :208,248,096,120,169,000,135
51012
      :141,026,208,169,049,141,034
      :020,003,169,234,141,021,150
51Ø18
51024
      :003,088,096,120,169,032,076
      :141,020,003,169,192,141,240
51030
51036
      :021,003,096,165,203,201,013
      :056,208,010,169,011,141,181
51042
      :245,002,169,049,141,033,231
51048
51054
      :006,201,059,208,010,169,251
51060
      :009,141,245,002,169,050,220
51066
      :141,033,006,201,008,208,207
51072
      :010,169,007,141,245,002,190
51078
      :169,051,141,033,006,201,223
      :018,208,024,162,011,160,211
51084
51090
      :208,032,240,199,162,013,232
51096
      :160,208,032,003,200,169,156
51102
      :004,141,113,006,169,255,078
51108
      :141,021,208,201,010,208,185
51114
      :024,162,080,160,003,032,119
5112Ø
      :240,199,162,081,160,003,253
51126
      :032,003,200,169,001,141,216
51132
      :113,006,169,255,141,021,125
51138
      :208,201,013,208,010,169,235
51144
      :251,141,021,208,169,019,241
5115Ø
      :141,113,006,024,162,013,153
51156
      :160,016,032,240,255,169,060
```

```
51162
      :106,160,200,032,030,171,149
51168
      :024,162,015,160,016,032,121
51174
      :240,255,169,112,160,200,086
      :032,030,171,096,142,064,003
5118Ø
51186
      :194,140,065,194,142,078,031
51192
      :194,140,079,194,142,114,087
      :194,140,115,194,096,142,111
51198
      :059,195,140,060,195,142,027
51204
      :073,195,140,074,195,142,061
5121Ø
51216
      :102,195,140,103,195,096,079
      :031,080,076,065,089,069,176
51222
      :082,032,049,032,000,080,047
51228
51234
      :076,065,089,069,082,032,191
51240
      :050,032,000,067,072,079,084
51246
      :080,080,069,082,083,032,216
51252
      :000,087,073,078,083,013,130
      :013,000,032,032,032,032,199
51258
51264
      :032,080,082,069,083,083,237
      :032,085,080,032,084,079,206
5127Ø
51276
      :032,080,076,065,089,044,206
      :032,068,079,087,078,032,202
51282
      :084,079,032,069,078,068,242
51288
51294
      :000,028,049,050,051,052,068
      :053,054,055,056,057,000,119
51300
      :076,069,086,069,076,000,226
513Ø6
      :066,079,077,066,083,000,227
51312
51318
      :128,064,032,064,032,024,206
51324
      :006,001,001,006,008,024,170
      :032,016,096,128,000,190,080
5133Ø
51336
      :000,000,190,000,000,060,130
51342
      :000,000,060,000,000,060,006
      :000,000,060,000,000,060,012
51348
51354
      :000,000,060,000,000,028,242
5136Ø
      :000,000,028,000,000,028,216
51366
      :000,000,223,000,000,223,100
      :000,003,223,192,003,223,048
51372
51378
      :192,003,223,192,003,223,246
51384
      :192,003,223,192,000,223,249
      :000,000,028,000,000,016,234
5139Ø
51396
      :000,255,000,190,000,000,129
51402
      :190,000,000,060,000,000,196
51408
      :060,000,000,060,000,000,072
51414
      :060,000,000,060,000,000,078
51420
      :060,000,000,060,000,000,084
      :060,000,000,060,000,000,090
51426
51432
      :255,000,000,255,000,003,233
51438
      :255,192,003,255,192,085,196
      :085,085,003,255,192,003,099
51444
5145Ø
      :255,192,000,255,000,000,184
51456
      :060,000,000,000,000,255,059
```

```
:000,190,000,000,190,000,130
51462
      :000,060,000,000,060,000,132
51468
      :000,060,000,000,060,000,138
51474
      :000,060,000,000,060,000,144
51480
      :000,060,000,000,060,005,155
51486
51492
      :000,060,020,000,255,080,195
      :000,253,064,003,245,192,031
51498
      :003,215,192,003,095,192,236
515Ø4
      :001,127,192,005,255,192,058
5151Ø
      :020,255,000,080,060,000,219
51516
      :000,000,000,255,000,190,255
51522
      :000,000,190,000,000,060,066
51528
51534
      :000,000,060,000,000,060,198
      :000,000,060,000,000,060,204
5154Ø
      :000,000,060,000,000,060,210
51546
51552
      :000,080,060,000,020,060,060
      :000,005,255,000,001,127,234
51558
      :000,003,095,192,003,215,104
51564
      :192,003,245,192,003,253,234
5157Ø
      :064,003,255,080,000,255,009
51576
51582
      :020,000,060,005,000,000,211
      :000,255,255,255,255,224,096
51588
      :222,003,238,223,223,224,247
51594
      :223,223,238,192,223,128,091
516ØØ
      :024,001,192,060,003,128,046
51606
      :024,001,192,060,003,128,052
51612
      :024,001,192,060,003,128,058
51618
51624
      :024,001,192,060,003,128,064
5163Ø
      :024,001,192,060,003,128,070
      :024,001,192,060,003,128,076
51636
51642
      :024,001,192,060,003,128,082
      :024,001,255,255,255,239,197
51648
51654
      :000,000,000,000,000,000,198
5166Ø
      :001,224,000,003,240,000,160
      :003,249,192,003,227,224,084
51666
      :051,255,240,127,255,248,112
51672
      :255,255,248,255,255,128,082
51678
51684
      :255,255,240,247,255,248,192
      :111,249,252,031,251,254,102
5169Ø
      :031,251,238,000,249,254,239
51696
517Ø2
      :001,240,252,001,224,120,060
      :000,000,000,000,000,000,252
517Ø8
      :000.000.000.239.013.013.011
```

# Chapter 2

# Education

# Learning to Count

William W. Braun

Designed for children in kindergarten through third grade, this colorful program is easily tailored to your child's needs and abilities.

Teaching programs are sometimes broad in scope and appropriate for only one learning level. However, "Learning to Count" allows the parent or instructor to tailor the tutor to the child. Colorful graphics and exciting sound make it entertaining as well as educational.

#### Selecting a Range

When you run the program, you're first asked to input a number from 1 to 4 to set the range of objects to be counted. Choosing the lowest range displays a random number of objects from 2 to 10, while the highest level gives groups ranging from 2 to 50 objects.

The child is asked to count the objects and type in the number. A correct answer is rewarded with a smiling face and short melody. A wrong answer elicits a *SORRY! TRY AGAIN* response. After three wrong responses, the correct answer is given.

The program continues until a zero is typed. That allows the parent or instructor to control the length of the program or to move to a higher level. When a zero is entered, the screen displays the number of tries, the number right, and the number wrong. Then, after a short graphics display, the program asks if you want to continue and at what level.

#### Countable Graphics

The objects counted by the child include some of the special graphics characters, such as hearts and crosses. They're displayed in various colors and accompanied by a short tone. The DATA statements at the end of the program contain the codes for the characters, colors, and tones in groups of three.

Learning to Count can easily be modified or enhanced with custom characters. You can also include custom graphics or sound subroutines as rewards for correct answers.

#### Program 1. Learning to Count, VIC Version

```
For error-free program entry, be sure to use "The Automatic Proofreader," Appendix C.
8 Z=7680:V=36878:S1=36876:BC=36879:COL=30720:S2=36
  874
                                              :rem 240
9 PRINTCHR$(147):POKEV,15:POKE808,114
                                              :rem 208
15 POKE214,7:PRINT:POKE211,4:PRINT"{PUR}LEARN TO C
   OUNT { BLU } ": POKE214, 17: PRINT: POKE211, 6
25 FORI=ØTO21:READA, B, C:POKEZ+I, A:POKEZ+I+COL, B:PO
   KES1, C: FORT=1TO75: NEXT: POKES1, Ø
                                              :rem 224
3Ø IFC=236THENRESTORE
                                               :rem 96
35 NEXT
                                              :rem 167
40 FORI=0TO21:READA, B, C:POKEZ+484+I, A:POKEZ+484+I+
   COL, B: POKES1, C: FORT=1T075
                                              :rem 177
                                              :rem 238
42 NEXT: POKE S1, Ø
45 IFC=236THENRESTORE
                                              :rem 102
50 NEXT
                                              :rem 164
55 FORI=ØTO22:READA, B, C:POKEZ+22*I, A:POKEZ+22*I+CO
   L,B:POKES1,C:FORT=1TO75:NEXT:POKES1,Ø
                                                :rem Ø
60 IFC=236THENRESTORE
                                                :rem 99
61 NEXT
                                              :rem 166
62 FORI=ØTO22:READA, B, C:POKEZ+21+22*I, A:POKEZ+21+2
   2*I+COL, B:POKES1, C
                                              :rem 102
63 FORT=1TO 75:NEXT:POKE S1,0
                                              :rem 227
64 IFC=236THENRESTORE
                                              :rem 103
65 NEXT: FORT=1TO2500:NEXT
                                               :rem 112
70 PRINTCHR$(147):PRINT"{DOWN}{PUR}{2 SPACES}{RVS}
   LEARN TO COUNT {OFF } {BLK } CAN ": PRINT" {DOWN }
   {2 SPACES}HELP YOU LEARN TO
                                               :rem 115
71 PRINT"{DOWN}{2 SPACES}COUNT UP TO 50.":PRINT"
   {3 DOWN}{2 SPACES}PRESS {RVS}1{OFF}, {RVS}2
   {OFF}, {RVS}3{OFF}, OR {RVS}4{OFF}."
75 PRINT" [2 DOWN] [3 SPACES] UP TO 10--- [RVS] 1 [OFF]"
   :PRINT"{DOWN}{3 SPACES}UP TO 25---{RVS}2{OFF}":
   PRINT"{DOWN}{3 SPACES}UP TO 35---{RVS}3{OFF}"
                                               :rem 182
76 PRINT" \{DOWN\} {3 SPACES} UP TO 5\emptyset---\{RVS\}4\{OFF\}
   {2 RIGHT}{3 UP}{BLU}";
                                               :rem 162
77 GETD$:IFD$=""THEN77
                                                 :rem 5
78 ONVAL(D$)GOTO81,82,83,84
                                                :rem 15
79 GOTO77
                                                :rem 23
81 DL=10:GOTO100
                                               :rem 155
82 DL=25:GOTO100
                                               :rem 162
83 DL=35:GOTO100
                                              :rem 164
84 DL=50
                                              :rem 158
100 POKEV, 15: R=0: W=0: N=0: POKEBC, 27: X=DL: PRINTCHR$(
                                               :rem 43
206 A=(INT(X*RND(1)))*2:IFA/2+1=1THEN206
                                              :rem 227
210 N=N+1:RESTORE:SC=7834
```

:rem 9

```
220 FORH=OTOASTEP2:C=O:READL,M,K:IFK=236THENRESTOR
                                              :rem 61
230 POKESC+H,L:POKESC+COL+H,M:POKES1,K:FORT=1TO75:
    NEXT: POKES1.0: FORT=1T0350: NEXT
                                             :rem 232
                                             :rem 251
232 IFH=2ØANDL=38THENSC=SC+22
                                              :rem 57
233 IFH=42THENSC=SC+22
                                              :rem 62
234 IFH=64THENSC=SC+22
                                              :rem 67
235 IFH=86THENSC=SC+22
                                             :rem 111
236 IFH=1Ø8THENSC=SC+22
                                             :rem 219
237 NEXT
243 POKE214.19:PRINT:POKE211,0:PRINT"ENTER {RVS}0
    {OFF} OR A LETTER TOSTART OVER.
                                             :rem 157
244 PRINT" {HOME}":FORT=ØTO110:PRINT" ";:NEXT:PRINT
    "{HOME}":INPUT"HOW MANY";Y$
                                              :rem 91
245 Y=VAL(Y$):IFY=ØTHENN=N-1:GOTO3000
                                              :rem 13
260 IFVAL(Y$)=A/2+1THENGOSUB1000:R=R+1:PRINTCHR$(1
    47):GOTO2Ø6
                                             :rem 186
27Ø C=C+1:IFC=2THEN25ØØ
                                              :rem 41
28Ø PRINT" [HOME] [3 DOWN] [2 SPACES] [RVS] WRONG! TRY
    {SPACE } AGAIN. ":GOSUB500:FORT=1TO900:NEXT:GOTO2
                                             :rem 242
500 POKES2, 128: FORT=0TO300: NEXT: POKES2, 0: RETURN
1000 U=INT(RND(1)*3)+1:W=INT(RND(1)*8)+24:POKEBC,W
     :ONUGOSUB1200,2000,1200:PRINTCHR$(31) :rem 75
1001 PRINTCHR$(147):RETURN
1200 PRINT"{CLR}":PRINTCHR$(U+155):Q=INT(RND(1)*61
     )+161::FORT=ØTO2Ø5:PRINTCHR$(Q);:NEXT:rem 141
1201 PRINT" { RED } RIGHT | "CHR$ (U+155); : FORT=0TO249:PR
     INTCHR$(Q);:NEXT:GOSUB2006:RETURN
                                            :rem 214
2000 PRINT" [CLR] [DOWN] [BLK] [2 SPACES] QQQQQ
     {8 SPACES}QQQQQ":PRINT" Q{5 SPACES}Q
{6 SPACES}\overline{Q}{5 SPACES}Q"
2001 PRINT"{BLU}{3 SPACES}\[3 +\]{10 SPACES}\[3 +\]":P
     RINT"{3 SPACES} [3 +] {10 SPACES} [3 +] ":PRINT"
     :rem 117
2002 PRINT" [4 DOWN] [9 SPACES] [4 +] [18 SPACES] [4 +]
     {18 SPACES} [4 +]"
                                             :rem 161
2003 PRINT" {PUR} [+] {18 SPACES}[+] {2 SPACES}[+]
     {18 SPACES} [ + ] {3 SPACES | [ + ] {16 SPACES | [ + ]
     {5 SPACES} { + } ";
                                             :rem 247
2004 PRINT"{14 SPACES} [+] {7 SPACES} [+] {DOWN} [+]
     {##}{qU}{##}{qU}{##}{qU}{##}{qU}{##}{qU}{##}{qU}{##
     {BLU}"
                                              :rem 86
2005 REM CORRECT ANSWER TUNE
                                             :rem 201
2006 Q=INT(RND(1)*2)+36875:FORH=235TO241:POKEQ,H:F
     ORT=1TO125:NEXT:NEXT
                                              :rem 68
2007 FORH=241TO235STEP-1:POKEQ, H:FORT=1TO125:NEXT:
     NEXT: POKEQ, Ø: POKEBC, 27: RETURN
```

| 25Ø    | Ø GOSUB5ØØØ:PRINT" {3 DOWN} SORRY! WRONG                                                            |                      |
|--------|----------------------------------------------------------------------------------------------------|----------------------|
| 250    | PRINT"{3 SPACES}THERE WERE";A/2+1"{2                                                                | :rem 246             |
| 200    | UB500:FORT=0TO2000:NEXT:PRINTCHR\$(147                                                              |                      |
|        | 6                                                                                                   | :rem 178             |
| 300    |                                                                                                    | •                    |
| 200    | :PRINT"Q{1Ø SPACES}";R;"RIGHT"                                                                      | :rem 183             |
|        | 2 PRINT"{DOWN}{2 RIGHT}{8 SPACES}"<br>5 FORT=1T04000:NEXT:PRINTCHR\$(31):GOTO2                      | :rem 225             |
| J.D.D. | 5 10K1=1104bbb:MEX1:FK1M1CHR\$(51):G0102                                                            | :rem 168             |
| 5ØØ!   |                                                                                                    | 00000":PR            |
|        | INT" Q{5 SPACES}Q{6 SPACES}Q{5 SPACES                                                               | <u> </u>             |
| E a a  |                                                                                                    | :rem 162             |
| ששכ.   | <pre>1 PRINT"{BLK}{3 SPACES}&amp;3 +3{10 SPACES} RINT"{3 SPACES}&amp;3 +3{10 SPACES}&amp;3 +3</pre> | 43 +3":P             |
|        | {3 SPACES} \( \ \ \ \ \ \ \ \ \ \ \ \ \ \ \ \ \ \                                                   | :rem 233             |
| 5øø:   | 2 PRINT" {2 DOWN } {9 SPACES } {4 + } {18 SPACES                                                    | ES   R4 +3           |
|        | {18 SPACES} {4 +}":PRINT:PRINT                                                                      | :rem 16              |
| 5ØØ:   | <pre>3 PRINT"{9 SPACES}[4 +]":PRINT"{8 SPACE</pre>                                                  | S}[+]                |
|        | {4 SPACES} [+]":PRINT" {7 SPACES} [+] {6                                                            | SPACES }             |
| E MM   | [+]                                                                                                 | :rem 189             |
| יששכ   | 4 PRINT" [6 SPACES] [8+3] [8 SPACES] [8+3] :PRI [97] [5 SPACES] [8+3] [10 SPACES] [8+3] :PRINT" [4  | NT"                  |
|        | E+3{12 SPACES}E+3{BLU}":RETURN                                                                      | :rem 205             |
| 8999   | 9 REM                                                                                               | :rem 199             |
| 9ØØ    | Ø DATA81,0,219,65,2,221,83,3,223,90,4,2                                                             | 25,88,5,             |
|        | 227,90,6,228,102,7,229,42,0,231,35,2                                                                | :rem 169             |
| 900.   | 1 DATA232,36,3,233,38,4,235,Ø,5,236                                                                 | :rem 116             |
| Pro    | gram 2. Learning to Count, 64 Version                                                               |                      |
| For e  | rror-free program entry, be sure to use "The Automatic Proofreader,"                                | Appendix C.          |
| 28     | POKE788,52:POKE53281,0:POKE53280,0:S=54                                                             | 1272                 |
|        |                                                                                                    | :rem 48              |
|        | PRINT" {CLR} {12 DOWN} "TAB(11)" {WHT} LEARN                                                        |                      |
|        | OUNT"                                                                                               | :rem 226             |
|        | FORL=STOS+24:POKEL,O:NEXT:POKES+5,14:PO<br>0:POKES+24,15:HF=S+1:LF=S                                | rem 217              |
|        | Z=1024:C=0:COL=S:DL(1)=10:DL(2)=25:DL(3                                                             |                      |
|        | 4)=50                                                                                               | :rem 19              |
| 5Ø 1   | FORI=ØTO39:READA:READB:POKEZ+I,A:POKEZ+                                                             | -I+COL,B:            |
| (      | GOSUB5000:FORT=1TO75:NEXT                                                                           | :rem 124             |
|        | IFB=5THENRESTORE                                                                                    | :rem 253             |
|        | NEXT                                                                                                | :rem 167             |
|        | FORI=ØTO39:READA:READB:POKEZ+96Ø+I,A:PC<br>I+COL,B:GOSUB5ØØØ                                        |                      |
|        | FORT=1TO75:NEXT:IFB=5THENRESTORE                                                                    | :rem 169<br>:rem 107 |
|        | NEXT                                                                                                | :rem 170             |
|        | FORI=ØTO24:READA:READB:POKEZ+4Ø*I,A:POK                                                             |                      |
|        | COL, B: GOSUB5000                                                                                   | :rem 46              |

```
58 FORT=1TO75:NEXT:IFB=5THENRESTORE
                                             :rem 110
                                             :rem 173
59 NEXT
60 FORI=0TO24:READA:READB:POKEZ+39+40*I,A:POKEZ+39
                                             :rem 162
   +40*I+COLL,B:GOSUB5000
61 FORT=1T075:NEXT:IFB=5THENRESTORE
                                             :rem 104
                                             :rem 109
62 NEXT:FORT=1TO2500:NEXT
70 PRINTCHR$(147):PRINT"{2 DOWN}{4 SPACES}{RVS}LEA
   RNING TO COUNT OFF CAN HELP YOU"
72 PRINT"{DOWN}{4 SPACES}LEARN TO COUNT UP TO 50."
                                             :rem 196
73 PRINT" [3 DOWN] [4 SPACES] ENTER [RVS] 1 [OFF],
   {RVS}2{OFF}, {RVS}3{OFF}, OR {RVS}4{OFF}."
75 PRINT" {4 DOWN} {5 SPACES} UP TO 10---{RVS}1 {OFF}"
   :PRINT"{DOWN}{5 SPACES}UP TO 25---{RVS}2{OFF}"
76 PRINT" [DOWN] [5 SPACES] UP TO 35--- [RVS] 3 [OFF] ": P
   RINT"[DOWN][5 SPACES]UP TO 50---[RVS]4[OFF]
                                             :rem 173
   {2 RIGHT}{3 UP}";
8Ø INPUTD$:D=VAL(D$):IFD<1ORD>4THEN7Ø
                                              :rem 30
100 R=0:W=0:N=0:X=DL(D):PRINT"{CLR}"
                                             :rem 213
206 A=(INT(X*RND(1)))*2:IFA/2+1=1THEN206
                                             :rem 227
                                              :rem 77
210 N=N+1:RESTORE:SCR=1304
                                             :rem 108
220 FORH=OTOASTEP2:C=O
225 READL: M=INT(RND(Ø)*15)+1
                                              :rem 82
226 IFL=5THENRESTORE
                                              :rem 58
23Ø POKESCR+H, L:POKESCR+COL+H, M:FORT=1TO75:NEXT:GO
    SUB5000:FORT=1TO350:NEXT
                                              :rem 94
232 IFH=39THENSCR=SCR+8Ø
                                             :rem 230
238 NEXT
239 PRINT" {19 DOWN } {10 SPACES } ENTER {RVS} 0 {OFF} TO
     START OVER. ": POKE198,0
240 PRINT" {HOME } {2 DOWN } {16 SPACES } "; : INPUT" {HOME }
    {2 DOWN}{2 SPACES}HOW MANY";Y$
                                             :rem 245
245 IFY$="0"THENN=N-1:GOTO3000
                                             :rem 244
250 Y=VAL(Y$)
                                             :rem 222
260 IFY=H/2THENGOSUB2000:R=R+1:PRINTCHR$(147):GOTO
27Ø C=C+1:IFC=3THENGOTO25ØØ
                                              :rem 99
280 PRINT" [HOME] {3 DOWN } { RVS } SORRY! TRY AGAIN.": FO
    RT=1TO17ØØ:NEXT:GOSUB4ØØØ:GOTO24Ø
                                              :rem 94
2000 PRINT" {CLR} {4 DOWN} {WHT} "TAB(6)" {4 SPACES}QQQ
     QQ{8 SPACES}QQQQQ "
                                              :rem 59
2001 PRINTTAB(6)"{3 SPACES}Q{5 SPACES}Q{6 SPACES}Q
     {5 SPACES}Q"
                                              :rem 54
2002 PRINTTAB(6)"{BLU}{5 SPACES}$3 +3{10 SPACES}
     [3 +]{2 SPACES}"
                                             :rem 246
2003 PRINTTAB(6)"{5 SPACES} \{ 3 + \} \{ 10 SPACES \} \{ 3 + \}
     {6 DOWN}"
                                              :rem 62
```

```
2004 PRINTTAB(6)" {RED} { 11 SPACES } { 4 + } { 8 SPACES } "
                                             :rem 169
2005 PRINTTAB(6)"{CYN}{2 SPACES}E+}{7 SPACES}{RED}
                                              :rem 52
      [4 + ]{8 \text{ SPACES}}{\text{CYN}}[+]"
2006 PRINTTAB(6)"{2 SPACES}[+]{20 SPACES}[+]"
                                              :rem 67
2007 PRINTTAB(6)"{3 SPACES}[+][18 SPACES][+] "
                                              :rem 68
2008 PRINTTAB(6)"{4 SPACES}[+][16 SPACES][+]
     {2 SPACES}"
                                              :rem 69
2009 PRINTTAB(6)"{5 SPACES} [+] {14 SPACES} [+]
     {3 SPACES}"
                                              :rem 7Ø
2010 PRINTTAB(6)"{6 SPACES} [+] {12 SPACES} [+]
     {4 SPACES}"
                                              :rem 62
2011 PRINTTAB(6)"{7 SPACES}[12 +] {4 SPACES}{WHT} "
                                             :rem 192
2020 GOSUB5010: RETURN
                                              :rem 36
2500 PRINT"{CLR}{10 DOWN}"TAB(16)"{RVS}WRONG!{OFF}
                                             :rem 250
2510 PRINT"{2 DOWN}"TAB(9)"{RVS}THERE WERE"; H/2;"
     {LEFT} OBJECTS{OFF}"
                                             :rem 185
2520 FORT=1T0800:NEXT:FORT=1T03500:NEXT:PRINTCHR$(
     147): W=W+1:GOTO206
                                              :rem 46
3000 PRINT "{CLR}{10 DOWN}"TAB(10)"YOU HAD: ";N; "TR
     IES:PRINT"Q"TAB(18); R; "RIGHT"
                                             :rem 134
3010 PRINT DOWN {2 RIGHT} TAB(18); W; WRONG :FORT=
     1TO4000:NEXT:RESTORE:GOTO50
4000 PRINT" {HOME } {3 DOWN } {20 SPACES}";: RETURN
                                              :rem 48
5000 POKES+4,17:POKEHF, INT(RND(0)*50)+80:POKELF,25
     Ø:POKES+4,16:RETURN
                                             :rem 166
5010 POKES+4,17:FORM=70TO116STEP2:POKEHF,M:POKELF,
      INT(M/2):FORDL=1TO40:NEXT
                                             :rem 206
5020 NEXT:POKES+4,16:RETURN
9000 DATA81,1,65,2,83,3,90,4,88,5,90,6,102,7,42,1,
      35,2,36,3,38,4,1,5
```

## Robot Math

**Bob Stewart** 

Arithmetic becomes an exciting visual delight when children use this educational program. For the unexpanded VIC or the 64.

Ithough the popular use of computers in schools and homes has created a barrage of educational software, much of it fails to take into account many factors which make a learning program truly valuable. Is the program flexible? Is it easy to use? Are there options for children of various levels? And perhaps most importantly, is it fun for the child? "Robot Math" answers each of these questions with yes.

#### Easy-to-Use Menus

Robot Math is designed to let students practice addition or subtraction problems involving numbers of up to six digits. When entering answers, students should start with the rightmost digit of the answer, just as they would on paper. For instance, consider the following problem:

 $\frac{123}{+456}$ 

When typing in the answer, the student would enter the 9 first, then the 7, and finally the 5. When the no-carry option is selected, that format gives students a chance to practice math problem solving while getting ready for carrying; when the carry option is chosen, it makes it easy to learn the principles of carrying.

After typing in and running the program, you'll see the main menu on your screen. Cursor up or down to choose one of the menu items: operation (+ or -); number of digits (up to six); carry/borrow (yes or no); and number of problems (up to nine).

Simply press RETURN to change the operation or carry/borrow options after you've cursored to those items. You can also change the number of digits or number of problems. When you're satisfied with the menu choices, press B to begin.

The Rambling Robot

After the first problem is presented, the timer begins. The problem number appears at the upper-right corner of the screen, directly across from a robot. A limited time and no more than three tries are allowed for each problem. A correct answer is rewarded by the robot, who toddles across the screen and introduces the next problem by updating the number.

If time runs out or if three incorrect answers are entered, the right answer is revealed and a new problem is shown. You can return to the menu at any time by pressing M, or you can delete any digits in your answer with the DELete key.

#### A Tight Fit

In the VIC version, very little memory is available after the program is run. In fact, you'll need to use abbreviations to get some of the lines to fit. In line 9, for instance, use the abbreviation T SHIFT-H for THEN.

The program is self-modifying. This means that once you have configured the program with the menu and have entered the drill mode by pressing B, you may interrupt the program using RUN/STOP and then save the program along with the selections you've made. This self-modifying feature is provided by lines 75 and 76; they change the data contained in line 91 by printing a new line 91 on the screen in white letters (which aren't visible) followed by the command RUN1.

Line 76 POKEs three RETURNS (CHR\$(13)) into the keyboard buffer, followed by an END. The program is actually stopped by the END statement, which then causes BASIC to look into the keyboard buffer for further instructions. The first RETURN encountered by BASIC enters the new version of line 91 previously placed on the screen by line 75. The second RETURN skips one line, and the third enters the RUN1 command just as if you entered it from the keyboard. This causes the program to start at the beginning.

#### Program 1. Robot Math, VIC Version

For error-free program entry, be sure to use "The Automatic Proofreader," Appendix C.

- 1 READP1\$, P2, P3\$, P4:GOTO62 :rem 254
- 2 POKEB, Ø:POKEB+1, Ø:POKEB+2, Ø:POKEB+4, Ø:RETURN :rem 70
- 3 POKEB+4,15:POKEB+1,180:FORM=1TOC:NEXT:GOTO2 :rem 65

```
4 F=INT(RND(1)*9):RETURN
                                           :rem 214
5 POKED, 3: POKED+1, 3: POKEB+4, 15: FORL=99TO255: POKEB+
  2,L:POKEB,L:NEXT:GOSUB2:GOTO92
6 POKEB+4,15:POKEB+2,160:FORM=1TO400:NEXT:GOTO2
                                            :rem 148
7 PRINTM$;" {RVS}{GRN}PRESS RTN TO CHANGE":RETURN
                                            :rem 200
8 PRINTM$;"{5 SPACES}{RVS}{RED}ENTER DIGIT{OFF}
  {4 SPACES}":RETURN
                                            :rem 126
9 IFF>5THENL=126:IFF>9THENL=108:M=1:IFF>30THENL=90
  :M=0:IFF>50THENL=108:M=1:IFF>99THENF=0 :rem 252
10 POKEE, L:POKEE+1, L:POKED+21, M:POKED+24, M:GOTO36
                                             :rem 22
11 PRINT" {HOME}":PRINTTAB(L); M$; O$; :GOSUB3:PRINTN$
   : RETURN
                                             :rem 86
12 M$=" N[2 T]M {DOWN}{6 LEFT} MZZN {DOWN}{6 LEFT}
    EF3L0ED3 [DOWN] {6 LEFT } £EQ3EW3E*3 (DOWN)
   {6 LEFT}{2 SPACES}OP{2 SPACES}{DOWN}{6 LEFT}
   {RVS}£{2 SPACES}[*][OFF] "
                                           :rem 222
13 N$="{6 LEFT} WWWW ":O$="{DOWN}{6 LEFT} ZZZZ ":B
   =36874: READP1$, P2, P3$, P4:POKEB+5, 30:POKE649, 1
                                           :rem 170
14 PRINT"{CLR}{9 DOWN}{RVS}{GRN} M=MENU----DEL=ER
   ASE {HOME}":L8=48:POKE143,PEEK(162):GOTO92
15 POKE651,255:PRINT"{HOME}":R=38649:S=7929:Y=P2:D
   =38446:E=7726:IFP1$="-"ORP2=1ORP2>3THENY=2
16 FORI=P2TO1STEP-1:A(I)=Ø:S(I)=Ø:FORK=1TOY:GOSUB3
   :GOSUB4
                                            :rem 139
17 A(I)=A(I)+F:S(I)=S(I)-F
                                            :rem 144
18 M=(K*22)+I:POKER+M,4:POKES+M,F+48:IFK=1THENL1=F
                                            :rem 18
19 NEXT:IFP1$="-"THENGOSUB57:GOTO21
                                            :rem 182
20 L=A(I):N=9:GOTO22
                                            :rem 155
21 S(I)=S(I)+2*L1:L=S(I):N=\emptyset
                                             :rem 35
22 GOSUB49:A(I)=L
                                            :rem 239
23 NEXTI
                                            :rem 237
24 FORK=1TOY:FORI=1TOP2
                                            :rem 255
25 M=K*22+I:IFPEEK(S+M)>48THEN28
                                           :rem 139
26 IFI=P2THENV=1
                                            :rem 242
27 POKES+M, 32:NEXT
                                            :rem 109
28 NEXTK:IFV=1THENV=0:GOTO15
                                             :rem 76
29 A=0:U=-1:FORI=P2TO1STEP-1:U=U+1:IFP1$="-"THENA=
  A+S(I)*10†U:GOTO31
                                            :rem 142
3Ø A=A+A(I)*1؆U
                                            :rem 102
31 NEXT
                                            :rem 163
32 A=INT(A):L2=0:IFA<0THEN15
                                           :rem 144
33 PRINT"[11 DOWN]":FORI=2TOY:PRINTTAB(7);P1$:NEXT
   :POKE160,0:POKE161,0:POKE162,0
                                           :rem 93
```

```
34 PRINT" {4 UP}": FORK=ØTOP2: PRINTTAB(7+K);"
   {3 DOWN}C{DOWN}{LEFT} {5 UP}":NEXT
                                           :rem 135
35 PRINT"{3 DOWN}":U=LEN(STR$(A))-2:I=0:L1=0:FORK=
                                           :rem 246
   P2TOP2-USTEP-1
36 FORM=6TO8:POKEM+E+154,ASC(MID$(TI$,M-2))+128:NE
   XT:IFTIS="000400"THENGOSUB6:GOTO46
                                            :rem 66
37 GETA$: IFA$=""THENL=124:F=F+1:GOTO9
                                           :rem 184
38 IFASC(A$)=20THENPRINTTAB(7);"{7 SPACES}";"
   {5 UP}":GOTO35
                                           :rem 239
                                           :rem 158
39 IFA$="M"THENPOKEB+5,27:GOTO62
40 IFAS<"0"ORAS>"9"THEN37
                                            :rem 98
41 L1=INT(L1+VAL(A$)*1011):I=I+1:PRINTTAB(7+K);A$:
   PRINT"{2 UP}":NEXT
                                            :rem 21
42 IFL1=ATHENGOSUB5
                                           :rem 212
                                            :rem 19
43 IFL1<>ATHENGOSUB6
                                            :rem 77
44 L2=L2+1:IFL2>2THEN46
45 PRINT"{2 UP}":GOTO34
                                            :rem 54
46 V=Ø:ANS=STRS(A):L=LEN(ANS):IFL>P2+1THENV=1
                                           :rem 208
                                           :rem 125
47 IFL-1<P2THENV=L-1-P2
48 PRINTTAB(8-V);"{RVS}";MID$(AN$,2,8):FORK=1TO35Ø
  Ø:NEXT:GOTO15
                                             :rem 3
49 IFP3$="N"ANDP1$="+"THEN52
                                            :rem 44
                                           :rem 193
5Ø GOSUB4:X=1:IFL<N+FTHEN54
                                            :rem 7Ø
51 RETURN
                                           :rem 204
52 IFL>NTHENX=-1:GOTO54
53 RETURN
                                            :rem 72
54 L=Ø:FORK=1TOY:M=(K*22)+I:F=PEEK(S+M)+X:IFF<48TH
                                           :rem 176
   ENF=48
55 IFF>57THENF=57
                                             :rem 7
56 POKES+M, F:L=L+(F-48):NEXT:GOTO49
                                           :rem 154
57 IFP3$="N"THEN60
                                             :rem 6
58 IFI=10RF>=L1THENRETURN
                                           :rem 161
                                            :rem 14
59 GOTO61
6Ø IFF<L1THENRETURN
61 POKES+M,L1+48:POKES+M-22,F+48:S(I)=(-F)-L1:L1=F
                                           :rem 149
62 M$="{HOME}{16 DOWN}":PRINT"{CLR}{3 DOWN}OPERATI
   ON (+/-) .... "; P1$
                                           :rem lll
63 PRINT"{DOWN}# DIGITS (MAX=6)...";P2:PRINT"CARRY
   /BORROW.... "; P3$
                                           :rem 221
64 PRINT" [DOWN] # PROBLEMS (MAX=9)."; P4: PRINT"
   [DOWN] [4 SPACES] EEEEEEEEEEE
                                            :rem 45
65 GOSUB7:PRINT"{3 DOWN}{5 SPACES}{CYN}{RVS}(B TO
   {SPACE}BEGIN)";"{GRN}{HOME}SELECT:USE CRSR(UP/D
   N) {BLK}
                                           :rem 162
66 M=7746
                                           :rem 206
67 IFM1=7878THENM=7746
                                            :rem 38
68 FORI=MTOM+20:POKEI, PEEK(I)+128:NEXT
69 GETA$:IFA$=""THEN69:A=A+128:POKEI,A:NEXT:rem 88
```

```
:rem 159
7Ø IFVAL(A$) < 1ØANDVAL(A$) > ØTHEN82
71 IFA$="+"ORA$="-"ORA$="Y"ORA$="N"ORPEEK(197)=15T
                                            :rem 239
   HENA$="1":GOTO82
72 IFA$="{DOWN}"THEN77
                                             :rem 140
73 IFA$="{UP}"THEN81
                                               :rem 8
                                             :rem 253
74 IFA$<>"B"THEN69
75 PRINT"{WHT}{CLR}{3 DOWN}91 DATA";P1$;",";P2;","
   ;P3$;",";P4:PRINT"RUN12";"{HOME}
                                             :rem 158
76 :POKE198,3:POKE631,13:POKE632,13:POKE633,13:END
                                             :rem 164
77 M2=M2-1:K=44
                                              :rem 49
78 M=M+K:FORI=M-KTOM-K+2Ø:POKEI,PEEK(I)-128:NEXT:I
   FM>7878THENM=7746
                                             :rem 190
79 IFM<7746THENM=7878
                                             :rem 247
8Ø ON(M-77Ø2)/44GOSUB7,8,7,8:GOTO67
                                             :rem 249
81 M2=M2-1:K=-44:GOTO78
                                              :rem 59
82 ON(M-7746)/44GOTO85,87,90:IFP1$="+"THENP1$="-":
   GOTO84
                                             :rem 146
83 P1$="+"
                                             :rem 188
84 POKEM+20,ASC(P1$)+128:GOTO69
                                              :rem 22
85 IFVAL(A$)>6THENA$="6"
                                              :rem 84
86 P2=VAL(A$):POKEM+2Ø,P2+176:GOTO69
                                              :rem 98
87 IFP3$="N"THENP3$="Y":GOTO89
                                               :rem 8
88 P3$="N"
                                             :rem 230
89 POKEM+2Ø,64+ASC(P3$):GOTO69
                                             :rem 236
9Ø P4=VAL(A$):POKEM+2Ø,P4+176:GOTO69
                                              :rem 97
91 DATA-, 3 ,Y, 2
                                             :rem 243
92 C=Ø:PRINT"{HOME}{BLK}":FORL=ØTO15:GOSUB11:NEXT
                                              :rem 65
93 FORL=14TOØSTEP-1:GOSUB11:NEXT:PRINT"{BLK}":C=40
                                             :rem 252
94 L8=L8+1:M=34816+8*L8:PRINT"{HOME}":IFL8-48>P4TH
95 FORM1=MTOM+6:X=PEEK(M1):FORL=1TO7:C=32:X=X*2:IF
   X>255THENX=X-256:C=L8
                                             :rem 231
96 PRINTTAB(13)"{CYN}"; CHR$(C);: NEXT: PRINT"{BLK}":
   NEXT: IFL8-48>P4THEN98
                                              :rem 75
97 GOTO15
                                              :rem 15
98 POKEB+5,27:PRINT"{CLR}"; SPC(176); "{RVS}PLAY ANO
   THER GAME(Y/N){OFF}"
                                              :rem 48
99 GETZ$:IFZ$=""OR(Z$<>"Y"ANDZ$<>"N")THEN99:rem 29
100 IFZ$="N"THENEND
                                             :rem 115
101 RUN1
                                             :rem 184
Program 2. Robot Math, 64 Version
For error-free program entry, be sure to use "The Automatic Proofreader," Appendix C.
10 PRINT"{CLR}":POKE53281,1:POKE53280,5:READP1$,P2
   ,P3$,P4:GOTO710
                                             :rem 145
12 READP1$, P2, P3$, P4:B=54272
                                              :rem 18
```

```
15 FORI=BTOB+24:POKEI, Ø:NEXT:VO=B+24:AD=B+5:SR=AD+
    1:HF=B+1:LF=B:POKEAD, 20
                                                 :rem 6
 16 POKESR, 200:SO=B+4:GOTO130
                                              :rem 186
 2Ø POKESO.32:RETURN
                                              :rem 222
 30 POKEHF, 50: POKELF, 40: POKESO, 33: FORM=1TOC: NEXT: GO
                                              :rem 233
    TO2Ø
 40 F=INT(RND(1)*9):RETURN
                                                 :rem 6
 50 POKESO, 33: FORL=99TO255: POKEHF, L: POKELF, 50: NEXT:
    GOSUB20:GOTO1050
                                              :rem 236
 60 POKESO.33:POKEHF.60:POKELF.50:FORM=1TO400:NEXT:
                                               :rem 63
 70 PRINTMS; "{8 SPACES}{RVS}{BLU}PRESS RETURN TO CH
    ANGE": RETURN
                                              :rem 229
 8Ø PRINTMS: "{13 SPACES}{RVS}{BLU}ENTER DIGIT{OFF}
    [8 SPACES]": RETURN
                                              :rem 177
 90 IFF>5THENL=126:IFF>9THENL=108:M=1:IFF>30THENL=9
    \emptyset: M=\emptyset: IFF > 5\emptyset THENL=108: M=1
                                              :rem 139
 100 IFF>99THENF=0
                                              :rem 248
 110 POKEE, L: POKEE+1, L: GOTO430
                                               :rem 10
 120 PRINT" {HOME } ": PRINTTAB(L); M$; O$; : POKEVO, 15: GOS
     UB30:POKEVO,O:PRINTN$:RETURN
                                              :rem 224
- 130 POKE649,1:M$=" N\2 T\M \{DOWN}\6 LEFT\} MZZN
     {DOWN} {6 LEFT} [F] LOWN } {6 LEFT } [F]
     FW3E*3 {DOWN}{6 LEFT}{2 SPACES}OP"
                                              :rem 141
 140 M$=M$+"{2 SPACES}{DOWN}{6 LEFT} \{RVS\}£
     {2 SPACES}[*]{OFF} "
                                               :rem 14
 15Ø N$="{6 LEFT} WWWW ":0$="{DOWN}{6 LEFT} ZZZZ "
                                              :rem 232
 160 PRINT" {CLR} {9 DOWN} {RVS} {GRN} M=MENU----
     -------DEL=ERASE {OFF}{HOME}"
                                              :rem 181
 165 POKE214,23:PRINT:POKE211,15
                                               :rem 73
 17Ø L8=48:POKE143,PEEK(162):GOTO1050
                                               :rem 58
 18Ø POKE651,255:PRINT"{HOME}":R=54272:S=1561:Y=P2:
     E=1106:RW=16:WR=RW-4:POKEVO,15
                                              :rem 213
 19Ø IFP2=3THENRW=17:WR=RW-5
                                              :rem 195
 200 IFP1$="-"ORP2=1ORP2>3THENY=2
                                              :rem 144
 210 POKE214.RW:PRINT:POKE211.17:PRINT"{7 SPACES}"
                                              :rem 145
 22Ø FORI=P2TO1STEP-1:A(I)=Ø:S(I)=Ø:FORK=1TOY:GOSUB
     3Ø:GOSUB4Ø
                                               :rem 24
 230 A(I)=A(I)+F:S(I)=S(I)-F
                                              :rem 189
 240 M=(K*40)+I:POKER+S+M,0:POKES+M,F+48:IFK=1THENL
                                              :rem 185
     1=F
 25Ø NEXT:IFP1S="-"THENGOSUB66Ø:GOTO27Ø
                                               :rem 73
 26Ø L=A(I):N=9:GOTO28Ø
                                                :rem 7
 270 S(I)=S(I)+2*L1:L=S(I):N=0
                                               :rem 89
 28Ø GOSUB58Ø:A(I)=L
                                               :rem 85
 29Ø NEXTI
                                               :rem 35
 300 FORK=1TOY:FORI=1TOP2
                                               :rem 44
 31Ø M=K*4Ø+I:IFPEEK(S+M)>48THEN34Ø
                                             :rem 229
```

```
32Ø IFI=P2THENV=1
                                              :rem 31
 33Ø POKES+M, 32:NEXT
                                             :rem 154
 340 NEXTK: IFV=1THENV=0:GOTO180
                                             :rem 172
 35Ø A=Ø:U=-1:FORI=P2TO1STEP-1:U=U+1:IFP1$="-"THENA
     =A+S(I)*10†U:GOTO370
                                             :rem 241
 360 A=A+A(I)*10 TU
                                             :rem 156
 37Ø NEXT
                                             :rem 217
 38Ø A=INT(A):L2=Ø:IFA<ØTHEN18Ø
                                             :rem 249
 39Ø FORI=2TOY:POKE214,WR+I:PRINT:POKE211,17:PRINT"
      {BLK}"P1$:NEXT
 400 POKE160,0:POKE161,0:POKE162,0
                                             :rem 113
410 FORK=0TOP2:POKE214,RW-1:PRINT:POKE211,17+K:PRI
     NT"C":NEXT
 420 U=LEN(STRS(A))-2:I=0:L1=0:FORK=P2TOP2-USTEP-1
                                             :rem 230
 430 FORM=15TO17:POKEM+E+R+280,0:POKEM+E+280,ASC(MI
     D$(TI$,M-11))+128:NEXT
                                             :rem 211
 440 IFTI$="000400"THENGOSUB60:GOTO550
                                             :rem 175
 450 GETA$:IFA$=""THENL=124:F=F+1:GOTO90 :rem 23
 460 IFASC(A$)=20THENPOKE214, RW:PRINT:POKE211,17:PR
      INT"{7 SPACES}":GOTO420
                                            :rem 139
 470 IFA$="M"THEN710
                                              :rem 36
 480 IFA$<"0"ORA$>"9"THEN440
                                             :rem 200
 490 PRINT"{DOWN}":L1=INT(L1+VAL(A$)*101):I=I+1
 500 POKE214, RW: PRINT: POKE211, 17+K: PRINTA$: NEXT
                                             :rem 163
 510 IFL1=ATHENGOTO50
                                             :rem 237
 520 IFL1<>ATHENGOSUB60
                                             :rem 115
 53Ø L2=L2+1:IFL2>2THEN55Ø
                                             :rem 173
 54Ø GOTO41Ø
                                             :rem 103
 550 V=0:AN$=STR$(A):L=LEN(AN$):IFL>P2+1THENV=1
 56Ø IFL-1<P2THENV=L-1-P2
                                             :rem 173
 570 POKE214, RW: PRINT: POKE211, 18-V: PRINT" { RVS } "; MID
      $(AN$,2,8):FORK=1TO3500:NEXT
                                            :rem 237
 575 GOTO 18Ø
                                             :rem 115
 58Ø IFP3$="N"ANDP1$="+"THEN61Ø
                                             :rem 140
 590 GOSUB40:X=1:IFL<N+FTHEN630
                                              :rem 90
 600 RETURN
                                             :rem 118
 61Ø IFL>NTHENX=-1:GOTO63Ø
                                              :rem 44
 62Ø RETURN
                                             :rem 120
 630 L=0:FORK=1TOY:M=(K*40)+I:F=PEEK(S+M)+X:IFF<48T
      HENF=48
                                             :rem 224
 640 IFF>57THENF=57
                                              :rem 55
 65Ø POKES+M, F:L=L+(F-48):NEXT:GOTO58Ø
                                             :rem 250
 66Ø IFP3$="N"THEN69Ø
                                             :rem 111
  670 IFI=10RF>=L1THENRETURN
                                             :rem 209
  68Ø GOTO7ØØ
                                             :rem 110
  69Ø IFF<L1THENRETURN
                                              :rem 60
```

```
700 POKES+M, L1+48: POKES+M-40, F+48: S(I)=(-F)-L1:L1=
    F: RETURN
                                             :rem 197
710 M$="{HOME}{16 DOWN}"
                                             :rem 173
72Ø PRINT"{CLR}{BLK}{3 DOWN}{8 RIGHT}OPERATION (+/
    -).... ";P1$
                                             :rem 201
730 PRINT" {DOWN} {8 RIGHT} # DIGITS (MAX=6)..."; P2
                                              :rem 60
74Ø PRINT" [DOWN] {8 RIGHT | CARRY | BORROW ..... "; P3$
                                              :rem 20
750 PRINT" [DOWN] {8 RIGHT} # PROBLEMS (MAX=9)."; P4
                                             :rem 135
76Ø PRINT"{DOWN}{8 RIGHT}{4 SPACES}EEEEEEEEEEE
                                              :rem 11
77Ø GOSUB7Ø:PRINT" [3 DOWN] {8 RIGHT] {4 SPACES}
    {BLU}{RVS}(B TO BEGIN)";
                                             :rem 178
78Ø PRINT" [GRN] [HOME] [8 RIGHT] SELECT: USE CRSR(UP/D
                                             :rem 241
    N) { BLK } "
                                             :rem 243
79Ø M=1152
                                              :rem 51
800 IFM1=1392THENM=1152
810 FORI=MTOM+20:X=PEEK(I):POKEI,X+128:NEXT
                                             :rem 211
82Ø GETA$: IFA$=""THEN82Ø
                                              :rem 87
83Ø IFVAL(A$)<1ØANDVAL(A$)>ØTHEN95Ø
                                               :rem 7
840 IFA$="+"ORA$="-"ORA$="Y"ORA$="N"ORPEEK(197)=1T
    HENA$="1":GOTO95Ø
                                              :rem 34
85Ø IFAS="[DOWN]"THEN9ØØ
                                             :rem 235
86Ø IFA$="{UP}"THEN94Ø
                                             :rem 112
87Ø IFA$<>"B"THEN82Ø
                                              :rem 92
880 PRINT"{WHT}{CLR}{3 DOWN}1040 DATA";P1$;",";P2;
    ",";P3$;",";P4:PRINT"RUN12";"{HOME}"
                                              :rem 79
89Ø :POKE198,3:POKE631,13:POKE632,13:POKE633,13:EN
                                             :rem 216
900 M2=M2-1:K=80
                                              :rem 92
910 M=M+K:FORI=M-KTOM-K+20:X=PEEK(I):POKEI,X-128:N
    EXT: IFM > 1392THENM=1152
                                             :rem 242
920 IFM<1152THENM=1392
                                               :rem 4
930 ON(M-1064)/80GOSUB70,80,70,80:GOTO800
                                             :rem 19
940 M2=M2-1:K=-80:GOTO910
                                            :rem 154
95Ø ON(M-1152)/8ØGOTO98Ø,1ØØØ,1Ø3Ø:IFP1$="+"THENP1
    $="-":GOTO97Ø
                                            :rem 2Ø4
96Ø P1$="+"
                                            :rem 240
97Ø POKEM+2Ø, ASC(P1$)+128:GOTO82Ø
                                            :rem 117
98Ø IFVAL(A$)>6THENAS="6"
                                            :rem 136
990 P2=VAL(A$):POKEM+20,P2+176:GOTO820
                                            :rem 193
1000 IFP3$="N"THENP3$="Y":GOTO1020
                                            :rem 172
1010 P3$="N"
                                             :rem 56
1020 POKEM+20,64+ASC(P3$):GOTO820
                                            :rem 105
1030 P4=VAL(A$):POKEM+20,P4+176:GOTO820
                                            :rem 231
1040 DATA-, 2 ,N, 2
                                             :rem 66
```

| 1050 | C=Ø:PRINT"{HOME}{BLK}":FORL=ØTO34:GOS                     | UB120  | :NE        |
|------|-----------------------------------------------------------|--------|------------|
|      | XT                                                        | :rem   |            |
| 1060 | FORL=33TOØSTEP-1:GOSUB120:NEXT:PRINT"                     | [BLU]  | ":C        |
|      | =40                                                       | :ren   |            |
| 1070 | POKE56334, PEEK (56334) AND 254: POKE1, PEE               | K(1)A  | ND2        |
|      | 51                                                        | :rem   | 233        |
| 1Ø8Ø | L8=L8+1:IFL8-48>P4THEN1120                                | :re    | em 5       |
| 1090 | L8=L8+1:IFL8-48>P4THEN1120<br>M=53247+8*L8:PRINT"{HOME}"; | :rem   | 195        |
| 1100 | FORM1=MTOM+7:X=PEEK(M1):FORL=1TO7:C=3                     | 2:X=X  | <b>*2:</b> |
|      | IFX>255THENX=X-256:C=209                                  | :ren   | n 83       |
| 111Ø | PRINTTAB(30)"{BLK}"CHR\$(C);:NEXT:PRIN                    | IT"    |            |
|      | {7 LEFT}{DOWN}";:NEXT                                     | :ren   | n 19       |
| 112Ø | POKE1, PEEK(1) OR4: POKE56334, PEEK(56334                 | )OR1   |            |
|      |                                                           | :rem   | 179        |
| 113Ø | IFL8-48>P4THEN1150                                        | :rem   | n 41       |
| 114Ø |                                                           | :rem   | 152        |
| 115Ø | PRINT" {CLR}": POKE214, 12: PRINT: POKE211                | .,4    |            |
|      |                                                           | :rem   |            |
| 1155 | PRINT" {RVS} {BLK} HOW ABOUT ANOTHER GAM                  |        |            |
|      | {OFF}"                                                    | :rem   |            |
| 116Ø | GETZ\$: $IFZ$ \$=""OR( $Z$ \$<>"Y"ANDZ\$<>"N")THE         | :N1160 | j          |
|      |                                                           | :rem   | 2Ø1        |
| 117Ø | IFZ\$="Y"THENRESTORE:CLR:GOTO10                           | :rem   | 242        |
| 118Ø | END                                                       | :rem   | 161        |

# Homonym Practice

Michael A. Tyborski

This educational program, designed by a schoolteacher, drills young people on the use of homonyms. It works on both the unexpanded VIC-20 and Commodore 64. A screen reformatter is included for the 64.

y VIC-20 computer is used in a crowded fifth-grade classroom. Since I am busy teaching, I need programs that do not require teacher assistance. To meet this need, I have developed "Homonym Practice" and other educational programs.

Homonym Practice drills students on the homonyms to, two, and too and on there, their, and they're. It also illustrates some of the features that enhance such programs. A standard format allows students to easily work with any one of a series of such programs I have written.

#### Friendly Features

Push-button reset is the most important feature. It involves checking the f1 special function key whenever the keyboard is read. If pressed, the program restarts for the next student. This allows many students to use the program without supervision.

In addition, function key f3 turns the program into a learning guide. It recalls examples of properly used homonyms. This is done by the subroutine at line 42. The student can press RETURN to continue the drill. For this type of lesson, the student must type in the correct answer—a feature that helps students learn spelling too.

Unfortunately, typing is an error-prone activity. That made it necessary to use the simulated INPUT routine in lines 29–35. It uses the GET statement to ignore unwanted keys and prevents data entry errors from crashing the program. It even lets students type in apostrophes without using the SHIFT key.

The name entry routine (lines 2–9) also uses the GET statement. It capitalizes the student's name even if the SHIFT key was not used.

Lines 10–20 display directions on a series of screens. It uses more memory, but it's definitely worth it. The subroutine

at line 51 holds the text on the screen until the student presses a key.

#### Random But Not Repetitious

This program is a tight fit in an unexpanded VIC. Be sure not to type any extra spaces, or you may run out of memory.

This program allows for 16 sentences for each set of homonyms. The first version of the program used random selection. Unfortunately, many repeats occurred. The present method provides better results. It starts at a random point in the list and walks through it in a read-two-skip-one pattern. This assures no repeats in a lesson, and few repeats in any two consecutive lessons. These features have made Homonym Practice an effective classroom aid.

#### Commodore 64 Notes

The same program (Program 1) works on both the VIC-20 and Commodore 64. However, because the VIC has a 22-column screen and the Commodore 64 supports 40 columns, the screen formatting will appear to be messed up on the 64.

To avoid that problem, Commodore 64 users should type in Program 2. This is a 22-column screen formatter that allows the 64 to emulate the VIC screen. It creates a machine language program which forces the 64 to PRINT within 22 columns; in addition, it centers the image for an attractive display and automatically handles line wraparound. VIC users should not type in Program 2.

This screen formatter first appeared in the November 1983 issue of *COMPUTE!'s Gazette*, with the text-adventure game "Martian Prisoner." If you typed in the formatter for Martian Prisoner, you needn't type it again for Homonym Practice.

Save Program 2 before running it for the first time. When you type RUN, it activates itself. If you ever need to reactivate it (after pressing RUN/STOP-RESTORE, for instance), enter SYS 828.

To use the screen formatter, first load and run it. Then type NEW and load the main program.

#### Program 1. Homonym Practice for the VIC and 64

For error-free program entry, be sure to use "The Automatic Proofreader," Appendix C. 2 PRINTCHR\$(14):CH\$="1":PRINT"{CLR}{DOWN}HI, I'M M S. ENGLISH.", "{DOWN} WHAT'S YOUR NAME? {4 DOWN}" :rem 226 3 GETC\$:IFC\$=""THEN3 :rem 141 4 NS=CHR\$(ASC(C\$)OR128) :rem Ø :rem 111 5 PRINTNS; 6 GETC\$:IFC\$=""THEN6 :rem 147 7 IFASC(C\$)=13THENN\$=N\$+"{4 SPACES}":GOTO10 :rem 137 :rem 139 8 IFASC(C\$)=133THEN2 :rem 254 9 N\$=N\$+C\$:PRINTC\$;:GOTO6 10 PRINT"{CLR}{DOWN} HI, "; N\$: PRINT"{3 DOWN} TODAY WE'LL PRACTICE": PRINT" [DOWN] SOME HOMONYMS." 11 GOSUB 51:PRINT "{CLR}{DOWN} WOULD YOU LIKE TO", "{DOWN} PRACTICE USING","{2 DOWN}{2 SPACES}1) T O{2 SPACES}TWO"; :rem 221 4 12 PRINT" {2 SPACES } TOO", " {3 DOWN } OR", , " {3 DOWN } {2 SPACES}2) THERE{3 SPACES}THEIR {DOWN} {11 SPACES}THEY'RE" :rem 145 13 PRINTTAB(12)"{2 DOWN}? "; :rem 92 14 GET CH\$:IF CH\$=""THEN14 :rem 129 15 PRINT CH\$:GOSUB51:PRINT"{CLR}{DOWN} IF YOU WANT TO SEE", "{DOWN} EXAMPLES"; 16 PRINT" OF EACH", "{DOWN} WORD USED IN A", "{DOWN} :rem 166 SENTENCE," 17 PRINT" [DOWN] JUST PRESS THE", " [DOWN] BROWN BUTT ON"." [DOWN] MARKED [RVS] F3 [OFF] . ": GOSUB51 18 PRINT" {CLR} {DOWN} YOU MAY USE THE", "{DOWN} BROW N {RVS} F3 {OFF} BUTTON", "{DOWN} ANYTIME YOU NE ED IT." :rem 142 19 GOSUB51:PRINT"{CLR}{DOWN} YOU MUST TYPE "," {DOWN} THE WORD THAT", "{DOWN} GOES IN THE \*\*\* :rem 169 20 PRINT" [3 DOWN] PRESS [RVS] RETURN [OFF]"," {DOWN} AFTER EACH ANSWER. ": GOSUB51 :rem 25 21  $SC=\emptyset:G=\emptyset:S=INT((RND(1)*1\emptyset)+2)$ :rem 249 22 W=S:IFASC(CH\$)=5ØTHENW=S+16 :rem 53 23 RESTORE: FORT=1TOW: READA\$, B\$:NEXTT :rem 128 24 READA\$, B\$:S=S+1:IFS>17THENS=1:GOTO22 :rem 123 25 C=C+1:IFC>2THENC=0:GOTO24 :rem 186 26 IFASC(C\$)=134THENGOSUB42 :rem 112

28 PRINT"{HOME}{14 DOWN}{4 SPACES}\*\*\* = "; :rem 50

:rem 194

:rem 253

:rem 102

27 PRINT"{CLR}{5 DOWN}";A\$

29 GET C\$:IF C\$=""THEN 29

3Ø IFASC(C\$)=55THENC\$="'"

```
:rem 187
31 IFASC(C$)=13THEN36
32 IFASC(C$)=133THEN2
                                             :rem 184
33 IFASC(C$)=134THEN26
                                             :rem 240
34 IFASC(C$)=20THENAN$=LEFT$(AN$, LEN(AN$)-1):PRINT
                                              :rem 74
   C$;:GOTO29
35 PRINTC$;:AN$=AN$+C$:GOTO29
                                             :rem 228
36 IFAN$=B$THENPRINT"{HOME}{DOWN}VERY GOOD, ";N$:S
   C=SC+1:FORT=1T0800:NEXTT:AN$="":GOT039 :rem 113
37 PRINT"{HOME}{DOWN}SORRY, TRY AGAIN.":AN$="":SC=
   SC-1
                                             :rem 166
38 PRINT"{HOME}{14 DOWN}{19 SPACES}":GOTO28:rem 26
39 G=G+1:IFG<10THEN24
40 PRINT"{CLR}{DOWN} ";N$:PRINT"{2 DOWN} YOU GOT "
   SC" RIGHT", "{DOWN}{2 SPACES}OUT OF TEN-"
                                             :rem 149
41 PRINT" [4 DOWN] [3 SPACES] THAT'S [2 SPACES]"; 100-(
   (10-SC)*10);"%":GOSUB51:GOTO 2
                                              :rem 88
42 IFASC(CH$)=5ØTHEN47
                                               :rem 8
43 PRINT"{CLR}{DOWN} TWO",,"{DOWN}{4 SPACES}I HAVE
    TWO TOYS."
                                             :rem 231
44 PRINT" {2 DOWN } TOO",, "{DOWN } {4 SPACES } HE ATE TO
   O MUCH."
                                              :rem 46
45 PRINT"{2 DOWN} TOO",,"{DOWN}{4 SPACES}I WANT SO
   ME, TOO."
                                             :rem 126
46 PRINT"{2 DOWN} TO",,"{DOWN}{4 SPACES}GO TO THE
   {SPACE}STORE.","{DOWN}{4 SPACES}I WANT TO SEE I
   T.":GOTO50
                                             :rem 169
47 PRINT"{CLR}{2 DOWN} THERE",,"{DOWN}{4 SPACES}TH
   E BOOK IS OVER[10 SPACES] THERE."
                                              :rem 32
48 PRINT" {2 DOWN} THEIR",," {DOWN} {4 SPACES} THEY LO ST THEIR {12 SPACES} HATS." : rem 94
49 PRINT" {2 DOWN } THEY'RE",, "{DOWN } {4 SPACES } THEY'
   RE GOING HOME {8 SPACES } NOW."
                                               :rem 60
50 AN$="":GOSUB51:RETURN
                                              :rem 211
51 PRINT"{HOME}{21 DOWN}{4 SPACES}{RVS} PRESS RETU
   RN {OFF}{2 SPACES}"
                                              :rem 192
52 GETT$:IFT$=""THEN52
                                               :rem 23
53 IFASC(T$)=134THENGOSUB42
                                              :rem 129
54 IFASC(T$)=133THEN2
                                              :rem 205
55 RETURN
                                               :rem 74
56 DATA1,1
                                              :rem 19
57 DATA"THAT'S WAY *** MUCH!", TOO
                                             :rem 208
58 DATA" HAD *** MUCH TO EAT{2 SPACES}{DOWN}LAST
   {SPACE}NIGHT.", TOO
                                              :rem 148
59 DATA "WE'RE GOING *** FAST!", TOO
                                                :rem 5
60 DATA "LET'S GO OVER *** MY { 2 SPACES } { DOWN } HOUSE
   .",TO
                                               :rem 43
61 DATA "MARY WANTS *** COME [4 SPACES] [DOWN] OVER H
   ERE. ",TO
                                               :rem 27
```

| 62       | DATA"I DON'T KNOW HOW ***{2 SPACES}{DOWN} DO TH IS ONE.",TO :rem 81          |
|----------|------------------------------------------------------------------------------|
| 63       | TO ONE. , TO THE COURT THE COURT   +++ DAD NO II                             |
| 63       | DATA PETER THINKS THAT IT'S {DOWN} *** FAR TO W ALK.", TOO :rem 102          |
| 64       | DATA "THERE ARE *** TIGERS { 2 SPACES } { DOWN } IN TH                       |
|          | E ZOO.", TWO :rem 185                                                        |
| 65       | DATA"WHAT IS *** TIMES{5 SPACES}{DOWN} SIXTY-FO                              |
| 00       | UR?.",TWO :rem 199                                                           |
| 66       | DATA"WHERE IS TRUDY GOING[3 SPACES][DOWN]*** LO                              |
| 00       | OK FOR IT?", TO :rem 67                                                      |
| 67       | DATA"LATONIA WOULD LIKE{4 SPACES}{DOWN} SOME IC                              |
| 0 /      | <b>─</b>                                                                     |
| 60       | E CREAM, ***.", TOO :rem 119 DATA"LITTLE JIM CAN COME{3 SPACES}{DOWN} ALONG, |
| 00       |                                                                              |
| <b>~</b> | ***. T, TOO :rem 232                                                         |
| 69       | DATA"I HOPE THERE WON'T{4 SPACES}{DOWN} BE ***                               |
| ~~       | {SPACE}MANY.",TOO :rem 64                                                    |
| 70       | DATA "HOW MUCH WOULD *** {4 SPACES } {DOWN } HAMBURG                         |
|          | ERS COST?", TWO :rem 8                                                       |
| 71       | DATA"THIS WORK IS *** HARD {DOWN} FOR ALISA.",T                              |
|          | 00 = :rem 40                                                                 |
| 72       | DATA "CAN MARK GO TO THE [4 SPACES] [DOWN] PARTY,                            |
|          | {SPACE}*** ?",TOO :rem 134                                                   |
| 73       |                                                                              |
|          | {SPACE}***?",THERE :rem 30                                                   |
| 74       | DATA "CAN WE PLAY AT *** [4 SPACES] [DOWN] HOUSE?"                           |
| 75       | THEIR :rem 124 DATA"I'M SURE THAT *** NOT {DOWN} HOME YET.",TH               |
| 13       | EY'RE :rem 100                                                               |
| 76       | DATA"THE CHILDREN PUT ***{2 SPACES}{DOWN} BOOKS                              |
| 70       |                                                                              |
| 77       | AWAY.", THEIR :rem 131 DATA"TOM AND SUE SAID ***{2 SPACES}{DOWN} COMIN       |
| //       |                                                                              |
| _=       | G LATER.", THEY'RE :rem 179                                                  |
| 78       | DATA THE BOYS LOST *** {5 SPACES } { DOWN } BALL. ", T                       |
|          | HEIR :rem 45                                                                 |
| 79       | DATA"IS KIM SURE THAT *** {2 SPACES } {DOWN } COMIN                          |
|          | G TONIGHT?", THEY'RE :rem 135                                                |
| 8Ø       | DATA"IS *** A DRAGON IN{4 SPACES}{DOWN} THE CLO                              |
|          | SET?",THERE :rem 146                                                         |
| 81       | DATA "CAN YOU SEE *** BIG{3 SPACES}{DOWN} BLUE E                             |
|          | YES?",THEIR :rem 153                                                         |
| 82       | DATA BILL AND TOM ARE ON (3 SPACES) (DOWN) *** WA                            |
|          | Y.", THEIR :rem 121                                                          |
| 83       | DATA"I THINK THAT *** TOO [2 SPACES] [DOWN] HIGH                             |
|          | {SPACE}TO REACH.", THEY'RE :rem 58                                           |
| 84       | DATA "THE BOYS LEFT *** [5 SPACES] [DOWN] JUNK ALL                           |
|          | OVERT, THEIR :rem 56                                                         |
| 85       | DATA"LOOK OVER ***.", THERE :rem 12                                          |
| 86       | DATA"I THINK *** GONE.", THEY'RE :rem 12                                     |
|          | DATA "GIVE ME *** ADDRESS." THEIR . rem 100                                  |

| THEIR  B9 DATA1,1                                                         | PLACE?" :rem 45 :rem 25 |
|---------------------------------------------------------------------------|-------------------------|
| 91 RETURN                                                                 | :rem 74                 |
| Program 2: 64 Screen Formatter                                            |                         |
| For error-free program entry, be sure to use "The Automatic Proofreader," | Appendix C.             |
| 100 PRINT "{CLR}{4 SPACES}{RVS}22-COLUMN P<br>MATTER FOR C64":PRINT       | RINT FOR : rem 2        |
| 110 PRINT "READING DATA"                                                  | :rem 119                |
| 120 FORI=828TO881:READA:CK=CK+A:POKEI,A:NE 79,883AND255                   | XT:POKE1 :rem 92        |
| 130 IF CK<>6032 THEN PRINT "ERROR IN DATA:                                | CHECK TY                |
| PING.":END                                                                | :rem 227                |
| 140 PRINT" {DOWN} BEFORE": SYS 828:PRINT"A                                |                         |
| 156 DRIVE H DOUBL DESCRIPTION DESCRIPTION                                 | :rem 150                |
| 150 PRINT "{DOWN}PRESS RUN/STOP-RESTORE";: REGAIN 40 COLUMNS"             |                         |
| 160 PRINT "{DOWN}ENTER {RVS}SYS 828{OFF} T                                | rem 228                 |
| "REACTIVATE, IF":PRINT"NECESSARY."                                        |                         |
| 170 PRINT "{DOWN}DO NOT EDIT ANY":PRINT"LI                                |                         |
| E IN 22 COL-UMN MODE."                                                    | :rem 84                 |
| 1000 DATA169,71,141,38,3,169,3,141                                        | :rem 180                |
| 1010 DATA39,3,96,72,152,72,138,72                                         | :rem 141                |
|                                                                           | :rem 185                |
| 1030 DATA76,100,3,192,31,144,15,169                                       | :rem 226                |
| 1040 DATA13,32,202,241,56,32,240,255                                      | :rem 9                  |
| 1050 DATA160,9,24,32,240,255,104,170                                      | :rem 14                 |
| 1060 DATA104,168,104,76,202,241                                           | :rem 3Ø                 |

### French Tutor

Michael Quigley

"French Tutor" is a helpful study aid designed for students who are learning or strengthening French vocabulary and translation skills. For the VIC or 64.

ith two children studying French in elementary school, one of my reasons for buying the VIC-20 was to create some French instructional programs. "French Tutor" was suggested by Steve Steinberg's "Language Lab" (COMPUTE!, July 1982), which provided for both vocabulary drill and translation practice.

#### **Dummy Words and Custom Accents**

It was relatively easy to adapt to the VIC, with a few minor modifications. For example, a dummy word (XX) is needed as the last item in the DATA statements to prevent the program from running out of DATA if a particular word is not in the list.

Another modification involves the use of accents, which Language Lab did not include. The solution was to create the accents with programmable characters, as described in "Custom Characters for the VIC" by David Malmberg (COM-PUTE!'s First Book of VIC).

In addition to the familiar accented vowels, this program includes some which are used less frequently—the umlauted e (as in Noël), u (as in Saül), and o (for words of German origin). Also included are the combined  $\alpha$  for words like  $\alpha$  uvre and  $\alpha$  as in C $\alpha$ sar.

#### Language Drills

The program is made up of four sections: a French-to-English vocabulary drill, an English-to-French vocabulary drill, a French-to-English translator, and an English-to-French translator. Because of the VIC's memory restraints, there are only 101 words (most of which employ accents and are no longer than five letters). With memory expansion, that total could be increased, although that will necessitate relocating the programmable characters if more than 8K of additional RAM is added.

If you do have more memory and decide to expand the list of words, make the corresponding change in line 43 of Program 2 (line 1610 in Program 3 for the 64), the line that randomly selects the words. If desired, the selection process can be changed so that words will not be repeated.

#### Typing In the Programs

Since Program 2 almost fills the unexpanded VIC, do not include unnecessary spaces when typing it in. In addition, in order to make some lines fit, you will have to use abbreviated keywords. PRINT becomes ?, GOSUB becomes GO followed by SHIFT-S, DATA becomes D SHIFT-A, and so on. In particular, lines 1, 3, 4, 5, 60 and 62 require abbreviations.

#### **Adding Words**

The maximum number of words allowed for each vocabulary drill is nine. This is because the computer recognizes only the first integer with the GET A\$ statement in line 10, which doesn't require the user to hit the RETURN key. In other words, if you should type in 20 words, the computer would see it as two words. In order to increase that number to 10 or more, eliminate the question mark from line 9. Also, delete lines 10–11 and 18–20 and replace them with the following:

10 INPUTN: IFN < 1THEN 10

11 IFCO=NTHEN14

18 INPUTN: IFN < 1THEN 10

20 IFCO=NTHEN14

That will allow numbers larger than nine to be used, but you will have to press RETURN after the number is typed in.

For the 64 version, delete the question mark and (MAX. 9) from line 1270. In addition, delete lines 1280–1290 and 1360–1380 and replace them as follows:

1280 INPUTN: IFN < 1THEN1280

1290 IFCO=NTHEN1320

1360 INPUTN: IFN < 1THEN 1280

138Ø IFCO=NTHEN132Ø

VIC French Tutor is in two parts. Program 1 will automatically load and run Program 2. Tape users should type in and save Program 1, then type in and save Program 2 as the next program on the tape. To make the VIC version work with a disk

drive, give Program 2 the name "F". Then, in Program 1, delete line 555 and make the following changes:

```
39Ø IFA$="N"THENPOKE36869,255:GOTO56Ø :rem 163
58Ø POKE7993,34:POKE7994,6:POKE7995,34:POKE7996,44
:POKE7997,56 :rem 121
59Ø POKE198,1:POKE631,131:END :rem 161
```

# Program 1. VIC French Tutor, Part 1: Redefined Characters

```
For error-free program entry, be sure to use "The Automatic Proofreader," Appendix C.
                                              :rem 105
1Ø POKE36879,237
20 PRINT" {CLR} {4 RIGHT} {4 DOWN} {BLK} "CHR$ (122)
                                              :rem 245
                                              :rem 231
3Ø FORT=1T08
40 PRINTTAB(4)"{BLK}"CHR$(125)"{BLU}{RVS}
   [4 SPACES] [WHT] [4 SPACES] [RED] [4 SPACES]"
                                              :rem 161
                                              :rem 164
50 NEXT
60 PRINTTAB(4)"{BLK}"CHR$(125)
                                               :rem 13
7Ø PRINTTAB(4)"{BLK}"CHR$(125)
                                               :rem 14
                                               :rem 96
8Ø S1=36876:V=36878:POKEV,10
                                               :rem 67
90 READN,D
                                              :rem 209
100 IFN=-2THEN170
110 POKESI, (ABS(N))
                                               :rem 55
                                              :rem 155
120 FORT=1TO(ABS(D))
                                               :rem 39
13Ø NEXTT
                                              :rem 164
140 POKESI.0
                                                 :rem 5
150 FORN=1TO20:NEXTN
                                               :rem 57
160 GOTO90
                                              :rem 115
170 FORT=1TO2000:NEXTT
18Ø GOTO21Ø
                                              :rem 101
190 DATA-201,-125,-201,-187,-201,-62,-215,-250,-21
    5,-250,-219,-250,-219,-250,-228,-375
                                              :rem 112
200 DATA-223,-125,-215,-1000,-2
                                              :rem 247
210 POKE36879, 26: PRINT "{CLR} {BLK} {9 DOWN} "TAB (6) "V
    IC FRENCH":PRINTTAB(7)"TUTORIAL"
                                               :rem 70
220 PRINTTAB(7)"[8 T]"
                                              :rem 220
230 PRINT" {7 DOWN } { RIGHT } DEFINING CHARACTERS"
                                               :rem 30
26Ø X=PEEK(56)-2:POKE52,X:POKE56,X:POKE51,PEEK(55)
    :CLR
                                               :rem 15
27Ø CS=256*PEEK(52)+PEEK(51)
                                               :rem 23
280 FORI=CSTOCS+511:POKEI, PEEK(I+32768-CS):NEXT
                                              :rem 166
29Ø READX
                                               :rem 15
                                              :rem 222
300 IFX=-1THEN370
                                              :rem 177
310 IFX<0THEN290
```

:rem 87

320 FORI=XTOX+7:READJ

```
:rem 159
33Ø IFJ<ØTHEN32Ø
                                             :rem 254
340 POKEI, J:NEXT
                                             :rem 108
35Ø GOTO29Ø
37Ø PRINT"{CLR}{BLK}{1Ø DOWN}"SPC(5)"INSTRUCTIONS?
    ":PRINT:PRINTSPC(7)" {RED}Y {BLK}ES OR {RED}N
    [BLK]O"
                                             :rem 163
38Ø GETA$:IFA$<>"N"ANDA$<>"Y"THEN38Ø
                                              :rem 51
                                             :rem 167
39Ø IFAS="N"THENPOKE36869,255:GOTO555
400 PRINT" {CLR } {BLK } {6 DOWN } IN ORDER TO CREATE", "F
    RENCH ACCENTS IN", "THIS PROGRAM, CERTAIN"
                                               :rem 8
410 PRINT"LETTERS HAVE BEEN", "RE-DEFINED USING", "P
    ROGRAMMABLE", "CHARACTERS."
                                             :rem 215
420 PRINT: PRINT" PRESS { RED } C { BLK } TO CONTINUE."
                                             :rem 224
43Ø GETAS: IFAS <> "C"THEN43Ø
                                             :rem 209
440 PRINT" [CLR] [DOWN] [BLK] THE FRENCH CHARACTERS":P
    RINT"ARE {BLU}BLUE{BLK}, THEIR VIC";
                                             :rem 147
450 PRINT" {3 SPACES } EQUIVALENTS {GRN } GREEN {BLK } . "
                                             :rem 207
    :PRINT
46Ø POKE36869,255
                                             :rem 161
470 \text{ PRINTTAB}(4)"\{BLU\} \leftarrow \{BLK\}\{RVS\} = \{GRN\} \leftarrow \{OFF\}"SPC
    (4)"{BLU}# {BLK}{RVS}= {GRN}#"
48Ø PRINT:PRINTTAB(4)"{BLU}$ {BLK}{RVS}= {GRN}$
    \{OFF\}"SPC(4)"\{BLU\}% \{BLK\}\{RVS\}= \{GRN\}%"
                                             :rem 155
490 PRINT:PRINTTAB(4)"{BLU}& {BLK}{RVS}= {GRN}&
    \{OFF\}"SPC(4)"\{BLU\}+ \{BLK\}\{RVS\}= \{GRN\}+"
                                             :rem 172
500 PRINT: PRINTTAB(4)" \{BLU\}£ \{BLK\}\{RVS\}= \{GRN\}£
    {OFF}"SPC(4)"{BLU}@ {BLK}{RVS}= {GRN}@":rem 58
510 PRINT: PRINTTAB(4)" {BLU}* {BLK} {RVS} = {GRN}*
    520 PRINT:PRINTTAB(4)"[BLU][ {BLK}{RVS}= {GRN}[
    {OFF}"SPC(4)"{BLU}] {BLK}{RVS}= {GRN}]"
                                             :rem 116
530 PRINT:PRINTTAB(4)"{BLU}= {BLK}{RVS}= {GRN}=
    {OFF}"SPC(4)"{BLU}< {BLK}{RVS}= {GRN}<"</pre>
                                             :rem 247
535 PRINT:PRINTTAB(4)"{BLU}> {BLK}{RVS}= {GRN}>
    {OFF}"SPC(4)"{BLU}/ {BLK}{RVS}= {GRN}/"
                                             :rem 228
540 PRINT: PRINT" {BLK} PRESS {RED}C{BLK} TO CONTINUE
    . "
                                             :rem 115
550 GETA$: IFA$ <> "C"THEN550
                                             :rem 215
                                             :rem 167
555 POKE36879,237
560 PRINT"{CLR}{8 DOWN}{2 RIGHT}{BLK}ONE MOMENT PL
    EASE."
                                             :rem 235
57Ø PRINT:PRINTTAB(6)"UN MOMENT, ":PRINTTAB(3)"S'IL
     VOUS PLA]T. {WHT}"
                                              :rem 180
```

```
58Ø POKE198,5:POKE631,78:POKE632,69:POKE633,87:POK
    E634,13:POKE635,131:END
                                            :rem 27
600 DATA7168,8,16,126,64,126,64,126,0
                                             :rem 84
                                           :rem 187
620 DATA7384,24,36,0,60,66,66,60,0
63Ø DATA7392,28,34,64,64,34,28,8,16
                                           :rem 253
640 DATA7400,8,20,0,62,8,8,62,0
                                             :rem 25
                                             :rem 86
65Ø DATA74Ø8,16,8,126,64,126,64,126,Ø
                                            :rem 231
66Ø DATA7416,30,40,72,78,72,40,30,0
                                            :rem 211
67Ø DATA7448,16,8,66,66,66,66,60,Ø
68Ø DATA7456,24,36,0,66,66,66,60,0
                                            :rem 199
69Ø DATA7464,36,0,60,66,66,66,60,0
                                            :rem 199
695 DATA7472,30,40,72,126,72,72,78,0
                                             :rem 44
                                            :rem 243
700 DATA7504,16,8,60,66,126,66,66,0
720 DATA7512,24,36,0,60,66,126,66,0
                                            :rem 232
725 DATA7544,36,0,66,66,66,66,60,0
                                            :rem 203
730 DATA7648,36,0,126,64,126,64,126,0
                                             :rem 85
74Ø DATA7656,24,36,126,64,126,64,126,Ø
                                            :rem 139
                                             :rem 39
750 DATA7664,20,0,62,8,8,8,62,0
76Ø DATA-1
                                             :rem 21
```

# Program 2. VIC French Tutor, Part 2: Vocabulary Drill and Translator

```
For error-free program entry, be sure to use "The Automatic Proofreader," Appendix C.
1 POKE36879,27:PRINT"{CLR}":L$="FRENCH":K$="ENGLIS
  H":R$="{23 SPACES}":POKE36869,240
                                               :rem 37
2 PRINT"{CLR}{BLU}{RVS}"R$"ENTER DESIRED NUMBER"R$
                                               :rem 62
3 PRINT:PRINT"{GRN}1){BLK} "L$" TO "K$SPC(5)"VOCAB
  ULARY DRILL":PRINT:PRINT" [GRN] 2) [BLK] "K$" TO "L
  $SPC(5)"VOCABULARY";
                                               :rem 60
4 PRINT" DRILL":PRINT:PRINT" [GRN]3) {BLK}"L$" TO "
  K$SPC(5) "TRANSLATOR": PRINT: PRINT" {GRN}4) {BLK}"K
  $" TO "L$SPC(5)"TRANSLATOR"
                                               :rem 53
5 PRINT: PRINT: PRINT" [3 RIGHT] [RVS] [CYN] PUSH [RED] R
  ETURN (CYN) AFTER "SPC(5)" EACH WORD INPUT "SPC(5)
    IN THIS PROGRAM {OFF}"
                                              :rem 159
6 GETMQ$:IFVAL(MQ$)<10RVAL(MQ$)>4THEN6
                                              :rem 114
8 POKE36869,255:ONVAL(MQ$)GOTO9,18,27,35
                                               :rem 60
9 CO=0:SC=0:PRINT"{CLR}{BLK}{DOWN}HOW MANY WORDS?"
                                              :rem 165
10 GETA$:IFVAL(A$)<1THEN10
                                                :rem 5
11 LETN=VAL(A$):IFCO=NTHEN14
                                              :rem 229
12 PRINT" {CLR} {DOWN} {GRN} TRANSLATE": PRINT" INTO "K$
                                              :rem 147
13 PRINT" {HOME } {2 DOWN } {RED } "TAB (13) CO+1" {LEFT } OF
   "N:GOSUB43
                                              :rem 229
14 IFCO=NTHENGOSUB44:GOTO9
                                              :rem 212
15 PRINT"{HOME}{BLK}{5 DOWN}"W$::INPUTTS
                                               :rem 39
```

```
16 IFTS=ESTHENSC=SC+1:CO=CO+1:PRINT"{BLU}CORRECT":
   FORL=1TO1500:NEXTL:GOTO11
                                             :rem 25
17 IFT$<>E$THENCO=CO+1:PRINT"{BLU}WRONG! IT'S
   {PUR}"; E$:FORT=1TO1500:NEXTT:GOTO11
                                             :rem 91
18 CO=Ø:SC=Ø:PRINT"{CLR}{BLK}{DOWN}HOW MANY WORDS?
                                            :rem 213
19 GETAS: IFVAL(AS) < 1THEN19
                                             :rem 23
20 LETN=VAL(A$):IFCO=NTHEN23
                                            :rem 229
21 PRINT"{CLR}{DOWN}{GRN}TRANSLATE":PRINT"INTO "L$
                                            :rem 148
22 PRINT"{HOME}{2 DOWN}{RED}"TAB(13)CO+1"{LEFT} OF
   "N:GOSUB43
                                            :rem 229
23 IFCO=NTHENGOSUB44:GOTO18
                                              :rem 4
24 PRINT" {HOME } {BLK } {5 DOWN } "ES::INPUTTS
                                             :rem 21
25 IFT$=W$THENSC=SC+1:CO=CO+1:PRINT"{BLU}CORRECT":
                                             :rem 43
   FORL=1TO1500:NEXTL:GOTO20
26 IFT$<>W$THENCO=CO+1:PRINT"{BLU}WRONG! IT'S
   {PUR}"; W$: FORT=1T01500: NEXTT: GOT020
                                            :rem 127
27 PRINT"{CLR}{DOWN}{BLK}ENTER "L$" WORD{5 SPACES}
   OR {GRN}M{BLK} TO GO TO MENU"
                                            :rem 137
28 X$="XX":PRINT"{BLK}":INPUTT$
                                            :rem 244
29 IFT$="M"THENRUN
                                            :rem 100
30 READES, WS
                                            :rem 143
31 IFW$=T$THENPRINT"{2 RIGHT}{BLU}"E$:FORT=1T01500
   :NEXTT:PRINT:RESTORE:GOTO27
                                            :rem 255
32 IFW$=X$THENPRINT"{2 RIGHT}{BLU}TRY AGAIN.":REST
   ORE: GOTO28
                                             :rem 73
33 IFE$<>T$THEN3Ø
                                            :rem 226
34 PRINT"{BLU}{2 RIGHT}TRY AGAIN.":RESTORE:GOTO28
                                             :rem 89
35 PRINT"{CLR}{DOWN}{BLK}ENTER "K$" WORD{4 SPACES}
   OR {GRN}M{BLK} TO GO TO MENU"
                                            :rem 135
36 X$="XX":PRINT"{BLK}":INPUTT$
                                            :rem 243
37 IFT$="M"THENRUN
                                             :rem 99
38 READE$, W$
                                            :rem 151
39 IFE$=T$THENPRINT"{2 RIGHT}{BLU}"W$:FORT=1T01500
   :NEXTT:PRINT:RESTORE:GOTO35
                                              :rem 6
40 IFE$=X$THENPRINT"{2 RIGHT}{BLU}TRY AGAIN.":REST
   ORE: GOTO36
                                             :rem 53
41 IFW$<>T$THEN38
                                            :rem 251
42 PRINT"{BLU}{2 RIGHT}TRY AGAIN.":RESTORE:GOTO36
                                             :rem 87
43 X=INT(RND(1)*101)+1:RESTORE:FORM=1TOX:READE$.W$
   :NEXTM:RETURN
                                             :rem 49
44 PRINT: PRINT" {CLR}{BLK}{4 DOWN}OUT OF"; N; "WORDS
   {SPACE}YOU {3 RIGHT}HAVE CORRECTLY"SPC(8)"TRANS
   LATED"; SC; "{LEFT}."
45 PRINT:PRINT"YOUR SCORE IS";INT((SC/N)*100);SPC(
   6) "PER CENT."
                                             :rem 41
```

| 46         | PRINT:PRINT"GO AGAIN?":PRINT"{DOWN}{2 RIGHT} {RED}Y{BLK} - YES":PRINT"{DOWN}{2 RIGHT}{RED}M                                                            |  |
|------------|----------------------------------------------------------------------------------------------------|--|
| 47         | {SPACE}{BLK}- RETURN TO MENU" :rem 228                                                                                                    |  |
| 47         | GETQ\$:IFQ\$<>"Y"ANDQ\$<>"M"THEN47 :rem 2                                                                                                    |  |
| 48         | IFQ\$="Y"THENRETURN :rem 89                                                                                                    |  |
|            | IFQ\$="M"THENRUN :rem 99                                                                                                    |  |
| 21         | DATASUMMER, @T@, APPLE, POMME, HERE, ICI, THERE, L*, NE                                                                                                |  |
|            | ST, NID :rem 165                                                                                                    |  |
| 52         | DATAHOUSE, MAISON, FARM, FERME, WHERE, O#, SAME, M=ME,                                                                                                 |  |
| <b>5</b> 2 | BOX,BO]TE,FRENCH,FRAN£AIS,CAKE,G+TEAU :rem 7                                                                                                    |  |
| 53         | DATACOW, VACHE, HORSE, CHEVAL, BIRD, OISEAU, CHRISTMA S, NO <l, 132<="" :rem="" <il,="" <uf,="" <uvre="" egg,="" eye,="" td="" work,=""><td></td></l,> |  |
| E 1        | S,NO <l,egg, 132="" :rem="" <il,work,="" <uf,eye,="" <uvre="" datacost,co\$t,taste,go\$t,rather,plut[t,believe,<="" td=""><td></td></l,egg,>           |  |
| 34         | CRO]RE, HEAD, T=TE, BEAST, B=TE, KEY, CL@:rem 154                                                                                                    |  |
| 55         |                                                                                                    |  |
| 33         | DATANAME, NOM, YES, OUI, NO, NON, NOSE, NEZ, COFFEE, CAF<br>@, BOY, GAR£ON, DAY, JOUR, CASTLE, CH+TEAU : rem 217                                       |  |
| 56         | DATABLACK, NOIR, BLUE, BLEU, RED, ROUGE, GREEN, VERT, W                                                                                                |  |
| 50         | HITE, BLANC, PURPLE, VIOLET, YELLOW, JAUNE : rem 144                                                                                                   |  |
| 57         | DATAFEBRUARY, F@VRIER, KNOT, N&UD, TASK, T+CHE, PUPIL                                                                                                  |  |
| 5,         | , @LTVE, PASTE, P+TE, FOREST, FOR=T, OR, OU :rem 100                                                                                                   |  |
| 58         | DATACHOIR, CH4UR, BONE, OS, BEAR, OURS, GOAT, CH TVRE, C                                                                                               |  |
| 30         | ITY,CIT@,NUT,NOIX,MOON,LUNE,BEEF,B&UF :rem 148                                                                                                    |  |
| 59         | DATAFATHER, PTRE, MOTHER, MTRE, BABY, B@B@, FAIRY, F@E                                                                                                 |  |
|            | , IRON, FER, FIRE, FEU, WINDOW, FEN=TRE : rem 48                                                                                                    |  |
| 60         | DATARULE, RIGLE, RICE, RIZ, CORN, MA>S, MASTER, MA]TRE                                                                                                 |  |
| -          | ,WHEAT, BL@, VERY, TRTS, SOON, T[T, WINE, VIN :rem 37                                                                                                  |  |
| 61         | DATALIFE, VIE, JUNE, JUIN, TAIL, QUEUE, FOOT, PIED, ARM                                                                                                |  |
| -          | , BRAS, WORD, MOT, LEG, JAMBE, CHILD, ENFANT : rem 21                                                                                                  |  |
| 62         | DATASTRONG, FORT, BUILD, B+TIR, AT, *, SWORD, @P@E, FIN                                                                                                |  |
|            | GER, DOIGT, HEART, C∢UR, SKY, CIEL, BEAK, BEC : rem 61                                                                                                 |  |
| 63         | DATAHOUSE, MAISON, DOOR, PORTE, SOAP, SAVON, CUT, COUP                                                                                                 |  |
|            | LIP,LTVRE,SCHOOL,@COLE,SUN,SOLEIL :rem 10                                                                                                    |  |
| 64         | DATAMILK, LAIT, TEA, THO, WATER, EAU, ARROW, FLICHE, EN                                                                                                |  |
|            | D, FIN, AUNT, TANTE, TOOTH, DENT, XX, XX : rem 79                                                                                                    |  |
|            | , , , , , , , , , , , , , , , , , , , ,                                                                                                    |  |
|            | gram 3. French Tutor, 64 Version                                                                                                    |  |
| For e      | rror-free program entry, be sure to use "The Automatic Proofreader," Appendix C.                                                                       |  |
| 100        | DATA SUMMER, @T@, APPLE, POMME, HERE, ICI, THERE, L*, NEST, NID :rem 208                                                                               |  |
| 110        |                                                                                                    |  |
|            | ,BOX,BO]TE :rem 183                                                                                                    |  |
|            | DATAFRENCH, FRAN£AIS, CAKE, G+TEAU :rem 252                                                                                                    |  |
| 130        | DATACOW, VACHE, HORSE, CHEVAL, BIRD, OISEAU, CHRISTM                                                                                                   |  |
|            | AS,NO <l 32<="" :rem="" td=""><td></td></l>                                                                                                    |  |
| 140        | DATAEGG, <uf, 19<="" :rem="" <il,="" <uvre="" eye,="" td="" work,=""><td></td></uf,>                                                                   |  |
| 150        | DATACOST, COST, TASTE, GOST, RATHER, PLUT[T, BELIEVE                                                                                                   |  |
|            | ,CRO]RE :rem 68                                                                                                    |  |
| 166        | DATAHEAD, T=TE, BEAST, B=TE, KEY, CL@ :rem 8                                                                                                    |  |

| 17Ø         | DATANAME, NOM, YES, OUI, NO, NON, NOSE, NEZ, COFFEE, CA                    |
|-------------|----------------------------------------------------------------------------|
|             | F@,BOY,GAR£ON :rem 152 DATA DAY.JOUR.CASTLE.CH+TEAU :rem 246               |
|             | Dilli Dilly Cocky Citation                                                 |
| 190         | DATABLACK, NOIR, BLUE, BLEU, RED, ROUGE, GREEN, VERT, WHITE, BLANC :rem 21 |
| 000         | WIII 12 / D21210                                                           |
| 200         |                                                                            |
| 210         | DATAFEBRUARY, F@VRIER, KNOT, N&UD, TASK, T+CHE, PUPI                       |
| 200         | -/                                                                         |
| 220         |                                                                            |
| 230         | DATACHOIR, CH4UR, BONE, OS, BEAR, OURS, GOAT, CHTVRE                       |
| 049         | rem 19                                                                     |
| 240         | DATACITY, CIT@, NUT, NOIX, MOON, LUNE, BEEF, B&UF :rem 45                  |
| 250         | DATAFATHER, PTRE, MOTHER, MTRE, BABY, B@B@, FAIRY, F@                      |
| 250         |                                                                            |
| 264         | E, IRON :rem 193                                                           |
|             | DATAFER, FIRE, FEU, WINDOW, FEN=TRE : rem 30                               |
| 2/0         | DATARULE, RÎGLE, RICE, RIZ, CORN, MA>S, MASTER, MA]TR                      |
| 000         | E, WHEAT, BLO :rem 81                                                      |
| 280         | DATAVERY, TR\s, SOON, T[T, WINE, VIN :rem 143                              |
| 290         | DATALIFE, VIE, JUNE, JUIN, TAIL, QUEUE, FOOT, PIED, AR                     |
|             | M, BRAS :rem 190                                                           |
|             | DATAWORD, MOT, LEG, JAMBE, CHILD, ENFANT :rem 12                           |
| 310         | DATASTRONG, FORT, BUILD, B+TIR, AT, *, SWORD, @P@E, FI                     |
|             | NGER, DOIGT :rem 179                                                       |
| 320         | DATAHEART, C&UR, SKY, CIEL, BEAK, BEC : rem 57                             |
| 33Ø         | DATAHOUSE, MAISON, DOOR, PORTE, SOAP, SAVON, CUT, COU                      |
|             | P,LIP,L†VRE :rem 158                                                       |
|             | DATASCHOOL, @COLE, SUN, SOLEIL :rem 30                                     |
| 35Ø         | DATAMILK, LAIT, TEA, TH@, WATER, EAU, ARROW, FLTCHE, E                     |
|             | ND, FIN, AUNT, TANTE :rem 180                                              |
|             | DATATOOTH, DENT, XX, XX :rem 80                                            |
|             | POKE5328Ø,6 :rem 49                                                        |
| 37Ø         | POKE53281,12:CH=54272:FORT=CHTOCH+24:POKET,Ø:N                             |
|             | EXT:PRINTCHR\$(142) :rem 159                                               |
|             | POKECH+24,15 :rem 124                                                      |
| 38Ø         |                                                                            |
| 39Ø         | PRINT"{CLR}{8 RIGHT}{6 DOWN}{BLK}"CHR\$(122)                               |
|             | :rem 197                                                                   |
| 400         | FORT=1TO10 :rem 65                                                         |
| 410         | PRINTTAB(8)"{BLK}"CHR\$(125)"{BLU}{RVS}                                    |
|             | {8 SPACES}{WHT}{8 SPACES}{RED}{8 SPACES}"                                  |
|             | :rem 214                                                                   |
|             | NEXT :rem 213                                                              |
|             | PRINTTAB(8)"{BLK}"CHR\$(125) :rem 66                                       |
|             | PRINTTAB(8)"{BLK}"CHR\$(125) :rem 67                                       |
| <b>45</b> Ø |                                                                            |
|             | A\$ :rem 71                                                                |
| 451         | ·                                                                          |
|             | READN,D :rem 116                                                           |
| 47Ø         | IFD=-2THEN560 :rem 212                                                     |

```
48Ø POKECH+1, (ABS(N)): POKECH+4,33
                                            :rem 137
49Ø FORT=1TO(ABS(D)):NEXT
                                              :rem 3Ø
                                              :rem 64
51Ø POKECH+4.32
52Ø FORN=1TO2Ø:NEXTN
                                               :rem 6
53Ø GOTO46Ø
                                             :rem 107
56Ø PRINTCHR$(14):GOTO59Ø
                                             :rem 240
57Ø DATA-16,-125,-16,-187,-16,-62,-22,-25Ø,-22,-25
                                            :rem 23Ø
    Ø,-25,-25Ø,-25,-25Ø,-33,-375
                                            :rem 222
580 DATA-28,-93,-22,-375,-2,-2
59Ø PRINT" {CLR} {BLK} {11 DOWN} "TAB (15) "64 FRENCH
    {DOWN}":PRINTTAB(15)"TUTORIAL"
                                              :rem 93
600 PRINTTAB(15)"[8 T]"
                                              :rem 13
603 IFPEEK(12288)=8THENFORII=1TO2500:NEXT:GOTO740
                                              :rem 31
605 PRINT" {3 DOWN } {3 RIGHT } PLEASE WAIT... DEFINING
    {SPACE}CHARACTERS"
                                              :rem 19
                                             :rem 235
610 PRINT: PRINT
                                             :rem 241
62Ø X=48:POKE56.X
63Ø CS=12288
                                             :rem 113
64Ø POKE56334, PEEK (56334) AND 254: POKE1, PEEK (1) AND 25
                                             :rem 187
650 FORI=CSTOCS+4095:POKEI, PEEK(I+40960):NEXT
                                              :rem 24
                                              :rem 16
66Ø READX
67Ø IFX=-1THEN74Ø
                                             :rem 233
68Ø IFX<ØTHEN66Ø
                                             :rem 188
69Ø FORI=XTOX+7:READJ
                                              :rem 97
700 IFJ<0THEN690
                                             :rem 170
710 POKEI+5120, J:NEXT
72Ø POKE1, PEEK(1) OR4: POKE56334, PEEK(56334) OR1
                                             :rem 136
740 PRINT"{CLR}{BLK}{10 DOWN}"SPC(13)"INSTRUCTIONS
    ?{DOWN}":PRINTSPC(15)"{RVS}Y{OFF}ES OR {RVS}N
                                             :rem 188
750 GETA$:IFA$<>"N"ANDA$<>"Y"THEN750
                                               :rem 53
                                               :rem 86
76Ø IFA$="N"THEN115Ø
77Ø PRINT" {CLR } {BLK } {6 DOWN } {2 RIGHT } IN ORDER TO C
    REATE FRENCH ACCENTS IN [DOWN]"
780 PRINT" [8 RIGHT] THIS PROGRAM, CERTAIN [DOWN]"
                                              :rem 235
790 PRINT"{2 RIGHT}LETTERS HAVE BEEN RE-DEFINED US
    ING { DOWN } "
                                               :rem 86
800 PRINT" {8 RIGHT} PROGRAMMABLE CHARACTERS. {DOWN}"
                                              :rem 233
810 PRINT" (10 RIGHT) (5 DOWN) PRESS (RVS) C(OFF) TO C
     ONTINUE."
                                              :rem 139
82Ø GETA$:IFA$<>"C"THEN82Ø
                                              :rem 215
830 PRINT"{CLR}{DOWN}{4 RIGHT}{BLK}THE FRENCH CHAR
     ACTERS ARE BLACK,"
                                              :rem 236
```

```
840 PRINT" {4 RIGHT} THEIR 64 EQUIVALENTS ARE {WHT} W
                                             :rem 86
    HITE{BLK}.{2 DOWN}"
85Ø POKE53272,29
                                            :rem 102
860 PRINTTAB(12)" 4 {RVS}={OFF} {RVS}{WHT} 4 {OFF}
    {BLK}"SPC(4)"# {RVS}={OFF} {RVS}{WHT}#{OFF}
                                            :rem 225
870 PRINT:PRINTTAB(12)"$ {RVS}={OFF} {RVS}{WHT}$
    {OFF}{BLK}"SPC(4)"% {RVS}={OFF} {RVS}{WHT}%
    {OFF}{BLK}"
88Ø PRINT:PRINTTAB(12)"& {RVS}={OFF} {RVS}{WHT}&
    {OFF}{BLK}"SPC(4)"+ {RVS}={OFF} {RVS}{WHT}+
    {OFF}{BLK}"
890 PRINT:PRINTTAB(12)"£ {RVS}={OFF} {RVS}{WHT}£
    {OFF}{BLK}"SPC(4)"@ {RVS}={OFF} {RVS}{WHT}@
    {OFF}{BLK}"
900 PRINT:PRINTTAB(12)"* {RVS}={OFF} {RVS}{WHT}*
    \{OFF\}\{BLK\}"SPC(4)"\uparrow \{RVS\}=\{OFF\} \{RVS\}\{WHT\}\uparrow
                                             :rem 175
    (OFF) {BLK}"
91Ø PRINT:PRINTTAB(12)"[ {RVS}={OFF} {RVS}{WHT}
    {OFF}{BLK}"SPC(4)"] {RVS}={OFF} {RVS}{WHT}]
    {OFF}{BLK}"
920 PRINT:PRINTTAB(12)"= {RVS}={OFF} {RVS}{WHT}=
    {OFF}{BLK}"SPC(4)" < {RVS}={OFF} {RVS}{WHT} <
                                             :rem 147
    {OFF}{BLK}"
93Ø PRINT:PRINTTAB(12)"> {RVS}={OFF} {RVS}{WHT}>
    {OFF}{BLK}"SPC(4)"/ {RVS}={OFF} {RVS}{WHT}/
    {OFF}{BLK}"
                                             :rem 124
940 PRINTTAB(9)"{2 DOWN}{BLK}PRESS {RVS}C{OFF} TO
    {SPACE } CONTINUE. "
                                              :rem 43
95Ø GETA$: IFA$ <> "C"THEN95Ø
                                             :rem 223
                                              :rem 94
952 DATA7168,8,16,126,64,126,64,126,Ø
96Ø DATA7384,24,36,0,60,66,66,60,0
                                             :rem 194
965 DATA7392,28,34,64,64,34,28,8,16
                                               :rem 8
97Ø DATA74ØØ,8,2Ø,Ø,62,8,8,62,Ø
                                              :rem 31
975 DATA7408,16,8,126,64,126,64,126,0
                                              :rem 96
                                             :rem 236
98Ø DATA7416,3Ø,4Ø,72,78,72,4Ø,3Ø,Ø
985 DATA7448,16,8,66,66,66,66,60,0
                                             :rem 220
                                             :rem 203
990 DATA7456,24,36,0,66,66,66,60,0
995 DATA7464,36,0,60,66,66,66,60,0
                                             :rem 207
1000 DATA7472,30,40,72,126,72,72,78,0
                                              :rem 73
1005 DATA7504,16,8,60,66,126,66,66,0
                                              :rem 34
1015 DATA7512,24,36,0,60,66,126,66,0
                                              :rem 22
1020 DATA7544,36,0,66,66,66,66,60,0
                                             :rem 240
1025 DATA7648,36,0,126,64,126,64,126,0
                                             :rem 131
1030 DATA7656,24,36,126,64,126,64,126,0
                                             :rem 180
1035 DATA7664,34,0,62,8,8,8,62,0
                                              :rem 89
1040 DATA-1
                                              :rem 61
1150 POKE53272,29:CLR:RESTORE
                                               :rem 9
1160 PRINT"{CLR}":L$="FRENCH":K$="ENGLISH" :rem 65
1165 R$="{23 SPACES}"
                                             :rem 196
```

```
117Ø POKE5328Ø.7
                                               :rem 93
1180 PRINT" {CLR} {DOWN} {WHT} {RVS} "SPC(10) "ENTER DES
     IRED NUMBER"
                                              :rem 121
1190 PRINT" {2 DOWN } { WHT } 1 ) { BLK } "L$" TO "K$" { WHT }
     -{BLK} VOCABULARY DRILL"
                                              :rem 232
1200 PRINT" {2 DOWN } { WHT } 2 ) { BLK } "K$" TO "L$" { WHT }
     -{BLK} VOCABULARY DRILL"
                                              :rem 225
1210 PRINT" [2 DOWN] [WHT] 3) [BLK] "L$"
                                        TO
                                            "K$" {WHT}
     -{BLK} TRANSLATOR"
                                              :rem 126
1220 PRINT" {2 DOWN } { WHT } 4 ) { BLK } "K$ " TO "L$ " { WHT }
     -{BLK} TRANSLATOR"
                                              :rem 128
1225 PRINT" {2 DOWN } { WHT } 5 ) { BLK } END THE PROGRAM"
                                              :rem 128
1230 PRINT" [4 DOWN] [3 RIGHT] [RVS] [WHT] PUSH [BLK] RE
     TURN { WHT } AFTER EACH WORD INPUT { DOWN } ";
                                              :rem 153
1240 PRINTSPC(16)"IN THIS PROGRAM"
                                               :rem 29
1250 GETMQ$:IFVAL(MQ$) < 10RVAL(MQ$) > 5THEN1250
                                              :rem 151
1255 IFVAL(MQ$)=5THENSYS2Ø48
                                              :rem 192
1260 POKE53272,29:ONVAL(MQ$)GOTO1270,1360,1450,153
                                               :rem 67
1270 CO=0:SC=0:PRINT"{CLR}{BLK}{3 DOWN}{4 RIGHT}HO
     W MANY WORDS? (MAX. 9)"
                                              :rem 106
128Ø GETAS: IFVAL(AS) < 1THEN128Ø
                                              :rem 217
1290 N=VAL(A$):IFCO=NTHEN1320
                                              :rem 203
1300 PRINT" {CLR} {4 DOWN} {3 RIGHT} TRANSLATE": PRINT"
     {3 RIGHT INTO "KS
                                              :rem 124
1310 PRINT" {2 UP} "TAB (24) CO+1" {LEFT} OF "N: GOSUB161
                                              :rem 122
1320 IFCO=NTHENGOSUB1620:GOTO1270
                                               :rem 39
133Ø PRINT"{3 DOWN}{7 RIGHT}"W$::INPUTT$
                                              :rem 142
1340 IFT$=E$THENSC=SC+1:CO=CO+1:PRINT"{7 RIGHT}
     {2 DOWN}{WHT}CORRECT !{BLK}":FORL=1TO2E2:NEXT
                                               :rem 12
                                              :rem 225
1345 IFT$=E$THENT$="":GOTO1290
1350 CO=CO+1:PRINT"{7 RIGHT}{2 DOWN}{WHT}WRONG !
      {2 SPACES}IT'S {BLK}"; E$: FORT=1T01500: NEXTT: G
                                              :rem 212
     OTO129Ø
1360 CO=0:SC=0:PRINT"{CLR}{BLK}{3 DOWN}{4 RIGHT}HO
     W MANY WORDS? {SHIFT-SPACE} (MAX. 9)"
                                               :rem 10
137Ø GETAS: IFVAL(A$) < 1THEN137Ø
                                              :rem 217
                                              :rem 176
138Ø LETN=VAL(A$):IFCO=NTHEN141Ø
1390 PRINT"{CLR}{4 DOWN}{3 RIGHT}TRANSLATE":PRINT"
                                              :rem 193
      {3 RIGHT INTO "L$;
1400 PRINT" {UP} "TAB(24)CO+1" {LEFT} OF "N:GOSUB1610
                                              :rem 233
                                               :rem 39
1410 IFCO=NTHENGOSUB1620:GOTO1360
```

```
1420 PRINT"{3 DOWN}{7 RIGHT}"E$;:INPUTT$
                                            :rem 124
1430 IFT$=W$THENSC=SC+1:CO=CO+1:PRINT"{WHT}
     12 DOWN 17 RIGHT CORRECT 1 BLK 1: FORL=1T01500
     *NEXTL
                                             :rem 59
1435 IFT$=W$THEN138Ø
                                            :rem 135
1440 CO=CO+1:PRINT"{WHT}{2 DOWN}{7 RIGHT}WRONG ! I
     T'S {BLK}": WS: FORT=1T01500: NEXTT: GOT01380
                                            :rem 230
1450 PRINT" {CLR} {DOWN} {RIGHT} {BLK} ENTER "L$" WORD
     {SPACE}OR {RVS}M{OFF} TO GO TO MENU" :rem 253
1460 X$="XX":PRINT"{DOWN}{RIGHT}";:INPUTT$ :rem 46
147Ø IFT$="M"THEN116Ø
                                            :rem 152
                                            :rem 249
1480 READE$,W$
1490 IFW$=T$THENPRINT"{DOWN}{2 RIGHT}"E$:FORT=1T01
     500:NEXTT:PRINT:RESTORE:GOTO1450
                                            :rem 188
1500 IFW$=X$THENPRINT"{DOWN}{2 RIGHT}TRY AGAIN.":R
     ESTORE: GOTO1460
                                            :rem 253
151Ø IFE$<>T$THEN148Ø
                                            :rem 173
1520 PRINT"{DOWN}{2 RIGHT}TRY AGAIN.": RESTORE: GOTO
     1460
                                             :rem 13
1530 PRINT" {CLR} {DOWN} {RIGHT} {BLK} ENTER "K$" WORD
     {SPACE}OR {RVS}M{OFF} TO GO TO MENU" :rem 251
1540 X$="XX":PRINT"{DOWN}{RIGHT}";:INPUTT$ :rem 45
1550 IFT$="M"THEN1170
                                            :rem 152
1560 READES, W$
                                            :rem 248
1570 IFE$=T$THENPRINT"{DOWN}{2 RIGHT}"W$:FORT=1T01
     500:NEXTT:PRINT:RESTORE:GOTO1530
                                            :rem 186
1580 IFE$=X$THENPRINT"{DOWN}{2 RIGHT}TRY AGAIN.":R
                                            :rem 242
     ESTORE: GOTO1540
1590 IFW$<>T$THEN1560
                                            :rem 198
1600 PRINT" {DOWN} {2 RIGHT } TRY AGAIN. ": RESTORE: GOTO
                                             :rem 11
     1540
1610 X=INT(RND(1)*101)+1:RESTORE:FORM=1TOX:READES,
     W$:NEXTM:RETURN
                                            :rem 146
1620 PRINT:PRINT" [CLR] [BLK] [4 DOWN] [3 RIGHT] OUT OF
     "; N; "WORDS, YOU HAVE CORRECTLY"
                                             :rem 71
1625 PRINT"{12 RIGHT}TRANSLATED";SC;"{LEFT}."
1630 PRINT:PRINT" [6 RIGHT] YOUR SCORE IS": INT((SC/N
     )*100); "PER CENT."
                                            :rem 203
164Ø PRINTTAB(15)"{2 DOWN}GO AGAIN?"
                                            :rem 129
1645 PRINT"{DOWN}"TAB(16)"{RVS}Y{OFF} - YES":PRINT
     "{DOWN}"TAB(11)"{RVS}M{OFF} - RETURN TO MENU"
                                             :rem 96
165Ø GETQ$:IFQ$<>"Y"ANDQ$<>"M"THEN165Ø
                                            :rem 196
1660 IFQ$="Y"THENRETURN
                                            :rem 186
167Ø IFQ$="M"THEN117Ø
                                            :rem 152
```

## Up or Down?

C. Regena

"Up or Down" is a program designed to help beginning music students learn to read music. It illustrates several ways that sound can be used to enhance a program. For the unexpanded VIC or 64.

ne of the most valuable applications of Commodore sound is in the field of educational programming. This music tutorial takes advantage of the excellent sound capabilities of the VIC and 64 to help beginning students learn to read musical notation.

#### Up or Down?

This program is designed for students who are just beginning to read music. The notes are shown on a musical staff, and the student is asked whether the second note is higher, lower, or the same as the first note. In other words, to get from the first note to the second one, do you step up, step down, or stay where you are?

The student is asked to press f1 for up, f3 for no change, or f5 for down. Ten problems are included in each drill. After each correct answer, both notes are played. Incorrect answers produce the "uh-oh" sound. At the end of the drill, the student's score is displayed, along with the option to try again.

#### How It Works

This explanation covers both the VIC and 64 versions of the program.

Line 10 branches past subroutines. Line 10 in the 64 version also POKEs 53281,1 to change to a white screen.

Lines 20–40 contain several subroutines. Lines 20–26 print the message to PRESS RETURN, then wait for the student to respond before continuing the program.

Line 30 is a short delay for playing tones for the audible prompt and the "uh-oh" sound for an incorrect response. Line 40 is a delay used in playing the notes shown after the student has pressed the correct answer. The notes are played so the student can hear as well as see the interval.

Lines 100–130 print the title and instruction screen. Line 140 defines L\$ for use in printing the musical staff. To type

this line, use SHIFT and \* to get a horizontal line. For the VIC type 22 lines, and for the 64 type 40 of them.

Lines 150–160 define the tone numbers for playing the notes. The numbers are read in as an array. Two numbers are necessary for each tone in the 64 version.

Line 170 defines the B array. The three numbers are the ASCII codes of the keys f1, f3, and f5. Line 175 POKEs values necessary to play music. Line 180 calls the subroutine to wait for the student.

Lines 190–380 present the quiz of ten problems. SC is the score. Line 200 prints the musical staff. Note that a blank line is printed after L\$, because L\$ ends in the last column. You should see five horizontal lines with blank lines between them if you have typed L\$ correctly.

Line 210 chooses a random number for the first note. There are nine possible positions, so INT(9\*RND(0)) chooses a number from 0 to 8. P1 is the screen memory location calculated, so line 220 can POKE a red circle (representing the note) in the chosen position. Similarly, lines 230–240 choose the second note.

Line 250 calculates the answer. The SGN function returns a value of +1, 0, or -1, depending on whether the number is positive, zero, or negative. Subtracting N2 from N1 determines whether the second note is up from, the same as, or down from the first note. I added 2 to the SGN to get an answer (A). B(A) will be the ASCII code of the correct function key pressed. Line 250 also sets a flag FL to zero.

Line 260 plays the audible prompt (a short, high-pitched tone). Lines 270–290 then receive the student's answer, accepting only the f1, f3, and f5 keys.

Line 300 checks the key pressed. If the answer is incorrect, FL is set to 1, the computer plays an "uh-oh" sound, and the program branches back to line 280 for another answer. If the answer is correct, then lines 350–360 play the notes shown, and line 370 increments the score (if this is the first response).

After ten problems, line 390 prints the score. Although a student must get the correct answer for the program to continue, the score reflects only those answers that were correct on the first try.

Lines 400–420 give the student the option to try the drill again, and the program branches appropriately. Line 430 clears the screen and ends the program.

#### Other Possibilities

There are many ways that your Commodore computer could be used to teach musical skills. For instance, a program could be developed to teach the difference between half steps and whole steps or to teach the names of chords. Programs could also teach chord inversions or types of chords, and the computer could then play the chords (a note at a time or together) to reinforce the learning. There are dozens of possibilities.

Music composition can also be enjoyable on the computer. I have seen several programs for nonprogrammers in which a student designs a line by choosing notes and rests and placing them on the staff; then the computer plays what the student composed. You could create similar programs to play one or several notes at a time, allowing even noncomposers to experiment with creating musical lines.

These are just a few ideas for using the music capabilities of computers. I'm sure you have other ideas ready to try.

#### Program 1. Up or Down?, VIC Version

```
For error-free program entry, be sure to use "The Automatic Proofreader," Appendix C.
5 REM STEPPING UP OR DOWN
                                               :rem 1
1Ø GOTO 1ØØ
                                              :rem 43
20 PRINT"{DOWN}{BLK}PRESS RETURN{BLU}"
                                              :rem 96
22 GETA$: IFA$=""THEN22
                                             :rem 235
                                             :rem 243
24 IF ASC(A$) <> 13THEN 22
                                               :rem 72
26 RETURN
30 FOR D=1 TO 80:NEXT D:POKE S,0:RETURN
                                             :rem 246
40 FOR D=1 TO 500:NEXT D:POKE S,0:RETURN
                                              :rem 36
100 PRINT"{CLR}{BLU}":PRINT"STEPPING UP OR DOWN"
                                               :rem 7
110 PRINT"{2 DOWN}TWO NOTES ARE SHOWN.":PRINT"FROM
     THE FIRST ONE,"
                                              :rem 83
120 PRINT"DO YOU GO UP, GO DOWN":PRINT"OR STAY THE
     SAME":PRINT"TO PLAY THE SECOND?"
                                             :rem 221
13Ø PRINT"{DOWN}PRESS{2 SPACES}F1 FOR UP":PRINTTAB
    (7) "F3 FOR SAME":PRINTTAB(7) "F5 FOR DOWN"
                                             :rem 250
140 L$="*************
                                               :rem 6
150 FOR I=0TO8:READF(I):NEXT
                                             :rem 189
160 DATA 232,231,228,225,223,219,215,209,207
```

:rem 114

```
:rem 218
170 B(1)=135:B(2)=134:B(3)=133
                                              :rem 7Ø
175 POKE 36878,15:S=36876
                                             :rem 123
18Ø GOSUB2Ø
                                             :rem 132
190 SC=0:FOR T=1 TO 10
200 PRINT"{CLR}{4 DOWN}{BLK}":FOR I=1T05:PRINTL$:N
                                             :rem 42
                                              :rem 96
210 N1=INT(9*RND(0)):P1=7796+N1*22
                                              :rem 72
220 POKE P1,81:POKE P1+30720,2
23Ø N2=INT(9*RND(Ø)):P2=78Ø2+N2*22
                                              :rem 89
240 POKE P2,81:POKE P2+30720,2
                                              :rem 76
250 A = SGN(N1 - N2) + 2 : FL = 0
                                              :rem 16
26Ø POKE S,237:GOSUB 3Ø
                                             :rem 255
270 PRINT"{3 DOWN}{BLU}F1{2 SPACES}UP":PRINT"F3
    {2 SPACES}SAME":PRINT"F5{2 SPACES}DOWN":rem 64
28Ø GET A$:IF A$=""THEN 28Ø
                                              :rem 87
29Ø IF ASC(A$)<133 OR ASC(A$)>135 THEN 28Ø :rem 88
300 IF ASC(A$)=B(A) THEN 350
                                             :rem 135
310 FL=1:POKE S,159:GOSUB 30
                                              :rem 56
320 POKE S.135:GOSUB 30:GOTO 280
                                               :rem 6
350 POKE S,F(N1):GOSUB 40
                                             :rem 122
                                             :rem 124
36Ø POKE S,F(N2):GOSUB 40
37Ø IF FL=Ø THEN SC=SC+1
                                              :rem 28
38Ø NEXT T
                                              :rem 46
390 PRINT "{2 DOWN}SCORE = ";SC; "OUT OF 10"
                                             :rem 134
400 PRINT "{DOWN}{BLK}TRY AGAIN? (Y/N)"
                                             :rem 203
410 GET AS:IF AS="Y" THEN 190
                                             :rem 171
420 IF A$<>"N" THEN 410
                                              :rem 90
430 PRINT"{CLR}{BLU}":END
                                              :rem 43
Program 2. Up or Down?, 64 Version
For error-free program entry, be sure to use "The Automatic Proofreader," Appendix C.
5 REM STEPPING UP OR DOWN
                                               :rem 1
10 POKE53281,1:GOTO 100
                                             :rem 244
20 PRINT"{DOWN}{GRN}PRESS RETURN{BLU}"
                                             :rem 238
22 GETA$:IFA$=""THEN22
                                             :rem 235
24 IF ASC(A$) <> 13THEN22
                                             :rem 243
26 RETURN
                                              :rem 72
30 FORD=15TO1STEP-1:POKEW,33:POKEW+20,D:FORL=1TO80
   :NEXT:POKE W,Ø:NEXT:RETURN
                                             :rem 188
35 POKE 54296,15:POKE W,33:FOR D=1 TO 125:NEXT:POK
   E W,Ø:RETURN
                                              :rem 66
40 POKE 54296,15:POKE W,33:FOR D=1 TO 500:NEXT D:P
   OKE W,Ø:RETURN
                                             :rem 127
100 PRINT"{CLR}{BLU}":PRINTTAB(10)"STEPPING UP OR
    {SPACE}DOWN"
```

110 PRINT" {2 DOWN } YOU WILL SEE TWO NOTES. ":PRINT"F ROM THE FIRST ONE, DO YOU MOVE UP, " :rem 150

```
120 PRINT MOVE DOWN, OR STAY THE SAME TO PLAY THE
    {SPACE } SECOND NOTE?"
                                           :rem 211
130 PRINT"{DOWN}PRESS{2 SPACES}F1 FOR UP":PRINTTAB
    (7)"F3 FOR SAME":PRINTTAB(7)"F5 FOR DOWN"
                                           :rem 250
140 LS="*************************
                                            :rem 134
150 FOR I=0TO8:READHF(I), LF(I):NEXT
                                            :rem 93
160 DATA 44,193,42,62,37,162,33,135,31,165,28,49,2
    5,30,22,96,21,31
                                           :rem 173
17Ø B(1)=135:B(2)=134:B(3)=133
                                            :rem 218
175 V1=54273:V2=54272:W=54276:POKE 54277,64:POKE 5
    4278,128
                                            :rem 129
18Ø GOSUB2Ø
                                            :rem 123
190 SC=0:FOR T=1 TO 10
                                           :rem 132
200 PRINT"{CLR}{5 DOWN}{BLK}":FOR I=1T05:PRINTL$:N
    EXT
                                            :rem 59
210 N1=INT(9*RND(0)):P1=1280+N1*40
                                             :rem 78
220 POKE P1,81:POKE P1+54272,2
                                           :rem 80
230 N2=INT(9*RND(0)):P2=1287+N2*40
                                            :rem 90
240 POKE P2,81:POKE P2+54272,2
                                             :rem 84
25Ø A=SGN(N1-N2)+2:FL=Ø
                                            :rem 16
260 POKE V1,56:POKE V2,99:GOSUB 30
                                            :rem 145
270 PRINT"{3 DOWN}{BLU}F1{2 SPACES}UP":PRINT"F3
    {2 SPACES}SAME":PRINT"F5{2 SPACES}DOWN":rem 64
28Ø GET A$:IF A$=""THEN 28Ø
                                             :rem 87
290 IF ASC(A$) <133 OR ASC(A$) >135 THEN 280 :rem 88
300 \text{ IF ASC}(A\$)=B(A) \text{ THEN } 350
                                            :rem 135
310 FL=1:POKE V1,10:POKE V2,143:GOSUB 35
                                            :rem 232
320 POKE V1,8:POKE V2,97:GOSUB 35:GOTO 280:rem 107
350 POKE V1, HF(N1): POKE V2, LF(N1): GOSUB 40: rem 117
360 POKE V1, HF(N2): POKE V2, LF(N2): GOSUB 40: rem 120
370 IF FL=0 THEN SC=SC+1
                                             :rem 28
38Ø NEXT T
                                             :rem 46
390 PRINT "{2 DOWN}SCORE = ";SC; "OUT OF 10"
                                            :rem 134
400 PRINT "{DOWN}{GRN}TRY AGAIN? (Y/N)"
                                             :rem 89
410 GET A$:IF A$="Y" THEN 190
                                            :rem 171
420 IF A$<>"N" THEN 410
                                            :rem 90
430 PRINT" [CLR] [BLU]": END
                                            :rem 43
```

## Build a Quiz

Clark and Kathy Kidd

"Build a Quiz" makes it easy to create multiple-choice tests on any subject you choose. For any VIC or 64.

**B** uild a Quiz" is a versatile educational tool that turns your VIC or 64 into a tutor in virtually any subject you choose. It lets you create a quiz on any subject and then save it to tape or disk.

Assume that your child isn't doing well in civics and that there's a big test coming up. You can create a sample test covering anything from the U.S. Constitution to your local government, using multiple-choice, true/false, fill-in-the-blank questions, or any combination thereof.

On the Commodore 64, to save to tape or disk, simply connect your tape drive or disk drive and press the appropriate buttons when the program instructs you to do so. On the VIC, however, you'll need to change the value of DV in line 100 of the VIC version to reflect the storage device you're using. If your system includes a disk drive, change DV to 8. That signifies that you will be reading from and writing to device 8, the disk drive. For VIC tape operation, DV should equal 1.

You are then asked if you want to create a new quiz or answer the questions from an existing quiz. Creating a new quiz is a simple process involving naming the quiz, choosing the type of question for each question, writing the questions, and providing the correct answers.

The computer will prompt you at each step, asking for the question and then for the answer. For instance, when you write a multiple-choice question, you'll be asked to give four possible answers. After all four have been typed in, the computer will ask you to show the correct answer by pressing *A*, *B*, *C*, or *D* on the keyboard.

You can write as many questions as you like, or you can quit by pressing 4. At that point you'll return to the initial screen and can save the program by pressing 3.

Later you can load the program and take the quiz by typing in the quiz name. The questions you entered will be dis-

played in the order in which they were typed. Correct answers are greeted with a musical tone, while incorrect answers are noted by a buzzing sound and a black screen.

When the quiz is completed, your final score—including the number of questions asked, the number correct, and your percentile score—is shown. If you want, you can continue with another quiz or write a new one.

Build a Quiz is a valuable educational tool, but it can be a lot of fun too. For instance, it's ideal for trivia games. But however you decide to use it, it's sure to make teaching—and learning—more fun than ever before.

#### Program 1. Build a Quiz, VIC Version

```
For error-free program entry, be sure to use "The Automatic Proofreader," Appendix C.
1 REM VIC BUILD A OUIZ
                                              :rem 241
100 POKE36879,190:Z$=CHR$(13):DV=1
                                              :rem 132
120 M=4*(PEEK(36866)AND128)+64*(PEEK(36869)AND120)
    :C=37888+4*(PEEK(36866)AND128)
                                               :rem 80
200 PRINT"{BLK}{CLR}{DOWN}{5 SPACES}{RVS}BUILD A Q
    UIZ{OFF}"
                                                :rem 53
210 PRINT" [DOWN] OPTION 1 OF THIS [6 SPACES] PROGRAM
    {SPACE}WILL BUILD A{2 SPACES}QUIZ AND WRITE IT
                                                :rem 52
215 PRINT"TAPE OR DISK."
                                              :rem 141
220 PRINT" {DOWN } OPTION 2 ALLOWS YOU TOTEST YOURSEL
    F WITH A{2 SPACES}PREVIOUSLY WRITTEN{4 SPACES}
    QUIZ."
                                              :rem 239
23Ø PRINT"{2 DOWN} ENTER OPTION:"
                                                :rem 25
240 PRINT"{DOWN} {RVS}1{OFF} CREATE A QUIZ":PRINT"
    {DOWN} {RVS}2{OFF} TAKE A QUIZ":PRINT"{DOWN}
    {RVS}3{OFF} END PROGRAM"
                                                :rem 14
25Ø GETX$:IFX$=""THEN25Ø
                                               :rem 127
260 X=VAL(X$):ONXGOTO300,700,280
                                                :rem 97
27Ø GOTO25Ø
                                               :rem 105
280 POKE36879,27:PRINT"{CLR}":END
                                                :rem 30
300 NO=0:GOSUB7500
                                                :rem 37
310 OPEN9, DV, 1, QN$: GOSUB6500
                                               :rem 150
320 NQ=NQ+1:PRINT"{CLR}{DOWN} ENTER QUESTION TYPE:
    {2 DOWN}"
                                               :rem 175
33Ø PRINT"{DOWN} {RVS}1{OFF} TRUE/FALSE":PRINT"
    {DOWN} {RVS}2{OFF} MULTIPLE CHOICE":PRINT" {DOWN} {RVS}3{OFF} COMPLETION" :re
                                               :rem 29
340 PRINT"{DOWN} {RVS}4{OFF} (ALL DONE)"
                                               :rem 161
35Ø GETX$: IFX$=""THEN35Ø
                                               :rem 129
36Ø IFX$="4"THEN55Ø
                                                :rem 34
```

```
365 IFX$<"1"ORX$>"3"THEN350
                                          :rem 243
370 GOSUB6500:PRINT"{CLR} QUESTION #";NQ;
                                            :rem 51
380 X=VAL(X$):ONXGOTO400,450,500
                                            :rem 98
390 GOTO350
                                           :rem 109
400 PRINT"(T/F)":0=88:L=66:GOSUB8000:GOSUB6500
                                           :rem 235
410 PRINT" [8 DOWN] ENTER [RVS]T[OFF] OR [RVS]F
    {OFF}"
                                           :rem 239
42Ø GETX$:IFX$=""THEN42Ø
                                           :rem 125
430 IFX$<>"T"ANDX$<>"F"THEN420
                                           :rem 204
44Ø GOSUB65ØØ:GOTO32Ø
                                           :rem 235
450 PRINT"(M.C.)":0=44:L=66:GOSUB8000:GOSUB6500:PR
    INT"{5 DOWN}A.":0=135:L=63:GOSUB8000 :rem 231
460 GOSUB6500:PRINT"{3 DOWN}B.":O=223:GOSUB8000:GO
    SUB6500: PRINT" {3 DOWN } C. ": 0=311: GOSUB8000
                                           :rem 131
470 GOSUB6500:PRINT" [3 DOWN]D.":0=399:GOSUB8000:GO
    SUB6500
480 PRINT" [2 DOWN] [2 SPACES] (PRESS {RVS}A {OFF},
    {RVS}B{OFF},{RVS}C{OFF} OR {RVS}D{OFF})";
                                             :rem 59
485 GETX$: IFX$=""THEN485
                                           :rem 147
490 IFX$<"A"ORX$>"D"THEN485
                                            :rem 28
                                           :rem 245
495 GOSUB6500:GOTO320
500 PRINT"(COMP.)":0=66:L=69:GOSUB8000:GOSUB6500:P
    RINT" [7 DOWN] ENTER CORRECT ANSWER" : rem 97
510 O=242:L=63:GOSUB8000:GOSUB6500:GOTO320:rem 245
550 GOSUB6500:CLOSE9:GOTO200
                                           :rem 211
700 GOSUB7500
                                           :rem 227
73Ø OPEN9, DV, Ø, QN$:GOSUB66ØØ
                                           :rem 156
740 IFLEN(X$)>21THEN760
                                            :rem 67
75Ø A$=" "+X$:X$=A$+" ":GOTO74Ø
                                           :rem 254
760 PRINT"{CLR}{2 DOWN}":FORX=1T010:PRINTX$;:PRINT
    " ":NEXTX:GOSUB7000:FORX=1T01000:NEXTX :rem 5
                                           :rem 229
770 NQ=0:CQ=0
800 GOSUB6600
                                           :rem 228
810 IFX$="4"THEN2000
                                            :rem 74
820 IFX$<"1"ORX$>"3"THEN800
                                           :rem 239
830 NQ=NQ+1:X=VAL(X$)
                                           :rem 241
840 PRINT"{CLR} QUESTION #"; NQ
                                           :rem 117
850 ONXGOTO900,1000,1100
                                            :rem 63
86Ø GOTO8ØØ
                                           :rem 111
900 GOSUB6600:PRINT"{DOWN}";X$
                                           :rem 184
910 PRINT" [2 DOWN] ENTER [RVS]T[OFF] FOR TRUE"
                                            :rem 42
920 PRINT"{2 DOWN} ENTER {RVS}F{OFF} FOR FALSE"
                                            :rem 72
93Ø GOSUB66ØØ
                                           :rem 232
94Ø GETAS:IFAS=""THEN94Ø
                                            :rem 93
950 IFA$<>"T"ANDA$<>"F"THEN940
                                           :rem 172
```

```
96Ø IFX$<>A$THEN12ØØ
                                            :rem 123
                                            :rem 157
97Ø GOTO13ØØ
1000 GOSUB6600:PRINT" [DOWN]";X$:GOSUB6600:PRINT"
     { DOWN } A. "; X$: GOSUB6700
                                             :rem 47
1010 GOSUB6600:PRINT"B. ";X$:GOSUB6700:GOSUB6600:P
     RINT"C. ";X$:GOSUB6700
1020 GOSUB6600:PRINT"D. ";X$:GOSUB6700:GOSUB6600
                                             :rem 80
1030 PRINT" [3 SPACES] ENTER [RVS] A [OFF], [RVS] B [OFF]
     , {RVS}C{OFF} OR {RVS}D{OFF}";
                                           :rem 225
                                            :rem 173
1040 GETAS: IFAS=""THEN1040
1050 IFA$<"A"ORA$>"D"THEN1040
                                             :rem 59
1060 IFX$<>A$THEN1200
                                            :rem 163
1070 GOTO1300
                                            :rem 197
1100 GOSUB6600
                                            :rem 14
1110 PRINT"{DOWN}";X$:GOSUB6600
                                           :rem 226
                                           :rem 107
112Ø INPUT"{3 DOWN}"; A$
1130 IFX$<>A$THEN1200
                                            :rem 161
                                            :rem 195
114Ø GOTO13ØØ
1200 GOSUB7200:PRINT"{CLR}{DOWN} ANSWER = ";X$
                                            :rem 127
                                            :rem 182
1210 FORX=1T01500:NEXTX:GOT0800
1300 CQ=CQ+1:GOSUB7000:GOTO800
                                             :rem 17
2000 PRINT" {CLR} {DOWN} {6 SPACES} {RVS} QUIZ OVER!
                                            :rem 129
2010 PRINT"{2 DOWN} # QUESTIONS ="; NQ
                                            :rem 187
2020 PRINT"{2 DOWN} # CORRECT{3 SPACES}=";CQ
                                            :rem 248
                                            :rem 156
2030 IFNQ=0THENNQ=1
2040 \text{ X=INT}((CQ*100)/NQ)
                                              :rem 5
2050 PRINT"{2 DOWN} YOUR SCORE{2 SPACES}=";X;"
     {LEFT}%"
                                           :rem 150
2060 PRINT"{3 DOWN}{3 SPACES}(PRESS ANY KEY)"
                                            :rem 123
2070 CLOSE 9
                                            :rem 120
2080 GETX$:IFX$=""THEN2080
                                            :rem 229
2Ø9Ø GOTO2ØØ
                                            :rem 150
6500 PRINT#9,X$;Z$;:RETURN
                                            :rem 106
66ØØ X$=""
                                            :rem 201
661Ø GET#9,QQ$
                                            :rem 251
662Ø IFQQ$=""THEN661Ø
                                            :rem 160
663Ø IFASC(QQ$)=13THENRETURN
                                            :rem 252
664Ø X$=X$+QQ$
                                            :rem 246
665Ø GOTO661Ø
                                            :rem 215
6700 X=LEN(X$):IFX=190RX=410RX=63THENRETURN:rem 31
6710 PRINT"{SHIFT-SPACE}":RETURN
                                             :rem 89
7000 POKE36878,15:FORX=110TO190STEP16:POKE36879,X:
     POKE36875, X+30:FORY=1TO100:NEXTY, X :rem 184
7010 POKE36878,0:POKE36875,0:RETURN
                                             :rem 79
```

```
7200 POKE36879.8:POKE36878.15:POKE36874.130:FORX=1
     TO500:NEXTX
                                             :rem 157
721Ø POKE36879.19Ø:POKE36878.Ø:POKE36874.Ø:RETURN
                                             :rem 144
7500 PRINT"{CLR}{3 DOWN}{3 SPACES}ENTER QUIZ NAME:
     ":PRINT" [DOWN] [4 SPACES] (1-22 LETTERS)"
                                             :rem 215
751Ø O=176:L=23:GOSUB8ØØØ:IFLEN(X$)>22THEN75ØØ
                                             :rem 179
752Ø QN$=X$:IFLEN(X$)>11THENON$=LEFT$(X$,11)
                                              :rem 56
7530 QN$="QUIZ/"+QN$
                                             :rem 121
7540 PRINT"[6 DOWN][2 SPACES]PREPARE TAPE/DISK":PR
     INT" {2 SPACES } THEN PRESS { RVS } RETURN { OFF } "
                                             :rem 229
755Ø GETE$: IFE$=""THEN755Ø
                                             :rem 205
7560 IFASC(E$)<>13THEN7550
                                             :rem 208
757Ø RETURN
                                             :rem 179
8000 \text{ X}="":POKEM+0,160:POKEC+0,0
                                               :rem 58
8010 GETY$: IFY$=""THEN8010
                                             :rem 229
8020 X=ASC(Y$):IFX=13THEN8150
                                             :rem 195
8030 IFX=20THEN8100
                                               :rem 73
8040 Y=LEN(X$):X$=X$+Y$:IFX>63THENX=X-64
                                             :rem 160
8050 POKEM+O+Y,X:POKEC+O+Y,0:POKEM+O+Y+1,160:POKEC
     +O+Y+1,0:IFLEN(X$) <LTHEN8010
                                             :rem 251
8060 GOTO8150
                                             :rem 213
8100 Y=LEN(X$):IFY<1THEN8010
                                              :rem 146
8110 POKEM+O+Y, 32: POKEC+O+Y, 1: POKEM+O+Y-1, 160: POKE
     C+O+Y-1,\emptyset
                                              :rem 21
8120 Y$=LEFT$(X$,Y-1):X$=Y$:GOTO8010
                                               :rem 48
8150 Y=LEN(X$):POKEM+O+Y,32:POKEC+O+Y,1:RETURN
                                              :rem 118
Program 2. Build a Quiz, 64 Version
For error-free program entry, be sure to use "The Automatic Proofreader," Appendix C.
1 REM BUILD A QUIZ
                                               :rem 15
100 DI=8:TA=1:REM ** DEVICE NUMBERS **
                                               :rem 98
110 VC=53248:POKEVC+32.0:POKEVC+33.11:PRINTCHR$(14
    7)
                                              :rem 50
120 Z$=CHR$(13):DP=0:PS=0
                                             :rem 137
                                             :rem 233
13Ø DIM NT%(3Ø)
140 MC=54272:FORX=MCTO54296:POKEX,0:NEXTX
                                               :rem 71
150 FORX=0TO30:READZ:NT%(X)=Z:NEXTX
                                              :rem 10
160 M=((PEEK(53272)AND240)/16)*1024
                                              :rem 44
17Ø C=55296
200 PRINT" {WHT} {2 DOWN} {RVS} {6 SPACES}B U I L D
    {4 SPACES}A{4 SPACES}Q U I Z{7 SPACES}{OFF}"
210 PRINT" {2 DOWN } OPTION 1 OF THIS PROGRAM WILL B
    UILD A"
                                              :rem 94
```

```
215 PRINT" OUIZ AND SAVE IT ON TAPE OR DISK."
                                              :rem 18
220 PRINT "{2 DOWN} OPTION 2 LETS YOU RECALL AN EX
    ISTING"
                                             :rem 116
225 PRINT" OUIZ AND TEST YOURSELF."
                                             :rem 109
227 GOSHB9000
                                             :rem 228
230 PRINT"{2 DOWN}{3 SPACES}ENTER OPTION: " : rem 25
240 PRINT"[DOWN][3 SPACES][RVS]1[OFF] CREATE A QUI
    Z":PRINT" [DOWN] [3 SPACES] [RVS] 2[OFF] TAKE A QU
                                              :rem 44
245 PRINT" [DOWN] [3 SPACES] [RVS] 3 [OFF] END PROGRAM"
                                              :rem 67
250 GETX$:IFX$=""THEN250
                                             :rem 127
260 X=VAL(X$):ONXGOTO300,700,280
                                              :rem 97
27Ø GOTO25Ø
                                             :rem 105
                                             :rem 226
28Ø PS=Ø:GOSUB9ØØØ:PRINTCHR$(147)
29Ø END
                                             :rem 114
300 NQ=0:GOSUB9200:GOSUB7500:PRINTCHR$(147):rem 95
31Ø OPEN9, DV, 1, QN$:PRINTCHR$(147):PRINT#9, X$; Z$;
                                             :rem 133
320 NQ=NQ+1:PRINT"{CLR}{2 DOWN}{3 SPACES}ENTER QUE
    STION TYPE: {2 DOWN}"
                                             :rem 192
330 PRINT"{2 DOWN}{3 SPACES}{RVS}1{OFF} TRUE/FALSE
    ":PRINT"{2 DOWN}{3 SPACES}{RVS}2{OFF} MULTIPLE
     CHOICE"
                                              :rem 82
335 PRINT" {2 DOWN } {3 SPACES } {RVS } 3 {OFF } COMPLETION
                                              :rem 95
340 PRINT" {2 DOWN } {3 SPACES } {RVS } 4 {OFF } (ALL DONE)
                                             :rem 178
35Ø GETX$: IFX$=""THEN35Ø
                                             :rem 129
360 IFX$="4"THENT$=X$:GOTO550
                                             :rem 198
365 IFX$<"1"ORX$>"3"THEN350
                                             :rem 243
370 PRINT"{CLR}{DOWN}{3 SPACES}QUESTION #";NQ;
                                             :rem 191
38Ø X=VAL(X$):T$=X$:ONXGOTO400,450,500
                                             :rem 205
39Ø GOTO35Ø
                                             :rem 109
400 PRINT"(TRUE/FALSE)":0=240:L=80:GOSUB8000:A$=X$
                                             :rem 241
410 PRINT" {10 DOWN} {3 SPACES} ENTER CORRECT ANSWER
    {SPACE}({RVS}T{OFF} OR {RVS}F{OFF})"
                                              :rem 68
420 GETX$: IFX$=""THEN420
                                             :rem 125
43Ø IFX$<>"T"ANDX$<>"F"THEN42Ø
                                             :rem 204
435 PRINTCHR$(147)
                                              :rem 23
440 PRINT#9,T$;Z$;A$;Z$;X$;Z$;:GOTO320
                                            :rem 234
450 PRINT" (MULTIPLE CHOICE) ": 0=240:L=80:GOSUB8000
                                             :rem 219
455 Q$=X$:PRINT"{8 DOWN} A.":O=404:L=76:GOSUB8000
                                             :rem 222
460 A$=X$:PRINT"{2 DOWN} B.":O=524:GOSUB8000:B$=X$
                                            :rem 145
```

```
465 PRINT" { 2 DOWN } C. ": O=644: GOSUB8000: C$=X$
                                             :rem 67
470 PRINT" [2 DOWN] D.":0=764:GOSUB8000:D$=X$
                                             :rem 68
480 PRINT" [3 DOWN] [4 SPACES] ENTER CORRECT ANSWER (
    {RVS}A{OFF},{RVS}B{OFF},{RVS}C{OFF} OR {RVS}D
                                            :rem 228
    {OFF})"
485 GETX$:IFX$=""THEN485
                                            :rem 147
490 IFX$<"A"ORX$>"D"THEN485
                                             :rem 28
                                             :rem 29
495 PRINTCHR$(147)
497 PRINT#9,T$;Z$;Q$;Z$;A$;Z$;B$;Z$;C$;Z$;D$;Z$;X$
                                            :rem 104
    ; Z$;
499 GOTO320
                                            :rem 116
500 PRINT"(COMPLETION)":0=240:L=80:GOSUB8000:Q$=X$
                                             :rem 34
505 PRINT" [10 DOWN] [3 SPACES] ENTER CORRECT ANSWER:
                                            :rem 175
                                            :rem 101
510 0=600:L=80:GOSUB8000
                                              :rem 18
52Ø PRINTCHR$(147)
                                             :rem 242
530 PRINT#9,T$;Z$;Q$;Z$;X$;Z$;
54Ø GOTO32Ø
                                             :rem 103
                                              :rem 21
550 PRINTCHR$(147)
                                              :rem 28
560 PRINT#9,T$;Z$;
57Ø CLOSE9
                                              :rem 75
58Ø GOTO2ØØ
                                             :rem 104
700 GOSUB9200:GOSUB7500:PRINTCHR$(147)
                                             :rem 29
730 OPEN9, DV, Ø, QN$:GOSUB6000
                                             :rem 150
74Ø IFLEN(X$)>39THEN76Ø
                                             :rem 76
75Ø A$=" "+X$:X$=A$+" ":GOTO74Ø
                                             :rem 254
760 PRINT"{CLR}{2 DOWN}":FORX=1TO11:PRINTX$;:PRINT
    " ":NEXTX:GOSUB7000:FORX=1T01500:NEXTX :rem 11
77Ø PRINTCHR$(147):NQ=Ø:CQ=Ø
                                             :rem 154
800 INPUT#9,X$
                                              :rem 44
810 IFX$="4"THEN2000
                                              :rem 74
820 IFX$<"1"ORX$>"3"THEN800
                                             :rem 239
830 NQ=NQ+1:X=VAL(X$)
                                             :rem 241
850 ONXGOTO900,1000,1100
                                              :rem 63
86Ø GOTO8ØØ
                                             :rem lll
900 GOSUB6000:Q$=X$:GOSUB6000:R$=X$
                                              :rem 48
902 PRINT"{CLR}{DOWN}{3 SPACES}QUESTION #":NO
                                             :rem 133
904 PRINT" [3 DOWN]"; Q$
                                              :rem 81
910 PRINT" [4 DOWN] [3 SPACES] ENTER [RVS]T[OFF] FOR
     { SPACE } TRUE"
                                              :rem 76
920 PRINT"{2 DOWN}{3 SPACES}ENTER {RVS}F{OFF} FOR
     {SPACE}FALSE"
                                              :rem 72
940 GETA$:IFA$=""THEN940
                                              :rem 93
950 IFA$<>"T"ANDA$<>"F"THEN940
                                             :rem 172
960 IFA$<>R$THEN1200
                                             :rem 117
97Ø GOTO13ØØ
                                             :rem 157
```

```
1000 GOSUB6000:Q$=X$:GOSUB6000:A$=X$:GOSUB6000:B$=
     X$:GOSUB6ØØØ:C$=X$
                                             :rem 25Ø
1002 GOSUB6000:D$=X$:GOSUB6000:R$=X$
                                              :rem 77
1006 PRINT" {CLR} {DOWN} {3 SPACES} QUESTION #"; NQ
                                             :rem 177
1008 PRINT" [3 DOWN]"; Q$: PRINT" [2 DOWN] A.
                                             "; A$:X$=
     A$:GOSUB67ØØ
                                             :rem 152
1010 PRINT" B. "; B$: X$=B$: GOSUB6700: PRINT" C. "; C$
     :X$=C$:GOSUB6700
                                             :rem 131
1020 PRINT" D. ":DS:XS=DS:GOSUB6700
                                             :rem 139
1030 PRINT" {12 SPACES} ENTER {RVS} A {OFF}, {RVS} B
     {OFF}, {RVS}C{OFF} OR {RVS}D{OFF}"
                                             :rem 166
1040 GETA$:IFA$=""THEN1040
                                             :rem 173
1050 IFA$<"A"ORA$>"D"THEN1040
                                              :rem 59
1060 IFA$<>R$THEN1200
                                             :rem 157
1070 GOTO1300
                                             :rem 197
1100 GOSUB6000:O$=X$:GOSUB6000:R$=X$
                                              :rem 89
1102 PRINT"{CLR}{DOWN}{3 SPACES}QUESTION #";NQ
                                             :rem 174
111Ø PRINT" [3 DOWN]";Q$
                                             :rem 119
1120 O=480:L=80:GOSUB8000
                                             :rem 153
113Ø IFX$<>R$THEN12ØØ
                                             :rem 178
114Ø GOTO13ØØ
                                             :rem 195
1200 GOSUB7200:PRINT"{CLR}{3 DOWN}CORRECT ANSWER:
     {3 DOWN}":PRINTRS
                                             :rem 105
121Ø FORX=1T015ØØ:NEXTX:PRINTCHR$(147):GOT08ØØ
                                             :rem 107
1300 CQ=CQ+1:GOSUB7000
                                               :rem 6
131Ø PRINTCHR$(147)
                                              :rem 64
1320 GOTO800
                                             :rem 151
2000 PRINT"{CLR}{2 DOWN}{15 SPACES}{RVS}QUIZ OVER!
     {OFF}"
                                             :rem 146
2010 PRINT"{2 DOWN}{3 SPACES}NUMBER OF QUESTIONS =
     "; NQ
                                             :rem 246
2020 PRINT"{2 DOWN}{3 SPACES}NUMBER CORRECT
     {6 SPACES}=";CQ
                                             :rem 158
2030 IFNQ=0THENNQ=1
                                             :rem 156
2040 \text{ X=INT}((CQ*100)/NQ)
                                               :rem 5
2050 PRINT" {2 DOWN } {3 SPACES } YOUR SCORE {10 SPACES }
     =";X;"{LEFT}%"
                                             :rem 150
2060 PRINT"{3 DOWN}{12 SPACES}(PRESS ANY KEY)"
                                             :rem 123
2070 GETX$:IFX$=""THEN2070
                                             :rem 227
2080 PRINTCHR$(147)
                                              :rem 69
2090 CLOSE 9
                                             :rem 122
2100 GOTO200
                                             :rem 142
6000 X$=""
                                             :rem 195
6010 GET#9,R$
                                             :rem 165
6020 IFRS=""THEN6010
                                              :rem 68
6030 IFASC(R$)=13THEN6060
                                             :rem 146
```

```
:rem 160
6Ø4Ø X$=X$+R$
                                           :rem 203
6050 GOTO6010
                                           :rem 172
6Ø6Ø RETURN
6700 X=LEN(X$):IFX=36ORX=76THEN6720
                                           :rem 118
6710 PRINT" {SHIFT-SPACE}"
                                            :rem 63
                                           :rem 175
6720 RETURN
7000 POKEMC+0,0:POKEMC+1,0:POKEMC+5,15:POKEMC+6,15
                                           :rem 220
     : POKEMC+24,10
                                           :rem 123
7010 FORX=2TO11
7020 POKEVC+33,X:POKEMC+1,X*5:POKEMC+4,33 :rem 200
                                            :rem 82
7030 FORY=1TO50:NEXTY
7040 POKEMC+4,32:FORY=1TO10:NEXTY,X
                                           :rem 188
7050 POKEMC+24.0
                                           :rem 120
                                           :rem 173
7Ø6Ø RETURN
7200 POKEMC+0,0:POKEMC+1,30:POKEMC+4,33:POKEMC+5,1
                                           :rem 228
     5:POKEMC+6,15
                                           :rem 150
7210 POKEVC+33,0:POKEMC+24,10
7220 FORX=1TO500:NEXTX
                                           :rem 129
7230 POKEMC+4,32:FORX=1TO20:NEXTX
                                            :rem 56
724Ø POKEMC+24,Ø:POKEVC+33,11
                                          :rem 154
725Ø RETURN
                                           :rem 174
7500 PRINT"{CLR}{3 DOWN}{3 SPACES}ENTER QUIZ NAME:
     ":PRINT" [DOWN] [3 SPACES] (1-37 LETTERS)"
                                            :rem 221
7510 O=323:L=38:GOSUB8000:IFLEN(X$)>37THEN7500
                                            :rem 185
752Ø QN$=X$:IFLEN(X$)>11THENQN$=LEFT$(X$,11)
                                             :rem 56
753Ø QN$="QUIZ/"+QN$
                                            :rem 121
7540 PRINT" [6 DOWN] [3 SPACES] PREPARE "; DV$: PRINT"
     {DOWN}{3 SPACES}THEN PRESS {RVS}RETURN{OFF}"
                                            :rem 107
755Ø GETE$: IFE$=""THEN755Ø
                                            :rem 205
                                            :rem 208
756Ø IFASC(E$)<>13THEN755Ø
757Ø RETURN
                                            :rem 179
8000 X$="":POKEM+0,160:POKEC+0,1
                                             :rem 59
8010 GETY$: IFY$=""THEN8010
                                            :rem 229
8020 X=ASC(Y$):IFX=13THEN8150
                                           :rem 195
8030 IFX=20THEN8100
                                             :rem 73
8040 Y=LEN(X$):X$=X$+Y$:IFX>63THENX=X-64 :rem 160
8050 POKEM+O+Y,X:POKEC+O+Y,1:POKEM+O+Y+1,160:POKEC
     +O+Y+1,1:IFLEN(X$) <LTHEN8010
                                            :rem 253
8060 GOTO8150
                                            :rem 213
8100 Y=LEN(X$):IFY<1THEN8010
                                           :rem 146
8110 POKEM+O+Y,32:POKEC+O+Y,11:POKEM+O+Y-1,160:POK
EC+U+Y-1,1
812Ø Y$=LEFT$(X$,Y-1):X$=Y$:GOTO8Ø1Ø
                                           :rem 71
                                            :rem 48
8150 Y=LEN(X$):POKEM+O+Y,32:POKEC+O+Y,11 :rem 141
8160 RETURN
                                            :rem 175
9000 IFPS=1THEN9080
                                            :rem 105
```

```
9005 POKEMC+0,0:POKEMC+1,0:POKEMC+5,79:POKEMC+6,12
     9:POKEMC+24,15
                                             :rem 40
9010 FORX=0TO30
                                            :rem 124
9020 Y=INT(NT%(X)/256)
                                            :rem 217
9030 \text{ POKEMC+0,NT}(X)-(Y*256)
                                             :rem 32
9040 POKEMC+1,Y:POKEMC+4,17
                                             :rem 89
9050 FORY=1TO70:NEXTY
                                             :rem 88
9060 POKEMC+4,16:FORY=1TO10:NEXTY,X
                                            :rem 194
                                            :rem 199
9070 POKEMC+24,0:PS=1
                                            :rem 177
9080 RETURN
                                             :rem 94
9200 IFDP=1THEN9280
9205 PRINTCHR$(147);"{4 DOWN} DO YOU WANT TO USE D
     ISK OR TAPE FOR"
9210 PRINT" [DOWN] SAVING/LOADING QUIZZES?" :rem 29
922Ø PRINT" [5 DOWN] ENTER [RVS]D[OFF] OR [RVS]T
     {OFF}"
                                            :rem 242
                                            :rem 237
923Ø GETX$: IFX$=""THEN923Ø
924Ø IFX$="D"THENDV=DI:DV$="DISK":GOTO927Ø :rem 27
9250 IFXS="T"THENDV=TA:DVS="TAPE":GOTO9270 :rem 51
                                            :rem 216
926Ø GOTO923Ø
                                            :rem 212
927Ø DP=1
                                            :rem 179
928Ø RETURN
9900 DATA6430,6430,6430,4817,8101,8101,8101,6430,6
     430,8101,9634,9634
                                            :rem 121
9910 DATA8583,8101,7217,0,7217,8101,8583,8583,8101
     .7217
9920 DATA8101,6430,6430,8101,7217,4817,6069,7217,6
     430
                                            :rem 148
```

## Chapter 3

# Applications

## SpeedScript Customizer

J. Blake Lambert

SpeedScript is a full-featured word processor for the VIC and 64 which appeared in COMPUTE!'s Second Book of Commodore 64 and COMPUTE!'s Third Book of VIC. Many SpeedScript users would like to change its default settings and formatting commands to suit their own preferences, and this short program shows how. It lets you modify SpeedScript with any values you choose, creating a new version that can be saved to tape or disk. For the VIC (with at least 8K expansion) and the 64.

If you use *SpeedScript* with a VIC or 64, "SpeedScript Customizer" may be a real timesaver. It lets you predefine background and character color; left, right, top, and bottom margins; page length; and line spacing. It also lets you select single sheet or fanfold (continuous pinfeed) paper. You can also change or add values for the predefined formatting codes used for printing. In addition, it fixes the new page command in *SpeedScript 1.0* (January 1984) and corrects an error in the predefined values of the version of *SpeedScript* printed in *COMPUTE!'s Second Book of Commodore 64*.

Using the Customizer will let you make personalized copies of *SpeedScript*. For example, you may prefer to print single-spaced documents with margins at 10 and 70, using single sheets of paper. You may also need to send special codes to your printer to access all of its features. *SpeedScript* allows you to assign formatting codes at the beginning of a document, but you have to define them every time you want to use them.

It's possible to set up format files and save them if you like. However, it is simpler to use the Customizer to save your personalized version(s) of the program. The values can be redefined just as before; you're only changing the default values that *SpeedScript* thinks are "normal." You could, for example, have one version of *SpeedScript* for writing business letters, one for personal letters, and another for writing reports.

#### How to Use SpeedScript Customizer

First, type in and save Programs 1 and 2. Be sure that you name Program 2 "CUST.SS". Then load and run Program 1,

the Customizer Boot, which automatically loads and runs Program 2. The Customizer will prompt you to insert a version of *SpeedScript* and then ask for its filename. Type in the filename of the *SpeedScript* version on your tape or disk and press RETURN. Press D (for disk) or T (for tape) at the prompt. When loading is complete, your screen will show which version was found. That message is followed by the color selection screen.

Not all monitors have perfect picture resolution. Thus it's nice to be able to select the color of the background and characters, which *SpeedScript* allows with the CTRL-B and CTRL-L commands. But if you CLEAR ALL TEXT, the program returns to the default colors (the colors that were there when you first ran the program). The color selection screen in the Customizer allows you to flip through the background colors with the f1 key and through the character colors with the f3 key.

That allows you to select any color combination you want. For instance, some people like to use a dark gray or black background with light green characters, to emulate a green screen monitor. When you find a combination that suits you, press RETURN.

#### **Changing Default Values**

After you've set the letter and background colors, another menu appears. It asks you to enter the default values. If you choose not to change a setting, simply press RETURN and the original default will remain unaltered.

Here are a few tips on setting the values correctly. Left margin. Sets the default value for SpeedScript's [1] function (obtained by holding down the CTRL key and pressing the £ key, then pressing l). The left margin sets the distance (number of spaces) from the left edge of the page to the point where the first character is printed. It should be at least 1. For a one-inch margin with normal (pica, ten characters per inch) type, set this value to 10. With other print sizes, multiply the margin width you want (in inches) by the number of characters per inch.

Right margin. Sets the default value for the [r] function. This is the preferred distance from the last character on a line to the right edge of the paper, subtracted from the number 80. You can also think of this as the left margin plus the number

of characters per line. With 8-1/2-inch-wide paper and [l] set at 10, make [r] 70 to get a one-inch right margin.

Page length. This value has no corresponding function in SpeedScript. It is the number of lines that you want to fit on a page, and it is preset at 66 (since most printers print six lines per inch and standard paper is 11 inches long). If you want to use nonstandard stationery or legal-size paper, change the value accordingly (inches of length multiplied by six).

Some printers and interfaces allow you to change the spacing between lines to print eight lines per inch. Once you've set the printer into that mode (you may have to flip a switch on the interface or send a special code to the printer), change the page-length value in *SpeedScript* to 88 (lines per inch times length of paper in inches). Remember to change the bottom margin, too.

*Top margin*. Sets the default for [t], the number of blank lines at the top of the page. Should be 5 or more.

Bottom margin. Sets the [b] default. This is the page length minus the number of lines you would like at the bottom of the page. You can think of this as the top margin added to the number of lines you want to print. It should be 58 or less when using standard paper; it should always be at least 8 less than the page length.

Spacing. SpeedScript's [s] function. Use a 1 for single-spacing between lines of text, a 2 for double-spacing, and so forth.

Paper style selection. Works like the [w] command. Answer 0 and SpeedScript will wait for you to press RETURN after printing each page of text. That makes it easy to use single sheets of paper. The default value, 1, signals continuous pinfeed paper, but you can still use the [w] command when you wish.

#### Other Options

The user-definable reverse-video numbers can also be preset in this section of the program. The first four probably should not be redefined. If you often share files with friends, you should consider standardizing your use of predefined numbers. We'll give some tips on setting the user-definable codes in a moment.

After setting the values, the program will ask if you wish to continue or rerun. Check the values and press R if you find

any errors; that will cause the program to start over from the beginning. Otherwise, press C to continue, and enter the filename you want to use for your new customized version of *SpeedScript*. Then press RETURN.

Make sure to give the new *SpeedScript* a unique name, so you'll know which version to load later on. *SpeedScript* Customizer doesn't allow the SAVE with Replace option, so you can't destroy the original *SpeedScript* while using the Customizer. Remember that no matter what version you use, the default values can still be changed using the CTRL-£ commands in *SpeedScript*.

When the program finishes, it resets the BASIC pointers and saves your modified *SpeedScript*. If all goes well, the program will automatically run your new version. Disk users should check the error channel by pressing the up-arrow key while holding down CTRL, then pressing RETURN.

Next, look at the directory using SpeedScript's CTRL-4 command. Tape users can recover from errors (for example, if RECORD was not down during the SAVE) by pressing RUN/STOP-RESTORE and typing SAVE "new filename",1 followed by RETURN.

If the program does not execute properly, remember to turn the computer off and then on again before doing other programming. That will reset the memory pointers to prevent problems and free up the memory space used by the Customizer.

#### How SpeedScript Customizer Works

When you use the Customizer, you actually have two programs in memory at the same time and use one program to modify the other. This technique is described in COMPUTE!'s Mapping the Commodore 64.

Program 1 (line 8) determines whether the computer in use is a VIC or 64 by using the Kernal SCREEN routine. It checks the number of columns (22 for a VIC and 40 for a 64) and adjusts the start of BASIC to a point above where SpeedScript normally resides in memory. The boot program prints the necessary commands on the screen, then fills the keyboard buffer (a small area of memory that temporarily stores character information) with a HOME character, two RETURNs, an exclamation point, and the code for LOAD and RUN. Because of the exclamation point, the computer ignores

the LOAD command and performs the RUN. That is how it automatically loads and runs Program 2.

The Customizer again checks which computer is in use and sets the values of several variables. Line 50 of Program 2 loads *SpeedScript* into its usual place in memory. That explains the extra ,1 at the end of the LOAD command. The computer ignores *SpeedScript*, though, since it is below the current start of BASIC.

Next, it tests to see which version of *SpeedScript* is currently in memory (by PEEKing a designated memory location). It then tells you what it has found (lines 56–64). Lines 66–86 handle the default color selection, and INPUT statements allow you to change the normal values for print formatting (lines 88–122).

To make the program work with all versions of *Speed-Script*, Program 2 contains its own definition tables. Three of these tables are located in lines 128–132. Depending on what version of *SpeedScript* is in memory, one of these tables will be used to point to the location in *SpeedScript* that holds the background color (BL), letter color (LL), and the start of *SpeedScript*'s definition table (DT). Line 134 POKEs these locations with the values you have assigned in Customizer.

Should future versions of *SpeedScript* become available, the pointers in the Customizer can be changed so that it will modify the new versions. A simple machine language monitor, a BASIC PEEKing loop, or even an MLX listing would be enough to find the definition table; just look for consecutive memory locations that hold 5, 75, 66, 5, 58, 2, 1, 27, 14, 15, 18, 0, 0, 0, 0 (the values that are predefined). The variable DT in the Customizer would need to be set equal to the memory location that holds the first value (5) in the list above. The locations referenced by the variables BL and LL might need to be readjusted, as well.

Line 150 of Program 2 determines which table should be used for POKEing the BASIC pointers to the right values before saving the modified version of *SpeedScript*. When a SAVE is performed in BASIC, the start address of the block of memory to be saved is contained in locations 43 and 44 (in standard low-byte/high-byte form). The top of the block to be saved is one position below the value contained in locations 45 and 46 (called the start-of-BASIC variables, stored in the same format).

Lines 160–168 print the statements to perform the POKEs and to save and run the new *SpeedScript*; they also fill the keyboard buffer with a HOME character, three RETURNs, an exclamation point, and the code for LOAD and RUN. The Customizer vanishes from sight as it is replaced by *Speed-Script*. (Actually, it's still high in memory but is unavailable for use.)

#### More on Sending Printer Codes

One of the biggest benefits of using *SpeedScript* Customizer is that it lets you incorporate specific printer codes. Most printer codes are easy to send and are listed in printer and interface manuals. Gemini Star and Epson (Graftrax) owners, for example, can send the ESCape code (CTRL-£ 1, represented in this article by [1]) followed by a 4, in the text of the *SpeedScript* file on the screen, to cause the printer to print in italics. To turn the italics print off, send [1]5. Some interfaces, including the Tymac Connection, require sending the ESCape code twice when using emulation mode. (If you have problems, refer to your printer/interface manual.)

Some printer features require three codes to be sent, however. On the Gemini Star, for example, the code that triggers continuous underlining is ESC-1. But sending this to *SpeedScript* as [1]-1 doesn't work. To send the codes properly, you need only define a reverse-video number to the value 1. Since [1] is already used by *SpeedScript*, use [8] instead. From within *SpeedScript*, this would be [8]=1 (the Customizer allows you to set default values for the reverse-video numbers, so they don't have to be defined on the screen). Then, simply insert [1]-[8] immediately before the text you wish to underline.

Now let's turn it off. The code sequence for turning off the Gemini's continuous underline feature is ESC-0. Unless it is defined otherwise, the default value of [9] in *SpeedScript* is zero. Thus, you should place the characters [1]–[9] on the screen after the word or phrase you want underlined.

Any three-character code sequence can be sent in this manner to the printer, so the Gemini's foreign character sets can be accessed by *SpeedScript*. The table lists printer codes for the Gemini; if you have another printer, refer to your manual. *SpeedScript* can even be used with letter-quality printers if you

redefine the codes to match those that the interface and printer will accept.

## SpeedScript Formats to Access Selected Gemini and Epson Features

```
(This table uses these preset values in addition to the predefined de-
fault settings: [5] = 20^{\circ} [8] = 1 [9] = 0.
         enlarged (double-width) print (cleared when a carriage re-
[2]
         turn character is sent)
         condensed print (use [5] instead with some interfaces)**
[3]
[4]
         cancel enlarged print (use [3] instead with some
         interfaces)**
         italics on*
         italics off*
         emphasized on*
[1]F
         emphasized off*
[1]G
         double-strike on*
[1]H
         double-strike off*
[1]0
         disable skip-over perforation
[1]S[8]
         subscripts on
[9][1][5
         superscripts on
[1]T
         sub/superscripts and unidirectional printing off
         unidirectional printing on
[1]U[8]
[1]U[9]
         unidirectional off
[1]W[8]
         double-wide printing on (alternate method, not cleared by
         a cariage return character)
[1]W[9]
         double-wide printing off (alternate method)
1|Y[8]
         enable buzzer
[1]Y[9]
         disable buzzer
  |-[8]
         underline on
         underline off
 * Indicates this command works for Epson Graftrax.
  Some interfaces, notably CARDCO and XETEC, swap these two
codes, CHR$(15) and CHR$(20).
```

To access foreign character sets, send [1]7[7] after setting [7] to one of the following values:

| 0 = American | 4 = French  |
|--------------|-------------|
| 1 = British  | 5 = Swedish |
| 2 = German   | 6 = Italian |
| 3 = Danish   | 7 = Spanish |

Some printers use DIP switches to invoke foreign character sets, so they won't take these codes. In those cases, simply flip the right switches and you're through.

After you've selected the desired character set, you may obtain some of the special characters from the keyboard. Others will require the use of the user-definable reverse-video numbers in *SpeedScript*. Check your printer manual and the Commodore ASCII chart in the *Programmer's Reference Guide* and experiment. For example, with the Spanish character set activated, a closed bracket (]) on the screen would cause an inverted question mark to be printed on a Gemini printer.

Even when you're using the normal character set, symbols obtained by pressing the Commodore logo key will cause the printer's (or the interface's) characters to be printed. In that way, you can access a number of graphics and special characters (most of the printer's characters with ASCII codes 161–191) from within *SpeedScript*. Just compare the ASCII charts in the printer and computer manuals.

Other features are available by defining the reverse-video numbers. For example, to have the printer backspace one character (allowing you to print accent marks), simply define a reverse-video number as 8. Some printer/interface combinations will interpret this value as a graphics command, so consult your manual and define the number as you need it. Then, whenever *SpeedScript* finds the reverse-video number in the text, it will backspace. Similarly, to activate the printer's internal buzzer during a printout, you could define one of the reverse-video numbers as 7 and place the defined number in the text wherever you wish, even in the footer.

If you get confused about the codes, remember to check your manuals. If things don't work right, keep trying. Note, too, that some printer functions will not work while others are in effect. For example, some printers will not print superscripts in the emphasized mode, but will automatically double-strike the superscript data. If you can't get signals through the interface at first, try using *SpeedScript*'s CTRL-P command and resetting the secondary address to the interface's *transparent* (no ASCII correction) mode. In most cases, once the printer is set it will stay in that mode until you send codes to change it (or until you turn the power off).

One final note: Whenever you want to include a memo about a file, use a SHIFT-SPACE (hold down SHIFT and type a space) to separate the filename from the memo. For example, you may want to save a note about City League Baseball with the name CLB and have a note in the directory that says SPDSCR (to indicate it is a SpeedScript file) too. In SpeedScript enter the filename as below:

#### SAVE:CLB{SHIFT-SPACE}SPDSCR

A small dot will appear where the {SHIFT-SPACE} was entered). Assuming that it is four blocks long, the file will LIST in the directory as follows:

#### 4 "CLB"SPDSCR PRG

16 DATA19,13,13,33,131

You can then load the file with the short name (CLB) or the long name (CLB{SHIFT-SPACE}SPDSCR). This trick can also be used when saving a BASIC program. For example, you could produce the same directory entry by entering the following line in BASIC immediate mode:

SAVE"CLB{SHIFT-SPACE}SPDSCR",8

#### Program 1. SpeedScript Customizer, Boot Program

For error-free program entry, be sure to use "The Automatic Proofreader," Appendix C. 2 DN=8:PRINT" {CLR} BOOT: {RVS}D{OFF}ISK OR {RVS}T

| {OFF}APE"                               | :rem 131                                                                                                    |
|-----------------------------------------|----------------------------------------------------------------------------------------------------|
| GETZ\$:IFZ\$="T"THENDN=1:GOTO8          | :rem 136                                                                                                    |
| IFZ\$<>"D"THEN4                         | :rem 168                                                                                                    |
| SYS65517:                               | POKE44,39:                                                                                                    |
| POKE256*39,0:NEW":GOTO12                | :rem 115                                                                                                    |
| IFPEEK(781)=40THENPRINT"{CLR}POKE44,48  | 3:POKE256*                                                                                                    |
| 48,Ø:NEW                                | :rem 99                                                                                                    |
| PRINT"{2 DOWN}LOAD"CHR\$(34)"CUST.SS"CH | IR\$(34)","                                                                                                    |
| DN                                      | :rem 65                                                                                                    |
| FORI=631T0635:READN:POKEI,N:NEXT:POKE   | L98 <b>,</b> 5                                                                                                    |
|                                         | GETZ\$:IFZ\$="T"THENDN=1:GOTO8 IFZ\$<>"D"THEN4 SYS65517:IFPEEK(781)=22THENPRINT"{CLR}I POKE256*39,Ø:NEW":GOTO12 IFPEEK(781)=4ØTHENPRINT"{CLR}POKE44,48 48,Ø:NEW PRINT"{2 DOWN}LOAD"CHR\$(34)"CUST.SS"CH |

#### Program 2. SpeedScript Customizer, Main Program

| For | error-free program entry, be sure to use "The Automatic | Proofreader," Appendix C. |
|-----|---------------------------------------------------------|---------------------------|
| 1 1 | [FFL=1THEN52                                            | :rem 86                   |
| 1Ø  | GOTO16                                                  | :rem 1                    |
| 12  | PRINT"{CLR}"X\$"{RVS}SPEEDSCRIPT                        | CUSTOMIZER {OFF}          |
|     |                                                         | :rem 6                    |
| 14  | RETURN                                                  | :rem 69                   |

:rem 98

:rem 94

```
16 LC=0:BC=1:C$="VIC":P0=129:P1=4674:P2=132:P3=145
   :SYS65517
                                              :rem 216
18 IFPEEK(781)=40THENC$="C64":X=1:P1=2062:P2=103:P
20 DIMV(20):PRINTCHR$(14):PRINTCHR$(8):IFXTHENX$="
   {9 SPACES }"
                                               :rem 97
22 GOSUB12
                                               :rem 71
24 PRINTX$"{2 DOWN}CUSTOMIZER WILL NOT"
                                              :rem 147
26 PRINTXS "DESTROY THE SOURCE
                                              :rem 145
28 PRINTX$"COPY OF SPEEDSCRIPT."
                                              :rem 251
30 PRINTX$"{DOWN}INSERT SOURCE DISK{2 SPACES}"
                                               :rem 18
                                               :rem 22
32 PRINTX$"OR TAPE VERSION OF
34 PRINTX$"SPEEDSCRIPT 1.0 OR"
                                               :rem 42
36 PRINTX$"\overline{\overline{1}}.\textit{\overline{1}} \textit{FOR \left\textit{RVS}\"C$"\left\textit{OFF}\right\right\textit{.}}
                                              :rem 136
38 PRINTX$"{DOWN}ENTER SOURCE FILENAME."
                                                 :rem 7
40 PRINTX$;:INPUT"NAME";NF$
                                               :rem 74
42 PRINTX$"{DOWN}{\overline{RVS}D{OFF}ISK OR {RVS}T{OFF}APE?
                                               :rem 65
44 GETZ$:IFZ$<>"D"ANDZ$<>"T"THEN44
                                                 :rem 9
46 IFZ$="T"THEND$="{RVS}TAPE{OFF}":DN=1
                                               :rem 108
48 IFZS="D"THENDS="{RVS}DISK{OFF}":DN=8
                                               :rem 102
50 FL=1:LOADNF$,DN,1
                                               :rem 146
52 IFXTHENLC=11:BC=12:POKE53280,BC:POKE53281,BC
                                                :rem 67
54 POKE646, LC: IFX=ØTHENPOKE36879, 25
                                               :rem 131
56 PE=PEEK(P1)
                                               :rem 52
57IFPE=P2ORPE=PØTHENV$="V1":V=1:IFXANDPEEK(3585)=2
   7THENPOKE5755,133
                                              :rem 205
58 IFPE=P3THENV$="V2":V=2
                                                 :rem 2
60 IFPE<>POANDPE<>P2ANDPE<>P3THENPRINT"READ ERROR.
                                               :rem 134
   ":FORI=1TO2ØØØ:NEXT:RUN
                                               :rem 127
62 IFP1=4674THENV=3
64 PRINTX$"{DOWN}{RVS}"C$" SPEEDSCRIPT {RVS}"V$:FO
   RI=1TO2000:NEXTI:PRINT"{CLR}"
                                               :rem 244
66 PRINT" {HOME } "X$" {RVS} SPEEDSCRIPT CUSTOMIZER
   {OFF}"
                                               :rem 143
68 PRINTX$"{DOWN}{RVS}F1{OFF} CHANGES BACKGROUND"
                                               :rem 192
70 PRINTX$"{DOWN}{RVS}F3{OFF} CHANGES LETTERS"
                                               :rem 254
72 PRINTX$"{DOWN}{RVS}RETURN{OFF} SETS THE COLORS
                                                :rem 27
74 PRINTX$"AS DEFAULT COLORS.
76 GETZ$:IFZ$=CHR$(133)THENBC=BC+1AND15:IFX=1THENP
                                                 :rem Ø
   OKE53281, BC: POKE53280, BC
78 IFZ$=CHR$(133)ANDX=ØTHENBP=(BCAND15)*16+(BCAND7
    )+8:POKE36879,BP
                                               :rem 126
8Ø IFZ$=CHR$(133)THENFORI=ØTO2ØØ:NEXT:GOTO76
                                               :rem 245
```

```
82 IFZ$=CHR$(134)THENLC=LC+lAND15:IFX=ØTHENLC=LCAN
   D7
                                             :rem 223
84 IFZ$=CHR$(134)THENPOKE646,LC:GOTO66
                                              :rem 56
86 IFZ$<>CHR$(13)THEN76
                                              :rem
                                              :rem 83
88 GOSUB12
90 PRINTXS "ORIGINAL DEFAULT [3 SPACES]"
                                             :rem 144
                                             :rem 198
92 PRINTX$"SETTINGS ARE LISTED "
                                             :rem 109
94 PRINTX$"BELOW:"
96 PRINTX$;:INPUT"LEFT MARGIN{7 SPACES}5{3 LEFT}";
                                             :rem 200
98 PRINTX$;:INPUT"RIGHT MARGIN{6 SPACES}75{4 LEFT}
                                             :rem 242
   ";V(1)
100 PRINTXS::INPUT"PAGE LENGTH{7 SPACES}66{4 LEFT}
                                             :rem 182
    ";V(2)
102 PRINTX$;:INPUT"TOP MARGIN{8 SPACES}5{3 LEFT}";
                                             :rem 183
104 PRINTX$;:INPUT"BOTTOM MARGIN{5 SPACES}58
                                             :rem 113
    {4 LEFT}"; V(4)
106 PRINTX$;:INPUT"SPACING{11 SPACES}2{3 LEFT}";V(
    5)
                                              :rem 14
108 PRINTX$;:INPUT"FANFOLD(N=0/Y=1){2 SPACES}1
    {3 LEFT}";V(6)
                                               :rem 7
110 FORI=1TO9:READJS:K=I+6
                                              :rem 60
112 PRINTX$"[CTRL] £ "I" ={4 SPACES}"J$;:INPUT"
    \{4 \text{ LEFT}\}";V(K)
                                              :rem 76
                                              :rem 3Ø
114 NEXTI
116 DATA27,14,15,18,00,00,00,00,00
                                             :rem 143
118 PRINTX$"{RVS}C{OFF}ONTINUE OR {RVS}R{OFF}ERUN.
                                             :rem 239
120 GETZ$:IFZ$="R"THENRUN
                                              :rem 47
122 IFZ$<>"C"THEN12Ø
                                             :rem 101
124 GOSUB12
                                             :rem 122
126 PRINTX$;:INPUT"{DOWN}NEW FILENAME";NF$:rem 154
128 IFV=1THENBL=2408:LL=2417:DT=5200
                                             :rem 105
130 IFV=2THENBL=2411:LL=2425:DT=5275
                                             :rem 104
132 IFV=3THENBL=4979:LL=5Ø31:DT=775Ø
                                             :rem 124
134 POKEBL, BC: POKELL, LC: FORI = ØTO15: POKEDT+I, V(I): N
                                             :rem 245
136 IFDN=1THENPRINTX$" {DOWN} {RVS}PRESS STOP ON TAP
                                             :rem 116
138 PRINTX$"{DOWN}INSERT DESTINATION{2 SPACES}"
                                             :rem 145
140 PRINTX$D$" TO HOLD"
                                              :rem 20
142 PRINTX$"MODIFIED SPEEDSCRIPT"
                                             :rem 107
144 PRINTX$"AND PRESS { RVS } RETURN { OFF } . "
                                             :rem 248
146 GETZ$: IFZ$<> CHR$(13) AND \(\overline{Z}$<> CHR$(141) THEN146
                                             :rem 237
148 IFX=ØANDV$="V2"THENV=4
                                              :rem 61
15Ø ONVGOSUB152,154,156,158:GOTO16Ø
                                               :rem 3
152 HS=8:LE=162:HE=27:RETURN
                                             :rem 208
```

```
154 HS=8:LE=0:HE=40:RETURN :rem 100
156 HS=18:LE=108:HE=37:RETURN :rem 6
158 HS=18:LE=8:HE=38:RETURN :rem 168
160 PRINT"{CLR}PO43,1:PO44,"HS" :rem 136
162 PRINT"{2 DOWN}PO45,"LE":PO46,"HE" :rem 179
164 PRINT"{2 DOWN}SAVE"CHR$(34)NF$CHR$(34)","DN :rem 233
166 DATA19,13,13,13,33,131 :rem 36
168 POKE198,6:FORI=631T0636:READN:POKEI,N:NEXT :rem 158
```

### Memo Writer

Mark R. Brown

Here's a mini word processor that's handy for memos, notes, or lists. Versions are included for the unexpanded VIC and for the 64.

emo Writer" is a simple text-processing program written in BASIC. It allows you to edit text using the INST/DEL, CLR/HOME, and cursor control keys. Once you have filled the screen with text, you may send it to disk or to your printer. Since Memo Writer is written in BASIC, you can easily customize it to suit yourself.

Memo Writer is screen-oriented. This means that you work with only one screen of text at a time. The program will prevent you from doing anything which would cause the screen to scroll while you are typing, since that would cause you to lose some of your work. In addition to the normal editing keys and function keys, the 64 version makes use of CTRL key combinations to give you additional control over the text.

#### VIC Memo

Since you are limited to one screen of text, the VIC version of the program prevents you from doing almost anything that would cause scrolling. However, there is one exception: If you use the INST key to insert characters on the bottom line, the screen *will* scroll, so avoid this if possible.

The function keys are used for tabs and for selecting print options. You can choose single- or double-spacing and expanded or normal print sizes. There are no set margins, but the tabs can be used to move the left margin.

When creating your memos, you can type in either uppercase only (the default mode) or in upper- and lowercase (by pressing the Commodore key and the SHIFT key). The PRINT subroutine PEEKs to see which shift mode you're in and sends the proper control characters to the printer.

You can save about half the work of typing in the program if you leave out line 9 and lines 500–780 and refer to the program listing for instructions. Line 500 sets the background and border colors; they can be changed to match your preference.

The start-of-line markers help you keep track of where you are on an 80-column line. Don't forget to erase them before you print or they'll appear in your printed output. You can eliminate or modify them in line 800.

A side effect of having repeating keys is a possible inconsistency when selecting (toggling) between uppercase and lowercase. That may be an aggravation. To turn off this function, delete POKE 650,128 in line 10.

There are a couple of tricks in the input routine. POKE 204,0 in line 10 turns the cursor on. Normally you wouldn't have one during a GET and PRINT sequence. POKE 205,3 in line 40 sets the cursor-blink countdown timer to a short count, to even out the timing jerks caused by the GET loop in line 20. Without this, typing is not smooth at all. WAIT 207,1 in line 40 waits for the cursor to blink off before printing and keeps the PRINT statement from leaving reverse characters during the cursor-blink phase.

The PEEKs in lines 35 and 50 check to see if you are on the last screen line, and keep you from doing anything which would cause the screen to scroll. It should be fairly easy to add any special features you want. This program supports the full graphics character set, but of course it will print properly only on a Commodore-compatible printer. Those with other printers may need to make some changes in the control codes in order to make Memo Writer compatible.

You will be unable to use quotes on the VIC version of Memo Writer. To do so could cause problems if you tried to use the cursor keys within the quotes.

#### 64 Memo

In addition to the standard Commodore 64 screen-editing functions, the following commands are available on the 64 version of this program:

- f1 Tab 5 spaces.
- **f2** Send text to the printer using the format you've specified. Unless you specify otherwise before pressing f2, it will assume you want normal, single-spaced output.
- f3 Print single-spaced text.
- f4 Print double-spaced text.
- f5 Turn off key repeat.
- **f6** Turn on key repeat.
- f7 Print normal-sized text.
- **f8** Print expanded text.

For the following commands you must hold down the CTRL key and then press the next key indicated.

CTRL D. Remove the caret (>) marks from the display. Whenever you clear the screen, a line of carets appears on the left-hand side. This helps you to keep track of where the 80-column lines start on the Commodore 64's 40-line display. If you don't want them there, CTRL D will get rid of them. Any PRINT command (f2) will automatically eliminate them.

CTRL G. GET a screen of text from disk. Whenever you use GET or PUT, the status line will disappear from the bottom of the screen and you will be asked to input a filename (15 characters or less). After you have entered the filename, the status line will be restored.

CTRL P. PUT the screen of text currently displayed to disk. You will be asked for a filename.

CTRL C. COPY this screen of text to the buffer in memory. There is a buffer in memory which can hold one screen's worth of text. The COPY command will copy what is on the screen into the memory buffer, overwriting whatever was in the buffer to start with. You can also copy a screen to the buffer if you want to save it while you GET and look at a screen from disk.

CRTL X. SWAP the displayed screen of text with the text screen in memory, so you can work on two screens at once. The border color will change from blue to red to remind you which screen you currently have displayed.

CTRL Y. YANK the text screen from memory onto the screen. YANK copies the buffer memory to the screen without erasing the buffer's contents.

Other features. The 64 version of Memo Writer will not go into quote mode or insert mode, so you can use quotation marks or the insert key without affecting the cursor keys. In addition, since the status line is at the bottom of the screen, you don't have to worry about the odd system lock-up bug that is sometimes encountered when trying to insert or delete characters on the last screen line. However, deleting text on the last available screen line can disturb the status line display.

Screens of text are saved to disk as screen code program files, which makes them disk compatible with *SpeedScript* files. This means you can read short *SpeedScript* files with Memo Writer (and short Memo Writer files with *SpeedScript*). This

will work if you indent two spaces at the beginning of the text. The two programs are not, however, printer-output compatible. You can't just load files from one into the other and send them to the printer without substantial modification.

Unlike *SpeedScript*, Memo Writer has no built-in DOS commands. However, it is compatible with the DOS wedge. Load and run the DOS wedge program first, and then load and run Memo Writer. When you need to perform a DOS-related operation, just use the RUN/STOP key to stop the program, then use the wedge. Run Memo Writer when you are through with disk operations. If you are in the middle of editing a screen of text when you need to use the wedge, remember to save a copy of the screen in progress so you can load it back in and pick up where you left off.

The files you create with Memo Writer are only 1K long, but they can be concatenated (joined together) to make longer files for use by *SpeedScript* or terminal programs by using the DOS COPY command. Consult your 1541 manual for the specifics on concatenating files.

The status line. At the bottom of the screen is the status line, which keeps you informed of what is going on. The message in the middle identifies disk, print, and buffer memory operations. Since it is often difficult to know if anything is actually going on when one of these operations is in progress, there is a flashing arrow after the message to reassure you that the program has not crashed. The symbols on the right side of the status line tell you whether you have selected single- or double-spacing (1 or 2), normal or expanded print (N or E), and if the key repeat is on or off (+ or -). When you select a disk GET or PUT operation, the status line temporarily disappears while you input a filename.

#### Program 1. Memo Writer, VIC Version

```
23 IFA$=CHR$(13)ANDPEEK(210)=31ANDPEEK(209)>205THE
   N2Ø
25 IFA$="{CLR}"THENPOKE204,1:GOSUB800:POKE204,0:A$
                                             :rem 98
   ="":GOTO2Ø
3Ø IFASC(A$) <141 ANDASC(A$) > 132 THENGOSUB1 ØØ: rem 197
32 IFA$=""THEN2Ø
                                            :rem 107
35 IFASC(A$)=13AND(PEEK(210)=31)AND(PEEK(209)>226)
                                            :rem 145
40 POKE205,3:WAIT207,1:PRINTAS;
                                             :rem 85
50 IFPEEK(210)=31AND(PEEK(209)+PEEK(211)>227)THENP
   OKE205,3:WAIT207,1:PRINT"{UP}";
                                            :rem 113
6Ø GOTO2Ø
                                              :rem 1
100 X=0
                                             :rem 86
110 IFA$="{F1}"THENX=5
                                            :rem 133
120 IFA$="{F3}"THENX=10
                                            :rem 179
130 IFA$="{F5}"THENX=15
                                            :rem 186
140 IFA$="{F7}"THENX=20
                                            :rem 184
15Ø IFA$="{F2}"THENX=25
                                            :rem 191
160 IFX>0THENA$="":FORQ=1TOX:A$=A$+"{RIGHT}":NEXTQ
    : RETURN
                                            :rem 141
170 IFA$="{F4}"THENIFSP=1THENSP=2:POKE8164,178:RET
    URN
                                            :rem 201
175 IFA$="{F4}"THENSP=1:POKE8164,177:RETURN
                                            :rem 253
180 IFA$="{F6}"THENG1=7640:TF=14:RW=11:CL=40:REM E
                                             :rem 23
190 IFA$="{F8}"THENG1=7600:TF=15:RW=5:CL=80:REM NO
    RMAL
                                            :rem 109
200 AS=""
                                            :rem 120
21Ø GOSUB6ØØØØ
                                               :rem 9
220 RETURN
                                            :rem 116
500 POKE 36879,9
                                              :rem 58
510 PRINT"{CLR}{RVS}{WHT}{4 DOWN}{5 RIGHT}MEMO WRI
    TER"
                                            :rem 241
530 PRINT"{2 DOWN}{2 RIGHT}THIS IS A SCREEN-"
                                            :rem 199
540 PRINT" [4 RIGHT] ORIENTED WORD"
                                            :rem 116
545 PRINT"{2 RIGHT}PROCESSING PROGRAM"
                                            :rem 190
55Ø PRINT"{2 RIGHT}USING THE VIC-20'S"
                                            :rem 247
                                            :rem 197
560 PRINT" {RIGHT}OWN BUILT-IN EDITING"
                                            :rem 150
570 PRINT" [5 RIGHT] CAPABILITIES."
590 PRINT" [4 DOWN] [5 RIGHT] [RVS] HIT ANY KEY. [OFF]"
                                            :rem 204
                                            :rem 195
600 POKE198,0
                                              :rem 81
61Ø GETA$:IFA$=""THEN61Ø
620 PRINT" {CLR} {4 DOWN} {2 RIGHT} F1, F3, F5, F7, F2-TAB
                                            :rem 142
                                            :rem 184
63Ø PRINT"IN INCREMENTS OF FIVE"
645 PRINT"{DOWN}{4 RIGHT}F4-SET SINGLE"
                                              :rem 74
```

```
647 PRINT"{2 RIGHT}OR DOUBLE SPACING"
                                            :rem 13
65Ø PRINT"{DOWN}{2 RIGHT}F6-PRINT EXPANDED":rem 54
660 PRINT" [5 RIGHT] CHARACTERS"
67Ø PRINT" DOWN 3 RIGHT F8-PRINTS NORMAL" : rem 42
682 PRINT" [4 DOWN] [5 RIGHT] [RVS] HIT ANY KEY"
                                             :rem 14
                                            :rem 206
683 POKE198,0
685 GETA$:IFA$=""THEN685
                                            :rem 105
69Ø PRINT" {CLR} {3 DOWN} {3 RIGHT} ALL EDITING KEYS"
                                            :rem 166
695 PRINT" {4 RIGHT } WORK AS NORMAL."
                                            :rem 183
700 PRINT" {DOWN } {2 RIGHT } TEXT CANNOT SCROLL"
                                            :rem 138
                                            :rem 242
705 PRINT" [3 SPACES] PAST THE END OF"
                                             :rem 62
707 PRINT" [5 SPACES] THE SCREEN."
710 PRINT" [DOWN] YOU MAY USE CURSOR-UP"
                                            :rem 251
715 PRINT"OR CURSOR-DOWN MODE.";
                                           :rem 224
720 PRINT"{DOWN}{4 RIGHT}THE PRINT ROUTINE"
                                            :rem 131
730 PRINT"{2 RIGHT}WILL AUTOMATICALLY"
                                            :rem 182
740 PRINT"{2 RIGHT}SET THE PRINT MODE"
                                             :rem 37
745 PRINT" [6 RIGHT] CORRECTLY."
                                              :rem 4
750 PRINT" {2 DOWN} {RVS}HIT ANY KEY TO BEGIN{OFF}"
                                            :rem 241
77Ø GETA$: IFA$=""THEN77Ø
                                             :rem 95
78Ø POKE198,Ø:RETURN
                                            :rem 23Ø
800 PRINT"{CLR}{RVS}>{OFF}";:FORI=1T05:PRINTSPC(79
    )">":NEXTI
                                            :rem 182
805 PRINT:PRINT:PRINT:PRINT" {18 SPACES}END ":
                                            :rem 213
810 PRINT" [4 Y] [RVS] MEMO WRITER[OFF] [5 Y] [HOME]";
                                            :rem 214
82Ø RETURN
                                            :rem 122
60000 REM
                                            :rem 218
60004 G1$=CHR$(145)
                                            :rem 191
60010 G1$=G1$+CHR$(TF)
                                            :rem 131
60020 OPEN4,4:WAIT207,1:POKE204,255
                                            :rem 234
60030 FORG0=0TORW:G0$=G1$:G1=G1+CL
                                            :rem 223
60040 FORG2=G1TOG1+(CL-1):G3=PEEK(G2)
                                            :rem 115
60050 IFG3>128THENG3=G3-128:G4=1:G0$=G0$+CHR$(18)
                                            :rem 187
60060 IF(G3>0)*(G3<32)THENG3=G3+64:GOTO60100
                                            :rem 185
60070 IF(G3>31)*(G3<64)THEN60100
                                            :rem 186
60080 IF(G3>63)*(G3<96)THENG3=G3+128:GOTO60100
                                             :rem 47
60090 IF(G3>95)*(G3<128)THENG3=G3+64:GOTO60100
                                             :rem 48
60100 G0\$=G0\$+CHR\$(G3)
                                             :rem 97
```

```
60110 IFG4=1THENG0$=G0$+CHR$(146):G4=0 :rem 76
60120 NEXTG2:PRINT#4,G0$:IFSP=2THENPRINT#4:rem 132
60130 NEXTG0:CLOSE4:POKE204,0 :rem 239
60140 RETURN :rem 219
```

#### Program 2. Memo Writer, 64 Version

You will need to abbreviate a keyword in order to make line 800 fit. For example, you can type? instead of PRINT.

```
For error-free program entry, be sure to use "The Automatic Proofreader," Appendix C.
                                             :rem 118
1Ø GOSUB5ØØ
19 REM:::::::INITIALIZATION
                                             :rem 128
2Ø POKE2Ø4,Ø:POKE198,Ø:POKE56,155:CLR:SC=1Ø24:BF=3
                                             :rem 202
   9936:SN=1
                                             :rem 189
25 POKE648,156:GOSUB800:POKE648,4
                                             :rem 123
3Ø GOSUB8ØØ
39 REM::::::::MAIN LOOP
                                             :rem 185
4Ø GETA$:IFA$=""THEN4Ø
                                             :rem 235
45 IFA$=CHR$(16)THENGOSUB450:GOTO40
                                             :rem 114
47 IFA$=CHR$(7)THENGOSUB400:GOTO40
                                              :rem 63
                                             :rem 255
50 IFA$="{CLR}"THEN30
                                              :rem 54
52 IFA$=CHR$(4)THENGOSUB200:GOTO40
55 IFAS=CHRS(24)THENGOSUB900:GOTO40
                                             :rem 114
57 IFA$=CHR$(3)THENGOSUB850:GOTO40
                                              :rem 69
60 IFA$=CHR$(25)THENGOSUB950:GOTO40
                                             :rem 116
65 IFASC(A$) < 141 THENIFASC(A$) > 132 THENGOSUBLØØ: IFA$
   =""THEN40
                                             :rem 250
70 POKE205,3:WAIT207,1:PRINTA$;
                                              :rem 88
8Ø IFPEEK(214)=24THENA$="{UP}":GOTO7Ø
                                              :rem 39
9Ø POKE216, Ø: POKE212, Ø: POKE213, 79: GOTO 4Ø
                                               :rem 89
99 REM:::::::FUNCTION KEYS
                                                :rem 2
100 ON(ASC(A$)-132)GOTO110,120,130,140,150,160,170
    ,180:A$="":RETURN
                                               :rem 34
110 AS="{5 RIGHT}":RETURN
                                               :rem 35
120 SP=1:POKE2021,177:RETURN
                                              :rem 183
                                              :rem 202
13Ø POKE65Ø, Ø: POKE2Ø22, 173: RETURN
140 TF=15:RW=11:CL=80:POKE2023,142:RETURN :rem 207
                                              :rem 100
15Ø GOTO23Ø
                                              :rem 189
16Ø SP=2:POKE2Ø21,178:RETURN
17Ø POKE65Ø,128:POKE2Ø22,171:RETURN
                                               :rem 55
18Ø TF=14:RW=23:CL=40:POKE2023,133:RETURN :rem 209
199 REM:::::::CLEAR > FROM DISPLAY
                                               :rem 70
                                              :rem 236
200 FORZ=1024T01904STEP80
210 IF (PEEK(Z)AND127)=62THENPOKEZ,32
                                              :rem 158
                                               :rem 71
220 NEXTZ: RETURN
                                               :rem 78
229 REM:::::::DUMP TO PRINTER
23Ø AS="":BS="{RVS} PRINTING \[ LEFT\]":GOSUB28Ø
```

:rem 104

```
24Ø GOSUB2ØØ:GOSUB6ØØØØ
                                            :rem 88
249 REM::::::RESTORE MESSAGE
                                           :rem 124
250 B$="{RVS}MEMO WRITER{HOME}{OFF}":GOSUB280
                                           :rem 148
                                           :rem 120
260 RETURN
                                           :rem 232
279 REM::::::PRINT MESSAGE
28Ø POKE2Ø5,3:WAIT2Ø7,1:POKE214,23:PRINT:POKE211,1
                                           :rem 140
    4:PRINTB$;:RETURN
                                            :rem 47
299 REM::::::PRINT CENTERED
300 PRINTTAB(20-LEN(B$)/2); B$: RETURN
                                           :rem 137
3Ø9 REM::::::"HIT KEY" ROUTINE
                                           :rem 136
310 POKE214,22:PRINT
                                           :rem 177
320 B$="{2 SPACES}{RVS} HIT ANY KEY TO CONTINUE
                                           :rem 43
    {OFF}":GOSUB300
                                           :rem 195
33Ø POKE198.Ø
340 GETA$:IFA$=""THEN340
                                            :rem 81
35Ø RETURN
                                           :rem 120
                                            :rem 52
399 REM::::::INPUT DISK FILE
                                            :rem 25
400 GOSUB1000:OPEN1,8,8,FI$
405 B$="{RVS} FROM DISK^{LEFT}":GOSUB280
                                            :rem 64
410 FORZ=0TO959
                                           :rem 141
420 GET#1,A$:IFA$=""THEN420
                                           :rem 207
425 IFST>ØTHENIFST<>64THEN495
                                            :rem 89
430 POKESC+Z, ASC(A$):NEXTZ
                                           :rem 109
440 CLOSE1:B$="{RVS}MEMO WRITER{HOME}{OFF}":GOSUB2
    80: RETURN
                                           :rem 144
449 REM:::::::OUTPUT DISK FILE
                                           :rem 145
450 GOSUB1000:OPEN1,8,8,"@0:"+FI$+",P,W"
                                           :rem 165
455 B$="{RVS}{2 SPACES}TO DISK | LEFT | GOSUB280
                                           :rem 180
                                           :rem 146
46Ø FORZ=ØTO959
470 PRINT#1, CHR$ (PEEK(SC+Z));
                                           :rem 198
475 IFST>ØTHEN495
                                            :rem 21
48Ø NEXTZ
                                            :rem 53
490 CLOSE1:B$="{RVS}MEMO WRITER{HOME}{OFF}":GOSUB2
    8Ø:RETURN
                                           :rem 149
494 REM::::::DISK ERROR
                                            :rem 10
495 B$="{RVS}{RED}{3 SPACES}ERROR{3 SPACES}{WHT}":
    GOSUB28Ø
                                           :rem 154
496 FORZ=1T0100:POKE54296,15:POKE54296,0:NEXTZ:GOT
    0490
499 REM::::::INSTRUCTIONS
                                            :rem 15
500 POKE53281,0:POKE53280,2:PRINTCHR$(142):rem 156
505 PRINT"{CLR}{WHT}{2 DOWN}";:FORZ=1TO7:READB$:GO
    SUB300:NEXTZ
                                           :rem 255
510 DATA "{3 SPACES}{RVS}{10 SPACES}MEMO WRITER
    {9 SPACES}{DOWN}"
                                            :rem 34
520 DATA " BY MARK R. BROWN DOWN ] "
                                           :rem 212
530 DATA "THIS IS A SCREEN-ORIENTED"
                                           :rem 82
540 DATA "WORD PROCESSING PROGRAM"
                                            :rem 72
```

| 55Ø   | DATA "USING THE COMMODORE-64'S" :rem 21              |
|-------|------------------------------------------------------|
| 560   | DATA "OWN BUILT-IN EDITING" :rem 53                  |
| 57Ø   | DATA "CAPABILITIES." :rem 146                        |
| 59Ø   | GOSUB31Ø :rem 178                                    |
| 6ØØ   | PRINT" {CLR}";:B\$="{RVS} MEMO WRITER CONTROL KE     |
|       | YS {OFF}":GOSUB300 :rem 175                          |
| 6Ø5   | PRINT" [DOWN] {2 RIGHT} {RVS} KEY {OFF} {RVS} SYMBOL |
|       | {OFF} {RVS}FUNCTION{OFF}" :rem 200                   |
| 61Ø   | PRINT" [3 RIGHT] F1 [8 SPACES] TAB FIVE SPACES"      |
|       | :rem 246                                             |
| 615   | PRINT" {3 RIGHT}F2{8 SPACES}DUMP TO PRINTER"         |
|       | :rem 57                                              |
| 620   | PRINT"{3 RIGHT}F3{3 SPACES}{RVS}1{OFF}               |
|       | {4 SPACES}SINGLE SPACE TO PRINTER" : rem 3           |
| 630   | PRINT"{3 RIGHT}F4{3 SPACES}{RVS}2{OFF}               |
| 000   | [4 SPACES] DOUBLE SPACE TO PRINTER" : rem 255        |
| 640   | PRINT"{3 RIGHT}F5{3 SPACES}{RVS}-{OFF}               |
|       | {4 SPACES}KEY REPEAT OFF" :rem 147                   |
| 650   | PRINT"{3 RIGHT}F6{3 SPACES}{RVS}+{OFF}               |
|       | {4 SPACES}KEY REPEAT ON" :rem 85                     |
| 660   | PRINT" {3 RIGHT}F7{3 SPACES}{RVS}N{OFF}              |
| •••   | [4 SPACES] NORMAL PRINT TO PRINTER" : rem 80         |
| 670   | PRINT" [3 RIGHT] F8 [3 SPACES] [RVS] E[OFF]          |
|       | [4 SPACES] EXPANDED PRINT TO PRINTER" : rem 201      |
| 673   | PRINT"CTRL-D{7 SPACES}CLEAR > MARKS FROM DISPL       |
| 0,3   | AY" :rem 132                                         |
| 675   | PRINT"CTRL-P[7 SPACES]PUT SCREEN TO DISK"            |
| 0/3   | :rem 172                                             |
| 690   | PRINT"CTRL-G{7 SPACES}GET SCREEN FROM DISK"          |
| 000   | :rem 23                                              |
| 685   | PRINT"CTRL-C{7 SPACES}COPY SCREEN TO MEMORY"         |
| 005   | :rem 144                                             |
| 690   | PRINT"CTRL-X{7 SPACES}SWAP SCREEN WITH MEMORY"       |
| 030   | :rem 58                                              |
| 695   | PRINT"CTRL-Y{7 SPACES}YANK SCREEN FROM MEMORY"       |
|       | :rem 48                                              |
| 697   | PRINT" [3 RIGHT] [4 SPACES] [RED] [RVS] [3 SPACES]   |
| 0,7,  | {OFF}{WHT}{3 SPACES}SCREEN ONE DISPLAYED"            |
|       | :rem 212                                             |
| 699   | PRINT"{3 RIGHT}{4 SPACES}{BLU}{RVS}{3 SPACES}        |
| 0,5,5 | {OFF}{WHT}{3 SPACES}SCREEN TWO DISPLAYED{DOWN}       |
|       | ":rem 2                                              |
| 7ØØ   | FORZ=1TO3:READB\$:GOSUB300:NEXT :rem 158             |
|       | DATA "TEXT CANNOT SCROLL PAST END OF SCREEN."        |
|       | :rem 95                                              |
| 720   | DATA "YOU MAY TYPE IN UPPERCASE OR" :rem 253         |
| 73Ø   | DATA "LOWERCASE MODE." :rem 240                      |
|       | GOSUB310 :rem 175                                    |
| 75Ø   | RETURN : rem 124                                     |
|       |                                                      |

```
:rem 132
799 REM:::::::CLEAR SCREEN
800 POKE205,3:WAIT207,1:POKE646,1:PRINTCHR$(14):PO
    KE53281,1:PRINT"{CLR}";:POKE53281,0
                                            :rem 112
805 PRINT"{OFF}>";:FORX=1TO11:PRINT"{2 DOWN}{LEFT}
    >"::NEXTX:PRINT
                                             :rem 64
810 PRINT" {DOWN} {14 Y} {RVS} MEMO WRITER {OFF} {14 Y}
                                            :rem 124
    {HOME}";
820 SP=1:POKE2021,177:POKE650,0:POKE2022,173
                                            :rem 25Ø
83Ø G1=944:TF=15:RW=11:CL=8Ø:POKE2Ø23,142
                                             :rem 75
                                             :rem 77
840 POKE56295,1:RETURN
849 REM:::::::COPY SCREEN TO MEMORY
                                            :rem 208
850 B$="{RVS}{2 SPACES}COPYING \[ LEFT \ OFF \]":GOSUB
    28Ø
                                            :rem 144
                                            :rem 150
86Ø FORZ=ØTO959
                                            :rem 152
87Ø POKEBF+Z, PEEK(SC+Z)
                                            :rem 223
88Ø NEXT
                                            :rem 129
89Ø GOTO995
899 REM::::::SWAP SCREEN AND MEMORY
                                              :rem 5
900 B$="{RVS} SWAPPING | LEFT | OFF | GOSUB280
                                            :rem 220
                                            :rem 146
910 FORZ=0T0959
92Ø Q=PEEK(BF+Z):POKEBF+Z,PEEK(SC+Z):POKESC+Z,Q
                                            :rem 224
                                            :rem 219
93Ø NEXT
                                            :rem 120
940 GOTO990
                                            :rem 201
949 REM:::::::YANK MEMORY TO SCREEN
950 B$="{RVS} YANK MEM | | OFF | LEFT | GOSUB280
                                            :rem 138
96Ø FORZ=ØTO959
                                            :rem 151
970 POKESC+Z, PEEK(BF+Z)
                                            :rem 153
                                            :rem 250
980 NEXT: GOTO 995
990 IFSN=2THENSN=1:POKE53280,2:GOTO995
                                             :rem 98
                                            :rem 130
993 SN=2:POKE53280,6
995 B$="{RVS}MEMO WRITER{HOME}{OFF}":GOSUB280:RETU
    RN
                                            :rem 190
999 REM:::::::GET DISK FILENAME
                                            :rem 171
1000 TP$="":FI$="":POKE205,3:WAIT207,1
                                             :rem 60
1010 FORZ=1983TO2023
                                            :rem 127
1020 TPS=TPS+CHRS(PEEK(Z)):POKEZ.32
                                             :rem 49
1030 NEXTZ
                                             :rem 93
1040 POKE205,3:WAIT207,1:POKE214,23:PRINT:PRINT"
     {RVS} FILENAME: {OFF}";
                                             :rem 12
1050 GETA$: IFA$=""THEN1050
                                            :rem 175
1060 IFAS=CHR$(13)THEN1090
1070 IFASC(A$)>31THENIFASC(A$)<129THENPRINTA$;:FI$
     =FI$+A$
                                            :rem 114
1075 IFASC(A$)=20THENA$="":Q=LEN(FI$):IFQTHENFI$=L
     EFT$(FI$,Q-1):PRINTCHR$(20);
                                            :rem 101
1085 GOTO1050
                                            :rem 205
```

```
1090 FIS=LEFTS(FIS,15)
                                            :rem 159
1100 WAIT207,1:FORZ=1TO41
                                            :rem 222
1110 POKE1982+Z,ASC(MID$(TP$,Z,1))
                                            :rem 153
112Ø NEXTZ
                                             :rem 93
113Ø RETURN
                                            :rem 165
59999 REM:::::SCREEN DUMP TO PRINTER
                                             :rem 22
60000 Q=PEEK(53272):IFQ=21THENG1$=CHR$(145):GOTO60
                                             :rem 21
60005 G1$=CHR$(17)
                                            :rem 142
60010 G1$=G1$+CHR$(TF):IFTF=15THENG1=944:GOTO60020
                                            :rem 121
                                             :rem 86
60015 G1=984
                                            :rem 190
60020 OPEN4.4
60030 FORG0=0TORW:G0$=G1$:G1=G1+CL
                                            :rem 223
                                            :rem 115
60040 FORG2=GlTOGl+(CL-1):G3=PEEK(G2)
60050 IFG3>128THENG3=G3-128:G4=1:G0$=G0$+CHR$(18)
                                            :rem 187
60060 IF(G3>0)*(G3<32)THENG3=G3+64:GOTO60100
                                            :rem 185
60070 IF(G3>31)*(G3<64)THEN60100
                                            :rem 186
6ØØ8Ø IF(G3>63)*(G3<96)THENG3=G3+128:GOTO6Ø1ØØ
                                             :rem 47
60090 IF(G3>95)*(G3<128)THENG3=G3+64:GOTO60100
                                             :rem 48
60100 G0\$=G0\$+CHR\$(G3)
                                             :rem 97
60110 IFG4=1THENG0$=G0$+CHR$(146):G4=0
                                             :rem 76
60120 NEXTG2:PRINT#4,G0$:IFSP=2THENPRINT#4:rem 132
60130 NEXTGO:CLOSE4
                                            :rem 148
                                            :rem 219
60140 RETURN
```

## **Making Calendars**

Paul C. Liu

Put your printer to good use by making a full set of calendars. These four programs will give you a screen calendar, a wall calendar, and an appointment calendar, as well as one that shows the year at a glance. For the VIC-20 and Commodore 64. On the VIC, 8K expansion may be required.

ne practical use for a computer with a printer is making your own calendars. Here are four calendar-making programs written for the VIC or 64, three of which require the use of a printer. Since the programs are written entirely in BASIC without PEEKs or POKEs, they can be easily adapted for other computers or non-Commodore printers.

#### What Day Was It?

In calendar making, it is essential to know the correct day of the week for any given date. If you let D1 be the day of the week (D1=1 for Sunday, D1=2 for Monday, and so on), and let M, D, and Y be the month, day, and year, then D1 can be calculated as follows:

Two modifications have to be used with the above formulation. Whenever M is 1 or 2, you have to add 12 to M and decrement Y by 1. In other words, the months January and February are thought of as the thirteenth and fourteenth months of the previous year. In addition, when M is equal to 4 or 9, the calculated value of D1 has to be increased by 1.

#### Good for More Than a Century

This algorithm performs flawlessly for the twentieth and twenty-first centuries, up to the year 2100. If you want to go beyond that, you can make further modifications by reducing D1 by 1 after March 2100 (and repeating that every 100 years). Why? Because century years like 2100 and 2200 (that

are not divisible by 400) are not leap years, even though the algorithm treats them as if they are.

The programs may be modified, using changes like the one described above, to make them accurate for the next five centuries—provided, of course, that the current calendar system is not reformed. The last calendar reform was in 1752.

#### A Monthly Calendar

Once you know the day of the week for the given date, the rest of the calendar-making task is just a matter of setting up

and getting the proper format and display.

Program 1 will display a monthly calendar on the screen. In this and the other programs, the computer will briefly explain what the program does and then ask you to input the month and year of the calendar you wish to see. The numbers should be separated by a comma, and the year should be the full four digits (1984, not 84). After you press RETURN, the appropriate monthly calendar will be displayed on the screen.

Program 2 will give you a copy of what you see on the screen in the first program by printing it on your printer in enlarged form. This is a long program (it requires 8K memory expansion on the VIC) because it contains a set of enlarged numbers and characters, together with a bank of subroutines required to use them. The result is a calendar you can hang on the wall.

Program 3 also gives you a printed monthly calendar, but in a different format. It tabulates the days of the month as a list. It can serve as an appointment calendar for your desk, with room for short notes each day. Along with the regular date, you are told what day of the year it is. This program runs on the VIC without memory expansion.

#### A Year on a Page

Program 4 will give you all 12 months of the year printed on one sheet. The message "Happy New Year" is at the top of the calendar, but you can put a different message there by modifying the text in line 7. This program will run on the unexpanded VIC.

In Programs 2, 3, and 4, after you input the month and year as requested, the computer prompts you to turn on the printer. Before you do this, you should set the perforation of the printing paper over the starting position of the print head

so that the calendar will appear entirely on one sheet of paper. The programs are written for the Commodore 1515 and 1525 printers. Other printers may require modifications to the program.

#### Program 1. Monthly Screen Calendar

| For err | ror-free program entry, be sure to use "The Automatic Proofreader," A                                                                                                    | vvendix C. |          |
|---------|----------------------------------------------------------------------------------------------------|------------|----------|
|         |                                                                                                    | rem 104    |          |
|         | SYS65517:A=PEEK(781):IFA=40THENPOKE53281                                                                                                    |            |          |
| 90 5    |                                                                                                    | rem 167    |          |
| 100     | PRINT"{CLR}{3 DOWN}{2 RIGHT}THIS IS A P                                                                                                    | Tell 101   |          |
| ממד     | PRINT" (CLR) (3 DOWN) (2 RIGHT) THIS IS A P                                                                                                    |            |          |
|         | :PRINT"{6 RIGHT}TO SHOW A" : PRINT"{3 RIGHT}{PUR}MONTHLY CALENDAR{BL                                                                                                    | rem 109    |          |
| 105     | PRINT" (3 RIGHT) (PUR) MONTHLY CALENDAR(BL                                                                                                    |            |          |
|         | NT" [4 RIGHT] ON THE SCREEN"                                                                                                    | rem 155    |          |
| 110     | PRINT" {2 DOWN } {2 RIGHT } PLEASE TYPE IN T                                                                                                    | HE BEKL    | •        |
|         | NT" {3 RIGHT } {RED } MONTH {BLU } AND {RED } YE                                                                                                    |            |          |
|         |                                                                                                    | rem 149    | ,        |
| 111     |                                                                                                    | T"         |          |
|         | [DOWN] {2 RIGHT} (EXAMPLE: {RED}12,1983{E                                                                                                    |            |          |
|         | {PUR}{2 DOWN}"                                                                                                    | rem 180    | j        |
| 130     | PRINT" {5 RIGHT}";:INPUTMØ,Y:PRINT" {2 DO                                                                                                    |            |          |
|         | [5 RIGHT] {PUR} THANK YOU! {BLU} {DOWN}":FO                                                                                                    |            |          |
|         |                                                                                                    | rem 167    |          |
| 292     | IFMØ=1ORMØ=3ORMØ=5ORMØ=7ORMØ=8ORMØ=1ØOR                                                                                                    |            |          |
|         | ENE1=31                                                                                                    | :rem 26    |          |
|         | IFMØ=4ORMØ=6ORMØ=9ORMØ=11THENE1=3Ø                                                                                                    | :rem 66    |          |
|         |                                                                                                    | rem 103    |          |
|         | IFMØ=2ANDY/4=INT(Y/4)THENGOSUB14ØØ                                                                                                    | :rem 83    | 3        |
| 297     | PRINT" {CLR} {DOWN} {RIGHT} {RED}"; M\$ (MØ);                                                                                                    |            | _        |
|         |                                                                                                    | rem 123    |          |
| 298     | GOSUB1350:IFA=40THENPRINT                                                                                                    | :rem 83    | 3        |
| 300     | PRINT"{2 RIGHT}{RED}S{BLU}{2 RIGHT}M{2                                                                                                    | RIGHT 1    | ľ        |
|         | {2 RIGHT}W{2 RIGHT}T{2 RIGHT}F{2 RIGHT}                                                                                                    |            |          |
| 205     |                                                                                                    | rem 109    | -        |
| 310     |                                                                                                    | rem 226    | -        |
| 320     |                                                                                                    | rem 198    | 3        |
| 320     | <pre>IFD1=7THENFORI=1TO19:PRINT"{RIGHT}";:NI TD:IFA=4ØTHENPRINT</pre>                                                                                                    |            |          |
| 221     |                                                                                                    | :rem 53    | -        |
|         |                                                                                                    | rem 211    | L        |
| 322     | <pre>IFD1=6THENFORI=1TO16:PRINT"{RIGHT}";:NI TD;:GOTO330</pre>                                                                                                    |            |          |
| 333     | TED1 - E MUENTEODI - 1 MO12 . DDINM !! (DIGIM) !!                                                                                                    | :rem 16    | <b>)</b> |
| 323     | <pre>IFD1=5THENFORI=1TO13:PRINT"{RIGHT}";:NI<br/>TD;:GOTO330</pre>                                                                                                    |            |          |
| 324     | IFD1=4THENFORI=1TO10:PRINT"{RIGHT}";:NI                                                                                                    | :rem 13    | 5        |
| 324     | TD;:GOTO330                                                                                                    |            |          |
| 325     |                                                                                                    | :rem 10    | 2        |
| 323     | The state of the state of the s |            |          |
|         | מכנים זים זים זים זים זים זים זים זים זים ז                                                                                                    | rem 224    | ł        |

```
326 IFD1=2THENFORI=1TO4:PRINT"{RIGHT}";:NEXT:PRINT
    D::GOTO33Ø
327 IFD1=1THENPRINT"{RIGHT}{RED}";D;"{BLU}";:GOTO3
                                            :rem 168
330 FORD=2TOE1:GOSUB1050
                                            :rem 201
331 IFD1=1ANDD<=9THENPRINT"{RIGHT}{RED}";D;"{BLU}"
                                            :rem 114
    ::GOTO345
332 IFD1=1ANDD>9THENPRINT" { RED}";D;" { BLU}";:GOTO34
                                             :rem 27
333 IFD1=7THEN340
                                            :rem 215
                                            :rem 105
334 IFD<=9THENPRINTD::GOTO345
335 PRINT"{LEFT}";D;:GOTO345
                                            :rem 210
34Ø IFD>9THENPRINT"{LEFT}";D:GOTO345
                                             :rem 12
341 PRINTD
                                            :rem 105
345 IFA=4ØANDD1=7THENPRINT
                                            :rem 133
                                             :rem 32
346 NEXTD
1045 PRINT:PRINT:FL=1:GOSUB1350:IFA=22THENPRINT"
                                            :rem 57
     {3 UP}"
1046 PRINT "{3 DOWN}ANOTHER?(Y/N)"
                                            :rem 7Ø
1047 GET R$:IF R$="" THEN 1047
                                            :rem 221
1048 IF R$=CHR$(89) THEN RUN
                                            :rem 246
                                            :rem 165
1Ø49 END
1050 IFM0=1THENM0=13:Y=Y-1:GOTO1080
                                             :rem 80
                                             :rem 23
1060 IFM0=2THENM0=14:Y=Y-1
1080 M=M0-2
                                             :rem 47
1100 D1=INT(2.6*M-0.2)+D+Y-1900+INT((Y-1900)/4)
                                            :rem 207
1150 D1=D1+INT(19/4)-2*19
                                             :rem 21
1200 D1=D1-INT(D1/7)*7+1
                                            :rem 235
                                            :rem 135
1210 IFM0=40RM0=9THEND1=D1+1
1230 IFM0=13THENM0=1:Y=Y+1:GOTO1245
                                             :rem 81
1240 IFM0=14THENM0=2:Y=Y+1:D1=D1+1
                                            :rem 210
                                             :rem 86
1244 IFD1=8THEND1=1
1245 IF(Y=2100ANDM0>=3)OR(Y>2100)THEND1=D1-1:IFD1=
                                            :rem 198
     ØTHEND1=7
     IF(Y=2200ANDM0>=3)OR(Y>2200)THEND1=D1-1:IFD1=
     ØTHEND1=7
                                            :rem 202
1249 IF(Y=2300ANDM0>=3)OR(Y>2300)THEND1=D1-1:IFD1=
     ØTHEND1=7
                                            :rem 206
125Ø RETURN
                                            :rem 168
1350 IFFL=0THENPRINT:FORI=1TO22:PRINT"*";:NEXT:PRI
     NT: RETURN
                                            :rem 188
1355 IFD1=7THENPRINT"{3 UP}":FORI=1TO22:PRINT"*"::
     NEXT:PRINT"{UP}":RETURN
                                           :rem 119
1358 FORI=1TO22:PRINT"*"::NEXT:PRINT"{UP}":RETURN
                                            :rem 21
1360 PRINT"{2 SPACES}ET3{2 SPACES}ET3{2 SPACES}ET3
     {2 SPACES}ET}{2 SPACES}ET}{2 SPACES}ET}
     {2 SPACES} ET \ ": RETURN
                                            :rem 42
```

```
1400 IF(Y/100=INT(Y/100))AND(Y/400<>INT(Y/400))THE
     NE1=28:GOTO1410
                                             :rem 231
14Ø5 E1=29
                                             :rem 232
                                             :rem 166
1410 RETURN
1420 DATA" [3 SPACES] JANUARY", "[3 SPACES] FEBRUARY",
     "{4 SPACES}MARCH","{4 SPACES}APRIL"
                                            :rem 210
1430 DATA" [5 SPACES] MAY", "[5 SPACES] JUNE", "
     {5 SPACES}JULY","{4 SPACES}AUGUST"
                                            :rem 172
1440 DATA" {2 SPACES } SEPTEMBER", " {3 SPACES } OCTOBER"
     ,"{3 SPACES}NOVEMBER","{3 SPACES}DECEMBER"
                                             :rem 193
```

#### Program 2. Monthly Calendar Printer

For error-free program entry, be sure to use "The Automatic Proofreader," Appendix C.

```
1 GOTO1Ø
                                            :rem 203
5 E1=1:E2=1:E3=1:E4=1:E5=1:E6=1:E7=1
                                            :rem 226
                                            :rem 103
6 GOSUB1109:D8=D7-1:RETURN
10 OPEN1,4:SYS65517:A=PEEK(781):IFA=40THENPOKE5328
                                            :rem 156
2Ø GOSUB4ØØØ:GOSUB32ØØ:PRINT#1,""
                                            :rem 176
30 ONM0GOSUB3010,3020,3030,3040,3050,3060,3070,308
   Ø,3090,3100,3110,3120
40 PRINT#1, "":PRINT#1, "":GOSUB1610:GOSUB1650:GOSUB
                                            :rem 207
8Ø OND9GOSUB1811,1821,1831,1841,1851,1861,1871
                                            :rem 172
99 PRINT#1,"":PRINT#1,""
                                             :rem 78
100 G1=D8
                                            :rem 194
105 G=G1:GOSUB1720:D1=D:E1=E
                                            :rem 120
110 G2=G+1:G=G2:GOSUB1720:D2=D:E2=E
                                            :rem 10
115 G3=G+1:G=G3:GOSUB1720:D3=D:E3=E
                                            :rem 19
120 G4=G+1:G=G4:GOSUB1720:D4=D:E4=E
                                            :rem 19
125 G5=G+1:G=G5:GOSUB1720:D5=D:E5=E
                                            :rem 28
13Ø G6=G+1:G=G6:GOSUB172Ø:D6=D:E6=E
                                            :rem 28
135 G7=G+1:G=G7:GOSUB1720:D7=D:E7=E
                                            :rem 37
140 G1=G7+1:GOSUB1109:PRINT#1,"":PRINT#1,"":IFG1<=
    E9THEN1Ø5
                                           :rem 188
155 PRINT#1,""
                                           :rem 236
1000 GOTO5000
                                           :rem 191
1109 GOSUB2000:X=E1:X1=D1:GOSUB11000
                                           :rem 115
1120 X=E2:X1=D2:GOSUB11000
                                           :rem 242
1130 X=E3:X1=D3:GOSUB11000
                                           :rem 245
1140 X=E4:X1=D4:GOSUB11000
                                           :rem 248
1150 X=E5:X1=D5:GOSUB11000
                                           :rem 251
1160 X=E6:X1=D6:GOSUB11000
                                           :rem 254
1170 X=E7:X1=D7:FL=1:GOSUB11000
                                            :rem 59
1209 GOSUB2000:X=E1:X1=D1:GOSUB12000
                                           :rem 117
1220 X=E2:X1=D2:GOSUB12000
                                           :rem 244
1230 X=E3:X1=D3:GOSUB12000
                                           :rem 247
```

```
:rem 25Ø
1240 X=E4:X1=D4:GOSUB12000
                                            :rem 253
125Ø X=E5:X1=D5:GOSUB12000
                                              :rem Ø
126Ø X=E6:X1=D6:GOSUB12000
1270 X=E7:X1=D7:FL=1:GOSUB12000
                                             :rem 61
1309 GOSUB2000:X=E1:X1=D1:GOSUB13000
                                            :rem 119
                                            :rem 246
1320 X=E2:X1=D2:GOSUB13000
1330 X=E3:X1=D3:GOSUB13000
                                            :rem 249
134Ø X=E4:X1=D4:GOSUB13000
                                            :rem 252
1350 X=E5:X1=D5:GOSUB13000
                                            :rem 255
1360 X=E6:X1=D6:GOSUB13000
                                              :rem 2
1370 X=E7:X1=D7:FL=1:GOSUB13000
                                             :rem 63
1409 GOSUB2000:X=E1:X1=D1:GOSUB14000
                                            :rem 121
                                            :rem 248
1420 X=E2:X1=D2:GOSUB14000
143Ø X=E3:X1=D3:GOSUB14000
                                            :rem 251
                                            :rem 254
1440 X=E4:X1=D4:GOSUB14000
1450 X=E5:X1=D5:GOSUB14000
                                              :rem 1
1460 X=E6:X1=D6:GOSUB14000
                                              :rem 4
1470 X=E7:X1=D7:FL=1:GOSUB14000
                                             :rem 65
1509 GOSUB2000:X=E1:X1=D1:GOSUB15000
                                            :rem 123
1520 X=E2:X1=D2:GOSUB15000
                                            :rem 250
1530 X=E3:X1=D3:GOSUB15000
                                            :rem 253
1540 X=E4:X1=D4:GOSUB15000
                                              :rem Ø
1550 X=E5:X1=D5:GOSUB15000
                                              :rem 3
156Ø X=E6:X1=D6:GOSUB15ØØØ
                                              :rem 6
1570 X=E7:X1=D7:FL=1:GOSUB15000
                                             :rem 67
1600 RETURN
                                            :rem 167
1610 PRINT#1, "{5 SPACES}"; : PRINT#1, CHR$(14) "SUN"; :
     PRINT#1, CHR$(15)"{5 SPACES}";
1611 PRINT#1,CHR$(14)"MON";:PRINT#1,CHR$(15)"
                                            :rem 116
     {5 SPACES}";
1612 PRINT#1, CHR$(14) "TUE"; : PRINT#1, CHR$(15) "
     {5 SPACES}";
                                            :rem 121
1613 PRINT#1, CHR$(14) "WED"; : PRINT#1, CHR$(15)"
     {5 SPACES}";
                                            :rem 108
1614 PRINT#1, CHR$(14) "THU"; : PRINT#1, CHR$(15)"
     {5 SPACES}";
                                            :rem 126
1615 PRINT#1, CHR$(14) "FRI"; : PRINT#1, CHR$(15) "
     {5 SPACES}";
1616 PRINT#1,CHR$(14)"SAT":PRINT#1,CHR$(15)" "
1620 PRINT#1,"{5 SPACES}";:PRINT#1,CHR$(14)"---";:
     PRINT#1,CHR$(15)"{5 SPACES}";
1621 PRINT#1, CHR$(14)"---"; :PRINT#1, CHR$(15)"
     {5 SPACES}";
                                             :rem 18
1622 PRINT#1, CHR$(14)"---";:PRINT#1, CHR$(15)"
     {5 SPACES}";
                                             :rem 19
1623 PRINT#1, CHR$(14)"---";:PRINT#1, CHR$(15)"
     {5 SPACES}";
1624 PRINT#1, CHR$(14)"---";:PRINT#1, CHR$(15)"
     {5 SPACES}";
                                             :rem 21
```

```
1625 PRINT#1, CHR$(14)"---"; :PRINT#1, CHR$(15)"
     [5 SPACES]":
                                              :rem 22
1626 PRINT#1, CHR$(14)"---":PRINT#1, CHR$(15)" ":RET
                                             :rem 187
     URN
1650 IFM0=10RM0=30RM0=50RM0=70RM0=80RM0=100RM0=12T
                                             :rem 81
1652 IFMØ=4ORMØ=6ORMØ=9ORMØ=11THENE9=3Ø
                                             :rem 122
1654 IFMØ=2ANDY/4<>INT(Y/4)THENE9=28
                                            :rem 160
1656 IFM\emptyset=2ANDY/4=INT(Y/4)THENE9=29
                                            :rem 102
1658 RETURN
                                             :rem 180
1660 IFM0=1THENM0=13:Y=Y-1:GOTO1670
                                              :rem 92
                                              :rem 34
1665 IFMØ=2THENMØ=14:Y=Y-1
167Ø M=MØ-2
                                              :rem 52
1675 D9=INT(2.6*M-\emptyset.2)+D+Y-19\emptyset\emptyset+INT((Y-19\emptyset\emptyset)/4)
                                            :rem 232
168Ø D9=D9+INT(19/4)-2*19
                                              :rem 45
1685 D9=D9-INT(D9/7)*7+1
                                              :rem 20
1690 IFM0=40RM0=9THEND9=D9+1
                                             :rem 163
1695 IFMØ=13THENMØ=1:Y=Y+1:GOTO171Ø
                                              :rem 93
1700 IFM0=14THENM0=2:Y=Y+1:D9=D9+1
                                             :rem 227
1705 IFD9=8THEND9=1
                                             :rem 104
1710 IF(Y=2100ANDM0>=3)OR(Y>2100)THEND9=D9-1:IFD9=
     ØTHEND9=7
                                             :rem 227
1711 IF(Y=2200ANDM0>=3)OR(Y>2200)THEND9=D9-1:IFD9=
     ØTHEND9=7
                                             :rem 230
1712 IF(Y=2300ANDM0>=3)OR(Y>2300)THEND9=D9-1:IFD9=
     ØTHEND9=7
                                             :rem 233
1715 RETURN
                                             :rem 174
172Ø IFG>E9THENGOTO174Ø
                                             :rem 144
                                             :rem 117
1722 IFG<10THENGOTO1742
1726 IFG>=1ØANDG<2ØTHENGOTO1746
                                            :rem 116
1728 IFG>=20ANDG<30THENGOTO1748
                                            :rem 122
1730 IFG>=30THENGOTO1750
                                            :rem 180
1740 D=1:E=1:GOTO1755
                                             :rem 176
1742 D=G+2:E=1:GOTO1755
                                              :rem 37
                                             :rem 184
1746 D=G-10+2:E=2:GOTO1755
1748 D=G-2Ø+2:E=3:GOTO1755
                                             :rem 188
1750 D=G-30+2:E=4
                                             :rem 114
1755 RETURN
                                             :rem 178
1811 D1=1:D2=3:D3=4:D4=5:D5=6:D6=7:D7=8:GOSUB5:RET
                                             :rem 149
1821 D1=1:D2=1:D3=3:D4=4:D5=5:D6=6:D7=7:GOSUB5:RET
                                             :rem 143
1831 D1=1:D2=1:D3=1:D4=3:D5=4:D6=5:D7=6:GOSUB5:RET
     URN
                                             :rem 138
1841 D1=1:D2=1:D3=1:D4=1:D5=3:D6=4:D7=5:GOSUB5:RET
                                            :rem 134
1851 D1=1:D2=1:D3=1:D4=1:D5=1:D6=3:D7=4:GOSUB5:RET
     URN
                                            :rem 131
```

```
1861 D1=1:D2=1:D3=1:D4=1:D5=1:D6=1:D7=3:GOSUB5:RET
                                                                                                                                                                                             :rem 129
  1871 D1=3:D2=4:D3=5:D4=6:D5=7:D6=8:D7=9:GOSUB5:RET
                                                                                                                                                                                             :rem 163
                        URN
  2000 PRINT#1,"{4 SPACES}";:RETURN
                                                                                                                                                                                             :rem 104
 2000 PRINT#1," {4 SPACES}", :RETURN
2001 PRINT#1," {2 +} "; :RETURN
2002 PRINT#1," {+} {2 SPACES} {+} "; :RETURN
2003 PRINT#1," {+} {2 SPACES} {+} "; :RETURN
2004 PRINT#1," {+} {2 SPACES} {+} "; :RETURN
2005 PRINT#1," {2 +} "; :RETURN
2011 PRINT#1," {4 SPACES} {4 SPACES} {4 
                                                                                                                                                                                             :rem 181
                                                                                                                                                                                             :rem 182
                                                                                                                                                                                             :rem 183
                                                                                                                                                                                             :rem 184
                                                                                                                                                                                             :rem 185
:rem 16
                                                                                                                                                                                                 :rem 17
                                                                                                                                                                                                 :rem 18
                                                                                                                                                                                                 :rem 19
                                                                                                                                                                                                  :rem 20
                                                                                                                                                                                             :rem 183
                                                                                                                                                                                             :rem 184
                                                                                                                                                                                                 :rem 19
                                                                                                                                                                                                 :rem 20
                                                                                                                                                                                                     :rem 7
                                                                                                                                                                                                 :rem 94
                                                                                                                                                                                                 :rem 19
                                                                                                                                                                                             :rem 186
                                                                                                                                                                                                 :rem 21
                                                                                                                                                                                                 :rem 98
                                                                                                                                                                                                :rem 19
                                                                                                                                                                                             :rem 186
                                                                                                                                                                                             :rem 187
                                                                                                                                                                                                     :rem 8
                                                                                                                                                                                                 :rem 23
                                                                                                                                                                                                     :rem 6
                                                                                                                                                                                                 :rem 21
                                                                                                                                                                                                 :rem 98
                                                                                                                                                                                                 :rem 23
 2055 PRINT#1, % SPACES & 7; RETURN
2055 PRINT#1, % 3 + 3 "; RETURN
2061 PRINT#1, % 2 + 3 "; RETURN
2062 PRINT#1, % 4 3 SPACES } "; RETURN
2063 PRINT#1, % 4 3 "; RETURN
2064 PRINT#1, % 4 3 SPACES & 4 3 "; RETURN
                                                                                                                                                                                             :rem 100
                                                                                                                                                                                             :rem 187
                                                                                                                                                                                                 :rem 22
                                                                                                                                                                                                 :rem 99
                                                                                                                                                                                             :rem 190
2064 PRINT#1, "E+}{2 SPACES}E+}"; RETURD
2065 PRINT#1, "E2 + # "; RETURN
2071 PRINT#1, "E4 + # "; RETURN
2072 PRINT#1, "E4 + # "; RETURN
2073 PRINT#1, "E4 + # "; RETURN
2074 PRINT#1, "E+ # E4 SPACES # "; RETURN
2075 PRINT#1, "E+# 2 SPACES "; RETURN
2081 PRINT#1, "E4 + # "; RETURN
2082 PRINT#1, "E4 + # "; RETURN
                                                                                                                                                                                             :rem 191
                                                                                                                                                                                                     :rem 8
                                                                                                                                                                                                 :rem 23
                                                                                                                                                                                                 :rem 24
                                                                                                                                                                                                 :rem 25
                                                                                                                                                                                                 :rem 26
                                                                                                                                                                                             :rem 189
 2082 PRINT#1,"[+]{2 SPACES}[+]";:RETURN
2083 PRINT#1," [2 +] ";:RETURN
                                                                                                                                                                                            :rem 190
                                                                                                                                                                                            :rem 191
 2084 PRINT#1, " [+] {2 SPACES } [+] "; : RETURN
                                                                                                                                                                                            :rem 192
```

```
:rem 193
2085 PRINT#1," [2 +] ";:RETURN
2091 PRINT#1," [2 +] ";:RETURN
2092 PRINT#1," [4] {2 SPACES}[4]";:RETURN
2093 PRINT#1," [3 +]";:RETURN
2094 PRINT#1," [3 SPACES][4]";:RETURN
                                                :rem 190
                                                :rem 191
                                                :rem 102
                                                  :rem 27
2095 PRINT#1," [2 +] "; :RETURN
                                                :rem 194
2111 PRINT#1,"{2 SPACES} [+] ";: RETURN
                                                  :rem 17
                                "; : RETURN
2112 PRINT#1,"{2 SPACES}[+]
                                                  :rem 18
2113 PRINT#1, "{2 SPACES} [+]
                                ";:RETURN
                                                  :rem 19
2114 PRINT#1, "{2 SPACES} [+]
                                "; : RETURN
                                                  :rem 20
                                                  :rem 21
2115 PRINT#1,"{2 SPACES}[+]
                               "; : RETURN
3010 GOSUB2000:PRINT#1," [3 +3 [3 SPACES] [3 +3
      {2 SPACES} [ + ] {3 SPACES | [ + ] "
                                                :rem 193
3011 GOSUB2000:PRINT#1,"{2 SPACES} [ + ] {3 SPACES} [ + ]
      {3 SPACES} { + } { 2 + } { 2 SPACES} { + } "
                                                :rem 118
3012 GOSUB2000:PRINT#1,"{2 SPACES}[+]{3 SPACES}[+]
      {3 SPACES} [ + ] [ + ] [ + ] [ + ] "
                                                :rem 119
3013 GOSUB2000:PRINT#1,"[+] [+] [4] SPACES | [5 +] [4]
      {2 SPACES } \( \ \ 2 + \} \)"
                                                 :rem 16
3014 GOSUB2000:PRINT#1, "[3 +] {3 SPACES}[+]
      :rem 31
                                                :rem 169
3Ø15 RETURN
3020 GOSUB2000:PRINT#1,"[5 +] [5 +] [4 +]
                                                :rem 166
3021 GOSUB2000:PRINT#1,"[+][5 SPACES][+][5 SPACES]
     R+3{3} SPACES R+3"
                                                 :rem 43
3022 GOSUB2000:PRINT#1,"[3 +3 {3 SPACES}[4 +3
      {2 SPACES} {4 +}
                                                :rem 182
3023 GOSUB2000:PRINT#1,"[+][5 SPACES][+][5 SPACES]
     [+3{3 SPACES}[+3"
                                                 :rem 45
3024 GOSUB2000:PRINT#1,"[+3{5 SPACES}[5 +3 [4 +3 "
                                                 :rem 18
3Ø25 RETURN
                                                :rem 170
3030 GOSUB2000:PRINT#1,"[+]{3 SPACES}[+]{2 SPACES}
     [3 + ]{2 \text{ SPACES}}[4 + ] "
                                                :rem 105
3031 GOSUB2000:PRINT#1,"[2 +] [2 +] [+][3 SPACES]
     [+] [+]{3 SPACES}[+]"
                                                :rem 196
3032 GOSUB2000:PRINT#1,"[+] [+] [+] [+] [+] [3 SPACES]
     E+3 E4 +3 "
                                                :rem 107
3033 GOSUB2000:PRINT#1,"[+] [+] [+] [+] [5 +] [+]
     {2 SPACES} { + } "
                                                 :rem 18
3034 GOSUB2000:PRINT#1,"[+3[3 SPACES][+3 [+3
     {3 SPACES} [ + ] [ + ] {3 SPACES} [ + ] "
                                                :rem 123
3Ø35 RETURN
                                                :rem 171
3040 GOSUB2000:PRINT#1," [3 +] {2 SPACES} [4 +]
     {2 SPACES } {4 +} "
                                                :rem 182
3041 GOSUB2000:PRINT#1,"[+3{3 SPACES}[+3 [+3]
     {3 SPACES} { + } { + } { 3 SPACES} { + } "
                                                :rem 121
3042 GOSUB2000:PRINT#1,"[+]{3 SPACES}[+] [4 +]
     {2 SPACES} {4 +} "
                                                 :rem 18
```

```
3043 GOSUB2000:PRINT#1,"[5 +] [+] [5 SPACES][+]
                                             :rem 199
     {2 SPACES} { + } "
3044 GOSUB2000:PRINT#1,"[+3[3 SPACES][+3 [+3]
     {5 SPACES} [ + ] {3 SPACES | [ + ] "
                                             :rem 214
                                             :rem 172
3Ø45 RETURN
3050 GOSUB2000:PRINT#1,"[+]{3 SPACES}[+]{2 SPACES}
     §3 +3{2 SPACES}E+3{3 SPACES}E+3"
                                              :rem 31
3051 GOSUB2000:PRINT#1,"[2 +] [2 +] [+] [3 SPACES]
     [+] [+]{3 SPACES}[+]"
                                             :rem 198
3052 GOSUB2000:PRINT#1,"[+] [+] [+] [+] [+] [3 SPACES]
     E+3{2 SPACES}E+3 E+3
                                              :rem 33
3053 GOSUB2000:PRINT#1,"[+] [+] [+] [+] [5 +]
     {3 SPACES} [+] {2 SPACES}"
                                             :rem 110
3054 GOSUB2000:PRINT#1,"[+]{3 SPACES}[+]
     {3 SPACES} { + } {3 SPACES } { + } {2 SPACES } ": rem 215
3Ø55 RETURN
                                             :rem 173
3060 GOSUB2000:PRINT#1," [3 +3[2 SPACES][+]
     {3 SPACES} { + } { + } { 3 SPACES} { + } "
                                              :rem 32
3061 GOSUB2000:PRINT#1,"{2 SPACES} [+] {3 SPACES} [+]
     {3 SPACES} { + } { 2 + } { 2 SPACES} { + } "
                                             :rem 123
3062 GOSUB2000:PRINT#1,"{2 SPACES} [+] {3 SPACES} [+]
     :rem 124
3063 GOSUB2000:PRINT#1,"[+] [+] [4] SPACES][+]
     {3 SPACES} { + } { + } { 2 SPACES} { 2 + }"
                                              :rem 35
3064 GOSUB2000:PRINT#1," [3 +3 [4 SPACES] [3 +3]
     {2 SPACES}[+]{3 SPACES}[+]"
                                             :rem 202
3Ø65 RETURN
                                             :rem 174
3070 GOSUB2000:PRINT#1," [3 +] {2 SPACES}[+]
     {3 SPACES} [ + ] [ + ] {4 SPACES}"
                                             :rem 123
3071 GOSUB2000:PRINT#1,"{2 SPACES} [+] {3 SPACES} [+]
     {3 SPACES} [ + ] [ + ] {4 SPACES}"
                                              :rem 48
3072 GOSUB2000:PRINT#1,"{2 SPACES} [+] {3 SPACES} [+]
     {3 SPACES} { + } { + } { 4 SPACES} "
                                              :rem 49
3073 GOSUB2000:PRINT#1, "[+] [+] [3 SPACES][+]
     {3 SPACES}[+] [+] {4 SPACES}"
                                             :rem 216
3074 GOSUB2000:PRINT#1,"[3 +3 {4 SPACES } [3 +3]
     {2 SPACES} {5 +}"
                                             :rem 189
3Ø75 RETURN
                                             :rem 175
3080 GOSUB2000:PRINT#1," [3 +] {2 SPACES}[+]
     {3 SPACES} { + } { 2 SPACES } { 3 + } "
                                             :rem 200
3081 GOSUB2000:PRINT#1, "[+] {3 SPACES | [+] [+]
     {3 SPACES} [ + ] [ + ] {4 SPACES} "
                                             :rem 215
3082 GOSUB2000:PRINT#1,"[+]{3 SPACES}[+] [+]
     {3 SPACES} [ + ] [ + ] {2 SPACES} [ 2 + ] "
                                              :rem 36
3083 GOSUB2000:PRINT#1,"[5 +] [+] [3 SPACES] [+] [+]
     {3 SPACES}[+]"
                                             :rem 113
3084 GOSUB2000:PRINT#1,"[+]{3 SPACES}[+]{2 SPACES}
     [3 +]{3 SPACES}[3 +] "
                                             :rem 204
3Ø85 RETURN
                                             :rem 176
```

```
3091 GOSUB2000:PRINT#1, "[+] {5 SPACES}[+] {5 SPACES}
     R+3{3 SPACES} E+3"
                                             :rem 50
3092 GOSUB2000:PRINT#1," [3 +] {2 SPACES} [4 +]
     {2 SPACES } \( \bar{k} 4 + \bar{k} \) "
                                            :rem 189
3093 GOSUB2000:PRINT#1,"{4 SPACES}[+] [+]
     {5 SPACES} { + } { 4 SPACES} "
                                            :rem 142
3094 GOSUB2000:PRINT#1,"[4 +3{2 SPACES}[5 +3 [+3
     {4 SPACES}"
                                             :rem 25
                                            :rem 177
3Ø95 RETURN
3100 GOSUB2000:PRINT#1," [3 +] [3 SPACES] [3 +]
     {2 SPACES} {5 +}"
                                            :rem 179
3101 GOSUB2000:PRINT#1,"[+3{3 SPACES}[+3 [+3
     {3 SPACES} [ + ] {3 SPACES} [ + ] {2 SPACES} ": rem 208
3102 GOSUB2000:PRINT#1,"[+]{3 SPACES}[+] [+]
     {7 SPACES | K+3 {2 SPACES } "
                                             :rem 43
3103 GOSUB2000:PRINT#1,"[+]{3 SPACES}[+] [+]
     {3 SPACES} [ + ] {3 SPACES | [ + ] {2 SPACES } ": rem 210
3104 GOSUB2000: PRINT#1, " [3 +] [3 SPACES] [3 +]
     {4 SPACES} [+] {2 SPACES}"
                                              :rem 31
31Ø5 RETURN
                                            :rem 169
3110 GOSUB2000:PRINT#1,"[+]{3 SPACES}[+]{2 SPACES}
     :rem 28
3111 GOSUB2000:PRINT#1,"[2 +][2 SPACES][+] [+]
     {3 SPACES} [ + ] [ + ] {3 SPACES} [ + ] "
                                             :rem 29
3112 GOSUB2000:PRINT#1,"[+] [+] [+] [+] [+] [3 SPACES]
     E+3 E+3{3 SPACES}E+3"
                                              :rem 30
3113 GOSUB2000:PRINT#1,"[+]{2 SPACES}[2 +] [+]
     :rem 31
3114 GOSUB2000:PRINT#1, "[+] [3 SPACES] [+] [2 SPACES]
     [3 +]{4 SPACES}[+]{2 SPACES}"
                                             :rem 122
3115 RETURN
                                             :rem 170
3120 GOSUB2000:PRINT#1,"[4 +3{2 SPACES}[5 +3
     {2 SPACES} {3 +} "
                                              :rem 91
3121 GOSUB2000:PRINT#1,"[+3{3 SPACES}[+3 [+3
     {5 SPACES} [ + ] {3 SPACES} [ + ] "
                                             :rem 210
3122 GOSUB2000:PRINT#1,"[+][3 SPACES][+] [4 +]
     {2 SPACES}[+]{4 SPACES}"
                                              :rem 31
3123 GOSUB2000:PRINT#1,"[+3 {3 SPACES}[+3 [+3
     {5 SPACES} [ + ] {3 SPACES | [ + ] "
                                             :rem 212
3124 GOSUB2000:PRINT#1,"[4 +][2 SPACES][5 +]
     {2 SPACES} {3 +} "
                                              :rem 95
3125 RETURN
                                             :rem 171
3200 Il=INT(Y/1000):Jl=Y-Il*1000:I2=INT(J1/100):J2
     =J1-I2*100:I3=INT(J2/10)
                                              :rem 83
321Ø I4=J2-I3*1Ø
                                              :rem 48
3211 IFI2=ØTHENI2=1Ø
                                             :rem 134
3212 IFI3=ØTHENI3=1Ø
                                             :rem 137
3213 IFI4=ØTHENI4=1Ø
                                             :rem 140
3214 GOSUB2000:X=I1:GOSUB6000:GOSUB2000:X=I2:GOSUB
     6000:GOSUB2000:X=13:GOSUB6000
                                              :rem 98
```

```
3215 GOSUB2000:X=I4:FL=1:GOSUB6000
                                            :rem 19
3314 GOSUB2000:X=I1:GOSUB7000:GOSUB2000:X=I2:GOSUB
     7000:GOSUB2000:X=I3:GOSUB7000
                                           :rem 102
3315 GOSUB2000:X=I4:FL=1:GOSUB7000
                                            :rem 21
3414 GOSUB2000:X=I1:GOSUB8000:GOSUB2000:X=I2:GOSUB
     8000:GOSUB2000:X=13:GOSUB8000
                                           :rem 106
3415 GOSUB2000:X=I4:FL=1:GOSUB8000
                                            :rem 23
3514 GOSUB2000:X=I1:GOSUB9000:GOSUB2000:X=I2:GOSUB
     9000:GOSUB2000:X=13:GOSUB9000
                                           :rem 110
3515 GOSUB2000:X=I4:FL=1:GOSUB9000
                                            :rem 25
3614 GOSUB2000:X=I1:GOSUB10000:GOSUB2000:X=I2:GOSU
     B10000:GOSUB2000:X=I3
                                            :rem 60
3615 GOSUB10000:GOSUB2000:X=I4:FL=1:GOSUB10000:RET
4000 PRINT"{CLR}{DOWN}{2 SPACES}THIS IS A PROGRAM"
     :PRINT"{5 RIGHT}TO PRINT A"
                                           :rem 115
4020 PRINT" {2 SPACES } {PUR } MONTHLY CALENDAR {BLU } ":P
     RINT"{3 RIGHT}ON THE PRINTER"
4030 PRINT"{DOWN}{2 RIGHT}PLEASE TYPE IN THE":PRIN
     T"{3 RIGHT}{RED}MONTH{BLU} AND {RED}YEAR{BLU}
                                           :rem 185
4035 PRINT" THAT YOU WISH TO SEE":PRINT" [2 SPACES]
     (EXAMPLE: {RED}12,1983{BLU}){PUR}{DOWN}":PRIN
     TTAB(5);
                                           :rem 211
4060 INPUTMO,Y
4080 PRINT"{2 DOWN}{2 SPACES}{BLU}THANK YOU! NOW--
     ":PRINT" PLEASE {PUR}TURN ON{BLU} THE" :rem 7
4085 PRINT"PRINTER AND THEN TYPE":PRINTTAB(8)"
     {PUR}OK{DOWN}":INPUTR$
                                           :rem 252
4110 IFR$<>"OK"THEN4080
                                            :rem 30
4130 PRINT" {BLU} PRINTING {DOWN}": FORI=1T0800: NEXT: R
     ETURN
                                           :rem 218
4999 PRINT#1, CHR$(15)" "
                                           :rem 232
5000 GOSUB1620
                                            :rem 14
5001 CLOSE1:END
                                           :rem 126
6000 ONXGOSUB2011,2021,2031,2041,2051,2061,2071,20
     81,2091,2001
                                           :rem 146
6010 IFFL<>lTHENPRINT#1," ";:RETURN
                                           :rem 104
6020 PRINT#1,"":FL=0:RETURN
                                           :rem 108
7000 ONXGOSUB2012,2022,2032,2042,2052,2062,2072,20
     82,2092,2002
                                           :rem 157
7010 IFFL<>lTHENPRINT#1," ";:RETURN
                                           :rem 105
7020 PRINT#1,"":FL=0:RETURN
                                           :rem 109
8000 ONXGOSUB2013,2023,2033,2043,2053,2063,2073,20
     83,2093,2003
                                           :rem 168
8010 IFFL<>1THENPRINT#1," ";:RETURN
                                           :rem 106
8020 PRINT#1,"":FL=0:RETURN
                                           :rem 110
9000 ONXGOSUB2014,2024,2034,2044,2054,2064,2074,20
     84,2094,2004
                                           :rem 179
9010 IFFL<>lTHENPRINT#1," ";:RETURN
                                           :rem 107
```

```
:rem lll
9020 PRINT#1,"":FL=0:RETURN
10000 ONXGOSUB2015,2025,2035,2045,2055,2065,2075,2
                                            :rem 229
      Ø85.2Ø95.2ØØ5
10010 IFFL<>lTHENPRINT#1," ";:RETURN
                                            :rem 147
                                            :rem 151
10020 PRINT#1,"":FL=0:RETURN
11000 ONXGOSUB2000,2111,2021,2031:PRINT#1," ";
11010 ONX1GOSUB2000,2001,2011,2021,2031,2041,2051,
      2061,2071,2081,2091
11020 IFFL<>1THENPRINT#1,"{2 SPACES}";:RETURN
                                            :rem 149
11030 FL=0:PRINT#1,"":RETURN
                                            :rem 153
12000 ONXGOSUB2000,2112,2022,2032:PRINT#1," ";
                                             :rem 199
12010 ONX1GOSUB2000,2002,2012,2022,2032,2042,2052,
      2062,2072,2082,2092
12020 IFFL<>1THENPRINT#1,"{2 SPACES}";:RETURN
                                            :rem 150
12030 FL=0:PRINT#1,"":RETURN
                                            :rem 154
13000 ONXGOSUB2000,2113,2023,2033:PRINT#1," ";
                                             :rem 203
13010 ONX1GOSUB2000, 2003, 2013, 2023, 2033, 2043, 2053,
      2063,2073,2083,2093
                                            :rem 244
13020 IFFL<>1THENPRINT#1,"{2 SPACES}";:RETURN
                                            :rem 151
13030 FL=0:PRINT#1,"":RETURN
                                            :rem 155
14000 ONXGOSUB2000,2114,2024,2034:PRINT#1," ";
                                            :rem 207
14010 ONX1GOSUB2000,2004,2014,2024,2034,2044,2054,
      2064.2074.2084.2094
14020 IFFL<>1THENPRINT#1,"{2 SPACES}";:RETURN
                                            :rem 152
14030 FL=0:PRINT#1,"":RETURN
                                            :rem 156
15000 ONXGOSUB2000,2115,2025,2035:PRINT#1," ";
                                            :rem 211
15010 ONX1GOSUB2000, 2005, 2015, 2025, 2035, 2045, 2055,
      2065,2075,2085,2095
15020 IFFL<>1THENPRINT#1,"{2 SPACES}"::RETURN
                                            :rem 153
15030 FL=0:PRINT#1,"":RETURN
                                            :rem 157
Program 3. Monthly Appointment Calendar Printer
For error-free program entry, be sure to use "The Automatic Proofreader," Appendix C.
8Ø DIMM$(12), W$(7): FORI=1TO12: READM$(I): NEXTI: FORI
   =1TO7:READW$(I):NEXTI
                                             :rem 118
9Ø SYS65517:A=PEEK(781):IFA=4ØTHENPOKE53281,1
100 PRINT"{CLR}{DOWN}{2 SPACES}THIS IS A PROGRAM":
    PRINT"{6 RIGHT}TO SHOW A"
                                             :rem 17
```

```
105 PRINT" {2 RIGHT } { PUR } MONTHLY CALENDAR { BLU } ": PRI
    NT"{3 RIGHT}ON THE PRINTER{DOWN}"
                                            :rem 214
110 PRINT" { RIGHT } PLEASE TYPE IN THE ": PRINT"
    [3 RIGHT] [RED] MONTH [BLU] AND [RED] YEAR [BLU]"
                                             :rem 86
111 PRINT"THAT YOU WISH TO SEE":PRINT" { RIGHT } (EXAM
    PLE: {RED}12,1983{BLU}){PUR}{2 DOWN}" :rem 105
120 PRINTTAB(5);:INPUTMØ,Y
130 PRINT"{2 DOWN}{2 SPACES}{BLU}THANK YOU! NOW--"
    :PRINT" PLEASE {PUR}TURN ON{BLU} THE" :rem 207
131 PRINT"PRINTER AND THEN TYPE":PRINTTAB(9)"{PUR}
    OK{DOWN}":INPUTR$
                                            :rem 193
151 IFR$<>"OK"THEN13Ø
                                            :rem 183
154 PRINT" {BLU} PRINTING {DOWN} ": FORI=1T0800: NEXT:GO
    SUB1292:OPEN1,4
                                             :rem 23
202 PRINT#1, CHR$(14)"{3 SPACES}"; M$(MØ); " "; Y:GOSU
    B1600:GOSUB1700:FORD=1TOE1:J1=J1+1
                                            :rem 225
21Ø GOSUB1Ø5Ø:IFD<1ØTHENG$=" "
                                            :rem 158
213 IFD>=1ØTHENG$=""
                                             :rem 96
214 IFD1=1THENPRINT#1, CHR$(15)"{3 SPACES}"W$(D1); C
    HR$(14)G$; "{RVS}"D"{OFF}"; CHR$(15)"(";J1;")"
                                             :rem 71
                                            :rem 128
215 IFD1=1THENGOSUB1600
217 IFD1=1THENGOTO22Ø
                                              :rem 8
219 PRINT#1, CHR$(15)"{3 SPACES}"W$(D1); CHR$(14)G$;
    D; CHR$(15)"(";J1;")":GOSUB1600
                                              :rem Ø
                                             :rem 23
220 NEXTD
1000 CLOSE1: END
                                            :rem 121
1050 IFM0=1THENM0=13:Y=Y-1:GOTO1080
                                             :rem 80
1060 IFM0=2THENM0=14:Y=Y-1
                                             :rem 23
1080 M=M0-2
                                             :rem 47
1100 D1=INT(2.6*M-0.2)+D+Y-1900+INT((Y-1900)/4)
                                            :rem 207
1150 D1=D1+INT(19/4)-2*19
                                             :rem 21
1200 D1=D1-INT(D1/7)*7+1
                                            :rem 235
1210 IFM0=4ORM0=9THEND1=D1+1
                                            :rem 135
                                             :rem 81
1230 IFM0=13THENM0=1:Y=Y+1:GOTO1245
1240 IFM0=14THENM0=2:Y=Y+1:D1=D1+1
                                            :rem 210
1244 IFD1=8THEND1=1
                                             :rem 86
1245 IF(Y=2100ANDM0>=3)OR(Y>2100)THEND1=D1-1:IFD1=
                                            :rem 198
     ØTHEND1=7
1247 IF(Y=2200ANDM0>=3)OR(Y>2200)THEND1=D1-1:IFD1=
     ØTHEND1=7
                                            :rem 202
1249 IF(Y=2300ANDM0>=3)OR(Y>2300)THEND1=D1-1:IFD1=
                                             :rem 206
     ØTHEND1=7
                                            :rem 168
1250 RETURN
1292 IFMØ=1ORMØ=3ORMØ=5ORMØ=7ORMØ=8ORMØ=1ØORMØ=12T
                                             :rem 75
     HENE1=31
1293 IFMØ=4ORMØ=6ORMØ=9ORMØ=11THENE1=3Ø
                                             :rem 115
                                            :rem 152
1294 IFMØ=2ANDY/4<>INT(Y/4)THENE1=28
```

```
:rem 132
1295 IFMØ=2ANDY/4=INT(Y/4)THENGOSUB14ØØ
                                             :rem 178
1296 RETURN
1400 IF(Y/100=INT(Y/100))AND(Y/400<>INT(Y/400))THE
     NE1=28:GOTO1410
                                             :rem 231
14Ø5 E1=29
                                             :rem 232
1410 RETURN
                                             :rem 166
1600 FORI=1TO20:PRINT#1,CHR$(15)" ";:NEXTI:rem 170
1605 FORK=1TO18:PRINT#1,".";" "; "NEXTK:PRINT#1
     , " . "
                                             :rem 231
1610 RETURN
                                             :rem 168
                                              :rem 89
1700 IFM0=1THENJ1=0
                                             :rem 144
17Ø2 IFMØ=2THENJ1=31
17Ø4 IFMØ=3THENJ1=59
                                             :rem 157
1706 IFM0=4THENJ1=90
                                             :rem 155
1707 IFM0=5THENJ1=120
                                             :rem 199
                                             :rem 206
1709 IFM0=6THENJ1=151
1711 IFMØ=7THENJ1=181
                                             :rem 203
1713 IFMØ=8THENJ1=212
                                             :rem 201
1715 IFMØ=9THENJ1=243
                                             :rem 208
1717 IFMØ=1ØTHENJ1=273
                                             :rem 253
1719 IFMØ=11THENJ1=3Ø4
                                             :rem 251
1721 IFMØ=12THENJ1=334
                                             :rem 248
1723 IFY/4<>INT(Y/4)THENGOTO1730
                                             :rem 189
1725 IF(Y/100=INT(Y/100))AND(Y/400<INT(Y/400))THE
     NGOTO173Ø
                                             :rem 159
1727 IF(Y/4=INT(Y/4))AND(M\emptyset>=3)THENJ1=J1+1:rem 175
173Ø RETURN
2000 DATA "{2 SPACES}JANUARY", " FEBRUARY", "
      {4 SPACES}MARCH","{4 SPACES}APRIL","
      {6 SPACES}MAY"
2010 DATA "{5 SPACES}JUNE", "{5 SPACES}JULY", "
     [3 SPACES]AUGUST", "SEPTEMBER", "[2 SPACES]OCTO
     BER"
                                             :rem 229
2020 DATA " NOVEMBER", " DECEMBER"
                                               :rem 39
2030 DATA "{4 SPACES}{RVS}SUNDAY{OFF}","{4 SPACES}
     MONDAY"," {3 SPACES } TUESDAY", " WEDNESDAY", "
      {2 SPACES } THURSDAY"
                                               :rem 90
2040 DATA "{4 SPACES}FRIDAY","{2 SPACES}SATURDAY"
                                              :rem 192
Program 4. Yearly Calendar Printer
For error-free program entry, be sure to use "The Automatic Proofreader," Appendix C.
3 SYS65517:A=PEEK(781):IFA=40THENPOKE53281,1
                                              :rem 113
5 OPEN1,4:DIMW4(3):GOSUB1510:I=1:J=2
                                              :rem 128
7 PRINT#1,CHR$(14)SPC(13)"HAPPY NEW YEAR ";Y:PRINT
10 PRINT#1,CHR$(14)SPC(8)"JANUARY"SPC(13)"FEBRUARY
                                               :rem 49
```

```
12 GOSUB1009:GOSUB1000:GOSUB1012:C0=6:GOSUB1019:GO
   SUB1000:GOSUB1022
                                             :rem 69
15 MØ=I:M8=1:GOSUB292:GOSUB20:GOTO35
                                            :rem 228
2Ø D=1:GOSUB1Ø5Ø:W2=8-D1:W4(M8)=W2+1:GOSUB321
                                            :rem 123
22 IFD1=7THENGOTO3Ø
                                            :rem 167
25 FORD=2TOW2:GOSUB1Ø5Ø:GOSUB331:NEXTD
                                            :rem 187
3Ø RETURN
                                             :rem 67
35 GOSUB990:MØ=J:M8=2:GOSUB292:GOSUB20
                                            :rem 105
44 W3=1
                                             :rem 96
45 MØ=I:M8=1:GOSUB292:GOSUB2ØØ
                                             :rem 60
46 IFW4(2)=9THENPRINT#1, CHR$(15)SPC(1);
                                             :rem 20
50 GOSUB991:M0=J:M8=2:GOSUB292:GOSUB200
                                            :rem 151
56 IFW3=1ANDW4(1)>9THENPRINT#1,CHR$(15)SPC(Ø);
                                            :rem 223
57 IFW3=1ANDW4(1)<1ØTHENPRINT#1,CHR$(15)SPC(1);
                                              :rem 7
58 IFW3=4ANDW4(2)>3ØTHENPRINT#1,CHR$(15)SPC(Ø);
                                             :rem 15
65 W3=W3+1
                                             :rem 24
7Ø IFW3<CØTHENGOTO45
                                              :rem Ø
71 PRINT#1," "
                                            :rem 185
72 IFI=1THENGOTO86
                                            :rem 133
73 IFI=3THENGOTO96
                                            :rem 137
74 IFI=5THENGOTO106
                                            :rem 180
75 IFI=7THENGOTO116
                                            :rem 184
76 IFI=9THENGOTO126
                                            :rem 188
77 IFI=11THENGOTO199
                                            :rem 240
86 PRINT#1,CHR$(14)SPC(9)"MARCH"SPC(16)"APRIL"
                                            :rem 171
                                            :rem 244
88 I=3:J=4:GOTO12
96 PRINT#1,CHR$(14)SPC(10)"MAY"SPC(17)"JUNE"
                                             :rem 11
98 I=5:J=6:GOTO12
                                            :rem 249
106 PRINT#1, CHR$(14)SPC(9)"JULY"SPC(16)"AUGUST"
                                             :rem 14
108 I=7:J=8:GOTO12
                                             :rem 37
116 PRINT#1, CHR$(14)SPC(7)"SEPTEMBER"SPC(13)"OCTOB
                                            :rem 162
118 I=9:J=10:GOTO12
                                             :rem 81
126 PRINT#1, CHR$(14)SPC(7)"NOVEMBER"SPC(13)"DECEMB
    ER"
                                            :rem 131
                                            :rem 125
128 I=11:J=12:GOTO12
199 PRINT#1,CHR$(15)SPC(1):CLOSE1:END
                                            :rem 194
```

## Therapy

Steven Rubio

It'll never replace Freud, but "Therapy" may just cure your blues. For the Commodore 64.

here is something fascinating about carrying on a seemingly reasonable conversation with a machine. I still remember the thrill when I first learned my computer could ask me a question (WHAT IS YOUR NAME?) and remember the answer. That thrill is what prompted me to write "Therapy."

#### A Smarter Therapist

Therapy is a program that illustrates some of the basics of artificial intelligence. *Eliza*, the computer psychotherapist, is probably the most famous of all artificial intelligence programs. Written in LISP by Joseph Weizenbaum in 1966, *Eliza* has been run on computers of all sizes and types (including home computers programmed in BASIC) ever since.

Why another version of *Eliza*? When written in BASIC, *Eliza* is extremely slow, taking as much as ten seconds to respond to your comments. It seemed to me that *Eliza* was a bit stand-offish for a therapist; sometimes, it seemed rather dumb too.

The problem is that *Eliza* tries for too much. BASIC searches for 50 keywords and 100 responses slow *Eliza* down—and in its attempt to give meaningful responses to *all* of the user's statements, it consumes a lot of time for only occasional (if spectacular) success.

That is all right, since Weizenbaum never intended the program to substitute for actual therapy. But when showing off your computer to friends at your next get-together, it might be fun to have a program to demonstrate your machine's "intelligence" beyond a shadow of a doubt. Therapy is such a program. Load it up and run it the next time someone asks you what your computer can *really* do.

#### Therapy For error-free program entry, be sure to use "The Automatic Proofreader," Appendix C. 100 PRINTCHR\$(142)CHR\$(8)CHR\$(30):POKE53281,0:POKE 53280,0:GOSUB1230:POKE198,0 :rem 188 :rem 144 105 Q=0:QD=0 110 PRINTCHR\$(147); "HELLO. I'M DR. ROM. WHAT'S YOU R NAME?" :rem 40 115 GOSUB1160:A\$=P1\$:PRINT :rem 39 120 PRINT"IN ONE WORD, ";A\$;",":PRINT"WHAT IS YOUR PROBLEM?":GOSUB1160:B\$=P1\$ :rem 14 130 PRINT:PRINTB\$; "...?":PRINT:PRINT"CAN YOU TELL {SPACE}ME MORE?" :rem 108 14Ø GOSUB116Ø:GOSUB9ØØ :rem 48 150 PRINT:PRINT"I UNDERSTAND "; B\$; " IS DIFFICULT": PRINT"FOR YOU." :rem 226 160 GOSUB1160:IFP1\$="NO"THENPRINT"MAYBE I'M NOT QU ITE UNDERSTANDING..." :rem 111 170 PRINT:PRINT"CAN YOU BE MORE SPECIFIC? HOW IS": PRINTB\$; " A PROBLEM FOR YOU?" :rem 233 18Ø GOSUB116Ø:GOSUB9ØØ :rem 52 190 PRINT: PRINT "HOW DOES THIS MAKE YOU FEEL, "; A\$; "?":GOSUB1160:C\$=P1\$ 200 PRINTCHR\$(147) 205 PRINT"SO WHAT YOU'RE SAYING, "; A\$; ", ": PRINT" IS THAT YOUR PROBLEM WITH "; B\$ 210 PRINT"IS MAKING YOU FEEL "; C\$; ".": GOSUB1160 :rem 161 220 PRINT: PRINT" CAN YOU ELABORATE ON YOUR FEELINGS ?":GOSUB1160:GOSUB900 :rem 215 230 PRINT:PRINT"HAS THIS BEEN A PROBLEM FOR YOU BE FORE? (YES OR NO)":GOSUB1160 :rem 133 24Ø IFP1\$<>"NO"THEN26Ø :rem 236 250 PRINT"I SEE. THEN THIS NEW SITUATION MUST BE {2 SPACES}DIFFICULT FOR YOU.":GOTO320 :rem 81 260 PRINT:PRINT"DID YOU ALSO FEEL "; C\$; " THEN?" :rem 216 270 GOSUB1160:PRINT"TELL ME MORE." :rem 16 28Ø GOSUB116Ø:GOSUB9ØØ :rem 53 290 PRINTCHR\$(147)"I THINK WE HAVE SOMETHING HERE. DO YOU{2 SPACES}SEE A PATTERN?" :rem 236 300 GOSUB1160:PRINT:PRINT"GO ON..." :rem 106 310 GOSUB1160:PRINT:PRINT"THIS SOUNDS DIFFICULT FO R YOU. ":GOSUB1160 :rem 240 320 PRINT: PRINT DO YOU HAVE A PLAN TO DEAL WITH TH IS{4 SPACES}CURRENT SITUATION?" :rem 156 330 PRINT"YES OR NO.":GOSUB1160 :rem 7Ø 340 IFP1\$<>"YES"THEN350 :rem 65 343 PRINT"DO YOU THINK THIS PLAN WILL BE":PRINT"SU

CCESSFUL?":GOTO360

:rem 241

| 35Ø   | PRINT:PRINT"WHY DON'T YOU MAKE A LIST OF POSSI                                                                             |
|-------|----------------------------------------------------------------------------------------------------|
|       | BLE[3 SPACES] SOLUTIONS, THEN." :rem 107                                                                                   |
| 360   | GOSUB1160:GOSUB900 :rem 52                                                                                                 |
| 37Ø   |                                                                                                    |
| 38Ø   |                                                                                                    |
| 300   | :rem 192                                                                                                    |
| 205   | PRINT"HOW YOU ARE FEELING RIGHT NOW?" :rem 223                                                                             |
| 390   | GOSUB1160:D\$=P1\$::PRINT:PRINTD\$;"?":rem 224                                                                             |
|       | GOSUB1160:GOSUB900:PRINT :rem 246                                                                                          |
| 41Ø   | PRINT"I'M THINKING OF DOING SOMETHING HERE.                                                                                |
| 410   | {3 SPACES}LET'S TRY SOME WORD"; :rem 142                                                                                   |
| 420   | PRINT" ASSOCIATION": PRINT"AND SEE WHERE IT LEA                                                                            |
| 43Ø   | DS US." :rem 183                                                                                                    |
| 110   | PRINT"WHAT DO YOU THINK (YES OR NO)?":GOSUB1160                                                                            |
| 440   | :rem 236                                                                                                    |
| 4 - ~ |                                                                                                    |
| 450   |                                                                                                    |
| 460   | PRINT:PRINT"YOU SEEM TO BE HAVING SOME PROBLEM                                                                             |
|       | S WITHTHIS." :rem 122                                                                                                    |
| 47Ø   | PRINT"CAN YOU TELL ME ABOUT IT?":GOSUBl160:IFP                                                                             |
|       | 1\$="NO"THEN840 :rem 46                                                                                                    |
| 48Ø   | PRINT:PRINT"I REALLY THINK A WORD ASSOCIATION {SPACE}WOULD BE USEFUL RIGHT NOW." :rem 4 PRINT:PRINT"LET'S DO IT." :rem 242 |
|       | {SPACE}WOULD BE USEFUL RIGHT NOW." :rem 4                                                                                  |
| 49Ø   |                                                                                                    |
| 5ØØ   | PRINT"I'LL SAY A WORD. YOU SAY THE FIRST WORD                                                                              |
|       | {SPACE}THAT COMES TO YOUR MIND." :rem 133                                                                                  |
| 51Ø   | REM ***WORD ASSOCIATION*** :rem 239                                                                                        |
| 52Ø   | FORT=1TO5000:NEXTT:PRINTCHR\$(147);"DOG":PRINT:                                                                            |
|       | GOSUB1160 :rem 204                                                                                                    |
| 53Ø   | PRINT:PRINT"DRINK":PRINT:GOSUB1160 :rem 241                                                                                |
| 54Ø   | PRINT:PRINT"HOME":PRINT:GOSUB1160:E\$=P1\$                                                                                 |
|       | :rem 40                                                                                                    |
| 55Ø   | PRINT:PRINTB\$:PRINT:GOSUB1160:F\$=P1\$ :rem 35                                                                            |
| 56Ø   | PRINT:PRINT"FEELINGS":PRINT:GOSUB1160 :rem 201                                                                             |
| 57Ø   | PRINT:PRINT"FUN":PRINT:GOSUB1160:G\$=P1\$                                                                                  |
|       | :rem 237                                                                                                    |
| 58Ø   | PRINT:PRINT"MOM":PRINT:GOSUB1160:I\$=P1\$                                                                                  |
|       | :rem 240                                                                                                    |
| 59Ø   | PRINT:PRINTC\$:PRINT:GOSUB1160:J\$=P1\$ :rem 44                                                                            |
| 6ØØ   | FORT=1TO1000:NEXTT:PRINTCHR\$(147) :rem 37                                                                                 |
| 61Ø   | PRINT"I NOTICED WHEN I SAID HOME":PRINT"THAT Y                                                                             |
|       | OU SAID ";E\$;"." :rem 39                                                                                                  |
| 620   | PRINT DOES THIS SOMEHOW REFLECT HOW YOU FEEL                                                                               |
|       | {2 SPACES}ABOUT YOURSELF?" :rem 45                                                                                         |
| 63Ø   | PRINT"YES OR NO":GOSUB1160:IFP1\$<>"YES"THEN650                                                                            |
|       | :rem 2                                                                                                    |
| 640   | PRINT:PRINT"IN WHAT WAY?":GOSUB1160:GOSUB900                                                                               |
|       | :rem 2                                                                                                    |
| 65Ø   | PRINT: PRINT "HOW DOES THIS RELATE TO YOUR PROBL                                                                           |
|       | EM" DDTNM WITHU " DC                                                                                                    |

| 660 | GOSUB1160:GOSUB900:PRINT:PRINT"WHEN I SAID ";B                   |
|-----|------------------------------------------------------------------|
|     | \$;" YOU SAID ";F\$ :rem 136                                     |
| 67Ø |                                                                  |
|     | :GOSUB900 :rem 112 PRINT:PRINT"ARE YOU DISTRESSED? DO YOU WANT A |
| 68Ø | {7 SPACES}TISSUE?":GOSUB116Ø :rem 237                            |
| 69Ø | IFP1\$<>"YES"THEN710 :rem 73                                     |
| 7ØØ | PRINT"HERE.":FORT=1TO1000:NEXTT :rem 206                         |
| 71Ø | PRINT: PRINT"IT'S INTERESTING THAT WHEN I SAID                   |
|     | {SPACE}FUN, {2 SPACES}YOU SAID ";G\$ :rem 57                     |
| 72Ø | GOSUB1160:GOSUB900:PRINTCHR\$(147); "HMMMM"                      |
|     | :rem 110                                                         |
| 730 | PRINT:PRINT"IT SEEMS TO ME, "; A\$; ", " :rem 248                |
| 735 | PRINT"THAT THIS ALL TIES IN TO YOUR PROBLEM"                     |
|     | :rem 129                                                         |
|     | PRINT"WITH ";B\$ :rem 73                                         |
|     | GOSUB1160:GOTO770 :rem 245                                       |
| 76Ø | REM ***DREAMS*** :rem 57                                         |
| 77Ø | PRINT:PRINT"LET'S TRY A DIFFERENT":PRINT"APPRO                   |
|     | ACH,"; A\$ :rem 145                                              |
| 78Ø | PRINT"TELL ME ABOUT ONE OF YOUR DREAMS. ": GOSUB                 |
|     | 1160:GOSUB1040:IFQD=1THEN840 :rem 246                            |
| 79Ø | PRINT: PRINT "HOW WOULD YOU DESCRIBE YOUR FEELIN                 |
|     | GS{4 SPACES}IN THE DREAM?" :rem 171                              |
| 795 |                                                                  |
| 8ØØ | PRINT:PRINT"DID THE DREAM HAVE ANYTHING TO DO                    |
|     | {SPACE}WITH{2 SPACES}";I\$ :rem 235                              |
| 810 | GOSUB1160:FORT=1TO1000:NEXTT :rem 245                            |
| 820 | REM ***ALL DONE*** :rem 121                                      |
| 830 |                                                                  |
|     | {15 SPACES}GOOD DIRECTION.":PRINT :rem 187                       |
| 840 | PRINT"WE'VE DISCUSSED YOUR PROBLEM WITH":PRINT                   |
|     | B\$;" AND HOW THIS MAKES YOU :rem 255                            |
|     | PRINT"FEEL ";C\$;";" :rem 230                                    |
| 860 | PRINT"AND DISCUSSED SOME POSSIBLE SOLUTIONS."                    |
|     | :rem 124                                                         |
| 87Ø | PRINT:PRINT"I SEE YOUR TIME IS UP.{18 SPACES}S                   |
|     | EE YOU NEXT WEEK." :rem 189                                      |
| 880 | END :rem 119                                                     |
| 890 | REM ***KEYWORDS*** :rem 249                                      |
| 900 | IFQ>ØTHENRETURN :rem 246                                         |
| 910 | FORJ=1TOLEN(P1\$)-5 :rem 19                                      |
| 920 | IFMID\$(P1\$,J,5)<>" FUN "THEN930 :rem 103                       |
| 925 | PRINT:PRINT"WHAT ARE YOUR FEELINGS ABOUT FUN?"                   |
|     | :GOTO950 :rem 148                                                |
|     | NEXTJ :rem 37                                                    |
| 940 | RETURN :rem 125                                                  |
| 950 | GOSUB1160:Q=1:PRINT:PRINT"THESE FEELINGS SEEM                    |
| 066 | {SPACE}IMPORTANT." :rem 141                                      |
| 960 | GOSUB1160:RETURN :rem 1                                          |

```
1040 REM ***DREAM KEYWORD SEARCH***
                                           :rem 233
1050 FORJ=1TOLEN(P1$)-7
                                            :rem 65
1060 IFMID$(P1$,J,7)=" DON'T "THEN1120
                                           :rem 243
                                             :rem 81
1070 NEXTJ
1080 FORJ=1TOLEN(P1$)-6
                                             :rem 67
1090 IFMID$(P1$,J,6)=" DONT "THEN1120
                                            :rem 206
1100 NEXTJ
                                             :rem 75
1110 RETURN
                                            :rem 163
1120 PRINTCHR$(147)"WHY DO YOU SUPPOSE THAT IS?":G
     OSUB1160:GOSUB900
                                             :rem 27
1130 PRINT"THIS MAY BE SOMETHING THAT WE'LL WANT"
                                            :rem 176
1140 PRINT"TO DISCUSS LATER. WE MAY FIND THAT IT"
                                            :rem 112
1150 PRINT"RELATES TO YOUR PROBLEM WITH "; B$:QD=1:
     RETURN
                                            :rem 223
1160 REM ***COMMODORE PUNCTUATION INPUT*** :rem 55
1170 P1$=""
                                            :rem 239
118Ø GETP2$:IFP2$=""THEN118Ø
                                             :rem 57
1190 PRINTP25:
                                             :rem 57
1200 IFP2$=CHR$(13)THENRETURN
                                            :rem 250
1210 P1S=P1S+P2S
                                             :rem 28
122Ø GOTO118Ø
                                            :rem 200
1230 REM ***INTRODUCTION***
                                             :rem 72
1240 PRINTCHR$(147); TAB(15) "THERAPY"
                                            :rem 108
1250 PRINT: PRINT WOULD YOU LIKE AN INTRODUCTION (Y
     /N)"
                                            :rem 101
126Ø GETQ$:IFQ$ <> "Y"ANDQ$ <> "N"THEN126Ø
                                            :rem 191
127Ø IFQ$="N"THENRETURN
                                            :rem 172
1280 PRINTCHR$(147); "WELCOME TO YOUR THERAPY SESSI
     ON. DR. ROM";
                                            :rem 31
1285 PRINT"WILL BE WITH YOU IN A ";
                                            :rem 172
1290 PRINT "MOMENT. WHILE YOU ARE WAITING, HERE ARE
      SOME HELPFUL"
                                            :rem 104
1300 PRINT"SUGGESTIONS ON HOW TO GET THE MOST OUT
     {2 SPACES}OF YOUR THERAPY SESSION."
                                            :rem 109
13Ø5 PRINT:PRINT
                                             :rem 29
1310 PRINT"AS WITH MOST THINGS IN LIFE, WITH
     {7 SPACES}THERAPY, THE MORE YOU ";
1320 PRINT"PUT IN, THE MORE { 2 SPACES } YOU GET OUT.
     {SPACE}YOU MAY FIND IT FUN ";
                                             :rem 48
1322 PRINT "TO TRY AND TRIP ";
                                            :rem 136
1330 PRINT"UP THE DOCTOR; MAKE FUN OF HIS GRAMMAR,
      OR INSULT HIM MERCILESSLY."
                                            :rem 175
1340 PRINT" (DOWN) HOWEVER, EVEN THOUGH THIS IS A PA
     RLOR{3 SPACES}GAME, YOU MAY STILL FIND ";
                                            :rem 230
1350 PRINT"YOURSELF HAVINGINTERESTING, AND EVEN IM
     PORTANT,"
                                             :rem 51
```

|         | INT"INSIGHTS. THIS WILL ONLY HAPPEN IF YOU      |
|---------|-------------------------------------------------|
|         | SPACES TRY YOUR BEST TO UTILIZE ";:rem 172      |
| 1370 PR | INT"THIS SESSION ASAN ENJOYABLE WAY TO MULL     |
| _       | VER THE" :rem 159                               |
| 1380 PR | INT"PROBLEMS AND PEEVES OF LIFE." :rem 127      |
| 139Ø PR | INT:PRINT:PRINTCHR\$(18)"HIT ANY KEY TO CONT    |
| IN      | UE" :rem 165                                    |
| 1400 PO | KE198,0:WAIT198,1 :rem 96                       |
| 1410 PR | INTCHR\$(147):PRINT:PRINT"I SEE THE DOCTOR I    |
| s       | IN NOW." :rem 58                                |
| 1420 PR | INT:PRINT:PRINT"TO TALK TO DR. ROM, JUST TY     |
| PE      | IN YOUR" :rem 228                               |
| 1430 PR | INT"RESPONSE; AND HIT "; CHR\$(18); "RETURN"; C |
| HR      | \$(146);" WHEN YOU ARE" :rem 254                |
| 1440 PR | INT"FINISHED.":PRINT:PRINT:PRINT"ENJOY YOUR     |
| T       | HERAPY SESSION." :rem 238                       |
| 1450 PR | INTSPC(240); CHR\$(18); "HIT ANY KEY TO BEGIN"  |
|         | :rem 87                                         |
| 146Ø PO | KE198.0:WAIT198.1:RETURN :rem 128               |

### The Indexer

Dan Carmichael

Designed to provide an indexing system for articles in COMPUTE!'s Gazette, this program can be used for a variety of purposes. It runs on any VIC-20 and the Commodore 64.

If you're like many computer hobbyists, you keep your back issues of *COMPUTE!* and *COMPUTE!*'s Gazette. There's a wealth of reference material in each issue. The only problem is remembering just which issue contains that article you so des-

perately need.

"The Indexer" is a small data base program that allows you to keep an index of any articles or books that are of interest to you. It stores such information as the magazine (or book) name, subject matter, article title, month and year of issue, page number, and type of computer the article applies to. It can also search for that article by subject, article name, magazine name, and type of computer.

#### Storing Data in the Program

The Indexer is *machine-independent*. In other words, it does not rely on a peripheral device such as a tape cassette or disk drive. Information is read into the program from DATA statements and is stored within the program in an array. If you study it carefully, you'll see some useful array and table look-up techniques.

Each DATA statement you enter must include the following six elements, in order, and each entry should be separated from the others by a comma.

DATA magazine name, article title, subject, month, year, page

Be careful when entering the DATA statements. A misplaced or forgotten comma will cause errors when the program is run. Be sure not to use commas or colons when typing in the article titles.

#### How to Use The Indexer

Type in the program (be careful with all cursor control characters) and save it to tape or disk before running. The five DATA statements at the end of the program are optional, in-

cluded only as examples of the DATA statement format. If you wish to begin your own data base, you can replace the DATA statements from line 901 on.

Each time you add or delete DATA statements from the program, change the value of the variable N in line 900. This variable represents the exact number of DATA statements included. If you number consecutively, beginning at line 901, it will be easy to figure out how many DATA statements there are. Anytime you update your program, you should save a copy to tape or disk.

Once the program is running, you'll be prompted to select the target of your search. You can search for article subject, article name, name of magazine, or type of computer. To start the search, press the indicated function key. You'll then be asked for the target of your search. Just enter the search keyword, press RETURN, and the program will search the table for you.

If you're using the program with an unexpanded VIC, memory may become a problem as you add DATA statements. String arrays—the kind used in this program to store data—use a lot of memory. In addition, each of the DATA statements takes up six bytes, plus one byte per character. If you accumulate a lot of data, an expander cartridge will come in handy.

#### Tips for Data Entry

Subject: Your searches will usually be done by article subject, so keep this category as broad as possible. For example, let's say you want to index various articles about game paddles. Enter all of them with the subject "paddles," even if some are about drawing with paddles and others about using them in games. That way, when you enter "paddles" as the target of your search, the index of all articles on this subject will be displayed.

Spelling: Watch your spelling, and be consistent with your subject category names. For example, don't enter one subject as "paddle" and another as "paddles." The computer will see these as two completely different categories.

Memory: As stated before, The Indexer can use a lot of memory, so you might want to abbreviate article titles. For example, this article could be entered as "Indexer" or as "Ind."

Although this program was written as an article index, it

can be adapted for other uses. The data base has six elements and can search by any of four variables. It could be easily adapted for other uses, such as a birthday reminder or an electronic phone book. The applications are up to you.

#### The Indexer for VIC and 64

```
For error-free program entry, be sure to use "The Automatic Proofreader," Appendix C.
1 REM REMEMBER TO CHNG{2 SPACES}"N", LINE #900 WHE
  N{3 SPACES}ADDING/DELETING DATA{2 SPACES}STATEME
  NTS
10 PRINT" {CLR} {BLU} {DOWN} DO YOU WISH TO SEE THE M
   ENU?":PRINT" {DOWN } (PRESS Y OR N)"
                                              :rem 215
20 POKE53280,3:POKE53281,1:POKE646,6
                                               :rem 38
21 GETYS: IFYS=""THEN21
                                               :rem 25
25 IFYS="Y"THEN800
29 PRINT" [3 DOWN] [5 SPACES] LOADING DATABASE...PLEA
   SE WAIT. ": GOSUB900
30 S=0:PRINT"{CLR}{DOWN} ENTER SEARCH"TAB(33)"
   {GRN}PRESS":PRINT"{BLU} ARGUMENT"TAB(33)"{GRN}F
- KEY" telephone number :rem
35 PRINT"{BLU}{2 DOWN} ARTICLE SUBJECT"TAB(35)"
                                              :rem 177
                       first name
36 PRINT"{BLU}{DOWN} ARTICLE NAME"TAB(35)"{GRN}3"
                        last name
                                              :rem 180
37 PRINT" {BLU} {DOWN}
                      MAĜAZINE NAME"TAB(35)"{GRN}5"
                       Zip code
                                              :rem 255
38 PRINT"{BLU}{DOWN} TYPE OF COMPUTER"TAB(35)"
   [GRN ] 7"
                                              :rem 219
39 PRINT"{BLU}{DOWN} END PROGRAM"TAB(35)"{GRN}8"
                                              :rem 134
                                              :rem 192
40 GETXS
41 IFX$="{F1}"THENS=3
                                              :rem 104
42 IFX$="{F3}"THENS=2
                                              :rem 105
43 IFX$="{F5}"THENS=1
                                              :rem 106
44 IFX$="{F7}"THENS=6
                                              :rem 113
45 IFX$="{F8}"THENPRINT"{CLR}{DOWN} END PROGRAM":C
   LR: END
                                               :rem 64
46 IFS=ØTHEN4Ø
                                               :rem 76
60 PRINT" {CLR} {DOWN} ENTER SUBJECT OF SEARCH:
   {2 DOWN}":INPUTS$
                                               :rem 81
65 FORZ=1TON:IFA$(Z,S)=S$THENGOSUB3ØØ
                                               :rem 89
70 NEXTZ
                                                 :rem Ø
75 PRINT" {CLR} {DOWN} END OF DATA OR {DOWN}": PRINT"
   {SPACE}SUBJECT NOT FOUND{DOWN}"
                                              :rem 178
76 PRINT" (CHECK SPELLING) {2 DOWN}"
                                              :rem 109
77 GOSUB600:GOTO30
                                                :rem 90
300 PRINT" {CLR} {GRN} SUBJECT FOUND: {2 DOWN}":PRINT
    "{YEL}MAGAZINE:{BLU}":PRINTA$(Z,1)
                                              :rem 127
```

```
1st name
305 PRINT" {DOWN } {YEL } ARTICLE { BLU } ": PRINTA$ (Z,2)
                         Chonett
                                                  :rem 17Ø
310 PRINT"{DOWN}{YEL}SUBJECT:{BLU}":PRINTA$(Z,3):PRINT"{DOWN}{YEL}DATE: BLU}":PRINTA$(Z,4)
                    E. TI state
                                                    :rem 27
315 PRINT" {DOWN } {YEL } PAGE NO.: {BLU } ": PRINTA$ (Z.5)
                         Zip Godo
320 PRINT" [DOWN] [YEL] COMPUTER: [BLU]": PRINTA$ (Z, 6)
                                                    :rem 22
                                                  :rem 198
330 GOSUB600: RETURN
600 PRINT" [GRN] [DOWN] (PRESS RETURN) [BLU] ": rem 115
                                                  :rem 129
601 GETY$: IFY$=""THEN601
                                                  :rem 120
6Ø2 RETURN
800 PRINT"{CLR}{GRN}{DOWN} RECORD FORMAT: ":PRINT"
     [DOWN] [BLU]1) MAGAZINE NAME " last volume
                                                  :rem 239
805 PRINT" (DOWN) 2) NAME OF ARTICLE 1st name
                                                  :rem 114
810 PRINT" [DOWN ] 3) SUBJECT OF ARTICLE" : PRINT" Phone
     [DOWN]4) MONTH. YEAR" @all for.
                                                  :rem 222
815 PRINT" [DOWN] 5]. PAGE NO.": PRINT" [DOWN] 6) TYPE O
F COMPUTER" > PCOMPUTER : rem 135
820 PRINT" [YEL] [2 DOWN] SEPARATE EACH ENTRY BY A C
    OMMA { BLU } "
                                                  :rem 177
83Ø GOSUB6ØØ
840 PRINT" {CLR} {DOWN} WHEN PROMPTED TO ENTER SEARCH
      ARGUMENT"
                                                  :rem 232
850 PRINT" [DOWN] PRESS F KEY FOR DESIRED FUNCTION"
                                                  :rem 136
                                                  :rem 180
86Ø GOSUB6ØØ
87Ø PRINT" [CLR] [DOWN] WHEN PROMPTED TO ENTER SUBJEC
                                                  :rem 119
880 PRINT" [DOWN] SEARCH, ENTER NAME, THEN PRESS RET
    URN."
                                                  :rem 249
                                                  :rem 187
885 GOSUB600
                                                   :rem 59
890 GOTO10
900 N=5:DIMA$(N,6):FORR=1TON:FORC=1TO6:READA$(R,C)
                                                  :rem 190
     :NEXTC:NEXTR:RETURN
901 DATAGAZETTE, DO YOU NEED A CASSETTE RECORDER, CA
    SSETTE, 7.83, 28, ALL
                                                  :rem 178
902 DATAGAZETTE, COMMODORE 64 VIDEO UPDATE, VIDEO, 7.8
                                                     :rem 3
    3,40,64
903 DATAGAZETTE, INSIDE VIEW JIMMY HUEY, INTERVIEW, 7
                                                   :rem 49
     .83,49,ALL
904 DATAGAZETTE, SKYDIVER, GAME, 7.83, 52, ALL
                                                   :rem 66
905 DATAGAZETTE, COMPUTING FOR KIDS ADVENTURES, EDUC
                                                   :rem 29
    ATION, 7.83, 34, ALL
```

## Chapter 4

# Graphics and Sound

## VIC Hi-Res Sketchpad

Anthony T. Beville

"Hi-Res Sketchpad" lets you create interesting drawings and pictures, using your joystick to draw on a 128  $\times$  -128 bit screen. For the unexpanded VIC.

ith this program, you will be able to create simple pictures using your VIC and a joystick.

When the program is run, you are asked to set screen, border, and line colors. Then a drawing window and a blinking pixel will appear. The joystick controls the pixel's movement; pressing the fire button will leave behind a line.

If you want to clear the screen, press C. When you want to quit, press Q and the screen and memory will be set back to normal.

I got the idea for a high-resolution sketch program from Paul Schatz's article "High-Resolution Plotting" in COM-PUTE!'s First Book of VIC. Basically, the program works by filling the screen with programmable characters and then redefining them based on the joystick movement.

While this program won't let you create any complex masterpieces, it will let you have fun just doodling. If you have a printer capable of printing redefined characters, you might want to add C. D. Lane's "Printing the Screen" routine from COMPUTE!'s First Book of VIC to save your creation.

#### Hi-Res Sketchpad for the VIC

For error-free program entry, be sure to use "The Automatic Proofreader," Appendix C. 10 POKE52,22:POKE56,22:CLR:PRINTCHR\$(147) :rem 187 20 INPUT"LINE COLOR(1-8)";LC:IFLC>80RLC<1THEN20 :rem 138 30 INPUT "SCREEN COLOR(1-8)"; SC:IFSC>80RSC<1THEN30 4Ø INPUT BORDER COLOR(1-8); BC:IFBC>80RBC<1THEN4Ø :rem 6 50 LC=LC-1:BC=BC-1:POKE36879,SC\*16-8+BC :rem 223 60 POKE36869,208:POKE648,22:FORJ=217TO228:POKEJ,15 Ø:NEXT:FORJ=229TO25Ø:POKEJ,151:NEXT :rem 227 7Ø POKE36864,11:POKE36865,34:POKE36866,144:POKE368 67,32:POKE36869,222 :rem 181 80 FORI=0TO255:POKE5632+I,I:POKE38400+I,LC:NEXT :rem 118 85 X=64:Y=64 :rem 166

```
90 FORI=6144T08191:POKEI,0:NEXT
                                            :rem 162
                                            :rem 169
100 GOSUB500:DX=0:DY=0:IFJ0THENDX=1
110 IFJlTHENDY=1
                                            :rem 214
12Ø IFJ2THENDX=-1
                                              :rem 4
13Ø IFJ3THENDY=-1
                                              :rem 7
140 X=DX+X:Y=DY+Y
                                             :rem 58
150 A=INT(Y/8)*16+INT(X/8)
                                            :rem 199
160 B=(Y/8-INT(Y/8))*8:C=6144+8*A+B
                                            :rem 118
170 D=7-(X-INT(X/8)*8):POKEC, PEEK(C)OR(2\dagger) :rem 7
180 IFFB=0THENPOKEC, PEEK(C)-(2\uparrowD)
                                            :rem 245
19Ø A$="":GETA$
                                            :rem 255
200 IFA$="C"THEN90
                                            :rem 226
21Ø IFA$="Q"THEN22Ø
                                             :rem 28
215 GOTOlØØ
                                             :rem 98
22Ø POKE36864,5:POKE36865,25:POKE36866,15Ø:POKE368
    67,46:POKE36869,208:POKE36879,27
23Ø PRINTCHR$(147):POKE52,3Ø:POKE56,3Ø:END:rem 227
500 POKE37154,127:P=PEEK(37152)AND128:J0=-(P=0)
                                            :rem 103
51Ø POKE37154,255:P=PEEK(37151):J1=-((PAND8)=Ø)
                                             :rem 88
520 J2=-((PAND16)=0):J3=-((PAND4)=0)
                                            :rem 157
530 FB=-((PAND32)=0):RETURN
                                             :rem 59
```

# SDA: A Sprite Design Aid for the Commodore 64

Karl Dittman

"Sprite Design Aid" is a useful graphics utility that allows you to create sprites by drawing on the screen with your joystick. The resulting sprites can then be saved, and later modified, if desired.

prite Design Aid" lets Commodore 64 users create complex sprites by drawing directly on the screen. The program then reads the screen and calculates the values that define the sprite. The sprite appears on the screen, and the programmer has the option of saving the data for later use or modification.

### Using Sprite Design Aid

After you load and run the program and review the instruction screen, press any key to enter the main program. A red box with a cursor will appear, and you are ready to design your sprite.

Draw your sprite using a joystick plugged into port 2. To erase any part of your sprite, press the fire button as you move the cursor.

When you're finished, press any key. The sprite DATA statements will be calculated and displayed and can then be saved on disk under any filename you assign.

The screen will be saved in a sequential file using the name you assign followed by "SC". The program uses the "SC" file to recreate the sprite whenever you wish to make changes; it's transparent to the user. One word of warning: When using a second disk to save your sprites, be *sure* that it has a different disk ID than your main program disk.

If you feel that you will not want to change your sprite, then the "SC" file can be deleted. Once deleted, however, your sprite cannot be re-created by this program. If in doubt, leave it intact.

### Using the DATA

To use sprite DATA saved on disk, include the following statements in your program (preferably at the beginning):

- 10 DIM S1(62): REM ARRAY USED TO STORE THE SPRITE DATA STATEMENTS
- 20 OPEN 2,8,2,"SPRITE": REM (YOUR ASSIGNED FILE NAME)
- 30 FOR S=0 TO 62 : INPUT #2,S1(S) : NEXT S
- 40 CLOSE 2

If more than one sprite is used, then DIMension arrays S2, S3, and so on as required. You will also have to change the filename in line 20 and the array name in line 30 for every array used to contain sprite DATA.

Additional statements can be added between lines 30 and 40 for each sprite used. After the array has been loaded, it is used instead of the DATA statements and corresponding READ.

## How the Program Works

#### Line(s)

- 15-115 Read screen and assign sprite DATA values.
- 120-128 Capture screen in array SS for storage on disk.
- 200-275 Display sprite as it will appear in program.
- 280-299 Disk file SAVE routine.
- 500-730 Joystick movement and sprite design.
- 800-1000 Subroutine to print instructions.
- **2000–2075** Subroutine to load array SS to recall previously designed sprite for modification.
- **3000–3110** Subroutine to bring previously saved sprite back to the screen.

#### SDA, A Sprite Design Aid for the Commodore 64

For error-free program entry, be sure to use "The Automatic Proofreader," Appendix C.

- 1 POKE53280,1:POKE53281,1:GOSUB800 :rem 218
- 2 DIMS(64), SS(504):PRINT"{CLR}":GOSUB2000 :rem 240
- 4 PRINT"{CLR}":BD=102:FORI=1028TO1868STEP40:POKEI, BD:POKEI+54272,10:NEXT :rem 255
- 5 FORI=1908T01933:POKEI,BD:POKEI+54272,10:NEXT
- :rem 50 6 FORI=1933TO1052STEP-40:POKEI,BD:POKEI+54272,10:N EXT :rem 246
- 9 FORI=1052TO1028STEP-1:POKEI,BD:POKEI+54272,10:NE XT :rem 193

```
10 PRINTCHR$(144); "{HOME}": FORI=1TO21: PRINTI: NEXT
                                            :rem 210
12 PRINT: PRINT" PRESS ANY KEY WHEN SPRITE IS COMPLE
   TE. "
                                            :rem 133
13 IF LEFT$(A$,1)="Y" THEN GOSUB3000
                                            :rem 161
14 GOSUB500:DIMY3(64)
                                            :rem 213
15 X=1076
                                            :rem 201
20 FORI=XTOX-7STEP-1
                                             :rem 32
30 IFPEEK(I) <> 32THENY=2\uparrow (X-I)
                                              :rem 4
40 IFPEEK(I) <> 32THEN Y2=Y2+Y
                                           :rem 151
5Ø NEXTI
                                            :rem 237
60 \text{ Y3(T2)=Y2:Y2=0}
                                            :rem 195
7Ø T2=T2+1
                                             :rem 12
8Ø C=C+1
                                            :rem 135
9Ø IFC<>3THENX=X+8:GOTO 115
                                            :rem 113
100 X=X+24
                                             :rem 15
                                             :rem 99
105 LN=LN+1
108 PRINT" [HOME]"
                                            :rem 125
109 FOR I=1TO22:PRINT"{DOWN}";:NEXT:PRINT"I'M WORK
                                           :rem 228
    ING----"
                                             :rem 66
110 C=0
                                             :rem 26
115 IF X<1932THEN2Ø
                                             :rem 37
120 T2=0:X=1069
122 FORI=XTOX+23
                                            :rem 229
                                            :rem 59
123 T2=T2+1
                                           :rem 222
124 IFPEEK(I) <> 32THENSS(T2)=1
125 IFPEEK(I)=32THENSS(T2)=0
                                           :rem 161
                                            :rem 34
127 NEXT I
                                            :rem 255
128 X=X+40 : IFT2<504THEN122
129 PRINT" {CLR}"
                                              :rem Ø
130 PRINT "DATA ";:FOR I=0TO10:PRINT Y3(I);:NEXT:P
                                            :rem 253
    RINT
135 PRINT "DATA ";:FOR I=11TO20:PRINT Y3(I);:NEXT:
                                             :rem 53
    PRINT
140 PRINT "DATA ";:FOR I=21TO30:PRINT Y3(I);:NEXT:
                                             :rem 51
    PRINT
145 PRINT "DATA ";:FOR I=31TO40:PRINT Y3(I);:NEXT:
    PRINT
150 PRINT "DATA "::FOR I=41TO50:PRINT Y3(I)::NEXT:
                                             :rem 56
    PRINT
155 PRINT
          "DATA ";:FOR I=51TO62:PRINT Y3(I);:NEXT:
    PRINT
                                             :rem 65
200 PRINT
                                             :rem 31
206 PRINT"THE SPRITE YOU HAVE JUST DESIGNED WILL
    {2 SPACES}LOOK LIKE THIS."
                                           :rem 195
                                             :rem 44
21Ø V=53248
                                              :rem 3
22Ø POKEV+21,Ø
23Ø T=13:M=T*64
                                             :rem 54
                                           :rem 183
240 POKE V,160:POKEV+1,200
```

```
:rem 187
25Ø POKEV+23,1:POKEV+29,1
                                            :rem 18
26Ø POKEV+39,2
265 POKE 2040,T
                                            :rem 18
                                              :rem 9
27Ø POKEV+21,1
275 FORI=ØTO62:POKE832+I,Y3(I):NEXT
                                           :rem 139
280 PRINT: PRINT DO YOU WISH TO SAVE THE SPRITE ON
    {SPACE}DISK{2 SPACES}(Y OR N)" : INPUT K$
                                            :rem 33
281 IF LEFT$(K$,1)="N" THEN GOTO 299
                                           :rem 113
282 PRINT" {CLR}"B$:PRINT" ENTER FILE NAME OF SAVED
    {SPACE}SPRITE ": INPUT N$ :N2$=N$
                                          :rem 216
283 PRINT "DO YOU WISH TO REPLACE AN EXISTING FILE
    ":INPUT A$
                                            :rem 33
284 IF LEFT$(K$,1)="Y"THENGOSUB3400
                                           :rem 233
                                            :rem 45
285 OPEN15,8,15
29Ø IFLEFT$(A$,1)="Y"THENOPEN 2,8,2,"@Ø:"+N$+",S,W
                                           :rem 227
                                           :rem 181
292 INPUT#15,A,B$
294 IFLEFT$(A$,1)="N"THENOPEN 2,8,2,"Ø:"+N$+",S,W"
                                           :rem 156
                                           :rem 184
295 INPUT#15,A,B$
296 IFA=63THENCLOSE2:CLOSE15:GOTO282
                                           :rem 19
297 FOR I=ØTO62: PRINT#2,Y3(I):NEXT
                                            :rem 49
298 CLOSE2:CLOSE15
                                            :rem 97
299 FOR I=ØTO62:POKE832+I,Ø:NEXT
                                           :rem 155
300 GOTO 3500
                                           :rem 148
500 X=1524:J=56320:B=160
                                              :rem 7
51Ø POKEX,81
                                           :rem 178
52Ø X2=X
                                           :rem 182
525 LETB=Ø
                                            :rem 48
526 S2=PEEK(56320)AND15
                                            :rem 14
527 A=-((PEEK(56320)AND16)=0)
530 IFS2=6ANDPEEK(X-39)<>BDTHENX=(X-39):GOTO610
540 IFS2=5ANDPEEK(X+41) <> BDTHENX=(X+41):GOTO610
                                             :rem 87
550 IFS2=10ANDPEEK(X-41) <> BDTHENX=(X-41):GOTO610
                                            :rem 136
560 IFS2=9ANDPEEK(X+39)<>BDTHENX=(X+39):GOTO610
                                            :rem 107
570 IFS2=7ANDPEEK(X+1)<>BDTHENX=X+1:GOTO610
                                           :rem 163
58Ø IF S2=14 THEN X=X-4Ø:GOTO61Ø
                                            :rem 10
590 IF S2=13 THEN X=X+40:GOTO610
                                              :rem 8
600 IFS2=11ANDPEEK(X-1)<>BDTHENX=X-1
                                          :rem 194
610 IFX>1909 AND X<=1932 THEN X=X-40
620 IF X>1029 AND X<1052 THEN X=X+40
                                           :rem 175
                                            :rem 99
630 IF X<1069 THEN X=1069
                                            :rem 32
640 IF X>1892 THEN X=1892
                                            :rem 43
650 POKEX, 160
                                           :rem 229
```

| 66Ø  | IFA<>1 THENPOKEX2+54272,A               | :rem   | 155  |
|------|-----------------------------------------|--------|------|
| 67Ø  | POKEX+54272,14                          | :rem   |      |
|      | IF A=1 THENPOKEX, 32                    | :rem   | 35   |
|      | GETA\$: IFA\$<>""THEN730                | :rem   |      |
|      | GOTO 520                                | :rem   |      |
|      | RETURN                                  | :rem   |      |
|      | PRINT"{CLR}{BLK}";"{12 SPACES}SPRITE    | DESTGN | AT   |
|      | D"                                      | :rem   |      |
|      | PRINT"THIS PROGRAM ALLOWS YOU TO USE    |        |      |
| 000  | PRINT THIS PROGRAM ALLOWS TOO TO USE    | :rem   | . 05 |
| 0.00 | PRINT"JOYSTICK TO DESIGN SPRITES.":PR   |        | 1 93 |
| 000  | PRINT UDISTICK TO DESIGN SPRITES. : PR  | rem:   | . 02 |
| 010  | PRINT"MOVE YOUR JOYSTICK IN ANY DIREC   |        |      |
| RIN  | PRINT MOVE YOUR JOYSTICK IN ANY DIREC   |        |      |
|      |                                         | :rem   |      |
| 811  | PRINT"DRAW SPRITE DESIRED. IF YOU NEE   | D TO " |      |
|      |                                         | :rem   |      |
| 82Ø  | PRINT"ERASE ANY PART OF THE PICTURE T   |        |      |
|      |                                         | :rem   |      |
| 83Ø  | PRINT"THE FIRE BUTTON DOWN AS YOU DRA   |        |      |
|      |                                         | :rem   | n 59 |
| 85Ø  | PRINT"PRESS RETURN WHEN YOUR SPRITE I   | S"     |      |
|      |                                         | :rem   |      |
| 851  | PRINT"FINISHED. {2 SPACES} THE COMMODOR | E WILI | . TH |
|      | EN"                                     | :rem   | 212  |
| 860  | PRINT"GENERATE THE DATA STATEMENTS FO   | R THE' | :PR  |
|      | INT"SPRITE YOU DESIGNED."               | :rem   |      |
| 870  | PRINT: PRINT"YOU CAN SAVE THE DATA STA  | TEMENT | rs o |
|      | N"                                      | :rem   |      |
| 875  | PRINT"DISK BY ANSWERING 'Y' WHEN ASKE   | DIF    | OU"  |
| 0.5  |                                         | :rem   |      |
| 220  | PRINT"WOULD LIKE TO SAVE YOUR SPRITE    |        |      |
| 000  | PRINT                                   | :rem   | 214  |
| 998  | PRINT"YOU CAN RECALL THE SPRITE AT AN   |        |      |
| 090  | {4 SPACES}TIME WHENEVER YOU NEED TO "   |        | 220  |
| 000  | PRINT"USE IT.":PRINT                    | :rem   |      |
|      | PRINTCHR\$(31)"PRESS ANY KEY TO BEGIN.  |        |      |
|      |                                         | :rem   |      |
|      | GETA\$:IFA\$=""THEN990                  | :rem   |      |
|      | RETURN                                  |        |      |
| 2000 | PRINT"WOULD YOU LIKE TO CHANGE A SPR    |        |      |
|      | · · · · · · · · · · · · · · · · · · ·   | :rem   |      |
| 2010 | PRINT"STORED ON DISK (NO IS ASSUMED)    |        |      |
|      | INPUTA\$                                | :rem   |      |
|      | IF LEFT\$(A\$,1)="N" THEN RETURN        | :rem   |      |
| 2030 |                                         |        |      |
|      | :INPUT N\$:N2\$=N\$:N\$=N\$+"SC"        | :rem   |      |
|      | OPEN15,8,15                             | :rem   | ı 84 |
| 2Ø5Ø | OPEN2,8,2,"Ø:"+N\$+",S,R"               | :rem   |      |
| 2055 | INPUT#15,A,B\$:IFA<>62THEN2060          | :rem   | 199  |

```
2056 IFA=62THENPRINT" {CLR} {4 DOWN} FILE NOT FOUND "
     :PRINT"{2 SPACES}PRESS ANY KEY TO START OVER
                                             :rem 90
2057 GETA$:IFA$=""THEN2057
                                            :rem 191
2058 CLR:RUN2
                                             :rem 17
2060 FORI=1TO504:INPUT#2,SS(I):NEXT
                                            :rem 166
2070 CLOSE2:CLOSE15
                                            :rem 135
2075 RETURN
                                            :rem 174
3000 X=1069
                                             :rem 40
3Ø1Ø FORI=XTOX+23
                                            :rem 20
3Ø11 T2=T2+1
                                           :rem 106
3012 IFSS(T2)=1THEN POKEI,160
                                           :rem 170
3Ø15 IFSS(T2)=1THEN POKEI+54272,Ø
                                           :rem 117
3020 IFSS(T2)=0THEN POKEI, 32
                                           :rem 118
3030 NEXT I
                                            :rem 78
3Ø4Ø X=X+4Ø
                                            :rem 67
3050 IFT2<504THEN3010
                                           :rem 165
3100 T2=0:C=0
                                           :rem 161
311Ø RETURN
                                           :rem 165
3400 OPEN15,8,15
                                             :rem 85
3410 N$=N$+"SC"
                                           :rem 238
3420 IFLEFT$(A$,1)="Y"THENOPEN 2,8,2,"@0:"+N$+",S,
                                            :rem 17
343Ø INPUT#15,A,B$
                                           :rem 226
3440 IFLEFT$(A$,1)="N"THENOPEN 2,8,2,"0:"+N$+",S,W
                                           :rem 200
345Ø INPUT#15,A,B$
                                           :rem 228
3460 IFA=63THENCLOSE2:CLOSE15:GOTO282
                                            :rem 63
3470 FORI=1T0504:PRINT#2,SS(I):NEXT
                                           :rem 169
348Ø CLOSE2:CLOSE15
                                           :rem 141
3485 N$=N2$
                                             :rem 39
349Ø RETURN
                                           :rem 176
3500 INPUT "WOULD YOU LIKE TO DRAW ANOTHER SPRITE"
                                           :rem 162
351Ø IF LEFT$(A$,1)="Y"THENCLR :RUN2
                                             :rem 5
352Ø END
                                           :rem 161
```

## Multichar

John S. Graves

How would you like a multicolor character editor that offers high-resolution characters, joystick control, and many other options—all on your unexpanded VIC? Look no further. Here it is.

esigning multicolor or high-resolution characters on your VIC is easy if you let the computer do the dirty work. "Multichar" is a menu-driven BASIC program for the unexpanded VIC which helps you design  $16 \times 16$ ,  $16 \times 8$ , and  $8 \times 8$  custom characters. You design the character in a large plotting area on the screen, using the joystick. The character is simultaneously displayed in actual size below the plotting area, while the values you need to generate it are displayed to the side.

#### Entering the Program

To fit Multichar into the unexpanded VIC, the program had to be "crunched" by using BASIC statement abbreviations and eliminating spaces and remarks. Some lines are more than 88 characters long and will not execute unless abbreviations are used. Refer to your owner's manual for a list of the abbreviations.

Integer arrays are used instead of floating-point arrays to minimize variable storage requirements. IF statements are located, whenever possible, at the end of a line to avoid sacrificing a whole line for one logical statement, and colons are extensively used to combine statements on one line. Only 32 free bytes remain after the program has allocated storage for variables and character generation. Unfortunately, this isn't enough for an additional line to allow an eloquent exit from the program; you must press the RUN/STOP key to stop execution.

Make sure you use upper- and lowercase letters when you type in the color selection menu (lines 37–42). Otherwise, the menu will be unreadable when the program runs in multicolor mode.

#### Multicolor Mode

Each character in multicolor mode may contain four colors (screen, border, auxiliary, and character color). Since  $16 \times 16$  characters are actually made up of four  $8 \times 8$  characters, you can choose a different character color for each quadrant, resulting in a  $16 \times 16$  character that contains seven colors.

Screen, border, and auxiliary colors are set by the color selection menu, which appears after you press M for multicolor mode. Character colors should be set for each quadrant when the large display area appears. You may choose the same character color for different quadrants.

A function key is referenced at each corner of the large display. Press the key for the quadrant you want and then press a number (1–8) to set the character color.

Once you've set all the colors, you're ready to be creative. The joystick moves the cursor, which represents a pixel. In multicolor mode the cursor is double-wide, since it takes two bits to define the color of a pixel. Press B, C, or A to turn on the pixel in the border, character, or auxiliary color. Press S to turn off the pixel by changing its color to the screen color. As you turn on pixels they will appear at  $8 \times$  magnification on the large display, and at actual size on the small display below. The values you will need to generate the custom character in your own program or game are calculated automatically and appear as you turn on a pixel.

The first eight numbers on the left define the upper lefthand  $8 \times 8$  quadrant. The next eight numbers on the left define the lower left-hand quadrant. Numbers for the two right-hand quadrants appear on the right.

## High-Resolution Mode

The VIC's high-resolution mode allows only two colors per  $8\times 8$  character (screen and character). You lose two colors, but the horizontal resolution is twice that of multicolor mode. As before, you may set the character color for each quadrant to a different value. That will give you a  $16\times 16$  five-color (counting screen color) character.

Instead of using the keyboard to turn on a pixel, you simply press the fire button on the joystick. If you want to turn off a pixel, position the cursor over it and press the fire button again.

### How the Program Works

The following program outline should help you understand the program's logic and structure.

#### Line(s)

- 1-2 Protect upper 512 bytes of BASIC area for RAM character memory. Initialize variables.
- 3-8 Joystick subroutine.
- **10–21** Subroutine to calculate character memory values for custom characters and generate small, actual-size display.
- 24-31 Set character colors subroutine. Press f1, f3, f5, or f7 followed by 1 to 8 to set the character color for each 8 × 8 quadrant.
- 32-35 Main menu to select multicolor or high-resolution mode.
- **37-49** Color selection menu for multicolor mode. Uses joystick subroutine.
- 50-56 Set screen, border, and auxiliary colors based on menu.
- 57-58 Transfer characters A-? from ROM to RAM. Assign @ to cursor. Transfer character-color bar symbols, CHR\$(239) and CHR\$(247), to CHR\$(27) and CHR\$(29) locations in RAM. Change character memory starting address to RAM location 7168.
- 59-61 Draw the large 8× magnified display. Draw auxiliary color bar at top of screen if in multicolor mode.
- 62-75 Multicolor design mode. Calls joystick subroutine. Press B, C, or A to turn on a pixel in border, character, or auxiliary color. Press S to turn off the pixel. Calls calculation subroutine.
- 80-86 High-resolution mode using joystick and calculation subroutines. Press Q to return to the mode selection menu.

#### Multichar

For error-free program entry, be sure to use "The Automatic Proofreader," Appendix C.

- 1 POKE52,28:POKE56,28:CLR:DD=37154:PA=37137:PB=371 52:C=30720:POKE37139,0 :rem 127
- 2 POKE646,6:POKE36879,29:POKE36869,240:SC=1:BD=6:G OTO32 :rem 248
- 3 POKEDD, 127:S3=-((PEEK(PB)AND128)=0):POKEDD, 255:P =PEEK(PA):S1=-((PAND8)=0):S2=((PAND16)=0):rem 13
- 4 SØ=((PAND4)=Ø):FR=-((PAND32)=Ø):X=X+(S2+S3)\*DX:Y =V+SØ+S1:JFY/ØTHFNY=Ø
- =Y+SØ+S1:IFX<ØTHENX=Ø :rem 211 5 IFX>XMTHENX=XM :rem 104
- 6 IFY<0THENY=0 :rem 127
- 7 IFY>YMTHENY=YM :rem 110 8 L=X+Y\*22+LI:RETURN :rem 5
- 8 L=X+Y\*22+LI:RETURN :rem 5
  10 N=0:IFX>7THENLI=7758 :rem 142

```
11 IFX>7ANDS=-1THENLI=7757
                                              :rem 9Ø
12 FORI=7TOØSTEPS:Z=ABS(I-7)+Y*22+LI:PC=PEEK(Z+C)A
   ND15: IFS=-1THEN15
                                            :rem 173
                                             :rem 242
13 IFPC=AUTHENN=N+2\uparrow(I-1)+2\uparrowI:GOTO16
14 IFPC=BDTHENN=N+2 (I-1):GOTO16
                                             :rem 223
15 IFPC=C%(1)ORPC=C%(2)ORPC=C%(3)ORPC=C%(4)THENN=N
   +2 T
                                             :rem 210
16 NEXT: IFX < 8THENPOKE 7488+Y, N: P=7748
                                              :rem 19
17 IFX>7THENPOKE7504+Y.N:P=7767
                                             :rem 146
18 FORI=0TO2:POKEP+Y*22-I,32:NEXT:N$=STR$(N):LN=LE
   N(NS)
                                             :rem 126
19 FORI=ØTOLN-2:POKEP+Y*22-I, VAL(MID$(N$,LN-I,1))+
   48: POKEP+Y*22-I+C, BD: NEXT: POKE8130, 40
                                             :rem 212
20 POKE8152,41:POKE8131,42:POKE8153,43:POKE38850,C
   %(1)+E:POKE38872,C%(3)+E:POKE38851,C%(2)+E
                                             :rem 116
21 POKE38873, C%(4)+E: RETURN
                                              :rem 66
23 IFG$="C"THEN28
                                             :rem 188
24 IFG1=67THEN28
                                             :rem 176
25 GETGG$:IFGG$=""THEN25
                                             :rem 139
26 C%(G1-132)=ASC(GG$)-49:FORI=38447TO38453:POKEI.
   C_{1}:POKEI+9,C_{2}:POKEI+374,C_{3}:rem 240
27 POKEI+383,C%(4):NEXT:GOTO31
                                              :rem 19
28 CK=C%(1):IFX>7ANDY<8THENCK=C%(2)
                                              :rem 58
29 IFX<8ANDY>7THENCK=C%(3)
                                              :rem 77
30 IFX>7ANDY>7THENCK=C%(4)
                                              :rem 71
31 RETURN
                                              :rem 68
32 PRINT"{CLR}":PRINT:PRINT:PRINT
                                              :rem 30
33 PRINT" SELECT MODE":PRINT:PRINT:PRINT:PRINT" M
   {SPACE}- MULTICOLOR":PRINT:PRINT:PRINT:PRINT" H
                                               :rem 9
    - HIGH RESOLUTION"
34 GETG$:IFG$=""THEN34
                                             :rem 253
35 IFG$="H"THENPRINT"{CLR}":GOTO57
                                             :rem 157
37 PRINT"{CLR}"CHR$(14):PRINT:PRINTSPC(17)"S
   {SHIFT-SPACE}B{SHIFT-SPACE}A"SPC(17)"C
   \{SHIFT-SPACE\}\overline{D}\{SHIFT-SPACE\}\overline{U}"SPC(17)"\overline{R}
   {SHIFT-SPACE}_{\overline{R}}
   {BLK}BLK {OFF}{BLU} . . . ";
                                              :rem 12
38 PRINT"SCREEN, "SPC(5)"WHT{2 SPACES}...BORDER,&
   "SPC(4)" {RVS} {RED} RED {OFF} {BLU} . . . AUXILIARY
   "SPC(3)" (RVS) (CYN) CYN (OFF) (BLU) . . . "; :rem 79
39 PRINT"COLORS"SPC(6)" (RVS) (PUR) PUR (OFF) (BLU) .
   {SPACE}. ."SPC(12)" {RVS} {GRN} GRN {OFF} {BLU} . .
    .MOVE (@) "SPC(4) " {RVS}BLU {OFF} . . . "; :rem 13
40 PRINT"WITH"SPC(8)" RVS TYEL YEL (OFF) BLU) .
   \{SPACE\}.JOYSTICK"SPC(4)"ORN{\overline{2} SPACES}.
   {3 SPACES}."SPC(12)"LORN . [3 SPACES]."; :rem 19
41 PRINT"PICK COLORS PINK . [3 SPACES]. WITH BUTTON
   {SPACE LCYN . {3 SPACES}. "SPC(12)"LPUR .
   {3 SPACES}.PRESS C"SPC(5)"LGRN";
                                              :rem 82
```

```
42 PRINT" .{3 SPACES}.TO CONTINUE LBLU .{3 SPACES}
   ."SPC(12)"LYEL .{3 SPACES}.";
                                            :rem 209
45 DX=1:LI=78Ø7:XM=4:YM=15
                                             :rem 40
46 GOSUB3:CUC=PEEK(L):CC=PEEK(L+C):POKEL,122:POKEL
   +C,0:FORI=1TO50:NEXT:POKEL,CUC:POKEL+C,CC:GETGG
                                               :rem 9
                                               :rem 4
47
  IFGG$="C"THEN50
                                            :rem 153
48 IFFR=ØTHEN46
                                            :rem 134
49 POKEL, 122: GOTO46
50 FORX=0TOXMSTEP2:FORY=0TOYM:L=X+Y*22+LI:IFPEEK(L
   ) <> 122THENNEXTY
                                             :rem 69
                                             :rem 21
51 IFX=ØTHENSC=Y
                                              :rem 8
52 IFX=2THENBD=Y
53 IFX=4THENAU=Y
                                             :rem 27
56 NEXTX:POKE36879,SC*16+BD+8:POKE36878,AU*16:PRIN
   T"{CLR}":FORI=38469TO38814:POKEI,SC:NEXT
                                            :rem 154
57 PRINT" [HOME] "CHR$(142): FORI=7176TO7679: POKEI, PE
   EK(I+25600):NEXT:FORI=7488T07519:POKEI,0:NEXT
                                            :rem 245
58 FORI=7168TO7175:POKEI, 255:POKEI+216, PEEK(I+2751
   2):POKEI+232,PEEK(I+27576):NEXT:POKE646,BD:POKE
                                             :rem 56
   36869,255
59 PRINT: PRINT" F1[[[[[[[[2 SPACES][[[[[[[F3":FORI
   =ØTO15:PRINT:II=I*22+7748
60 POKEII, 48: POKEII+C, BD: POKEII+19, 48: POKEII+19+C,
   BD:NEXT:PRINT" F5]]]]]][2 SPACES]]]]]]]F7":IF
   G$="H"THEN8Ø
                                            :rem 216
61 FORI=768ØTO77Ø1:POKEI,Ø:POKEI+C,9:NEXT
                                             :rem 39
62 DX=2:LI=7750:XM=14:YM=15:GOSUB3:CUC=PEEK(L):CC=
   PEEK(L+C):POKEL+C,BD:POKEL-1+C,BD:POKEL,Ø:POKEL
   -1,0
                                             :rem 12
63 FORI=1TO60:NEXT:POKEL-1,CUC:POKEL,CUC:POKEL-1+C
   , CC: POKEL+C, CC: GETG$: IFG$=""THEN62
                                             :rem 56
64 POKEL, Ø: POKEL-1, Ø: POKEL+C, BD: POKEL-1+C, BD: CK=SC
   :IFG$="B"THENCK=BD
65 IFG$="A"THENCK=AU
                                            :rem 183
66 G1=ASC(G$):IFG1>132ANDG1<137ORG1=67THENGOSUB24
                                            :rem 195
73 IFG$="Q"THEN1
                                            :rem 150
74 POKEL+C, CK: POKEL-1+C, CK: S=-2: IFCK=SCTHENPOKEL, 3
   2:POKEL-1,32
                                            :rem 123
75 E=8:GOSUB10:GOTO62
                                             :rem 28
80 DX=1:LI=7749:XM=15:YM=15:GOSUB3:CUC=PEEK(L):CC=
   PEEK(L+C):POKEL+C,0:POKEL,0
81 FORI=1TO40:NEXT:POKEL,CUC:POKEL+C,CC:GETG$:IFG$
   =""THENG$="Ø"
                                            :rem 157
82 IFG$="Q"THEN1
                                            :rem 150
83 Gl=ASC(G$):IFG1>132ANDG1<137THENGOSUB24:rem 255
84 IFFR=ØTHEN8Ø
                                            :rem 151
```

| 1  | C     | 1_ : | 1   | C 1   |
|----|-------|------|-----|-------|
| 7: | Grap. | mes  | and | Sound |

85 G1=67:GOSUB24:POKEL,Ø:POKEL+C,CK:S=-1:IFCUC=ØTH ENPOKEL,32:POKEL+C,1 :rem 145 86 E=Ø:GOSUB1Ø:GOTO8Ø :rem 22

# The Magic Pointer

C. D. Lane

"The Magic Pointer" is a machine language (ML) program that lets VIC users place a movable pointer onto the screen. The pointer can be moved about with the joystick. For any VIC.

his program creates a movable pointer that can be manipulated without significantly affecting BASIC. The position of the pointer can be polled by pressing the fire button, so that BASIC can PEEK it. Since the pointer itself is invisible to BASIC, PEEKing the screen will not find it and you do not have to worry about overwriting it (or it overwriting your screen).

### **Grabbing IRQ**

This invisibility is achieved by making the VIC execute "The Magic Pointer" ML routine along with its own IRQ routine. About 60 times a second, the 6502 microprocessor interrupts what it's doing (such as running your BASIC program) to perform the IRQ routine that scans the keyboard, increments the system clock, and does other necessary background tasks. Another kind of interrupt, termed BRK, occurs when you hit RUN/STOP and RESTORE.

When either of these interrupts occurs, the 6502 first pushes the return address and status register onto the stack. Then execution is transferred to a ROM routine whose address is contained in memory locations \$FFFE/FFF. This routine saves the contents of the A, X, and Y registers by pushing them onto the stack. Next, it copies the saved status register from the stack to the X register in order to test the BRK bit and determine if it was an IRQ or BRK interrupt. Based on that test, the routine then jumps to one of two routines whose addresses are contained in RAM memory locations \$0314/0315 (IRQ) or \$0316/0317 (BRK). It is there that you are able to grab the beginning of the interrupt.

Each of these address-holding locations (vectors) normally points to another routine in ROM. For BRK, it is a routine that resets the VIC and returns to the READY state. For IRQ, it is a routine that performs the background tasks.

In order to add your own routine to the IRQ task list, you

must first disable all interrupts with SEI, and then change the RAM vector at \$0314/0315 to point to your routine. When your routine is finished, it must jump to the IRQ routine in ROM, in order for the VIC to perform its necessary functions. If all goes well, your routine will execute automatically, 60 times a second, along with every IRQ interrupt.

Intercepting the beginning of the interrupt is fairly straightforward, since the path to the routine goes through RAM. But if you wish to add a routine following the system functions, you must grab the end (tail) of the interrupt—and

that is another trick entirely.

After the ROM routine is finished, the A, X, and Y registers are restored and an RTI is done. All this is done in ROM, so how do you take control once more at the end of the interrupt? If you recall how the interrupt began, the return address and the status register were pushed onto the stack (which is in RAM). So if you change the return address on the stack when you have the head of the interrupt, you can make it return to your own routine when finished.

To do this, you don't have to change what is on the stack. Instead, you simply push a new return address onto the stack, on top of the return address which the interrupt already placed there. The new address is the beginning of your tailend routine. Stack items are processed in last-in, first-out (LIFO) order. Thus, when RTI is performed at the end of the ROM routine, the VIC will pull your new address from the stack, and execute your routine before doing anything else. When your routine ends with a second RTI, it will pull the old address from the stack, and return you to the original environment.

First, push the new return address, high byte first. Next push your current status register, even though you may not need it on return. When the interrupt starts, further interrupts are disabled. They will be enabled again when RTI restores the original status register. Since two RTIs will now be performed, you don't want the first one turning on interrupts before you're done. Thus, you have it restore the current status register (which has interrupts off).

Finally, you push three single bytes onto the stack. These are just dummy bytes, needed because the ROM routine will end by pulling three bytes from the stack to restore the A, X, and Y registers. You don't care what those registers contain

when your new routine starts, but the dummy bytes must be put on the stack to keep everything straight. That is all you have to do in order to make the ROM interrupt routine return to your tail-end routine.

When your routine ends, it must restore the original A, X, and Y registers from the stack and do an RTI. That will cause the VIC to pull the original address from the stack, returning you to where you were before all this began. Magic Pointer uses both of the techniques described above, to wedge one ML routine in at the head of the IRQ interrupt, and a second at the tail.

#### Running Magic Pointer

The Magic Pointer BASIC loader program will load the routine into the highest page of memory and protect that page from BASIC. The loader also calculates the location of the screen and POKEs the appropriate bytes in the Magic Pointer routine. Therefore, the program will work in a VIC with any amount of memory.

Since the joystick is polled 60 times a second, the pointer is quite responsive. In fact, it can be thought of as a software light pen, since you can point to arbitrary positions on the screen and let BASIC know when you pick a position.

When you run the BASIC loader program, you should see the following:

READY.

**RUN** 

INIT = SYS(7440)

SOFTWARE REGS = 7424

DONE

READY.

The numbers displayed depend on the amount of memory in your computer; the ones shown are for an unexpanded VIC. If the program detects an error in the DATA statements, it will print an error message and the suspect line number.

To start the pointer, do a SYS to the address of INIT. To kill the pointer hold STOP and RESTORE or reset the IRQ

interrupt vector as described above.

If all is in order, once you have done a SYS to INIT, you will be back at the READY prompt and there will be an arrow (1) in the middle of the screen. You should be able to move

the arrow around with the joystick. Try LISTing the program and moving the arrow about the screen as the listing scrolls by. You should be able to do so without affecting the listing at all, except for a slight decrease in speed. That is due to the fact that there is a slight delay when the pointer is on the screen—necessary in order to keep the arrow from blinking out completely. You will notice that it gets a bit fuzzy every few seconds, since it is constantly being turned on and off.

The first six locations of the routine are software registers. The first holds the character that will be placed on the screen; the next holds the color of the pointer. If this location is POKEd with a value of 128 or more, the color of the pointer will not be set and the pointer will take on the colors of whatever is on the screen.

The third and fourth locations are the pointer's row and column locations when the fire button was last pressed. The next two locations are the actual row and column of the pointer. The position of the pointer can be adjusted by POKEing values into these locations. Since the pointer routine and BASIC run in two different time frames, you needn't worry about confusing the routine by POKEing these registers. The location of the software registers is printed out when the BASIC loader is run.

## A Demonstration Program

The second listing is a BASIC program that runs at the same time as the Magic Pointer. This program partitions the VIC's screen into three parts: a drawing area (the canvas), a band of color (the color palette), and (at the bottom) a display of the graphic character set (the character palette).

To use the demonstration program, Program 2, type it in and save it. Load and run Program 1, the Magic Pointer program, but do *not* do a SYS to initiate it. Instead, load and run Program 2.

You will have the symbol @ in the middle of the canvas. You can go down to the character palette and use the fire button to select any character you wish, changing the pointer to that character. If you then go up to the canvas and select a location (by pressing the fire button again), then that character will be deposited where you indicate.

To select a color, move the cursor to the chosen color and press the fire button. You can also select a character from the

canvas, and the cursor will become that character and color while the character will be erased. Note that the demonstration program reads the position of the pointer but does not have anything to do with moving it.

The idea behind putting the Magic Pointer on the IRQ interrupt is to make the pointing to and picking up of objects appear to be a *hardware* feature for use from BASIC. A more ambitious challenge would be to implement *software* sprites (independently moving characters), with features like automatic collision detection, that would be invisible to BASIC's manipulations of the screen.

#### Program 1. Magic Pointer for the VIC

```
For error-free program entry, be sure to use "The Automatic Proofreader," Appendix C.
10 M=PEEK(52)-1:POKE52,M:POKE56,M:POKE51,0:POKE55,
                                              :rem 217
   Ø:CLR:M=PEEK(52):B=M*256:PC=Ø
20 H$="10":GOSUB90:PRINT"INIT = SYS("D+B")", "SOFTW
   ARE REGS ="; B
                                               :rem 90
30 V=36866:S=(PEEK(V)/64AND2)+(PEEK(V+3)/4AND28):C
   =148+(PEEK(V)/64AND2)
                                               :rem ll
40 Q=0:FORK=1TO16:READH$:IFH$="END"THENPRINT"DONE"
   :POKEB+13,S:POKEB+15,C:END
                                              :rem 240
50 IFH$="**"THEND=M:GOTO70
                                               :rem 12
                                              :rem 215
6Ø GOSUB9Ø:Q=Q+D
7Ø POKEPC+B, D: PC=PC+1:NEXT: READD: IFD=QGOTO4Ø
                                               :rem 74
80 PRINT"ERROR IN LINE"; (PC/1.6)+90:STOP
                                              :rem 121
90 D=0:FORI=1TOLEN(H$):J=ASC(MID$(H$,I,1))-48:D=16
   *D+J+(J>9)*7:NEXT:RETURN
                                              :rem 118
100 DATA 1E,00,0B,0B,0B,0B,00,00,00,00,00,00,00,1E
    ,00,96,254
                                              :rem 137
110 DATA 78,AD,15,03,8D,DA,**,A9,**,8D,15,03,AD,14
    ,03,8D,1347
                                               :rem 41
120 DATA D9, **, A9, 29, 8D, 14, 03, 58, 60, A2, 05, B5, 22, 9D
    ,06,**,1320
                                              :rem 234
130 DATA BD,0C,**,95,22,CA,10,F3,AC,04,**,C0,0C,30
                                               :rem 28
    ,04,E6,1507
140 DATA 23,E6,25,B9,FD,ED,18,6D,05,**,90,04,E6,23
    ,E6,25,1795
                                               :rem 69
150 DATA 85,22,85,24,A0,00,B1,22,85,26,AD,00,**,91
    ,22,Bl,1407
                                              :rem 215
16Ø DATA 24,85,27,AD,Ø1,**,30,Ø2,91,24,A9,Ø0,8D,13
    ,91,AE,1261
                                              :rem 240
170 DATA 05, **, F0, 0A, A9, 10, 2C, 11, 91, D0, 03, CE, 05, **
    ,EØ,15,1313
                                             :rem 233
180 DATA 10,0D,A9,7F,8D,22,91,2C,20,91,30,03,EE,05
    ,**,A9,1329
                                               :rem 28
```

```
190 DATA FF,8D,22,91,AE,04,**,F0,0A,A9,04,2C,11,91
    ,DØ,Ø3,1593
                                              :rem 55
200 DATA CE.04.**.E0.16.10.0A.A9.08.2C.11.91.D0.03
    ,EE,Ø4,1318
                                              :rem 15
210 DATA **, A9, 20, 2C, 11, 91, D0, 0C, AD, 04, **, 8D, 02, **
    ,AD,05,1125
                                             :rem 231
220 DATA **,8D,03,**,A0,02,CC,04,90,D0,FB,88,D0,F8
    ,A9,**,1878
                                              :rem 31
230 DATA 48,A9,DB,48,08,48,48,48,4C,BF,EA,A0,00,2C
    ,01,**,1462
                                              :rem 64
240 DATA 30,04,A5,27,91,24,A5,26,91,22,A2,05,BD,06
    ,**,95,1330
                                             :rem 223
250 DATA 22,CA,10,F8,68,A8,68,AA,68,40,END:rem 176
Program 2. Magic Pointer Demo
For error-free program entry, be sure to use "The Automatic Proofreader," Appendix C.
10 V=36866:S=4*(PEEK(V)AND128):C=37888+S:S=S+64*(P
   EEK(V+3)AND112)
                                             :rem 188
20 P=PEEK(52)*256:Y=PEEK(P+2):X=PEEK(P+3):L=330:R=
                                             :rem 122
30 S$=CHR$(18)+" "+CHR$(146):PRINTCHR$(147);:U=371
   37:Q=22
                                              :rem 70
40 FORI=0TO501:IFI<LTHENPRINT" ";:GOTO70
                                             :rem 233
50 IFI>=RTHENPRINT" ";:POKES+I,I-R:GOTO70
                                              :rem 67
6Ø PRINTS$;:POKEC+I,((I-L)-2*(I>(L+Q)))AND7
                                             :rem 217
7Ø NEXT:POKEP,Ø:SYS(P+16)
                                              :rem 39
8Ø OY=Y:OX=X:WAITU,32,32:WAITU,32:Y=PEEK(P+4):X=PE
   EK(P+5):IFOY=YANDOX=XGOTO30
                                             :rem 248
9Ø Z=Y*Q+X:J=S+Z:K=C+Z:I=PEEK(J):IFZ>=LGOTO13Ø
                                             :rem 177
100 IFI=32THENM=A:GOTO120
                                              :rem ll
110 A=I:B=PEEK(K):M=32:POKEP,A:POKEP+1,BAND7
                                             :rem 175
120 POKEJ, M: POKEK, B: GOTO80
                                             :rem 130
                                              :rem 65
130 IFZ>=RTHENA=I:POKEP,A:GOTO80
14Ø B=PEEK(K):POKEP+1,BAND7:GOTO8Ø
                                              :rem 61
```

# Sound Shaper

Steven Kaye

"Sound Shaper" manipulates volume and frequency to give your Commodore a smoother, more musical sound. For the unexpanded VIC or the 64.

ne of the main differences between the sound capabilities of the Commodore 64 and the VIC is the shape of the sound's waveform. The VIC produces only square waves. One microsecond the sound is off, the next it's on. This abrupt onset of sound produces comparatively nonmusical tones that sound unlike any acoustic instrument.

The Commodore 64, on the other hand, can simulate musical instruments by controlling the waveshape of the sound produced. Instead of turning the sound on and off abruptly, it can increase and decrease the amplitude (volume) more gradually under control of the programmer. It is important to bear in mind that the rise-fall time is still on the order of fractions of milliseconds, but it is not instantaneous, as is the case with the VIC. It is this programmable rise-fall time that allows the Commodore 64 to sound more like a traditional acoustic instrument.

You cannot control the actual waveshape of sounds on the VIC, but you can simulate waveshaping by modulating the volume. The first part of Program 1 demonstrates a simple application of this technique. It plays the entire frequency range for one of the VIC's four voices.

First, the program asks for two inputs, the rise time and the fall time. Values between .5 and 10 seem to work best. Then the frequency value is POKEd into the appropriate register (line 140). Two separate FOR-NEXT loops (lines 150 and 180) control the rise and fall times. As the volume varies between 0 and 15, the input variables control the rate of volume change. Experiment with different rise-fall time values to see what sounds you can produce.

Frequency manipulation can also be used to produce unique effects. The second part of Program 1 shows how to produce an echo effect by rapidly alternating a frequency with its complementary frequency.

Again, you move through the frequency scale. Line 270 applies the amplitude modulation technique described above.

Lines 280 and 300 POKE the frequency (and then the frequency subtracted from 383) into the appropriate voice register.

The first time through the loop, voice 2 (36875) is POKEd with 128 and then rapidly alternated with 255 (255=383-128) while the sound fades as variable DB decreases. The timing loops in 290 and 310, as well as the step value in line 270, can be manipulated to increase or decrease the reverberation effect. Voice 2 was chosen for the example, but any of the four voices can be used to produce interesting sounds.

#### 64 Sound Shaper

Since the Commodore 64 already has a programmable sound envelope, Program 2 is included to make the SID chip more accessible. By changing values entered for attack, decay, sustain, and release, you can control the shape of the sounds produced by the program. The second part of the program produces an echo effect very similar to the effect produced in the VIC version. The parameters set in the first part are also used for the sounds produced in the second part.

#### Program 1. VIC Sound Shaper

For error-free program entry, be sure to use "The Automatic Proofreader," Appendix C.

```
40 PRINT"{CLR}{9 DOWN}"TAB(2)"{RVS}SHAPING{OFF}
   {RVS}VIC{OFF} {RVS}SOUNDS{OFF}"
45 FOR T=1 TO 1500:NEXT
                                            :rem 244
50 PRINT"{CLR}{7 DOWN}{6 RIGHT}SHAPED (1)" :rem 37
55 PRINTTAB(9); "{DOWN}OR": PRINTTAB(7)" {DOWN}ECHO (
                                            :rem 166
60 PRINT" {4 DOWN } {9 RIGHT}";: INPUT I$: IFVAL(I$) < 10
   R VAL(I$)>2THEN5Ø
                                             :rem 15
7Ø ONVAL(I$)GOTO1ØØ,24Ø
                                             :rem 49
100 REM*** THIS PART PRODUCES "SHAPED" MUSICAL NOT
    ES***
                                            :rem 213
110 PRINT "{3 DOWN}{2 RIGHT}RISE AND FALL TIME"
                                             :rem 36
115 PRINT"VALUES MUST EXCEED 0"
                                             :rem 95
116 INPUT R, D: IF (R=0)OR(D=0) THEN 116
                                             :rem 45
12Ø V=36878:S=36875
                                             :rem 13
130 FOR F=128 TO 255 STEP3
                                             :rem 71
                                            :rem 137
140 POKE S,F
150 FOR DB=0 TO 15 STEP 5/R
                                            :rem 107
16Ø POKE V.DB
                                            :rem 206
170 NEXT
                                            :rem 215
180 FOR DB=15 TO 0 STEP -5/D
                                            :rem 141
```

```
:rem 209
190 POKE V,DB
                                              :rem 209
200 NEXT
                                              :rem 189
210 FORT=1 TO 50:NEXT
22Ø NEXT
                                              :rem 211
                                              :rem 135
230 POKE V,0:END
240 REM*** THIS PART CREATES AN ECHO EFFECT***
                                               :rem 71
                                               :rem 17
25Ø V=36878:S=36875
                                              :rem 85
260 FOR P=128 TO 255 STEP 3
                                              :rem 73
270 FOR DB=15 TO 1 STEP -.5
                                                :rem 9
280 POKE V, DB: POKE S, P
290 FOR T=1 TO 10:NEXT
                                             :rem 193
300 POKE S,383-P
                                              :rem 92
310 FOR J=1 TO 10:NEXT
                                              :rem 176
320 NEXT:NEXT
                                               :rem 77
330 POKE V,0
                                              :rem 119
Program 2. 64 Sound Shaper
For error-free program entry, be sure to use "The Automatic Proofreader," Appendix C.
15 PRINT"{CLR}SET PARAMETERS FOR SOUND AND ECHO"
                                               :rem 12
                                              :rem 199
20 \text{ CHIP} = 54272
22 FOR T=CHIP TO CHIP + 24 : POKET, Ø:NEXT :rem 234
3Ø INPUT "ATTACK RATE (Ø-15)"; AT$: AT=VAL(AT$): IF A
   T<Ø OR AT>15 THEN 3Ø
                                               :rem 82
40 INPUT "DECAY RATE (0-15)"; DE$:DE=VAL(DE$):IF DE
   <0 OR DE>15THEN 40
                                              :rem 198
50 INPUT "SUSTAIN VOLUME (0-15)"; SU$:SU=VAL(SU$):I
   F SUS<ØOR SU>15THEN5Ø
                                               :rem 35
6Ø INPUT "RELEASE RATE(Ø-15)"; RE$:RE=VAL(RE$):IF R
   E<ØORRE>15THEN6Ø
                                              :rem 171
80 POKECHIP+24,15:POKECHIP+5,16*AT+DE
                                              :rem 209
9Ø POKECHIP+6,16*SU+RE
                                               :rem 68
100 FOR T= 20{2 SPACES}TO 80 STEP 5:POKECHIP+4,17
                                              :rem 103
110 POKECHIP, 50: POKECHIP+1, T
                                              :rem 223
115 FORJ= 1 TO 500+1.7 AT+1.7 DE:NEXTJ
                                              :rem 141
120 POKECHIP+4,16:FORH=1TO2 TRE:NEXT:NEXT
                                              :rem 107
200 FOR T= 20 TO 80 STEP 5
                                              :rem 232
210 \text{ FOR DB} = 15 \text{ TO 1STEP} -.5
                                               :rem 67
215 PRINT" {HOME} {5 DOWN} * ECHO* {6 LEFT} {7 SPACES}"
                                              :rem 242
220 POKECHIP+4,17:POKECHIP+24,DB:POKECHIP+1,T:FORP
    =1TO1Ø:NEXT
                                              :rem 111
230 POKECHIP+1,100-T:FORJ=1TO10:NEXT:NEXT:NEXT
                                              :rem 202
24Ø POKECHIP+4,16
                                              :rem 219
```

# VIC Piano

**Brad Bascom** 

Turn your computer keyboard into a piano keyboard with this easy-to-use program for the unexpanded VIC.

The VIC has three musical voices. To make them play, just calculate the number to POKE, set up the durations, and turn the sound on and off. It works beautifully.

But it's programming, not *playing*. What if you want to sit down at the computer and pick out melodies, the way you can with a piano or organ? Typing something like POKE 36876,207 for each separate note isn't exactly recreational music.

#### **Easy Melodies**

"VIC Piano" lets you use the top two rows of your keyboard, as if they were the keys on the piano. Just type in the program, save it to disk or tape, and then type in RUN.

You'll see almost two octaves of a piano keyboard, from G to E, with white and black keys. Below the piano keys are the VIC keys to press to play that note. Even more helpful is the white dot that appears directly under the picture of the key that was last pressed. It follows along as fast as you can play, allowing you to pick out melodies without looking at the VIC keyboard at all.

When you play a note, it will continue to sound until you play the next note. If you want a musical rest (silence) press any key that does *not* represent a note. The dot will jump to the lower-left corner of the screen and the sound will stop until you press another note.

Sometimes, if you play *very* quickly, you'll get ahead of the program. The keyboard buffer will come to your aid—the VIC can keep track of up to ten notes at a time. However, you'll find it's pretty hard to play fast enough to use up that buffer.

You may notice that some of the pitches aren't exact. That can't be helped, since the numbers the VIC understands do not correspond to the regular music scale. The VIC understands numbers that represent sound frequencies, and the numbering system does not always have an exact equivalent on the musical scale. So don't tune your piano to your VIC!

## How the Program Works

For each key you press, VIC Piano must decide several things:

1. Does the key represent a valid note?

2. Where on the screen should the dot be placed, showing which note is being played?

3. What frequency number should be POKEd into the sound register at 36876?

That can be quite complicated, and if the program had to test each time for every possible note, it would run very slowly.

Fortunately, with careful design, the program can run very quickly, even in BASIC. How? The placement of the dot is easiest. The piano keys are displayed on the screen so that each of the 22 notes can be clearly represented by a character on the VIC's 22-character line. All you need to do is determine the starting address of the row just under the piano keys. In the unexpanded VIC, that address is 7900. Each keypress will cause the dot to be displayed at 7900 plus the left-to-right order of that note. G, the lowest note, is 0, so that the dot character (screen code 81) will be POKEd into 7900 + 0. The highest note, high E, is in the twenty-first column, so that when high E is played, the dot character is POKEd into 7900 + 21.

Slightly more difficult is the calculation of the frequency to be played. For instance, the notes G, G#, A, and A# have POKE values of 175, 179, 183, and 187. So far, all the notes are four steps apart. But high C#, D, D#, and E have values of 227, 228, 229, and 231. There's no regular mathematical relationship between the notes' order and their POKE values.

The answer is to use arrays for both values. The screen offsets from 0 to 21 are in the array J(n). The sound POKE values from 175 to 231 are in the array N(n). Both occur in exactly the same order, so that when the note N(x) is played, the dot will be displayed at 7900 + J(x).

What will be the index into the arrays? That is provided by the ASCII value of the key the user presses. That way you won't have to use IF statements to set the sound and screen POKE values. You can just use the arrays J(n) and N(n), with the keypress value as the index n. In BASIC, it couldn't be any faster.

Get the ASCII character of the key pressed with the statement GET A\$. Each ASCII character has a numeric value,

which is found using the function ASC(A\$). If the key pressed was Q, for instance, the value of ASC(A\$) would be 81; if W is pressed, the value of ASC(A\$) would be 87.

For the 22 VIC keys used as musical keys, the lowest value of A\$ that would play a note is 42, and the highest is 94. Since values lower than 42 and higher than 94 can never play a note, simply leave them out of the array. DIMension both arrays with DIM J(55),N(55). Then, when you GET A\$, you'll say X=ASC(A\$)-42. That means that if the \* (asterisk) key (42) is pressed, X will equal 0, and if the up-arrow key (94) is pressed, X will equal 52.

That's just what the program does. In line 160, the program DIMs N(55),J(55). Then in line 180, it READs the values of the arrays. Each pair of numbers in the DATA statements starting at 800 represents the ASCII value of a key and the sound register POKE value for the corresponding note. The locations in which the dot appears are numbered in the same order, from 0 to 21, so the loop FOR I=0 TO 21 yields the right values for the screen POKEs. In one pass through the loop, then, you have given every valid note an ASCII value (the subscript or index number), a sound POKE value N(n), and a screen POKE value J(n).

What about the leftover values of N(n) and J(n)? Line 170 puts 0 in every element of N(n) and 264 in every element of J(n). By default, every possible key value will have the effect of the space bar (a rest). Then, when the note values are initialized in line 180, all the elements that are not valid notes will be rests.

Because of all this setup, initialization takes a few seconds. However, the extra time spent in setting up makes the program itself run very quickly. The main loop is from 400 to 480, only eight short lines. Line 400 GETs the value of A\$. If no key is pressed (A\$=''''), the line keeps looping back on itself until a key is pressed.

Lines 10–190 set up the screen and initialize the arrays and variables. Lines 800–830 are the DATA statements. Each pair of numbers is an ASCII value and its corresponding sound POKE value. The true ASCII values (instead of the ASCII values minus 42) are in the DATA statements, so it will be easier to see which character is paired with each sound POKE value.

#### VIC Piano

```
For error-free program entry, be sure to use "The Automatic Proofreader," Appendix C.
1Ø POKE36879,106:PRINT"{CLR}{BLK}";
                                               :rem 205
12 PRINT" {RVS} {YEL} {6 SPACES} VIC {2 SPACES} PIANO
   {28 SPACES}";
                                               :rem 120
20 PRINT" (RVS) (WHT) G(BLK) (WHT) A (BLK) (WHT) BC(BLK)
    \{WHT\}D\{BLK\} \{WHT\}EF\{BLK\} \{WHT\}G\{BLK\} \{WHT\}A
   {BLK} {WHT}BC{BLK} {WHT}D{BLK} {WHT}E"; :rem 52
25 FORT=1TO4
                                               :rem 231
30 PRINT" {RVS} {WHT} {BLK} {WHT} {BLK} {WHT} [G]
   {BLK} {WHT} {BLK} {WHT} [G]{BLK} {WHT} {BLK}
   {WHT} {BLK} {WHT} [G]{BLK} {WHT} {BLK} {WHT} ";
                                               :rem 178
                                               :rem 247
40 NEXTT
                                               :rem 228
50 FORT=1TO3
60 PRINT"{RVS}{WHT} - - [G] - [G] - - [G] - -
                                               :rem 207
70 NEXT
                                               :rem 166
75 PRINT" [DOWN] {WHT} 2 3{2 SPACES} 5 6{2 SPACES} 8 9
    \emptyset\{2 \text{ SPACES}\}- \pounds ";
                                              :rem 136
80 PRINT"Q W ER T YU I O P@ * 1";
                                               :rem 101
100 PRINT" {5 DOWN }";
                                               :rem 242
110 PRINT"PLAY EACH NOTE BY THE CHARACTERS ABOVE."
                                                :rem 18
120 PRINT"PRESS{2 SPACES}SPACE BAR TO REST."
                                                :rem 65
                                               :rem 171
160 \text{ DIM N}(55), J(55)
170 FOR I=0 TO 55:J(I)=264:N(I)=0:NEXT\ I:XX=55
                                                :rem 27
180 FOR I=0 TO 21: READ K, M: J(K-42)=I:N(K-42)=M:NEX
    TI
                                               :rem 146
19Ø POKE36878,15
                                               :rem 107
400 GETA$:IFA$=""THEN400
                                                :rem 75
420 X=ASC(A$)-42:IF X<0 OR X>55 THEN X=55 :rem 167
43Ø POKE79ØØ+J(XX),32
                                               :rem 157
44Ø POKE36876,Ø
                                                :rem 49
450 POKE36876,N(X)
                                               :rem 249
460 XX=X
                                               :rem 223
470 POKE7900+J(X),81
                                                :rem 77
48Ø GOTO4ØØ
                                               :rem 105
800 DATA 81,175,50,179,87,183,51,187
810 DATA 69,191,82,195,53,198,84,201,54,204:rem 90
820 DATA 89,207,85,210,56,212,73,215,57,217,79,219
    ,48,221
830 DATA 80,223,64,225,45,227,42,228,92,229,94,231
                                               :rem 172
```

# The Mozart Machine

Original Program by Donald J. Eddington VIC and 64 Translations by Gregg Peele

Using the techniques described here, your computer can compose music with this special technique. The compositions are unmistakably Mozartian in style. For the unexpanded VIC or the 64.

If you've ever gone through the steps required to make your VIC or 64 play a particular piece of music, you realize that it can be a major programming task. But to make your computer actually *write* music is an even more difficult challenge.

How can you turn your Commodore into a composer? First, you've got to find a way to work with POKEs and DATA statements to actually create the measures of music. In addition, you need to be able to READ the values in different orders so that the songs will be different each time the program is run.

Unfortunately, the commonly used string manipulation methods won't work very well for such applications. In fact, they quickly yield a tangled mess. You could, of course, write each measure as a series of POKEs (for note, duration, and next note) for every possible note—but you'll probably find it too long and repetitive.

#### **Array Referencing**

One of the best ways around that problem is to use a technique called array referencing. First, to create measures of music, set up an array of all variables and reference them by subscript into a POKE loop. This program requires 14 variations on nine variables to make the music. A random number generator is used to make the song different every time the program is run. A Mozartian flavor results from a deliberate shortening of the low notes and varying the length of the high notes.

To keep the music from becoming totally random, DATA statements select the measures according to their underlying tonality—tonic, subdominant, dominant, or supertonic. In addition, the program provides for cadence measures every four measures and for a final ending chord for each tune.

#### Entertainment and Education

This program does not copy any of Mozart's music; instead, it imitates Mozart's style. You might want to introduce some alternative composition rules and stylistic ideas and come up with a mechanical composer of your own. How about a Pink Floyd machine or a Bartok machine? Using this program as a starting point, you and your computer will soon be composing in a variety of styles.

#### Program 1. Mozart Maker, VIC Version

```
For error-free program entry, be sure to use "The Automatic Proofreader," Appendix C.
10 DIMX(14,9)
                                             :rem 174
25 POKE36879.8
                                              :rem 11
30 PRINT"{CLR}{2 DOWN}{RIGHT}{WHT}WELCOME!
                                              I AM VI
   CLANG AMAZIUS MOZART."
35 PRINT" [DOWN] I PLAY SONGS LIKE THE CHILD PRODIGY
   , WOLFGANG AMADEUS MOZART MIGHT HAVE DONE."
                                              :rem 42
40 PRINT"{2 DOWN}MOZART LIVED FROM 1756TO 1791 AND
    WROTE OVER626 WORKS IN 31 YEARS."
                                             :rem 165
45 FOR TD=1TO3000:NEXTTD
                                             :rem 205
50 PRINT"{DOWN}{RED}THE 5 PIECES YOU HEAR ARE BEIN
   G WRITTEN BY{2 SPACES}THE COMPUTER AS YOU
   {3 SPACES}LISTEN!"
                                              :rem 37
90 FORT=1T014:FORTT=1T09:READX:X(T,TT)=X+212:NEXTT
   T:NEXTT
                                              :rem 41
91 DATA3,11,11,11,11,16,16,11,7,3,11,16,11,16,13,1
   6,11,16,3,11,13,11,16,13,16,11,16
                                             :rem 205
92 DATA3,13,16,13,19,22,19,23,13,3,13,19,13,19,16,
   19,13,13,3,19,13,13,3,19,19,13,3
                                             :rem 203
93 DATA7,13,16,13,22,16,16,13,7,0,7,16,7,13,11,16,
   7,13,7,19,22,13,16,13,16,11,7
                                              :rem 50
94 DATA7,13,11,13,7,11,19,13,7,7,13,11,13,7,11,19,
   13,13,3,11,13,11,16,16,16,16,16
                                             :rem 136
95 DATAØ,16,13,7,7,7,16,7,7,3,19,16,13,13,13,19,13
   ,13
                                              :rem 75
100 REM SET VOICE NUMBERS, AND {2 SPACES} SPEED VALUE
                                             :rem 224
12Ø K=36875:L=36876:P=175
                                              :rem 93
130 POKE36878,12
                                              :rem 98
160 REM SET SELECTED{2 SPACES}MEASURE BY DATA NUMB
                                              :rem 64
170 DATA1,3,6,2,1,4,6,2,3,4,1,5,1,4,6,7,1,4,6,2,1,
                                             :rem 126
172 DATA 1,1,4,5,1,4,6,2,3,4,1,5,1,4,1,5,1,4,6,9
                                             :rem 252
```

```
174 DATA 1,4,6,2,3,6,1,5,1,4,6,7,3,4,6,2,1,4,3,7,1
    .4.6.9
176 DATA 1,4,3,7,1,6,4,5,6,3,6,2,4,6,1,5,1,4,6,9
                                             :rem 16
178 DATA 1,4,3,7,6,3,6,2,4,6,1,5,1,3,6,7,3,6,1,5,1
                                            :rem 246
    ,4,6,9,8
                                             :rem 89
18Ø READRR
                                            :rem 253
19Ø IFRR=1THEN3ØØ
                                            :rem 145
200 IFRR=2THENY=12:GOTO1010
                                            :rem 249
210 IFRR=3THEN310
220 IFRR=4THEN320
                                            :rem 252
                                            :rem 153
23Ø IFRR=5THENY=14:GOTO1Ø1Ø
24Ø IFRR=6THEN33Ø
                                              :rem 1
                                            :rem 156
25Ø IFRR=7THENY=13:GOTO1Ø1Ø
                                              :rem 4
26Ø IFRR=8THEN5ØØ
27Ø IFRR=9THEN15ØØ
                                             :rem 55
300 Y=1:X=RND(1):IFX<.35THENY=3
                                            :rem 122
3Ø1 IFX>.75THENY=2
                                             :rem 74
                                            :rem 144
3Ø2 GOTO1Ø1Ø
                                            :rem 180
310 Y=10:IFRND(1)<.4THENY=11:GOTO1010
                                            :rem 129
320 Y=4:X=RND(1):IFX<.35THENY=5
321 IFX>.75THENY=6
                                             :rem 80
322 GOTO1010
                                            :rem 146
33Ø Y=7:X=RND(1):IFX<.35THENY=8
                                            :rem 136
331 IFX>.75THENY=9
                                             :rem 84
332 GOTO1010
                                            :rem 147
500 PRINT"{CLR}{DOWN}{YEL}WELL, THAT'S ALL--HOPE
    {4 SPACES}YOU LIKED IT!!"
                                             :rem 87
510 PRINT"{DOWN}RUN IT AGAIN--AND HEAR FIVE MORE S
    ONGS!!":END
                                            :rem 241
900 REM FOLLOWING ARE THE MUSIC MEASURES THAT VICL
    ANG USES TO MAKETHE WHOLE TUNE
                                            :rem 159
1010 POKEK, X(Y,1):POKEL, X(Y,2):FORT=1TOP:NEXT:POKE
     K,\emptyset:POKEL,X(Y,3):FORT=1TOP:NEXT
                                            :rem 248
1020 POKEK, X(Y, 4): POKEL, X(Y, 5): FORT=1TOP: NEXT: POKE
     K,\emptyset:POKEL,X(Y,6):FORT=1TOP:NEXT
1030 POKEK, X(Y,7):POKEL, X(Y,8):FORT=1TOP:NEXT:POKE
     K,\emptyset:POKEL,X(Y,9):FORT=1TOP
                                            :rem 147
1035 NEXT:GOTO 160
                                              :rem 18
1500 POKE36876,235:POKE36875,239:POKE36874,235:FOR
     T=1T01200:NEXT
1510 POKE36874,0:POKE36875,0:POKE36876,0:FORT=1TO2
     ØØØ:NEXT:GOTO16Ø
                                            :rem 206
```

#### Program 2. Mozart Maker, 64 Version For error-free program entry, be sure to use "The Automatic Proofreader," Appendix C. 100 DIMH(14,9),L(14,9) :rem 97 1Ø1 FORT=54272TO54272+24:POKET,Ø:NEXT :rem 216 102 POKE54296,15 :rem 94 103 FORT=54272+5T054272+24STEP7:POKET,17:POKET+1,2 44:NEXT :rem 196 110 POKE53281,7:POKE53280,5 :rem 243 120 PRINT" {CLR} {2 DOWN} {RIGHT} {WHT} WELCOME! I AM 6 4CLANG AMAZIUS MOZART." :rem 51 130 PRINT"{DOWN}{2 SPACES}I PLAY SONGS LIKE THE CH ILD PRODIGY," :rem 51 135 PRINT"WOLFGANG AMADEUS MOZART MIGHT HAVE DONE" :rem 95 140 PRINT"{2 DOWN}MOZART LIVED FROM 1756 TO 1791 A ND WROTE"; :rem 244 145 PRINT" [6 SPACES] OVER 626 WORKS IN 31 YEARS" 150 PRINT"{DOWN}{BLK}{4 SPACES}THE 5 PIECES YOU HE AR ARE BEING" :rem 49 155 PRINT" COMPOSED BY THE COMPUTER AS YOU LISTEN" :rem 17 160 FORT=1TO2000:NEXT :rem 30 170 POKE53281,5:POKE53280,7 :rem 249 180 FORT=1T014:FORTT=1T09:READH, L:H(T,TT)=H:L(T,TT )=L:NEXTTT:NEXTT :rem 105 190 DATA12,143,31,165,31,165,15,210,31,165,37,162, 18,209,31,165,14,24 :rem 102 200 DATA12,143,31,165,37,162,15,210,37,162,33,135, 18,209,31,165,18,209 :rem 153 210 DATA12,143,31,165,33,135,15,210,37,162,33,135, 18,209,31,165,18,209 :rem 150 220 DATA12,143,33,135,37,162,16,195,42,62,50,60,21 ,31,50,60,16,195 :rem 206 230 DATA12,143,33,135,42,62,16,195,42,62,37,162,21 ,31,33,135,16,195 :rem 6 240 DATA12,143,42,62,33,135,16,195,25,30,84,125,21 ,31,33,135,12,143 :rem 249 250 DATA14, 24, 33, 135, 37, 162, 16, 195, 50, 60, 37, 162, 18 ,209,33,135,12,143 :rem 60 260 DATA14,24,28,49,37,162,14,24,33,135,31,165,18, 209,28,49,16,195 :rem 238 270 DATA14,24,42,62,50,60,16,195,37,162,33,135,18, 209,31,165,14,24 :rem 218

28Ø DATA14,24,33,135,31,165,16,195,28,49,31,165,21

290 DATA14,24,33,135,31,165,16,195,28,49,31,165,21

,31,33,135,14,24

,31,33,135,16,195

:rem 216

:rem 20

```
300 DATA12,143,31,165,33,135,15,210,37,162,37,162,
    18,209,37,162,18,209
                                            :rem 157
31Ø DATA 12,143,37,162,33,135,14,24,28,49,28,49,18
    ,209,28,49,14,24
320 DATA12,143,42,62,37,162,16,195,33,135,33,135,2
                                             :rem 55
    1,31,33,135,16,195
330 REM SET VOICE NUMBERS, AND {2 SPACES} SPEED VALUE
                                            :rem 229
34Ø K=54272:P=175:W=K+4
                                            :rem 255
35Ø POKE54296,15
                                             :rem 99
360 REM SET SELECTED{2 SPACES}MEASURE BY DATA NUMB
                                             :rem 66
37Ø DATA1,3,6,2,1,4,6,2,3,4,1,5,1,4,6,7,1,4,6,2,1,
                                            :rem 128
    3,6,9
38Ø DATA 1,1,4,5,1,4,6,2,3,4,1,5,1,4,1,5,1,4,6,9
                                            :rem 253
39Ø DATA 1,4,6,2,3,6,1,5,1,4,6,7,3,4,6,2,1,4,3,7,1
    ,4,6,9
                                            :rem 138
400 DATA 1,4,3,7,1,6,4,5,6,3,6,2,4,6,1,5,1,4,6,9
                                              :rem 6
410 DATA 1,4,3,7,6,3,6,2,4,6,1,5,1,3,6,7,3,6,1,5,1
    ,4,6,9,8
                                            :rem 235
                                             :rem 86
420 READRR
425 ON RR GOTO520,426,550,560,427,590,428,620,1000
                                             :rem 15
426 Y=12:GOTO65Ø
                                            :rem 163
                                            :rem 166
427 Y=14:GOTO65Ø
428 Y=13:GOTO65Ø
                                            :rem 166
                                            :rem 126
52Ø Y=1:X=RND(1):IFX<.35THENY=3
53Ø IFX>.75THENY=2
                                             :rem 78
54Ø GOTO65Ø
                                            :rem 109
550 Y=10:IFRND(0) < .4THENY=11:GOTO650
                                            :rem 146
                                            :rem 135
560 Y=4:X=RND(1):IFX<.35THENY=5
570 IFX>.75THENY=6
                                             :rem 86
58Ø GOTO65Ø
                                            :rem 113
590 Y=7:X=RND(1):IFX<.35THENY=8
                                            :rem 144
600 IFX>.75THENY=9
                                             :rem 83
61Ø GOTO65Ø
                                            :rem 107
620 PRINT"{CLR}{DOWN}{BLU}{2 SPACES}WELL, THAT'S AL
    L--HOPE YOU LIKED IT!!"
                                            :rem 219
625 POKE53281,1
                                             :rem 44
63Ø PRINT"{DOWN}RUN IT AGAIN--AND HEAR FIVE MORE S
    ONGS!!":END
                                            :rem 244
640 REM FOLLOWING ARE THE MEASURES THAT 64CLANG US
    ES TO MAKE THE WHOLE TUNE
                                            :rem 234
65Ø POKEW, 17: POKEK, L(Y, 1): POKEK+1, H(Y, 1): POKEK+7, L
    (Y,2):POKEK+8,H(Y,2)
                                            :rem 156
655 POKEW+7,17:FORQ=1TOP:NEXT:POKEW,16
                                            :rem 187
```

| 66Ø  | POKEK,L(Y,3):POKEK+1,H(Y,3):FORT=1TOP:             | NEXT   |               |
|------|----------------------------------------------------|--------|---------------|
|      |                                                    | :rem   | 115           |
| 67Ø  | POKEW, $17:POKEK, L(Y,4):POKEK+1, H(Y,4):P$        | OKEK+  | -7,L          |
|      | (Y,5):POKEK+8,H(Y,5)                               | :rem   | 17Ø           |
|      | POKEW+7,17:FORQ=1TOP:NEXT:POKEW,16                 | :rem   | 189           |
| 68Ø  | POKEK, $L(Y,6)$ : POKEK+1, $H(Y,6)$ : FORT=1TOP:   | NEXT   |               |
|      |                                                    | :rem   | 123           |
| 69Ø  | POKEW, $17:POKEK, L(Y,7):POKEK+1, H(Y,7):P$        | OKEK   | ⊦7 <b>,</b> L |
|      | (Y,8):POKEK+8,H(Y,8)                               | :rem   | 184           |
|      |                                                    | :rem   |               |
| 7ØØ  | POKEK, L(Y,9):POKEK+1, H(Y,9):FORT=1TOP:           | NEXT   | GOT           |
|      | 0370                                               | :rem   | 135           |
| 1000 | Ø POKEK,143:POKEK+1,12:POKEK+7,165:POKE            | K+8,3  | 31:P          |
|      | OKEK+14,30:POKEK+15,25                             | :rem   |               |
| 1010 | <pre>Ø POKEW,17:POKEW+7,17:POKEW+14,17:FORT=</pre> | :1TO26 | øøø:          |
|      | NEXT:POKEW, 16:POKEW+7, 16                         | :rer   | n 63          |
| 1020 | 7 POKEW+14 16 • COTO 370                           | ·rom   | 121           |

# Chapter 5

# Utilities and Programming Aids

## Color Chart

Sheldon Leemon

Check out all the possible combinations of character colors and background colors with "Color Chart." For the unexpanded VIC and Commodore 64.

ne of the nicest things about color graphics on the VIC and 64 is that you can choose the color of each character that you print. This allows you to place many different, colored text statements on the same screen at one time. When you begin to design a screen with more than one text color, however, you may run into a problem. Many text colors do not show up well against certain background colors.

Most programmers use trial and error to discover which text color goes well with which background color. But wouldn't it be nice if you could see all of the combinations on the screen at one time? Then you could see which combinations would work best.

The two programs accompanying this article, one for the VIC and one for the 64, do just that. The VIC version has 16 rows of eight characters each. The top row has a black background (color 0), and each subsequent row has a different background color with a higher color value. The column at the extreme left has a black text character, and each subsequent column has a different color text character with a higher color value.

The 64 version is the same, except that there are eight additional text colors, 16 columns, and a total of 256 color combinations.

## Using the Computer's Speed

How is it possible to show more than one background color on the screen at one time? After all, the background color is determined by the value in a memory location called the color register (the 64 uses location 53281, while the VIC uses location 36879). Since those registers can hold only one number at a time, the only way to have more than one background color at a time is to change the value of this register in the middle of the display.

To understand how this is done, you have to know something about how a picture is displayed on your TV. An electron beam called a raster starts at the top-left corner of the screen and moves in a horizontal line from left to right. As this beam moves, it lights up appropriate parts of the screen line. When it gets to the end of a line, it goes back to the left side, drops down slightly, and starts all over again.

It takes about two hundred of these lines to complete your computer display, and the raster scans all of these lines 60 times every second. If you tell it the exact instant to change the background color, it can do so after part of the screen has already been drawn.

#### Interrupting the Raster Scan

Both the VIC and 64 have a raster register. This is a memory location which holds the number of the line which is currently being scanned. The short machine language program in each of the examples simply waits for a particular line at the top to be scanned. When that happens, it changes the background color and waits for a few more lines to be scanned before changing the background color again. When all of the changes are done, it goes back to the beginning.

Type the program in carefully, and save it before you run it. The program will loop continuously, displaying all of the color combinations available to you. See which combination you think will be the best for your particular program, make a note of it, and then press RUN/STOP-RESTORE to break out of the program.

#### Program 1. Color Chart, VIC Version

For error-free program entry, be sure to use "The Automatic Proofreader," Appendix C.

```
10 FOR ADRES=828TO 874: READ DATTA: POKE ADRES, DATTA
   :NEXT ADRES
                                              :rem 250
20 PRINT CHR$(147):A=PEEK(648)*256:FOR I=A TO A+51
                                               :rem 58
   2:POKE I,160:NEXT I
30 PRINT: FOR I=\emptyset TO 15: PRINT: PRINT TAB(7); FOR J=\emptyset
                                              :rem 170
    то 7
40 POKE 646, J:PRINTCHR$ (J+48); :NEXT J, I:PRINT:PRIN
                                              :rem 164
50 POKE 646,1:PRINTCHR$(18); "THIS CHART SHOWS ALL
   {2 SPACES}";
                                              :rem 228
60 PRINT"COMBINATIONS OF LETTER";
                                               :rem 93
70 PRINT"AND BACKGROUND COLORS";
                                              :rem 248
8Ø SYS828
                                                :rem 9
```

```
828 DATA 169, 41, 133, 251, 169, 9
                                               :rem 165
834 DATA 141, 15, 144, 162, 15, 120
                                                :rem 188
840 DATA 173, 4, 144, 197, 251, 208
                                                :rem 205
846 DATA 249, 173, 15, 144, 24, 105
                                                :rem 205
852 DATA 16, 234, 234, 234, 234, 234
858 DATA 234, 234, 141, 15, 144, 165
                                                :rem 249
                                                :rem 254
864 DATA 251, 24, 105, 4, 133, 251
870 DATA 202, 16, 223, 48, 209
                                                :rem 143
                                                  :rem 2
Program 2. Color Chart, 64 Version
For error-free program entry, be sure to use "The Automatic Proofreader," Appendix C.
4Ø FOR I=49152 TO 49188: READ A: POKE I,A: NEXT:PO
   KE 5328Ø,11
                                                :rem 175
50 PRINT CHR$(147):FOR I=1024 TO I+1000: POKE I,16
                                                :rem 204
   Ø: POKE I+54272,11:NEXTI
60 FOR I=0 TO 15: FOR J=0 TO 15
                                                :rem 237
70 P=1196+(40*I)+J: POKE P,J+1: POKE P+54272,J: NE
                                                :rem 174
   XT J,I
8Ø PRINT TAB(15)CHR$(5)"COLOR CHART":FOR I=1 TO 19
                                                :rem 100
    :PRINT:NEXT
85 PRINT"THIS CHART SHOWS ALL COMBINATIONS OF
    {3 SPACES}"
                                                :rem 112
86 PRINT "FOREGROUND AND BACKGROUND COLORS.
    [6 SPACES]"
                                                :rem 237
87 PRINT "FOREGROUND INCREASES FROM LEFT TO RIGHT"
                                                 :rem 88
88 PRINT "BACKGROUND INCREASES FROM TOP TO BOTTOM"
                                                :rem 152
                                                :rem 200
9Ø SYS 12*4Ø96
100 DATA 169,90,133,251,169,0,141,33,208,162,15,12
                                                :rem 191
105 DATA 173,17,208,48,251,173,18,208
                                                 :rem 35
```

110 DATA 197,251,208,249,238,33,208,24,105,8,133,2

51,202,16,233,48,219

:rem 121

## Cursor GET for the VIC and 64

David Mills

This practical subroutine lets you create a cursor for use during GET routines. For any VIC or 64.

In many cases, it makes more sense to use GET instead of INPUT when asking a user for information. The GET command is more flexible and gives you greater control over the characters that are entered.

But there is a drawback. INPUT gives you a blinking cursor, which you don't have with GET. However, because the cursor is often convenient (and sometimes essential), this subroutine was developed to provide a cursor while using the GET statement for input.

Look at this short program to see why a cursor can be important.

```
10 FOR K=1 TO 30 :rem 7
20 GET A$: IF A$="" GOTO 20 :rem 241
30 PRINT A$;: NEXT K :rem 84
```

When you run this program, the computer will GET and print 30 keystrokes. Notice that the cursor has vanished. But the vanishing cursor can create problems if you include keystrokes such as cursor movement, RETURNs, DELETEs, and so on in your input. In those cases, it is very easy to forget where the cursor is. The only way to find out is to start typing and see where the letters appear on the screen.

#### Creating a Cursor

The short subroutines given below will provide VIC and 64 users with a blinking cursor during GET routines. The subroutine is invisible to the host program, even when embedded within it, because its first statement sends the host program around the subroutine. Also, to minimize the chance of interference with any other program, the subroutine uses variables starting with X. That makes it even safer to use as long as you avoid such variables in your main program.

The subroutine is called by using GOSUB 1102, and on return A\$ will hold the character from the GET statement.

In lines 1102–1104, XL% is set to the memory address of the screen cursor. In line 1104, XC is set to the color memory address, and the program automatically compensates for different memory sizes in the VIC. In line 1105 the current color (PEEK(646)) is put in the color memory, XO% is set to the character at the cursor, and XT% and XQ% are set up for the blinking process. In line 1106, XT% is reversed and POKEd into the cursor position on the screen. Then XQ% is reset for the next blink, and a FOR-NEXT loop that actually gets the character is started.

If something has been typed in, line 1107 resets the screen and returns. Otherwise, the FOR-NEXT loop continues in line 1108. When the loop is complete, the screen character is reversed again and the process repeats.

You can remove the REMs except in line 1109. Line 1101 directs the host program to line 1109, and if you remove that REM then line 1109 vanishes and you will get an execution error.

#### Program 1. Cursor GET, VIC Version

For error-free program entry, be sure to use "The Automatic Proofreader," Appendix C.

| , , ,                                 | , , , , , , , , , , , , , , , , , , , , |
|---------------------------------------|-----------------------------------------|
| 10 GOSUB1102:PRINTA\$;:GOTO10:REM     | THIS IS THE "HOST                       |
| " PROGRAM                             | :rem 77                                 |
| 1101 GOTO1109: REM GET WITH CURSOF    | R BLINK :rem 79                         |
| 1102 XL%=PEEK(211)                    | :rem 212                                |
| 1103 IFXL%>21THENXL%=XL%-22:GOTO1     |                                         |
| 1104 XL%=XL%+PEEK(214)*22+4096:XC     |                                         |
| (210)>20THENXC=XC+512:XL%=XL          | ኔዩ+3584 :rem 7Ø                         |
| 1105 POKEXC, PEEK (646): XO%=PEEK (XL | /8):XT8=XO8:XQ8=12                      |
| 8:IFXO%>127THENXQ%=-XQ%               | :rem 235                                |
| 1106 XT%=XT%+XQ%:POKEXL%,XT%:XQ%=     | -XQ%:FORXR=1T060:                       |
| REM CHANGING 60 CHANGES BLIN          |                                         |
| 1107 GETA\$:IFA\$<>""THENPOKEXL%,XC   | %:RETURN :rem 51                        |
| 1108 NEXT XR:GOTO1106                 | :rem 238                                |
| 1109 REM                              | :rem 175                                |

#### Program 2. Cursor GET, 64 Version

For error-free program entry, be sure to use "The Automatic Proofreader," Appendix C.

### 5: Utilities and Programming Aids

| 1105 | POKEXC, PEEK (646): XO%=PEEK (XL%): XT%=XC | ን፥:XQ%=12 |
|------|--------------------------------------------|-----------|
|      | 8:IFXO%>127THENXQ%=-XQ%                    | :rem 235  |
| 11Ø6 | XT%=XT%+XQ%:POKEXL%,XT%:XQ%=-XQ%:FORX      | (R=1T060: |
|      | REM CHANGES SPEED                          | :rem 217  |
| 11Ø7 | GETA\$:IFA\$<>""THENPOKEXL%,XO%:RETURN     | :rem 51   |
| 11Ø8 | NEXT XR:GOTO1106                           | :rem 238  |
| 1109 | REM                                        | :rem 175  |

### File Copier

Martin Engert

"File Copier" is a BASIC utility that lets you transfer files from one disk to another, using a single drive, without worrying about starting addresses or machine language. For any VIC-20 or Commodore 64.

F ile Copier" can help those who want to copy sequential or program files from one disk to another but have only a single disk drive and no machine language monitor. Since the program is written in BASIC, it's a bit slow. But one advantage of this program is that you don't have to know the initial address or length of the program to be transferred.

File Copier works on both the VIC-20 and Commodore 64. The program first resets the top-of-BASIC pointers to reserve 1K of memory for itself. The remaining memory is used to store your file temporarily. VIC users should make sure enough memory is available for this purpose before running the program; any amount of expansion memory can be added if necessary.

Each byte of the file is read from disk using the GET# command and POKEd into free memory. Then you insert the new disk and the program writes these bytes onto it using PRINT#. After the file is copied, the top-of-BASIC pointers are restored to normal.

Screen instructions are provided within the program for easier use.

#### File Copy for VIC and 64

| <b>.</b> /                                                                |               |
|---------------------------------------------------------------------------|---------------|
| For error-free program entry, be sure to use "The Automatic Proofreader," | " Appendix C. |
| 10 POKE251, PEEK (52)                                                     | :rem 49       |
| 20 POKE52, PEEK(44)+4:POKE56, PEEK(52):CLR                                | :rem 89       |
| 30 PRINT"{CLR}RUN THIS PROGRAM TO"                                        | :rem 175      |
| 40 PRINT"COPY A PROGRAM OR"                                               | :rem 106      |
| 50 PRINT"SEQUENTIAL FILE FROM"                                            | :rem 133      |
| 60 PRINT"ONE DISK (THE SOURCE"                                            | :rem 30       |
| 70 PRINT"DISK) TO ANOTHER (THE"                                           | :rem 73       |
| 80 PRINT"DESTINATION DISK)."                                              | :rem 253      |
| 90 PRINT"INSERT SOURCE DISK."                                             | :rem 57       |
| 100 M=256*PEEK(52)                                                        | :rem 191      |
| 110 OPEN15,8,15                                                           | :rem 32       |

#### 5: Utilities and Programming Aids

```
120 PRINT"WHAT IS THE NAME OF"
                                           :rem 203
130 PRINT"THE FILE OR PROGRAM":INPUTF$
                                            :rem 83
140 T$="P":PRINT"WHAT IS THE FILE TYPE"
                                            :rem 252
150 PRINT"(P FOR PROGRAM, S FOR"
                                            :rem 68
160 PRINT"FILE)"
                                            :rem 177
17Ø INPUTT$
                                            :rem 160
18Ø OPEN2,8,2,F$+","+T$+",R"
                                            :rem 128
190 INPUT#15, E, E$, X, X: IFE <> OTHENPRINTE$: CLOSE2: GOT
    0120
                                           :rem 134
200 GET#2,A$:IFA$=""THENA$=CHR$(0)
                                            :rem 90
210 POKEM+J, ASC(A$):J=J+1:IFST=0THEN200
                                            :rem 66
220 CLOSE2
                                             :rem 60
230 PRINT"INSERT DESTINATION"
                                            :rem 125
240 PRINT"DISK AND PRESS {RVS}RETURN"
                                            :rem 228
250 PRINT"TO COPY."
                                            :rem 116
260 GETC$:IFC$<>CHR$(13)THEN260
                                              :rem 6
270 PRINT"PRESS {RVS}RETURN{OFF} IF YOU"
                                             :rem 7
28Ø PRINT"WANT TO KEEP THE NAME"
                                            :rem 111
29Ø PRINTF$
                                            :rem 146
300 INPUT"FILE NAME ":FS
                                             :rem 77
31Ø OPEN2,8,2,F$+","+T$+",W"
                                            :rem 128
320 INPUT#15,E,E$,X,X:IFE<>OTHENPRINTE$:CLOSE2:GOT
    0300
                                            :rem 129
330 FORK=0TOJ-1:PRINT#2,CHR$(PEEK(M+K));:NEXT
                                              :rem 7
340 CLOSE2:CLOSE15
                                             :rem 85
35Ø POKE52, PEEK(251): POKE56, PEEK(251): CLR :rem 145
```

## 1540/1541 Disk Housekeeping

Michael Maione

This simple utility will help you clean up the clutter on your 1540 or 1541 disk drive. For any VIC or Commodore 64.

If you experiment with different programming techniques and save each enchancement along the way, your disks tend to get cluttered with outdated routines. This short program will help with your disk housekeeping chores.

Type in the program, save it, and then give it a try. To prevent a disaster, practice first on a disk that does not hold

any important programs or files.

#### Scratching and Unscratching Files

If you choose the Scratch option, a portion of the disk directory will be displayed—just enough to fit comfortably on the VIC screen along with the query "Scratch program?" If you do not wish to scratch any of the programs listed, press the N key and another portion of the directory will be presented. Repeat this procedure until you find the file you want.

To scratch a file on the list, press the Y key. Then, type in the name of the file to be scratched and press RETURN. The file will be scratched automatically, and the program will restart from the beginning. Continue this process until all un-

wanted files have been removed from the disk.

When the entire disk directory has been presented, you can end the program by pressing the N key in response to the

scratch question.

If the Unscratch option is chosen, the program collects all free blocks off the disk and displays the names of any previously scratched files. You are then prompted with a scratched file. Enter Y to unscratch it. Sometimes the file will be partially scrambled because other files have been written over part of it. In that case, a message is displayed indicating that the file cannot be recovered.

#### Abbreviated Directory Listing

Lines 10–40 set the screen color, display the title, and begin the program. Lines 50–190 read eight filenames from the disk directory and print them to the screen. The file sizes and types have been eliminated from the screen display to make it clearer and more concise.

Lines 200–240 branch, depending on whether or not you wish to scratch a file. Line 250 ends the program when all files have been displayed and the N key is pressed. Line 260 returns to the directory for more filenames.

Line 270 gets the filename which is to be scratched and ends the program if you accidentally hit RETURN before you type a filename.

The subroutine in lines 340–380 examines the filename you enter. If the filename is longer than ten characters, it abbreviates the name and adds an asterisk (\*) to the end. This is done so that the filename and the scratch command together will not be longer than one VIC screen line.

Finally, lines 290–330 use the dynamic keyboard technique to scratch the file and run the program again from the beginning.

#### Use PRINT# Abbreviation

The Scratch portion of the program runs on both the VIC (any memory configuration) and 64. Since the line length of the 64 screen is 40 characters, abbreviating the filename when it is longer than 10 characters should not be necessary. You may wish to modify or simply eliminate the subroutine in lines 340–380. Commodore 64 users who wish to display more than eight filenames on the screen at one time can adjust line 190 accordingly.

If you are using a VIC, be sure to abbreviate the command PRINT# (by using P SHIFT-R) in line 310, to insure that the filename and the command together do not exceed the 22-character line length of the VIC screen. If they are too long, the RETURNs which are POKEd into memory in line 330 will not be entered properly when the END statement is reached.

With a little experimentation, VIC users should be able to eliminate the necessity for the subroutine which abbreviates

the longer filenames. Try using branch statements and a second routine for printing the OPEN, scratch, RUN, and cursor up instructions in lines 290–330. Also try adding lines to validate the disk and reorganize the directory. Finally, add a few lines to read the error channel and to make the program more complete.

For error-free program entry, be sure to use "The Automatic Proofreader," Appendix C.

Ø REM IF YOU HAVE AN UNEXPANDED VIC, DELETE 10, 11

#### Disk Housekeeping

24Ø GOTO21Ø

**ENEND** 

28Ø GOSUB34Ø

25Ø IFX=1THENCLOSE1:GOTO39Ø

29Ø PRINT"{CLR}{8 DOWN}"

260 PRINT"{CLR}{2 DOWN}":A=0:GOTO90

270 CLOSE1:INPUT"{DOWN}WHICH PROGRAM"; P\$:IFP\$=""TH

```
, AND 400-10020
                                             :rem 162
10 DIMA(255),C%(77,28),D%(1),T%(224,1),S%(224,1),L
   %(224),R%(77)
                                              :rem 38
11 D%(\emptyset)=58:D%(1)=42:Z$=CHR$(\emptyset):B$=CHR$(3):D$="\emptyset"
                                             :rem 234
20 PRINT"{CLR}{6 DOWN}{8 SPACES}SCRATCH":PRINT
                                             :rem 251
30 PRINT" [6 DOWN] S=SCRATCH, U=UNSCRATCH"
                                             :rem 155
4Ø GETQ$:IFQ$=""THEN4Ø
                                               :rem 11
45 IFQ$="U"THEN400
                                                :rem 6
46 IFQ$ <> "S"THEN 40
                                               :rem 18
50 PRINT"{CLR}{DOWN}{RVS}DISK"
                                              :rem 23
60 OPEN1,8,0,"$0"
                                               :rem 77
7Ø N$=CHR$(Ø)
                                              :rem 152
80 GET#1,A$,A$
                                              :rem 190
9Ø F$="":B=Ø:GET#1,A$,A$
                                              :rem 205
95 IFC=ØTHENPRINT"{RVS}";
                                              :rem 250
100 IFA$=""THENX=1:GOTO200
                                                :rem Ø
                                              :rem 233
110 GET#1,A$,B$
                                             :rem 184
120 PRINTTAB(5);
130 GET#1,A$
                                               :rem 89
140 IFA$=""THENPRINT:A=A+1:GOTO190
                                              :rem 40
150 IFA$=CHR$(34)THENB=1:A$=""
                                             :rem 127
160 IFB=1THENF$=F$+A$:PRINTA$;
                                              :rem 13
170 IFLEN(F$)>16THENC=C+1:GOTO90
                                             :rem 144
18Ø GOTO13Ø
                                             :rem 102
                                             :rem 118
190 IFA<8THEN90
200 PRINT"SCRATCH PROGRAM? Y/N"
                                             :rem 152
210 GETZ$:IFZ$=""THEN210
                                             :rem 123
22Ø IFZ$="Y"THEN27Ø
                                              :rem 67
23Ø IFZ$="N"THEN25Ø
                                              :rem 55
```

:rem 98

:rem 209

:rem 226

:rem 93

:rem 177
:rem 135

```
:rem 242
300 PRINT"OPEN15,8,15"
310 PRINT" {2 DOWN } PR15, "CHR$ (34) "SØ: "X$CHR$ (34)"
                                            :rem 76
320 PRINT"{2 DOWN}RUN":PRINT"{10 UP}"
                                            :rem 5Ø
33Ø POKE631,13:POKE632,13:POKE633,13:POKE198,3:END
                                           :rem 147
34Ø FORA4=1TOLEN(P$):R$=MID$(P$,A4,1)
                                            :rem 86
35Ø X$=X$+R$
                                           :rem 110
                                           :rem 216
36Ø NEXT
37Ø IFLEN(X$)>1ØTHENX$=LEFT$(X$,1Ø)+"*"
                                           :rem 158
                                           :rem 123
38Ø RETURN
                                           :rem 167
39Ø CLOSE15:RUN
400 PRINT" {3 DOWN } LOADING FREE SECTORS ": OPEN15,8,1
    5."I"+D$:GOSUB3020
                                           :rem 110
                                            :rem 99
41Ø OPEN3.8.3."$"+D$:GOSUB3Ø2Ø
420 A0=1:GET#3,A$:A=ASC(A$+Z$)
                                           :rem 100
430 READAL: IFA=AlTHEN470
                                           :rem 168
                                           :rem 112
440 F%=F%+1:IFF%=3THEN510
45Ø READAL: IFA1=ØTHEN43Ø
                                           :rem 149
46Ø GOTO45Ø
                                           :rem 108
                                           :rem 157
47Ø READAL: IFAL=ØTHEN49Ø
48Ø READB1:FORJ=AØTOA1:R%(J)=B1:NEXTJ:AØ=J:GOTO47Ø
                                            :rem 88
49Ø IFA=10RA=65THEND1=1:T9=35:S9=3:D9=18
                                          :rem 118
                                           :rem 151
500 IFA=67THEND1=257:T9=77:S9=4:D9=39
510 IFT9=0THENCLOSE3:PRINT"?? DISK NOT RECOGNIZED
    {SPACE}??":STOP
                                           :rem 132
52Ø FORJ=1TOD1:GET#3,A$:NEXTJ
                                            :rem 18
530 FORJ=1TOT9:T1=0
                                           :rem 147
540 IFJ=51THENGET#3,A$,A$,A$,A$
                                            :rem 190
55Ø GET#3,A$:C=ASC(A$+Z$)
                                            :rem 81
560 K1=0:FORK=0TOS9-1:GET#3,A$:A=ASC(A$+Z$)
                                           :rem 217
570 FORL=0T07:A%=A/2:D1=A-A%*2:IFK1<=R%(J)THENC%(J
    K1)=D1
                                            :rem 13
58Ø A=A%:T1=T1+D1:K1=K1+1:NEXTL,K
                                           :rem 169
59Ø NEXTJ
                                            :rem 39
600 CLOSE3
                                            :rem 63
610 OPEN2,8,2,"#0":GOSUB3020
                                           :rem 255
900 K=0:PRINT"{CLR}LOOKING FOR SCRATCHED":PRINT"FI
    LES..."
                                           :rem 130
910 T=D9:S=1
                                           :rem 163
92Ø GOSUB 2ØØØ
                                           :rem 221
93Ø FORD=2TO255STEP32:IFA(D)<>ØORA(D+1)=ØTHEN98Ø
                                            :rem 111
940 IFK=0THENPRINT"DO YOU WANT TO RECOVER:"
                                           :rem 161
95Ø GETX$:FORK=D+3TOD+18:PRINTCHR$(A(K));:NEXTK:PR
    INT"? ":
                                            :rem 58
960 GETX$:IFX$<>"Y"ANDX$<>"N"THEN960
                                           :rem 128
```

```
970 PRINTX$:IFX$="Y"THEN1010
                                           :rem 185
98Ø NEXTD
                                             :rem 36
990 T=A(0):S=A(1):IFT=D9THEN920
                                             :rem 35
                                            :rem 83
1000 PRINT"THAT'S ALL ":GOTO1270
1010 T6=T:S6=S:D6=D:T=A(D+1):S=A(D+2):L8(0)=A(D+28
     )+A(D+29)*256:L%=Ø
                                           :rem 169
1020 GETX$:PRINT"IS THIS FILE:"
1030 PRINT" 1. SEQUENTIAL"
                                            :rem 88
                                           :rem 239
1040 PRINT" 2. PROGRAM"
                                             :rem 14
1050 PRINT" 3. USR"
                                           :rem 242
1060 IFA(D+19)=0THEN1080
                                            :rem 38
1070 PRINT" 4. RELATIVE"
                                            :rem 87
1080 PRINT"{2 SPACES}WHICH NUMBER? ";
                                            :rem 8Ø
1090 GETX$:IFX$=""THEN1090
                                           :rem 229
1100 X=ASC(X$)-48:IFX<10RX>4GOTO1090
                                           :rem 144
1110 PRINTX$:X=X+128
                                            :rem 185
1120 IFX=132THENT%(0,1)=A(D+19):S%(0,1)=A(D+20):IF
     T%(0,1)=\emptyset THEN1020
                                             :rem 91
1130 IFT>T9ORS<0THENT=0
                                            :rem 195
1140 IFT<10RS>R%(T)THENPRINT" BAD CHAIN!":GOTO1260
1150 IFC%(T,S)=0THENPRINT" ALLOCATED BLOCKS!":GOTO
     126Ø
                                            :rem 243
116Ø GOSUB3ØØØ:L%=L%+1
                                            :rem 192
1170 FORJ=0TO1:PRINT#15, "M-R"; CHR$(J); B$:GET#15, A$
1180 A(J)=ASC(A$+Z$):NEXTJ
                                            :rem 220
1190 T4=T:S4=S:T=A(0):S=A(1):IFT<>0THEN1130:rem 10
1200 T=T%(0,1):S=S%(0,1):T%(0,1)=0:IFT<>0THEN1130
                                            :rem 132
1210 IFL%<>L%(0)THENPRINT" INCORRECT BLOCK COUNT!"
     :GOTO1260
                                             :rem 42
1220 T=T6:S=S6:D=D6
                                            :rem 104
1230 GOSUB 3000
                                               :rem 9
1240 PRINT#15, "M-W"; CHR$(D); B$; CHR$(1); CHR$(X)
1250 PRINT#15, "U2:2, "; D$; T; S:GOSUB3020:GOTO1300
                                            :rem 227
1260 PRINT"SORRY - IT WON'T WORK"
                                            :rem 181
1270 CLOSE2
1300 CLOSE2:PRINT#15, "VO":CLOSE15:FORQW=1T0100000:N
     EXT: RUN
                                             :rem 59
2000 REM GRAB FULL DISK BLOCK
                                            :rem 139
2010 GOSUB3000
                                              :rem 6
2020 FORJ=0TO255:PRINT#15,"M-R";CHR$(J);B$:GET#15,
                                           :rem 217
2030 A(J)=ASC(A$+Z$):NEXTJ:RETURN
                                           :rem 241
3000 REM READ BLOAD
                                            :rem 37
                                           :rem 49
3010 PRINT#15, "B-R"2; VAL(D$); T; S
                                         :rem 247
3020 REM GET ERROR STATUS
```

```
3030 INPUT#15,E,E$,E1,E2 :rem 42
3040 IFE<>0THENPRINT"{RVS}DISK ERROR:{OFF}"E;E$,E1
;E2 :rem 21
3050 RETURN :rem 168
10000 DATA 1,17,20,24,19,30,17,35,16,0 :rem 44
10010 DATA 65,17,20,24,18,30,17,35,16,0 :rem 102
10020 DATA 67,39,28,53,26,64,24,77,22,0 :rem 126
```

### **ML** Tracer

Original Program by Thomas G. Gordon VIC and 64 Versions by Tim Victor

Debugging machine language can be a trying experience; trying to study a program in ROM can be just as frustrating, even with a disassembler. Here's a utility that will help you solve both problems: a single-step ML tracer for the VIC or 64.

nyone who has ever worked with machine language knows how helpful it can be to single-step through a program. "ML Tracer" allows you to step through a machine language routine one event at a time and print out the contents of all microprocessor registers after each instruction. It also allows you to follow all branches, jumps, and returns. The program will display the address, opcode, mnemonic, and operand of each instruction.

When ML Tracer is run, there will be a ten-second delay while the DATA statements are read. You'll then be asked for the hex address of the ML program you wish to examine.

You can change the contents of any register before each instruction is executed. Press A for the accumulator, X for the X register, Y for the Y register, S for the stack pointer, P for the processor status register, or I for the instruction pointer (program counter). When you're through loading registers, press RETURN once more to execute the next instruction.

Hexadecimal numbers are used for all input and output. If you enter an address as a one-, two-, or three-digit hexadecimal number, zeros will be added on the left to make a four-digit number. If too many digits are entered, the rightmost four digits will be used. The same applies to changing the value in a register. The number that you enter will be converted to a two-digit hexadecimal number using the same rules.

#### The Execution Subroutine

The program is written mostly in BASIC but contains two machine language subroutines. The first, the initialization subroutine, copies the lowest three pages (768 bytes) of RAM, which are used by BASIC, to a location above the BASIC program. The other, the execution subroutine, exchanges the two

three-page blocks of data, loads all the registers with their saved values, then executes one instruction (which has been POKEd in from BASIC). When the instruction has been executed, the registers are saved and BASIC's original lower three pages of memory are restored.

Lines 10000–10031 contain four-character extended mnemonics for the 6502's instruction set. The fourth character is a tag code identifying the addressing mode of the instruction. In lines 110–120, the mode is identified and the proper subroutine is called.

There are several instructions which cannot be allowed to execute in the machine language subroutine. If any control transfer instructions (JMP, JSR, RTS, RTI, or a conditional branch) should be executed, control would not be properly returned to the BASIC program. These instructions are simulated in BASIC instead, so that they appear to execute successfully. The SEI and CLI instructions are ignored, since interrupts are always disabled during the execution subroutine.

#### How Does It Work?

The simplest way to see how the program works is to trace through an example. Suppose the instruction LDA #\$20 resides at addresses \$03C0-\$03C1. For this instruction, the extended mnemonic is LDAB, where LDA stands for LoaD Accumulator, and B is the tag code for immediate addressing. The hexadecimal representation for LDA immediate is \$A9, which is equivalent to decimal 169.

Line 50, the top of the main loop, calls the keyboard pause routine at line 7000, which also handles changing registers. In line 55, the variable C is loaded with 169 by PEEKing the memory addressed by B, the instruction pointer. The value of B, 960 in this example, is then converted to hexadecimal characters in line 2000 and PRINTed.

In line 60, NOP instructions are POKEd into the execution routine to take up space after one- or two-byte instructions. The hexadecimal value of the opcode is printed next; then the mnemonic is retrieved from the array R\$(). If the mnemonic is a blank, this instruction is undefined and an error message is displayed. Otherwise, the standard (three-character) mnemonic

is PRINTed, the opcode is POKEd into the execution routine at OP, and the program counter is incremented to 961.

The ASCII code for B is 66, so the ON GOSUB in line 120 transfers control to line 400. Here, the symbol for the addressing mode is printed. The one-byte operand routine, at line 3000, PEEKs location 961, pointed to by the program counter. This number is POKEd into OP+1, then converted to hexadecimal and PRINTed. After incrementing the program counter to point to the start of the next instruction, a RETURN is executed at line 3000.

At line 5000, the execution routine is SYSed, the contents of the registers are displayed, and control passes back to line 120. Here, a GOTO 50 takes us back to the top of the loop, where the instruction at \$3C2 will be executed.

#### The Benefits of Tracing

You will find that this program is most useful for testing small ML programs, such as those called as subroutines from BASIC. It's also good for examining sections of larger programs when you're not sure how a particular routine works. If you're learning machine language, you'll find that the register display is an enormous help in understanding the effects and side effects of each instruction, especially the bits (flags) of the processor status register.

Do be careful, though. Any program is vulnerable when dealing with something as powerful as machine language, and this one is no exception. There are more ways to kill a BASIC program from ML than anyone can name in one sitting, so always be conscientious about saving your programs. After you type this one in, save it before you even think about running it. One typographical error could cause the program to erase itself, or at least lock up the computer.

There are also some ML programs that this tracer can't follow, such as those which disconnect the keyboard or video display (whether intentionally or accidentally). But if everything is saved on disk or tape (for real security, take the disk or cassette out of the drive), you can experiment as much as you want. Then, if disaster strikes, all you have to do is turn the computer off and reload the program.

#### ML Tracer for the VIC and 64

```
For error-free program entry, be sure to use "The Automatic Proofreader," Appendix C.
10 GOSUB6000
35 POKEA, Ø: POKEX, Ø: POKEY, Ø: POKEP, 52: POKES, 255
                                              :rem 63
40 PRINT"START ADDRESS (HEX)";:H$="C000":INPUTH$
45 H$=RIGHT$(H$,4):GOSUB1500:B=D:PRINT"ANY KEY TO
                                               :rem 9
   {SPACE }STEP"
5\emptyset GOSUB7\emptyset\emptyset\emptyset: D=FRE(\emptyset)
                                             :rem 197
55 PRINT: C=PEEK(B):D=B:GOSUB2000:PRINTH$" ";
                                             :rem 148
60 POKEOP+1,234:POKEOP+2,234
                                             :rem 127
70 D=C:GOSUB2000:PRINTRIGHT$(H$,2)" ";
                                             :rem 170
8Ø IFR$(C)=""THENPRINT"INVALID OPCODE":PRINT:GOTO3
                                             :rem 229
90 R$=LEFT$(R$(C),3):PRINTR$" ";:POKEOP,C:B=B+1
                                             :rem 175
100 IFR$="BRK"THENPRINT:GOTO35
                                             :rem 141
110 U$=RIGHT$(R$(C),1):IFU$=" "THENGOSUB200:GOTO50
                                             :rem 126
120 ONASC(U$)-64GOSUB300,400,500,600,700,800,900,1
    ØØØ,11ØØ,12ØØ,13ØØ:GOTO5Ø
                                             :rem 156
199 REM{4 SPACES}>IMPLIED MODE<
                                              :rem 42
200 IFR$="RTS"THENGOSUB4000:B=D:GOSUB4000:B=D*256+
    B+1:GOSUB5ØØ5:RETURN
                                              :rem 42
203 IFR$<>"RTI"THEN208
                                              :rem 16
205 GOSUB4000:POKEP, D:GOSUB4000:B=D:GOSUB4000:B=D*
    256+B:GOSUB5ØØ5:RETURN
                                             :rem 204
208 IFR$="SEI"ORR$="CLI"THENGOSUB5005:RETURN:rem 4
210 GOSUB5000:RETURN
                                             :rem 242
299 REM{4 SPACES}>ABSOLUTE MODE<
                                             :rem 134
300 PRINT"$";:GOSUB2500
                                              :rem 68
310 IFR$="JMP"THENB=PEEK(OP+1)+PEEK(OP+2)*256:GOSU
    B5005:RETURN
                                              :rem 34
320 IFR$<>"JSR"THEN340
                                              :rem 13
330 B=B-1:D=INT(B/256):GOSUB3500:D=B-INT(B/256)*25
    6:GOSUB3500
                                             :rem 249
335 B=PEEK(OP+1)+PEEK(OP+2)*256:GOSUB5005:RETURN
                                             :rem 141
34Ø GOSUB5ØØØ:RETURN
                                             :rem 246
399 REM{4 SPACES}>IMMEDIATE MODE<
                                             :rem 183
400 PRINT" #$";:GOSUB3000:GOSUB5000:RETURN :rem 253
499 REM{4 SPACES}>ZERO PAGE MODE<
                                             :rem 134
500 PRINT"$";:GOSUB3000:GOSUB5000:RETURN :rem 219
599 REM{4 SPACES}>ABSOLUTE,X<
                                             :rem 232
600 PRINT"$";:GOSUB2500:PRINT",X";:GOSUB5000:RETUR
                                             :rem 170
699 REM{4 SPACES}>ABSOLUTE,Y<
                                             :rem 234
```

```
700 PRINT"$";:GOSUB2500:PRINT",Y";:GOSUB5000:RETUR
                                          :rem 172
   N
799 REM{4 SPACES}>(INDIRECT,X)<
                                           :rem 46
800 PRINT"($";:GOSUB3000:PRINT",X)";:GOSUB5000:RET
                                          :rem 249
899 REM{4 SPACES}>(INDIRECT),Y<
                                           :rem 48
900 PRINT"($";:GOSUB3000:PRINT"),Y";:GOSUB5000:RET
                                          :rem 251
999 REM{4 SPACES}>ZERO PAGE.X<
                                          :rem 234
1000 PRINT"$";:GOSUB3000:PRINT",X";:GOSUB5000:RETU
                                          :rem 209
1099 REM{3 SPACES}>ZERO PAGE,Y<
                                           :rem 19
1100 PRINT"$";:GOSUB3000:PRINT",Y";:GOSUB5000:RETU
     RN
1199 REM{3 SPACES}>RELATIVE JUMP<
                                          :rem 202
1200 PRINT"TO "::D=PEEK(B):B=B+1:D=D+(D>127)*256:D
                                           :rem 52
1210 GOSUB2000:PRINT"$"H$;:BM=BM(INT(C/64)):BC=BMA
     NDPEEK (P)
                                          :rem 254
1220 IFBC=(INT(C/32)AND1)*BMTHENB=B1
                                           :rem 88
1230 GOSUB5005:RETURN
                                           :rem 42
1299 REM{3 SPACES}>INDIRECT JUMP<
                                          :rem 193
1300 PRINT"(";:GOSUB2500:PRINT")";:B=PEEK(OP+1)+PE
     EK(OP+2)*256
                                          :rem 118
1310 B=PEEK(B)+PEEK(B+1)*256:GOSUB5005:RETURN
                                          :rem 160
1499 REM{3 SPACES}> HEX TO DEC <
                                          :rem 137
1500 D=0:FORI=1TOLEN(H$):J=ASC(MID$(H$,I,1))-48:D=
     D*H+J+7*(J>9):NEXT:RETURN
                                          :rem 180
1999 REM{3 SPACES}> DEC TO HEX <
                                           :rem 142
2000 H$="":FORI=1TO4:E=INT(D/H):J=D-E*H:H$=CHR$(J+
                                           :rem 192
     48-7*(J>9))+H$:D=E:NEXT
                                           :rem 167
2005 RETURN
2499 REM{3 SPACES}> 2BYTE OPERAND <
                                          :rem 165
2500 D=PEEK(B+1):POKEOP+2,D:GOSUB2000:PRINTRIGHT$(
     H$,2);:GOSUB3000:B=B+1:RETURN
                                          :rem 90
2999 REM[3 SPACES]> 1BYTE OPERAND <
                                          :rem 169
3000 D=PEEK(B):POKEOP+1,D:GOSUB2000:PRINTRIGHT$(H$
                                          :rem 124
     ,2);:B=B+1:RETURN
3499 REM{3 SPACES}> PUSH <
                                           :rem 119
3500 J=PEEK(S):POKEML+512+J,D
                                          :rem 194
35Ø5 IFJ=ØTHENPRINT:PRINT"WARNING: STACK OVERFLOW"
                                          :rem 114
     :J=256
351Ø POKES, J-1: RETURN
                                            :rem 57
                                           :rem 43
3999 REM{3 SPACES}> POP <
4000 J=PEEK(S):D=PEEK(ML+513+J)
                                            :rem 23
4005 IFJ=255THENPRINT:PRINT"WARNING: STACK UNDERFL
                                          :rem 221
     OW":J=-1
                                            :rem 51
4010 POKES, J+1: RETURN
```

```
4999 REM{3 SPACES}> EXECUTE ONE INSTRUCTION <
                                            :rem 148
                                            :rem 237
5000 SYSML+23
5005 PRINT: FORK=0TO4:D=PEEK(A+K):GOSUB2000:rem 107
5010 PRINTMID$(" A= X= Y= S= P=",3*K+1,3);:PRINTRI
     GHT$(H$,2);:NEXT:PRINT:RETURN
                                            :rem 143
5999 REM{3 SPACES}> INITIAL STUFF <
                                            :rem 208
6000 ML=2*4096+8*256
                                            :rem 245
6001 A=ML+240:X=A+1:Y=X+1:S=Y+1:P=S+1:H=16:OP=ML+9
6002 DIMR$(255):DIMBM(3):FORI=0TO3:READB:BM(I)=B:N
                                            :rem 204
     EXT
6003 FORT=0T0255: READR$(T): NEXT
                                            :rem 154
6004 READR$:IFR$<>"END"THENPRINT"ERROR IN OPCODES"
     :PRINT"CHECK FOR TYPO'S":END
6005 I=0:FORT=MLTOML+164:READB:POKET,B:I=I+B:NEXT
                                            :rem 128
6008 IFI <> 17737THENPRINT"ERROR IN ML DATA": PRINT"C
     HECK FOR TYPO'S":END
                                             :rem 36
6010 SYSML
                                             :rem 95
6015 PRINT"{CLR}{7 DOWN}{5 RIGHT}6502 ML TRACER
     {4 DOWN}"
                                            :rem 163
6020 RETURN
                                            :rem 168
6999 REM{2 SPACES}> PAUSE <
                                            :rem 189
7000 GETA$:IFA$=""THEN7000
                                            :rem 177
7010 IFA$="I"THEND=B:L=4:GOSUB7100:B=D:GOTO7000
7020 IFA$="A"THEND=PEEK(A):L=2:GOSUB7100:POKEA,D:G
     OTO7ØØØ
                                            :rem 177
7030 IFA$="X"THEND=PEEK(X):L=2:GOSUB7100:POKEX,D:G
                                            :rem 247
7040 IFA$="Y"THEND=PEEK(Y):L=2:GOSUB7100:POKEY,D:G
                                            :rem 251
7050 IFA$="S"THEND=PEEK(S):L=2:GOSUB7100:POKES,D:G
                                            :rem 234
7060 IFA$="P"THEND=PEEK(P):L=2:GOSUB7100:POKEP,D:G
     OTO7ØØØ
                                            :rem 226
7070 RETURN
                                            :rem 174
7100 PRINTA$"=";:GOSUB2000:INPUTH$:H$=RIGHT$(H$,L)
     :GOSUB1500:RETURN
                                            :rem 124
9000 DATA128,64,1,2
                                            :rem 207
10000 DATABRK ,ORAF,,,,ORAC, ASLC,
                                            :rem 142
10001 DATAPHP ,ORAB, ASL ,,, ORAA, ASLA,
                                           :rem 112
10002 DATABPLJ, ORAG, , , ORAH, ASLH,
                                           :rem 228
10003 DATACLC ,ORAE, ,, ORAD, ASLD,
                                           :rem 133
10004 DATAJSRA, ANDF, , , BITC, ANDC, ROLC,
                                           :rem 244
10005 DATAPLP ,ANDB, ROL ,,BITA, ANDA, ROLA, :rem 148
10006 DATABMIJ, ANDG, , , , ANDH, ROLH,
                                           :rem 209
10007 DATASEC ,ANDE,,,,AMDD,ROLD,
                                           :rem 128
10008 DATARTI , EORF, , , , EORC, LSRC,
                                           :rem 191
```

```
10009 DATAPHA , EORB, LSR , , JMPA, EORA, LSRA,
                                             :rem 187
                                             :rem 249
10010 DATABVCJ, EORG,,,, EORH, LSRH,
                                             :rem 163
10011 DATACLI , EORE, , , , EORD, LSRD,
10012 DATARTS ,ADCF,,,,ADCC,RORC,
                                             :rem 138
10013 DATAPLA ,ADCB,ROR ,,JMPK,ADCA,RORA,
                                             :rem 140
10014 DATABVSJ, ADCG, , , , ADCH, RORH,
                                             :rem 211
                                              :rem 118
10015 DATASEI ,ADCE,,,,ADCD,RORD,
10016 DATA, STAF,,,STYC, STAC, STXC,
                                               :rem 36
10017 DATADEY ,,TXA ,,STYA,STAA,STXA,
                                              :rem 192
10018 DATABCCJ, STAG,,,STYH, STAH, STXI,
                                               :rem 73
10019 DATATYA ,STAE,TXS ,,,STAD,,
                                              :rem 143
10020 DATALDYB, LDAF, LDXB, , LDYC, LDAC, LDXC,
                                               :rem 24
10021 DATATAY ,LDAB, TAX ,,LDYA,LDAA,LDXA,
                                              :rem 149
10022 DATABCSJ, LDAG, , , LDYH, LDAH, LDXI,
                                              :rem 248
10023 DATACLV ,LDAE, TSX ,,LDYD,LDAD,LDXE,
                                              :rem 173
10024 DATACPYB, CMPF, , , CPYC, CMPC, DECC,
                                              :rem 250
10025 DATAINY , CMPB, DEX ,, CPYA, CMPA, DECA,
                                              :rem 148
10026 DATABNEJ, CMPG, , , , CMPH, DECH,
                                              :rem 201
      DATACLD , CMPE, , , , CMPD, DECD,
                                              :rem 116
10027
10028 DATACPXB, SBCF, , , CPXC, SBCC, INCC,
                                              :rem 250
10029 DATAINX ,SBCB, NOP ,,CPXA,SBCA,INCA,
                                              :rem 160
10030 DATABEQJ, SBCG, , , , SBCI, INCI,
                                              :rem 199
10031 DATASED ,SBCE,,,,SBCD,INCD,
                                              :rem 118
10032 DATAEND
                                              :rem 231
20000 DATA162,0,181,0,157,0,41,189
                                              :rem 167
20001 DATA0,1,157,0,42,189,0,2
                                              :rem 217
20002 DATA157,0,43,232,208,236,96,120
                                               :rem 68
      DATA162,Ø,181,Ø,168,189,Ø,41
20003
                                              :rem 172
20004 DATA149,0,152,157,0,41,189,0
                                              :rem 174
      DATA1,168,189,0,42,157,0,1
20005
                                               :rem 75
20006
      DATA152,157,0,42,189,0,2,168
                                              :rem 180
20007
      DATA189,0,43,157,0,2,152,157
                                              :rem 180
20008 DATA0,43,232,208,213,186,138,174
                                              :rem 125
      DATA243,40,154,141,243,40,172,242
20009
                                              :rem 165
20010 DATA40,174,241,40,173,244,40,72
                                               :rem 62
20011 DATA173,240,40,40,234,234,234,8
                                               :rem 62
20012 DATA141,240,40,104,141,244,40,142
                                              :rem 147
20013 DATA241,40,140,242,40,186,138,174
                                              :rem 167
20014 DATA243,40,154,141,243,40,162,0
                                               :rem 56
20015 DATA181,0,168,189,0,41,149,0
                                              :rem 180
20016 DATA152,157,0,41,189,0,1,168
                                              :rem 179
      DATA189,0,42,157,0,1,152,157
20017
                                              :rem 179
20018 DATA0,42,189,0,2,168,189,0
                                               :rem 84
20019 DATA43,157,0,2,152,157,0,43
                                              :rem 124
20020 DATA232,208,213,88,96
                                              :rem 100
```

### LIST Freezer

Doug Ferguson

This very short routine will prove indispensable. It allows you to pause or freeze a program listing on your monitor screen. For any VIC or 64.

he VIC-20 and Commodore 64 would greatly benefit from some way to pause listings on the screen. When you're writing or debugging a program, especially if you lack a printer, you can waste a lot of time typing LIST again and again just to get a look at your BASIC code.

"LIST Freezer" is an elegant solution to the problem. It patches directly into the LIST routine in ROM without interfering with anything else. Once it's activated, there is never any need to turn it off. It also eliminates the screen ripple effort according to the LIST recovery any time.

fect seen in some other LIST pause routines.

#### The LIST Freezer

Start by typing in, saving, and then running LIST Freezer. Because it destroys the BASIC loader part of itself in line 80, be sure to save it before typing RUN for the first time. Then, load a BASIC program and give it a try.

To use LIST Freezer, list any BASIC program and hold down the SHIFT key. The listing will pause. To freeze it entirely and free your hands, press SHIFT LOCK. You can restart the listing at any time by releasing SHIFT or SHIFT LOCK.

#### **Technical Details**

Here's how it works. Line 20 sets the low-byte/high-byte address of a machine language routine at the top of RAM. On either the VIC or the 64, the routine occupies 23 bytes of memory.

Line 30 redefines the computer's memory size to protect the routine from BASIC programming. It also moves the LIST vector at memory addresses 774–775 (\$0306–\$0307) to reroute the indirect jump to ROM (address \$A717 in the 64 or \$C717 in the VIC).

The remaining lines create the patch routine at the top of RAM. Line 50 adjusts the patch to work on either the VIC or 64.

Notice that the program assumes the normal LIST vector at power-up; line 20 thus prevents you from accidentally trying

to activate the routine more than once while the power is on.

Also note that the routine clears out the keyboard buffer when activated. Actually this was necessary only for the VIC. However, it causes no harm on the 64 and was left in to make the routine universal.

#### LIST Freezer for the VIC and 64

For error-free program entry, be sure to use "The Automatic Proofreader," Appendix C. 20 L=232:H=PEEK(56)-1:Q=PEEK(775):IF Q<167 THEN 80 :rem 236 30 POKE 55,L:POKE 51,L:POKE 56,H:POKE 52,H:POKE 77 4,L:POKE 775,H :rem 74 40 FOR X=L+H\*256 TO X+21:READ D:POKE X,D:NEXT :rem 51 50 POKE X,Q :rem 105 60 DATA 72,152,72,32,159,255,169,1,44,141,2,208,24 :rem 209 70 DATA 169,0,133,198,104,168,104,76,26 :rem 136 80 NEW :rem 82

## REFMAP: A Cross-Reference Map Utility for the Expanded VIC

Kenneth D. Day

"REFMAP" is a cross-reference map utility written in 6502 machine language for any VIC with 3K or more memory expansion.

EFMAP" is a useful utility for any BASIC programmer. When called by a SYS command giving the decimal entry address of the routine, the program prints an alphabetized list of all variables and functions in any current BASIC program, as well as the numbers of the lines in which they appear.

The utility is particularly useful for debugging your own programs or modifying another person's work. If the BASIC program has been crunched to save memory, or if the program is quite long, this utility can save a programmer from a rather tedious and eye-straining task.

When you run this program, a relocating BASIC loader will locate the utility at the top of available memory and tell you how to call it (for example, with SYS 12288).

Once loaded, the machine language program occupies only 983 bytes. However, the relocating loader program is too large to run within the memory of an unexpanded VIC-20.

#### Display Format

REFMAP provides an alphabetical listing of the names of all-variables and functions within the current BASIC program and also the line numbers of the line in which the variables or functions occur. For example, assume that the following BASIC program has been stored in memory:

10 INPUT X,Y

20 Z=X+Y

30 PRINT X

40 PRINT Y

50 PRINT Z,X

60 END

Calling REFMAP would result in the following information being written to the screen:

# REFMAP X 10 20 30 50 Y 10 20 40 Z 20 50

READY.

If there is more output than can be printed on the screen at one time, READY will not appear at the bottom of the screen. To display the next page, press RETURN.

The sorting sequence for variable names takes the following order:

$$<$$
blank $>$  \$ % ( ) 0-9 A-Z

While blanks are not really part of a variable name, variable names are treated as if they were four characters long. For every character less than four in the actual variable name, a blank is added on the end. This assures that shorter names will occur alphabetically before longer names.

The left and right parentheses are not part of any variable name, but are added onto the ends of the names of arrays and functions. An array named N2% will appear in the display as N2%( in order to distinguish it from a nonarray variable by the same name. That makes the program think that three-character array names are four characters long.

Names of functions are displayed with a right parenthesis on the end, so that a function named FNA would appear as A). This is an improvement over many other cross-reference map utilities since it eliminates confusion of arrays and function names.

#### Program 1. REFMAP

For error-free program entry, be sure to use "The Automatic Proofreader," Appendix C.

6 L=PEEK(644)\*256+PEEK(643)-983:POKE644, INT(L/256)
:POKE643, L-PEEK(644)\*256 :rem 182

7 FORI=56TO52STEP-2:POKEI, PEEK(644):POKEI-1, PEEK(6
43):NEXT :rem 110

8 PRINT "{CLR}LOADING REFMAP INTO{3 SPACES}MEMORY"
:rem 104

9 P=L+16:FORI=1TO25:READS\$:FORJ=1TO40:C\$=LEFT\$(S\$,
2):S\$=RIGHT\$(S\$,80-J\*2):V=0 :rem 66

10 IFLEFT\$(C\$,1)="X"THEN14 :rem 193

```
11 D1=ASC(LEFT$(C$,1)):D2=ASC(RIGHT$(C$,1))
                                           :rem 108
12 V=-(D1>64)*(D1-55)*16+-(D1<65)*(D1-48)*16+-(D2>
                                            :rem 39
   64)*(D2-55)+-(D2<65)*(D2-48)
                                           :rem 202
13 POKEP, V:P=P+1:NEXT:NEXT
14 P=P-1:IFP=L+22THEN20
                                            :rem 98
15 IFPEEK(P)<480RPEEK(P)>51THEN14
                                             :rem 2
16 IFP=L+141ORP=L+151ORP=L+161ORP=L+171ORP=L+181OR
                                           :rem 203
  P=L+191ORP=L+201ORP=L+211THEN14
17 IFP=L+300ORP=L+406ORP=L+409ORP=L+410ORP=L+414OR
   P=L+4180RP=L+44Ø0RP=L+473THEN14
                                           :rem 221
18 IFP=L+4740RP=L+4820RP=L+4860RP=L+7320RP=L+8160R
                                            :rem 85
   P=L+99THEN14
19 V=PEEK(P)*256+PEEK(P-1)+L-12288:POKEP,INT(V/256
   ):POKEP-1,V-PEEK(P)*256:P=P-1:GOTO14
                                           :rem 101
20 L=L+22:PRINT"{CLR}TYPE ";"{RVS}SYS";L;"{OFF}TO
   SPACE USE ": NEW: END
                                           :rem 147
51 DATA5Ø414D464552A2Ø18628A2Ø18629A9932ØD2FFA91DA
   20820D2FFCAD0FAA206BD0F3020D2FFCAD0F7
                                            :rem 93
52 DATAA9ØD2ØD2FF2ØD2FF38A52DE52BC9Ø2DØØ16ØA94Ø8DØ
   43ØA92Ø8DØ53Ø8DØ63Ø8DØ73ØA95A8DØ83Ø8D
                                            :rem 20
53 PATAØ93ØA93Ø8DØA3Ø8DØB3ØA52B8526A52C8527AØØØB12
   68DØØ3ØC8B1268DØ13ØC8C8C82ØEF32BØ6BAD
                                           :rem 255
54 DATAØ43@CD@C3@3@2@D@F1AD@53@CD@D3@3@16D@E7AD@63
   ØCDØE3Ø3ØØCDØDDADØ73ØCDØF3Ø3ØØ21ØD3AD
                                            :rem 12
55 DATAØ83ØCDØC3Ø3ØCBDØ1EADØ93ØCDØD3Ø3ØC1DØ14ADØA3
   ØCDØE3Ø3ØB7DØØAADØB3ØCDØF3Ø3ØADFØABAD
                                           :rem 118
56 DATAØC3Ø8DØ83ØADØD3Ø8DØ93ØADØE3Ø8DØA3ØADØF3Ø8DØ
   B3Ø189ØBDADØ43ØCDØC3ØDØ19ADØ53ØCDØD3Ø
                                            :rem 44
57 DATADØ11ADØ63ØCDØE3ØDØØ9ADØ73ØCDØF3ØDØØ16ØADØ83
   Ø8DØ43ØADØ93Ø8DØ53ØADØA3Ø8DØ63ØADØB3Ø
                                           :rem 240
58 DATA8DØ73ØC93ØFØØBA2ØØ8EØC3Ø2ØF1314C5A3Ø6Ø2ØD83
   2ADØ43Ø2ØD2FFADØ53Ø2ØD2FFADØ63Ø2ØD2FF
                                             :rem 3
59 DATAADØ73Ø2ØD2FFA99DA2Ø42ØD2FFCADØFA6ØC8B126C92
   2DØØ2C86ØC9ØØDØF36ØC8B126C93ADØØ2C86Ø
                                           :rem 107
60 DATAC900D0F360AD00308526AD01308527A003B12699003
   Ø881ØF8AØØ46ØC9ØØ3Ø57C93Ø3ØØEC93A3ØØ8
                                           :rem 118
   DATAC941304BC95A10471860C924F0FAC925F0F6C928D02
   2CØØ73ØEE8888AEØC3ØFØØ188B126C8C8AEØC
                                            :rem 78
62 DATA30F001C8C9A5F004A928D0D4A929D0D0C9303013C95
   B1ØØFC93A3ØØ4C9413ØØ7C8B126C9ØØDØBB38
                                             :rem 7
63 DATA6ØE629A628EØØ1FØØBA2Ø18628A9ØD2ØD2FFE6292Ø3
   B31A52B8526A52C8527AØØ3B12699ØØ3Ø881Ø
                                           :rem 194
64 DATAF8AØØ4B126C98FDØØE2Ø7D31ADØ13ØDØF2A9ØD2ØD2F
   F6ØC922DØØ62Ø6131189ØE2C98EDØØ62Ø6F31
                                             :rem 8
65 DATA189ØD8C9ØØFØDACDØ43ØFØØ6C8B126189ØCBC8B126D
   ØØDAEØ53ØEØ2ØDØC32Ø8333189ØBDAEØ53ØEØ
                                            :rem 28
66 DATA20F00E209431CD0530F05C20AA311890A4209431B0E
   Ø2ØAA31189Ø97C8B1262ØAA31C9ØØDØØAAEØ6
                                           :rem 193
```

| 67 | DATA30E020D08C1890C6AE0630E020F008CD063 | 30F00 <i>1</i> | 1189 |
|----|-----------------------------------------|----------------|------|
|    | ØDB2ØAA319ØD6BØBØC8B126DØØ9AEØ73ØEØ2Ø   | :rem           | 247  |

- 68 DATADØA7FØA2AEØ73ØEØ2ØDØØ6C928DØ97FØ98C928DØ94F Ø8FA929CDØ53ØFØ88DØACA629EØ143Ø1Ø2ØE4 :rem 55
- 69 DATAFFC900F0F9A99320D2FFA200862960A9208D0C308D0 D308D0E308D0F30B126C98FF020C983D00620 :rem 60
- 70 DATA6F311890F0C9001004C81890E8C922D006206131189 0DEC900D00A207D31AD0130D0D23860C8C941 :rem 184
- 71 DATA3ØCBC95B1ØC78DØC3ØB126C8C9ØØDØØ3189Ø192Ø943 19ØØ2186Ø8DØD3ØC928FØF7C929FØF3B126C8 :rem 244
- 72 DATAC900D00B207D3118AD0130D001386020AA31B0158D0 E30C928F00EB126C900F008C928D0048D0F30 :rem 203
- 74 DATA 28E629ADØ33ØACØ23Ø2Ø91D32ØDDDDBDØØØ1C9ØØFØØ
  3E8DØF6AØØ688CADØFCA92Ø2ØD2FF88DØFAAØ :rem 107

## Data Files for the VIC and 64

Brian Prescott

You can give yourself more free memory by storing files on tape or disk. The programs presented here show you how to set up, write to, and read from either tape or disk files. For any VIC or 64.

Beginning programmers often balk at handling files with the Datassette. But some serious applications require the use of the same data in more than one program or require the use of several sets of data with the same program. Such situations call for data files.

Here's a trio of simple programs that create data files, read them back, and display the contents. Not only will they help you grasp the techniques involved, but you can also use them to create files or incorporate them into your own programs.

Program 1 and Program 2 create data files. Program 3 reads the files and prints the contents to the screen. Each program can be used with either tape or disk. Tape users should omit the REMs from line 247 in Program 1, line 195 in Program 2, and line 372 in Program 3. Disk users should remove the REMs from line 245 in Program 1, line 590 in Program 2, and line 370 in Program 3.

Program 1 prompts you for each item. It then writes the items onto a data file. This method is convenient. But if an incorrect entry is typed in and stored, the only way to correct it is to create a new file. That means you have to enter all the data again.

Program 2 solves the problem but is slightly less convenient to use. First load the program, then add DATA statements at lines 540–570. Running the program creates the files.

#### Creating a File

The programs are fairly straightforward, but a few comments are in order. The first program asks you for the number of items to be in the file and DIMensions a string array to hold them. Be sure to dimension the array to the number of data entries plus one. You're then asked for a filename. It's best to use a name that identifies the file. Using "+1" as the filename

ends the program. After the array is filled and the file written to tape or disk, the program displays the contents on the screen. You could modify the program to allow display and possible editing before the file is created.

The second program does the same job in a slightly different way. The data lines must be organized properly to avoid problems. The first data item will be read as the filename, so be sure the filename is the first item entered. To signal the end of a file, use -1. This is included at the end of the DATA statements. You can create several files at one time, as you can see from the data included. To signal the end of data, use +1. That stops the program.

To see what's on the files, load and run Program 3. If you're using tape, you can ask for any file, but be sure to rewind the tape to some point before the starting point of the file you want.

#### Opening, Filling, and Closing Files

A data file is like a desk drawer. First you open it, then you put something in or take something out, and then you close it.

In the first two programs you will see the statement OPEN 1,1,1, "filename". The three numbers following OPEN serve three different purposes. The first is the file number. You can pick any number from 1 to 127, but 1 is most commonly used. The second is the device number. Tape drives are always device number 1, and single disk drives are always device number 8. The last number is the secondary address, which is important for tape files. A 1 here means "write to the tape file." Thus, OPEN 1,1,1 tells the computer to open file number 1 on the cassette drive for writing.

Once a file is opened, you can print to it. In the first two programs, you will see PRINT#1, data. PRINT# works like PRINT, except that a question mark (?) cannot be used as an abbreviation. Use P SHIFT-R instead, followed by the file number. In addition, you have to put a comma between the file number and the data you are writing. After you finish writing the file, CLOSE it.

Opening a file for reading is similar, except that the secondary address is zero. After the file is open, you can INPUT# or GET# from it. You can read and write any type of data—floating-point numbers, integers, or strings.

Since the size of a data file can vary, it is advisable to

indicate how long the file is or where it ends. One method is to PRINT# the number of records as the first item in the file. This is best when you are setting up arrays. The computer reads the first number in the file, then DIMensions the array. Another way to mark the length of a file is to make up an end-of-file marker. In the sample programs, "-1" acts as the marker.

#### Tape Files on a Disk Drive?

Knowing the basics of tape files is helpful even if you decide to buy a disk drive. There are a variety of ways to store information on a disk; one of them is very similar to tape files.

Sequential disk files store information in the order it is received (tape files are always sequential). To transfer information from tape to disk, simply open the tape file for reading, open a sequential disk file for writing, and then input the data from tape, print it to the disk, input more, print more, and so on until you reach the end of the file.

#### Program 1. Keyboard Data File Maker

```
For error-free program entry, be sure to use "The Automatic Proofreader," Appendix C.
200 REM{11 SPACES}* FILES WRITTEN *
                                               :rem 106
210 REM{11 SPACES}* FROM KEYBOARD *
                                                :rem 80
                                               :rem 121
220 INPUT"{CLR}{5 DOWN}NO. OF ITEMS IN FILE"; N
                                               :rem 114
                                               :rem 233
225 DIMW$(N+1)
230 INPUT"{DOWN}FILENAME"; NAME$:IFNAME$="+1"THEN E
240 PRINT" (DOWN) ON THE PROMPT, ": PRINT" TYPE EACH IT
    EM, ": PRINT "FOLLOWED BY {RVS}RETURN{OFF}"
                                                :rem 67
245 REM OPEN1,8,1, NAME$+",S,W"
                                               :rem 133
247 REM OPEN1,1,1,NAME$
                                                :rem 15
250 FORX=1TON:INPUTW$(X):PRINT#1,W$(X):IFW$(X)<>"-
    1"THEN NEXT
                                                 :rem 5
260 CLOSE1:FORX=OTON:PRINTW$(X):NEXT
                                               :rem 122
265 PRINT"HIT ANY KEY"
                                                :rem 36
27Ø GETA$:IFA$=""THEN 27Ø
                                                :rem 85
28Ø GOTO2ØØ
                                               :rem 101
                                               :rem 114
29Ø END
```

#### Program 2. Improved Tape Data File Maker For error-free program entry, be sure to use "The Automatic Proofreader," Appendix C. 500 REM{10 SPACES}\* FILE WRITTEN \* :rem 26 510 REM{10 SPACES}\*{2 SPACES}FROM DATA{3 SPACES}\* :rem 28 52Ø REM :rem 123 540 DATAW21, DELIGHT, CHAPTER, FARTHER, BUILT, JOYFUL, S TORIES :rem ll 541 DATABOUGHT, SCARF, FILLED, SAILED, REMAIN : rem 186 550 DATACLOAK, PLACED, DRIVING, FEAST, STRONG, -1, W22, F :rem 64 LYING 551 DATASOMETIMES, HIGHWAY, SNOWING, CLOSING :rem 52 560 DATABEDTIME, PUSHED, BRUSHES, DREAMING, BOOKCASE, P :rem 196 ULLED 561 DATAAIRPLANE, BUYING, SPENDING, SKATED :rem 104 570 DATADECEMBER, -1,+1 :rem 255 58Ø READNAME\$:R\$=CHR\$(13) :rem 161 585 IFNAME\$="+1"THENGOTO650 :rem 86 590 REM OPEN1,8,1, NAME\$+",S,W" :rem 136 595 REM OPEN1,1,1,NAME\$ :rem 21 600 READWRD\$:PRINT#1,WRD\$;R\$ :rem 204 620 IFWRD\$<>"-1"THEN600 :rem 25 630 CLOSE1 :rem 64 64Ø GOTO58Ø :rem 112 650 CLOSE1:END :rem 83 Program 3. File Reader For error-free program entry, be sure to use "The Automatic Proofreader," Appendix C. 300 REM{11 SPACES}\*{4 SPACES}FILE{4 SPACES}\* :rem 235 310 REM{11 SPACES}\*{3 SPACES}READER{3 SPACES}\* :rem 127 32Ø DIM W\$(2Ø) :rem 157 350 INPUT"{CLR}{8 DOWN}WHAT FILE"; NAME\$ :rem 91 36Ø IFNAME\$="+1"THEN END :rem 80 362 INPUT "HOW MANY ITEMS"; IT :rem 236 370 (REM FOR DISK OPEN1,8,0,NAME\$+",S,R" :rem 144 372 REM FOR TAPE OPEN1,1,0,NAME\$ :rem 30 374 FOR X=1 TO IT :rem 139 38Ø INPUT#1, W\$(X) :rem 207 410 NEXT: CLOSE1: FOR X=1 TO IT :rem 220 415 PRINT "ITEM # "X,W\$(X):NEXT :rem 222 420 PRINT"ANOTHER FILE?" :rem 215 430 GETA\$: IFA\$=""THEN430 :rem 81 450 IF A\$="Y" THEN RUN :rem 139 460 END

:rem 113

## Appendices

## A Beginner's Guide to Typing In Programs

#### What Is a Program?

A computer cannot perform any task by itself. Like a car without gas, a computer has *potential*, but without a program, it isn't going anywhere. Most of the programs published in this book are written in a computer language called BASIC. BASIC is easy to learn and is built into all Commodore 64s.

#### **BASIC Programs**

This book includes programs for both the VIC and the 64. Be sure that you type in only those programs written for your machine; don't type in the 64 version if you have a VIC-20.

Computers can be picky. Unlike the English language, which is full of ambiguities, BASIC usually has only one right way of stating something. Every letter, character, or number is significant. A common mistake is substituting a letter such as O for the numeral 0, a lowercase l for the numeral 1, or an uppercase B for the numeral 8. Also, you must enter all punctuation, such as colons and commas, just as it appears in the book. Spacing can be important. To be safe, type in the listings *exactly* as they appear.

#### **Braces and Special Characters**

The exception to this typing rule is when you see the braces, such as {DOWN}. Anything within a set of braces is a special character or characters that cannot easily be listed on a printer. When you come across such a special statement, refer to "How to Type In Programs" (Appendix B).

#### **About DATA Statements**

Some programs contain a section or sections of DATA statements. These lines provide information needed by the program. Some DATA statements contain actual programs (in machine language), while others may contain graphics codes. These lines are especially sensitive to errors.

If a single number in any one DATA statement is mistyped, your machine could lock up or crash. The keyboard and STOP key may seem dead, and the screen may go blank. But

don't panic. No damage has been done. To regain control, turn off your computer and then turn it back on. This will erase whatever program was in memory, so always save a copy of your program before you run it. If your computer crashes, you can load the program and look for your mistake.

Sometimes a mistyped DATA statement will cause an error message when the program is run. The error message may refer to the program line that READs the data. *However, the error is still in the DATA statements.* 

#### Get to Know Your Machine

You should familiarize yourself with your computer before attempting to type in a program. Learn the statements you use to store and retrieve programs from tape or disk. You'll want to save a copy of your program, so that you won't have to type it in every time you want to use it. Learn to use your machine's editing functions. How do you change a line if you made a mistake? You can always retype the line, but you should at least know how to backspace. Do you know how to enter reverse-video, lowercase, and control characters? It's all explained in your manual.

In order to insure accurate entry of each program line, we have included a checksum program. Please read "The Automatic Proofreader" (Appendix C) before typing in any of the programs in this book.

#### A Quick Review

- 1. Type in the program a line at a time, in order. Press RETURN at the end of each line. Use backspace or the back arrow to correct mistakes.
- 2. Check the line you've typed against the line in the book. You can check the entire program again if you get an error when you run the program.

## How to Type In Programs

Many of the programs in this book contain special control characters (cursor controls, color keys, reverse video, etc.). To make it easy to know exactly what to type when entering one of these programs into your computer, we have established the following listing conventions.

Generally, VIC or 64 program listings will contain words within braces which spell out any special characters: {DOWN} would mean to press the cursor down key. {5 SPACES} would

mean to press the space bar five times.

To indicate that a key should be *shifted* (hold down the SHIFT key while pressing the other key), the key would be underlined in our listings. For example,  $\underline{S}$  would mean to type the S key while holding the SHIFT key. This would appear on your screen as a heart symbol. If you find an underlined key enclosed in braces (for example,  $\{10 \ \underline{N}\}$ ), you should type the key as many times as indicated. In that case, you would enter ten shifted N's.

If a key is enclosed in special brackets, [< >], you should hold down the *Commodore key* while pressing the key inside the special brackets. (The Commodore key is the key in the lower-left corner of the keyboard.) Again, if the key is preceded by a number, you should press the key as many times as necessary.

Rarely, in programs for the 64, you'll see a solitary letter of the alphabet enclosed in braces. These characters can be entered by holding down the CTRL key while typing the letter in the braces. For example, {A} would indicate that you should press CTRL-A. You should never have to enter such a character on the VIC.

#### Quote Mode

You know that you can move the cursor around the screen with the CRSR keys. Sometimes a programmer will want to move the cursor under program control. That's why you see all the {LEFT}'s, {HOME}'s, and {BLU}'s in our programs. The only way the computer can tell the difference between direct and programmed cursor control is the quote mode.

Once you press the quote (the double quote, SHIFT-2), you are in the quote mode. If you type something and then try to change it by moving the cursor left, you'll only get a bunch

of reverse-video lines. These are the symbols for cursor left. The only editing key that isn't programmable is the DEL key; you can still use DEL to back up and edit the line. Once you type another quote, you are out of quote mode.

You also go into quote mode when you INSerT spaces into a line. In any case, the easiest way to get out of quote mode is to just press RETURN. You'll then be out of quote mode and you can cursor up to the mistyped line and fix it.

In order to insure accurate entry of each program line, we have included a checksum program. Please read "The Automatic Proofreader" (Appendix C) before typing in any of the programs in this book.

Refer to the following table when entering cursor and color control keys:

| When You<br>Read: | Press:         | See:           | When You<br>Read: | Press:      | See: |
|-------------------|----------------|----------------|-------------------|-------------|------|
| {CLR}             | SHIFT CLR/HOME | :ijfji:        | <b>E</b> 13       | COMMODORE 1 | ıЩı  |
| {HOME}            | CLR/HOME       | *****<br>***** | £23               | COMMODORE 2 |      |
| {UP}              | SHIFT CRSR     | 1              | £33               | COMMODORE 3 |      |
| { DOWN }          | CRSR           | 1.1            | £43               | COMMODORE 4 | 100  |
| {LEFT}            | SHIFT CRSR     |                | £53               | COMMODORE 5 |      |
| {RIGHT}           | CRSR -         |                | £63               | COMMODORE 6 |      |
| {RVS}             | CTRL 9         | FI.            | £73               | COMMODORE 7 | #    |
| (OFF)             | CTRL 0         |                | <b>[83]</b>       | COMMODORE 8 |      |
| {BLK}             | CTRL 1         |                | {F1}              | f1          |      |
| {WHT}             | CTRL 2         |                | {F2} SHI          | FT f1       |      |
| {RED}             | CTRL 3         |                | {F3}              | f3          |      |
| {CYN}             | CTRL 4         |                | {F4} SHI          | FT f3       |      |
| {PUR}             | CTRL 5         |                | {F5}              | f5          |      |
| (GRN)             | CTRL 6         | -#-            | {F6} SHI          | FT f5       |      |
| {BLU}             | CTRL 7         | 4              | {F7}              | 67          |      |
| {YEL}             | CTRL 8         |                | {F8} SHI          | FT 67       |      |
|                   |                |                | 4                 | <b>—</b>    |      |
|                   |                |                | <b>↑</b>          | SHIFT       |      |

# The Automatic Proofreader

Charles Brannon

"The Automatic Proofreader" will help you type in program listings without typing mistakes. It is a short error-checking program that hides itself in memory. When activated, it lets you know immediately after typing a line from a program listing if you have made a mistake. Please read these instructions carefully before typing any programs in this book.

## Preparing the Proofreader

1. Using the listing below, type in the Proofreader. Be very careful when entering the DATA statements—don't type an l instead of a 1, an O instead of a 0, extra commas, etc.

2. Save the Proofreader on tape or disk at least twice before running it for the first time. This is very important because the Proofreader erases part of itself when you first type RUN.

3. After the Proofreader is saved, type RUN. It will check itself for typing errors in the DATA statements and warn you if there's a mistake. Correct any errors and save the corrected version. Keep a copy in a safe place—you'll need it again and again, every time you enter a program from this book, COMPUTE!'s Gazette or COMPUTE! magazine.

4. When a correct version of the Proofreader is run, it activates itself. You are now ready to enter a program listing. If you press RUN/STOP-RESTORE, the Proofreader is disabled. To reactivate it, just type the command SYS 886 and press RETURN.

## Using the Proofreader

All listings in this book have a checksum number appended to the end of each line, for example, :rem 123. Don't enter this statement when typing in a program. It is just for your information. The rem makes the number harmless if someone does type it in. It will, however, use up memory if you enter it, and it will confuse the Proofreader, even if you entered the rest of the line correctly.

When you type in a line from a program listing and press RETURN, the Proofreader displays a number at the top of your screen. This checksum number must match the checksum number in the printed listing. If it doesn't, it means you typed the line differently than the way it is listed. Immediately

recheck your typing. Remember, don't type the rem statement with the checksum number; it is published only so you can check it against the number which appears on your screen.

The Proofreader is not picky about spaces. It will not notice extra spaces or missing ones. This is for your convenience, since spacing is generally not important. But occasionally proper spacing *is* important, so be extra careful with spaces.

Due to the nature of a checksum, the Proofreader will not catch all errors. Since 1+3+5=3+1+5, the Proofreader cannot catch errors of transposition. Thus, the Proofreader will not notice if you type GOTO 385 where you mean GOTO 835. In fact, you could type in the line in any order and the Proofreader wouldn't notice. The Proofreader should help you catch most typing mistakes, but keep this in mind if a program that checks out with the Proofreader still seems to have errors.

There's another thing to watch out for: If you enter the line by using abbreviations for commands, the checksum will not match up. But there is a way to make the Proofreader check it. After entering the line, LIST it. This eliminates the abbreviations. Then move the cursor up to the line and press RETURN. It should now match the checksum. You can check whole groups of lines this way.

## Special Tape SAVE Instructions

When you're through typing in a listing, you must disable the Proofreader before saving the program on tape. Disable the Proofreader by pressing RUN/STOP-RESTORE (hold down the RUN/STOP key and sharply hit the RESTORE key). This procedure is not necessary for disk SAVEs, but you must disable the Proofreader this way before a tape SAVE.

SAVE to tape erases the Proofreader from memory, so you'll have to load and run it again if you want to type another listing. SAVE to disk does not erase the Proofreader.

### Hidden Perils

The Proofreader's home in memory is not a very safe haven. Since the cassette buffer is wiped out during tape operations, you need to disable the Proofreader with RUN/STOP-RESTORE before you save your program. This applies only to tape use. Disk users have nothing to worry about.

Not so for 64 owners with tape drives. What if you type

in a program in several sittings? The next day, you come to your computer, load and run the Proofreader, then try to load the partially completed program so you can add to it. But since the Proofreader is trying to hide in the cassette buffer, it is wiped out!

What you need is a way to load the Proofreader after you've loaded the partial program. The problem is, a tape LOAD to the buffer destroys what it's supposed to load.

After you've typed in and run the Proofreader, enter the following lines in direct mode (without line numbers) exactly as shown:

A\$="PROOFREADER.T": B\$=" $\{10 \text{ SPACES}\}$ ": FOR X = 1 TO 4: A\$=A\$+B\$: NEXTX

FOR X = 886 TO 1018: A=A+CHR (PEEK(X)): NEXTX OPEN 1, 1,1,A\$:CLOSE1

After you enter the last line, you will be asked to press record and play on your cassette recorder. Put this program at the beginning of a new tape. This gives you a new way to load the Proofreader. Anytime you want to bring the Proofreader into memory without disturbing anything else, put the cassette in the tape drive, rewind, and enter:

#### OPEN1:CLOSE1

You can now start the Proofreader by typing SYS 886. To test this, PRINT PEEK (886) should return the number 173. If it does not, repeat the steps above, making sure that A\$ ("PROOFREADER.T") contains 13 characters and that B\$ contains 10 spaces.

You can now reload the Proofreader into memory whenever LOAD or SAVE destroys it, restoring your personal typing helper.

### The Automatic Proofreader

- 100 PRINT"{CLR}PLEASE WAIT...":FORI=886T01018:READ A:CK=CK+A:POKEI, A:NEXT
- 110 IF CK<>17539 THEN PRINT"{DOWN}YOU MADE AN ERRO R":PRINT"IN DATA STATEMENTS.":END
- 120 SYS886:PRINT"{CLR}{2 DOWN}PROOFREADER ACTIVATE D.":NEW
- 886 DATA 173,036,003,201,150,208
- 892 DATA ØØ1, Ø96, 141, 151, ØØ3, 173
- 898 DATA Ø37,ØØ3,141,152,ØØ3,169
- 904 DATA 150,141,036,003,169,003

```
910 DATA 141,037,003,169,000,133
916 DATA 254,096,032,087,241,133
922 DATA 251,134,252,132,253,008
928 DATA 201,013,240,017,201,032
934 DATA 240,005,024,101,254,133
940 DATA 254,165,251,166,252,164
   DATA 253,040,096,169,013,032
946
952 DATA 210,255,165,214,141,251
958 DATA 003,206,251,003,169,000
    DATA 133,216,169,019,032,210
964
97Ø DATA 255,169,018,032,210,255
976 DATA 169,058,032,210,255,166
982 DATA 254,169,000,133,254,172
988 DATA 151,003,192,087,208,006
994 DATA 032,205,189,076,235,003
1000 DATA 032,205,221,169,032,032
1006 DATA 210,255,032,210,255,173
1012 DATA 251,003,133,214,076,173
1018 DATA 003
```

# Using the Machine Language Editor: MLX

By Charles Brannon

Remember the last time you typed in the BASIC loader for a long machine language program? You typed in hundreds of numbers and commas. Even then, you couldn't be sure if you typed it in right. So you went back, proofread, tried to run the program, crashed, went back again, proofread, corrected a few typing errors, ran again, crashed again, rechecked your typing . . . .

Frustrating, wasn't it?

Now, "MLX" comes to the rescue. MLX makes it easy to enter all those long machine language programs with a minimum of fuss. It lets you enter the numbers from a special list that looks similar to DATA statements, and it checks your typing on a line-by-line basis. It won't let you enter illegal characters when you should be typing numbers. It won't let you enter numbers greater than 255. It will prevent you from entering the numbers on the wrong line. In short, MLX will make proofreading obsolete.

## Tape or Disk Copies

In addition, MLX will generate a ready-to-use tape or disk copy of your machine language program. You can then use the LOAD command to read the program into the computer, just like you would with a BASIC program. Specifically, you enter LOAD "program name", 1,1 (for tape) or LOAD "program name", 8,1 (for disk).

To start the program, you need to enter a SYS command that transfers control from BASIC to your machine language program. The starting SYS will always be given in the article which presents the machine language program in MLX format.

## Using MLX

Type in and save MLX (you'll want to use it in the future). When you're ready to type in the machine language program, run MLX. MLX will ask you for two numbers: the starting address and the ending address. Then you'll get a prompt showing the specified starting address; that tells you to type in the corresponding first line of the program.

Subsequent prompts will ask you to type in subsequent lines from the MLX listing. Each line is six numbers plus a checksum. If you enter any of the six numbers wrong, or enter the checksum wrong, the 64 will sound a buzzer and prompt you to reenter the entire line. If you enter the line correctly, a pleasant bell tone will sound and you may go on to enter the next line.

## A Special Editor

You are not using the normal 64 BASIC editor with MLX. For example, it will only accept numbers as input. If you make a typing error, press the INST/DEL key; the entire number is deleted. You can press it as many times as necessary, back to the start of the line. If you enter three-digit numbers as listed, the computer automatically prints the comma and goes on to accept the next number. If you enter less than three digits, you can press either the space bar or RETURN key to advance to the next number. The checksum automatically appears in reverse video for emphasis.

To make it even easier to enter these numbers, MLX redefines part of the keyboard as a numeric keypad (lines 581–584).

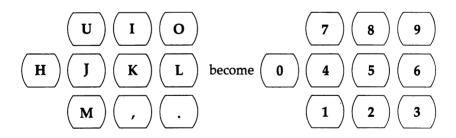

When testing it, I've found MLX to be an extremely easy way to enter long listings. With the audio cues provided, you don't even have to look at the screen if you're a touch-typist.

### Done at Last!

When you get through typing, assuming you type your machine language program all in one session, you can then save the completed and bug-free program to tape or disk. Follow the instructions displayed on the screen. If you get any error messages while saving, you probably have a bad disk, a full disk, or a typo in MLX. Sorry, MLX can't check itself!

### Command Control

What if you don't want to enter the whole program in one sitting? MLX lets you enter as much as you want, save the completed portion, and then reload your work from tape or disk when you want to continue. MLX recognizes these commands:

SHIFT-S: Save SHIFT-L: Load

SHIFT-N: New Address

SHIFT-D: Display

Hold down SHIFT while you press the appropriate key. You will jump out of the line you've been typing, so I recommend you do it at a prompt. Use the Save command to store what you've been working on. It will write the tape or disk file as if you've finished. Remember what address you stop on. Then, the next time you run MLX, answer all the prompts as you did before and insert the disk or tape containing the stored file. When you get the entry prompt, press SHIFT-L to reload the file into memory. You'll then use the New Address command (SHIFT-N) to resume typing.

## New Address and Display

After you press SHIFT-N, enter the address where you previously stopped. The prompt will change and you can continue typing. Always enter a New Address that matches up with one of the line numbers in the special listing, or else the checksums won't match up. You can use the Display command to display a section of your typing. After you press SHIFT-D, enter two addresses within the line number range of the listing. You can stop the display by pressing any key.

## Tricky Stuff

You can use the Save and Load commands to make copies of the complete machine language program. Use the Load

command to reload the tape or disk, then insert a new tape or disk and use the Save command to create a new copy.

One quirk about tapes made with the MLX Save command: When you load them, the message "FOUND program" may appear twice. The tape will load just fine, however.

Programmers will find MLX to be an interesting program which protects the user from most typing mistakes. Some screen formatting techniques are also used. Most interesting is the use of ROM Kernal routines for loading and saving blocks of memory. To use these routines, just POKE the starting address (low byte/high byte) into memory locations 251 and 252, and POKE the ending address into locations 254 and 255. Any error code for the SAVE or LOAD can be found in location 253 (an error would be a code less than ten).

I hope you will find MLX to be a true labor-saving program. Since it has been tested by entering actual programs, you can count on it as an aid for generating bug-free machine language. Be sure to save MLX; it will be used for future applications in other COMPUTE! books.

#### **MLX**

```
100 PRINT"{CLR}[6]"; CHR$(142); CHR$(8);: POKE53281,1
    :POKE5328Ø.1
                                                 :rem 67
101 POKE 788,52:REM DISABLE RUN/STOP
                                                :rem 119
110 PRINT" {RVS} { 39 SPACES}";
                                                :rem 176
120 PRINT" [RVS] {14 SPACES} {RIGHT} {OFF} [*] £ {RVS} 
 {RIGHT} {RIGHT} {2 SPACES} [*] {OFF} [*] £ {RVS} £
    {RVS}{14 SPACES}";
130 PRINT" {RVS} {14 SPACES} {RIGHT} [G] {RIGHT}
    {2 RIGHT} {OFF}£{RVS}£[*]{OFF}[*]{RVS}
    {14 SPACES}";
                                                 :rem 35
140 PRINT" {RVS} {41 SPACES}"
                                                :rem 120
200 PRINT" [2 DOWN] [PUR] [BLK] [9 SPACES] MACHINE LANG
    UAGE EDITOR [5 DOWN]"
210 PRINT"[5][2 UP]STARTING ADDRESS?[8 SPACES]
    {9 LEFT}";
                                                :rem 143
215 INPUTS:F=1-F:C$=CHR$(31+119*F)
                                                :rem 166
220 IFS<2560R(S>40960ANDS<49152)ORS>53247THENGOSUB
    3000:GOTO210
                                                :rem 235
225 PRINT:PRINT:PRINT
                                                :rem 180
230 PRINT"[5][2 UP]ENDING ADDRESS?[8 SPACES]
    {9 LEFT}";:INPUTE:F=1-F:C$=CHR$(31+119*F)
240 IFE<256OR(E>40960ANDE<49152)ORE>53247THENGOSUB
    3000:GOTO230
                                                :rem 183
```

```
25Ø IFE<STHENPRINTCS; "{RVS}ENDING < START
    {2 SPACES}":GOSUB1000:GOTO 230
                                             :rem 176
260 PRINT:PRINT:PRINT
                                             :rem 179
300 PRINT"{CLR}";CHR$(14):AD=S:POKEV+21,0 :rem 225
310 A=1:PRINTRIGHT$("0000"+MID$(STR$(AD),2),5);":"
                                              :rem 33
                                              :rem 33
315 FORJ=AT06
                                             :rem 228
320 GOSUB570:IFN=-1THENJ=J+N:GOTO320
39Ø IFN=-211THEN 71Ø
                                              :rem 62
                                              :rem 64
400 IFN=-204THEN 790
410 IFN=-206THENPRINT: INPUT "{DOWN}ENTER NEW ADDRES
    S"; ZZ
                                              :rem 44
415 IFN=-206THENIFZZ < SORZZ > ETHENPRINT " { RVS } OUT OF
    {SPACE } RANGE": GOSUB1000: GOTO410
                                             :rem 225
    IFN=-206THENAD=ZZ:PRINT:GOTO310
                                             :rem 238
420 IF N<>-196 THEN 480
                                             :rem 133
430 PRINT:INPUT"DISPLAY:FROM";F:PRINT, "TO";:INPUTT
                                             :rem 234
440 IFF < SORF > EORT < SORT > ETHENPRINT "AT LEAST"; S; "
    {LEFT}, NOT MORE THAN"; E:GOTO4\overline{3}\emptyset
                                             :rem 159
450 FORI=FTOTSTEP6:PRINT:PRINTRIGHT$("0000"+MID$(S
    TR$(1),2),5);":";
                                              :rem 30
451 FORK=ØTO5:N=PEEK(I+K):PRINTRIGHT$("ØØ"+MID$(ST
    R$(N),2),3);",";
460 GETA$:IFA$>""THENPRINT:PRINT:GOTO310
                                              :rem 25
470 NEXTK:PRINTCHR$(20);:NEXTI:PRINT:PRINT:GOTO310
                                              :rem 50
480 IFN<0 THEN PRINT:GOTO310
                                             :rem 168
                                             :rem 199
49Ø A(J)=N:NEXTJ
500 CKSUM=AD-INT(AD/256)*256:FORI=1T06:CKSUM=(CKSU
    M+A(I)) AND 255: NEXT
                                             :rem 200
510 PRINTCHR$(18);:GOSUB570:PRINTCHR$(146);:rem 94
511 IFN=-1THENA=6:GOTO315
                                             :rem 254
515 PRINTCHR$(20):IFN=CKSUMTHEN530
                                             :rem 122
520 PRINT:PRINT"LINE ENTERED WRONG : RE-ENTER":PRI
    NT:GOSUB1000:GOTO310
                                             :rem 176
                                             :rem 218
53Ø GOSUB2ØØØ
540 FORI=1T06:POKEAD+I-1,A(I):NEXT:POKE54272,0:POK
                                             :rem 227
    E54273.Ø
                                             :rem 212
550 AD=AD+6:IF AD<E THEN 310
560 GOTO 710
                                             :rem 108
                                              :rem 88
570 N=0:Z=0
                                             :rem 81
58Ø PRINT"[£]";
581 GETA$:IFA$=""THEN581
582 AV=-(A$="M")-2*(A$=",")-3*(A$=".")-4*(A$="J")-
    5*(A$="K")-6*(A$="L")
                                              :rem 41
583 AV=AV-7*(AS="U")-8*(AS="I")-9*(AS="O"):IFAS="H
                                             :rem 134
    "THENA$="0"
                                             :rem 134
584 IFAV>ØTHENA$=CHR$(48+AV)
```

```
585 PRINTCHR$(20);:A=ASC(A$):IFA=130RA=440RA=32THE
    N67Ø
                                             :rem 229
590 IFA>128THENN=-A:RETURN
                                             :rem 137
600 IFA<>20 THEN 630
                                              :rem 10
610 GOSUB690:IFI=1ANDT=44THENN=-1:PRINT"{OFF}
    {LEFT} {LEFT}"::GOTO690
                                              :rem 62
62Ø GOTO57Ø
                                             :rem 109
63Ø IFA<480RA>57THEN58Ø
                                             :rem 105
64Ø PRINTA$;:N=N*1Ø+A-48
                                             :rem 106
650 IFN>255 THEN A=20:GOSUB1000:GOTO600
                                             :rem 229
66Ø Z=Z+1:IFZ<3THEN58Ø
                                              :rem 71
67Ø IFZ=ØTHENGOSUB1ØØØ:GOTO57Ø
                                             :rem 114
680 PRINT","::RETURN
                                             :rem 240
69Ø S%=PEEK(2Ø9)+256*PEEK(21Ø)+PEEK(211)
                                             :rem 149
691 FORI=1TO3:T=PEEK(S%-I)
                                              :rem 67
695 IFT <> 44 ANDT <> 58 THENPOKES %-I, 32: NEXT
                                             :rem 205
700 PRINTLEFT$("{3 LEFT}",I-1);:RETURN
                                               :rem 7
710 PRINT"{CLR}{RVS}*** SAVE ***{3 DOWN}"
                                             :rem 236
715 PRINT"{2 DOWN}(PRESS {RVS}RETURN{OFF}
                                            ALONE TO
     CANCEL SAVE) {DOWN}"
                                             :rem 106
720 F$="":INPUT"{DOWN} FILENAME";F$:IFF$=""THENPRI
    NT:PRINT:GOTO310
                                              :rem 71
730 PRINT:PRINT"{2 DOWN}{RVS}T{OFF}APE OR {RVS}D
                                             :rem 228
    {OFF}ISK: (T/D)"
74Ø GETAS: IFAS <> "T" ANDA$ <> "D" THEN 74Ø
                                              :rem 36
75Ø DV=1-7*(A$="D"):IFDV=8THENF$="Ø:"+F$:OPEN15,8,
    15, "S"+F$: CLOSE15
                                             :rem 212
76Ø T$=F$:ZK=PEEK(53)+256*PEEK(54)-LEN(T$):POKE782
    .ZK/256
                                               :rem 3
762 POKE781, ZK-PEEK(782) * 256: POKE780, LEN(T$): SYS65
                                             :rem 109
763 POKE78Ø,1:POKE781,DV:POKE782,1:SYS65466:rem 69
765 K=S:POKE254,K/256:POKE253,K-PEEK(254)*256:POKE
    780,253
                                              :rem 17
766 K=E+1:POKE782,K/256:POKE781,K-PEEK(782)*256:SY
                                             :rem 235
    S65496
77Ø IF(PEEK(783)AND1)OR(191ANDST)THEN78Ø
                                             :rem lll
775 PRINT" { DOWN } DONE. { DOWN } ":GOTO310
                                             :rem 113
78Ø PRINT"{DOWN} ERROR ON SAVE. {2 SPACES}TRY AGAIN.
    ":IFDV=1THEN720
                                             :rem 171
781 OPEN15,8,15:INPUT#15,E1$,E2$:PRINTE1$;E2$:CLOS
    E15:GOTO720
                                             :rem 103
79Ø PRINT"{CLR}{RVS}*** LOAD ***{2 DOWN}"
                                             :rem 212
795 PRINT" {2 DOWN } (PRESS TRVS } RETURN {OFF } ALONE TO
     CANCEL LOAD)"
                                              :rem 82
800 F$="":INPUT"{2 DOWN} FILENAME";F$:IFF$=""THENP
    RINT:GOTO310
                                             :rem 144
810 PRINT:PRINT"{2 DOWN}{RVS}T{OFF}APE OR {RVS}D
                                             :rem 227
    \{OFF\}ISK: (T/D)"
```

| 82Ø  | GETA\$:IFA\$<>"T"ANDA\$<>"D"THEN820            | :rem   | ı 34 |
|------|------------------------------------------------|--------|------|
| 83Ø  | DV=1-7*(A\$="D"):IFDV=8THENF\$="Ø:"+F\$        | :rem   | 157  |
| 840  | T\$=F\$:ZK=PEEK(53)+256*PEEK(54)-LEN(T\$)      | : POKE | 782  |
|      | ,ZK/256                                        | :re    | em 2 |
| 841  | POKE781, ZK-PEEK (782) * 256 : POKE780, LEN (T | \$):SY | 'S65 |
|      | 469                                            | :rem   | 1Ø7  |
| 845  | POKE780,1:POKE781,DV:POKE782,1:SYS6546         | 6:reπ  | ı 70 |
| 85Ø  | POKE780,0:SYS65493                             | :rem   | 1 11 |
|      |                                                | :rem   | 111  |
| 865  | PRINT" { DOWN } DONE. ":GOTO310                | :rem   |      |
| 87Ø  | PRINT" {DOWN} ERROR ON LOAD. {2 SPACES}TR      | Y AGA  | NI.  |
|      | {DOWN}":IFDV=1THEN800                          | :rem   | 172  |
| 88Ø  | OPEN15,8,15:INPUT#15,E1\$,E2\$:PRINTE1\$;      | E2\$:C | :Los |
|      | E15:GOTO800                                    | :rem   | 1Ø2  |
| 1000 | REM BUZZER                                     | :rem   | 135  |
| 1001 | POKE54296,15:POKE54277,45:POKE54278,1          | 65     |      |
|      |                                                | :rem   |      |
| 1002 | POKE54276,33:POKE 54273,6:POKE54272,5          | :rem   | ı 42 |
| 1003 | FORT=1TO200:NEXT:POKE54276,32:POKE542          | 73,Ø:  | POK  |
|      | E54272,0:RETURN                                | :rem   | 2Ø2  |
| 2000 | REM BELL SOUND                                 | :rem   | ւ 78 |
| 2001 | POKE54296,15:POKE54277,0:POKE54278,24          | 7      |      |
|      |                                                | :rem   | 152  |
| 2002 | POKE 54276,17:POKE54273,40:POKE54272,0         | ð:rem  | ı 86 |
| 2003 | FORT=1T0100:NEXT:POKE54276,16:RETURN           | :rem   | ι 57 |
| 3ØØØ | PRINTCS: "{RVS}NOT ZERO PAGE OR ROM":GO        | OTO1Ø  | ØØ   |
|      | ,, ,                                           | :rem   |      |

# Screen Location Table (VIC)

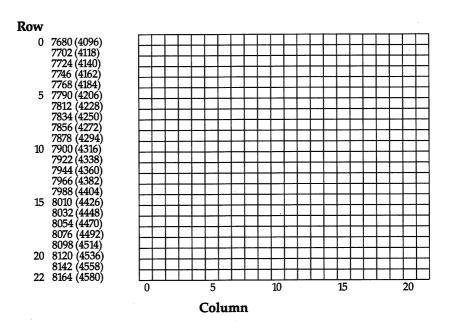

Note: Numbers in parentheses are for VICs with 8K or more of memory expansion.

# Screen Location Table (64)

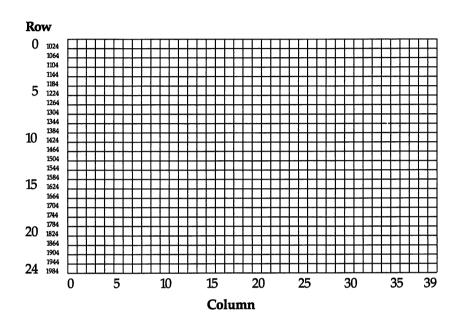

# Screen Color Memory Table (VIC)

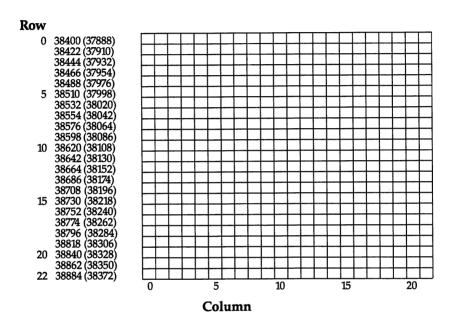

Note: Numbers in parentheses are for VICs with 8K or more of memory expansion.

# Screen Color Memory Table (64)

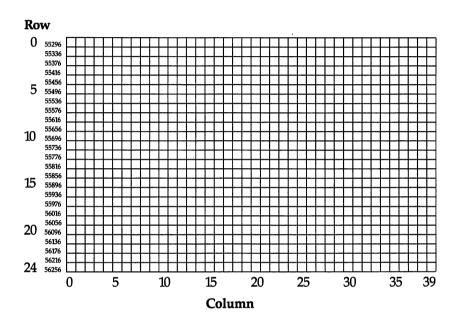

## Appendix I

# Screen Color Codes

| Color: | Black | White | Red | Cyan | Purple | Green | Blue | Yellow |
|--------|-------|-------|-----|------|--------|-------|------|--------|
| Code:  | 0     | 1     | 2   | 3    | 4      | 5     | 6    | 7      |

## Additional Color Codes for 64

| Color: | Orange | Brown | Light<br>Red | Dark<br>Gray | Medium<br>Gray | Light<br>Green | Light<br>Blue | Light<br>Gray |
|--------|--------|-------|--------------|--------------|----------------|----------------|---------------|---------------|
| Code:  | 8      | 9     | 10           | 11           | 12             | 13             | 14            | 15            |

# Screen and Border Colors (VIC Only)

#### Border

| Screen       | Black | White      | Red         | Cyan        | Purple | Green      | Blue       | Yellow     |
|--------------|-------|------------|-------------|-------------|--------|------------|------------|------------|
| Black        | 8     | 9          | 10          | 11          | 12     | 13         | 14         | 15         |
| White        | 24    | 25         | 26          | 27          | 28     | 29         | 30         | 31         |
| Red          | 40    | 41         | 42          | 43          | 44     | 45         | 46         | 47         |
| Cyan         | 56    | 57         | 58          | 59          | 60     | 61         | 62         | 63         |
| Purple       | 72    | <i>7</i> 3 | 74          | 75          | 76     | <i>7</i> 7 | <i>7</i> 8 | <i>7</i> 9 |
| Green        | 88    | 89         | 90          | 91          | 92     | 93         | 94         | 95         |
| Blue         | 104   | 105        | 106         | 107         | 108    | 109        | 110        | 111        |
| Yellow       | 120   | 121        | 122         | 123         | 124    | 125        | 126        | 127        |
| Orange       | 136   | 137        | 138         | 139         | 140    | 141        | 142        | 143        |
| Light Orange | 152   | 153        | 154         | 155         | 156    | 157        | 158        | 159        |
| Pink         | 168   | 169        | <i>17</i> 0 | <i>17</i> 1 | 172    | 173        | 174        | 175        |
| Light Cyan   | 184   | 185        | 186         | 187         | 188    | 189        | 190        | 191        |
| Light Purple | 200   | 201        | 202         | 203         | 204    | 205        | 206        | 207        |
| Light Green  | 216   | 217        | 218         | 219         | 220    | 221        | 222        | 223        |
| Light Blue   | 232   | 233        | 234         | 235         | 236    | 237        | 238        | 239        |
| Light Yellow | 248   | 249        | 250         | 251         | 252    | 253        | 254        | 255        |

To set screen and border colors, select the desired combination from the table above and POKE the corresponding value into location 36879.

# **ASCII Codes**

| ASCII      | CHARACTER        | ASCII      | CHARACTER        |
|------------|------------------|------------|------------------|
| 5          | WHITE            | 50         | 2                |
| 8          | DISABLE          | 51         | 3                |
|            | SHIFT COMMODORE  | 52         | 4                |
| 9          | ENABLE           | 53         | 5                |
|            | SHIFT COMMODORE  | 54         | 6                |
| 13         | RETURN           | 55         | 7                |
| <b>14</b>  | LOWERCASE        | 56         | 8                |
| 17         | CURSOR DOWN      | <i>57</i>  | 9                |
| 18         | REVERSE-VIDEO ON | 58         | :                |
| 19         | HOME             | 59         | ;                |
| 20         | DELETE           | 60         | <                |
| 28         | RED              | 61         | =                |
| 29         | CURSOR RIGHT     | 62         | >                |
| 30         | GREEN            | 63         | ?                |
| 31         | BLUE             | 64         | @                |
| 32         | SPACE            | 65         | Α                |
| 33         | !                | 66         | В                |
| 34         | "                | 67         | С                |
| 35         | #                | 68         | D                |
| 36         | \$               | 69         | $\mathbf{E}_{-}$ |
| 37         | %                | <b>7</b> 0 | F                |
| 38         | &                | <i>7</i> 1 | G                |
| 39         | ,                | <i>7</i> 2 | Н                |
| <b>4</b> 0 | (                | <i>7</i> 3 | I                |
| 41         | )                | <i>7</i> 4 | J                |
| 42         | *                | <b>7</b> 5 | K                |
| 43         | +                | <b>7</b> 6 | L                |
| 44         | ,                | 77         | M                |
| <b>4</b> 5 | _                | <i>7</i> 8 | N                |
| <b>4</b> 6 | •                | <b>7</b> 9 | Ο                |
| 47         | 1                | 80         | P                |
| 48         | 0                | 81         | Q                |
| 49         | 1                | 82         | R                |

| ASCII | CHARACTER      | ASCII       | CHARACTER         |
|-------|----------------|-------------|-------------------|
| 83    | S              | 120         | *                 |
| 84    | T              | 121         |                   |
| 85    | U              | 122         | •                 |
| 86    | V              | 123         |                   |
| 87    | W              | 124         |                   |
| 88    | X              | 125         | Щ                 |
| 89    | Y              | 126         | $\pi$             |
| 90    | Z              | 127         |                   |
| 91    | [              | 129         | ORANGE            |
| 92    | £              | 133         | f1                |
| 93    | ]              | 134         | f3                |
| 94    | <b>†</b>       | 135         | f5                |
| 95    | · <u>←</u>     | 136         | f7                |
| 96    |                | 137         | f2                |
| 97    | <u> </u>       | 138         | f4                |
| 98    | Ш              | 139         | f6                |
| 99    | $\blacksquare$ | <b>14</b> 0 | f8                |
| 100   |                | 141         | SHIFTED RETURN    |
| 101   |                | 142         | UPPERCASE         |
| 102   |                | 144         | BLACK             |
| 103   |                | 145         | CURSOR UP         |
| 104   |                |             | REVERSE-VIDEO OFF |
| 105   | $\square$      | 147         | CLEAR SCREEN      |
| 106   |                | 148         | INSERT            |
| 107   |                | 149         | BROWN             |
| 108   |                | 150         | LIGHT RED         |
| 109   |                | 151         | GRAY 1            |
| 110   |                | 152         | GRAY 2            |
| 111   |                | 153         | LIGHT GREEN       |
| 112   |                | 154         | LIGHT BLUE        |
| 113   |                | 155         | GRAY 3            |
| 114   |                | 156         | PURPLE            |
| 115   | lacksquare     | 157         | CURSOR LEFT       |
| 116   |                | 158         | YELLOW            |
| 117   |                | 159         | CYAN              |
| 118   | $ \boxtimes $  | 160         | SHIFTED SPACE     |
| 119   |                | 161         |                   |

| ASCII        | CHARACTER | ASCII | CHARACTER        |
|--------------|-----------|-------|------------------|
| 162          | CHARACIER | 200   | CHARACTER        |
| 163          |           | 201   | 냄                |
| 163<br>164   |           | 202   | 74               |
| 165          | H         | 203   | 另                |
| 166          | <u></u>   | 204   |                  |
| 167          |           | 205   | K                |
| 168          |           | 206   |                  |
| 169          |           | 207   |                  |
| 170          |           | 208   | H                |
| 171          |           | 209   |                  |
| 172          | H         | 210   |                  |
| 173          | Ē         | 211   | ₩                |
| 174          | គ         | 212   |                  |
| 175          |           | 213   | H                |
| 176          | ā         | 214   | X                |
| 177          | Ħ         | 215   |                  |
| 178          | Ħ         | 216   | <b>△</b>         |
| 1 <b>7</b> 9 | Ħ         | 217   |                  |
| 180          |           | 218   | <b>\</b>         |
| 181          |           | 219   | Ĥ                |
| 182          |           | 220   |                  |
| 183          |           | 221   | m                |
| 184          |           | 222   | $\overline{\pi}$ |
| 185          |           | 223   | N                |
| 186          |           | 224   | SPACE            |
| 187          |           | 225   |                  |
| 188          |           | 226   |                  |
| 189          |           | 227   |                  |
| 190          |           | 228   |                  |
| 191          | <u> </u>  | 229   |                  |
| 192          |           | 230   |                  |
| 193          | <u> </u>  | 231   |                  |
| 194          | . Щ       | 232   | 2000             |
| 195          |           | 233   |                  |
| 196          |           | 234   | Ш                |
| 197          |           | 235   | Ш                |
| 198          |           | 236   |                  |
| 199          |           | 237   | Ц                |
|              |           |       |                  |

| ASCII       | CHARACTER |
|-------------|-----------|
| 238         |           |
| 239         |           |
| 240         | Ē         |
| <b>24</b> 1 | Ħ         |
| 242         |           |
| 243         | $\Box$    |
| 244         |           |
| <b>24</b> 5 |           |
| 246         |           |
| 247         |           |
| 248         |           |
| 249         |           |
| 250         |           |
| 251         |           |
| 252         |           |
| 253         |           |
| 254         |           |
| 255         | $\pi$     |

0-4, 6, 7-12, 15, 16, 21-27, 128, 130-132, and 143 are not used.

# Screen Codes

| POKE | Uppercase and<br>Full Graphics Set | Lower- and<br>Uppercase | POKE | Uppercase and<br>Full Graphics Set | Lower- and<br>Uppercase |
|------|------------------------------------|-------------------------|------|------------------------------------|-------------------------|
| 0    | @                                  | @                       | 31   | ←                                  | ←                       |
| 1    | Α                                  | a                       | 32   | -spa                               | ace-                    |
| 2    | В                                  | b                       | 33   | !                                  | !                       |
| 3    | C                                  | С                       | 34   | "                                  | "                       |
| 4    | D                                  | d                       | 35   | #                                  | #                       |
| 5    | Е                                  | e                       | 36   | \$                                 | \$                      |
| 6    | F                                  | f                       | 37   | %                                  | %                       |
| 7    | G                                  | g                       | 38   | &                                  | &                       |
| 8    | Н                                  | h                       | 39   | ,                                  | ,                       |
| 9    | I                                  | i                       | 40   | (                                  | (                       |
| 10   | J                                  | j                       | 41   | )                                  | )                       |
| 11   | K                                  | k                       | 42   | *                                  | *                       |
| 12   | L                                  | 1                       | 43   | +                                  | +                       |
| 13   | M                                  | m                       | 44   | ,                                  | ,                       |
| 14   | N                                  | n                       | 45   | _                                  | _                       |
| 15   | 0                                  | O                       | 46   | •                                  | •                       |
| 16   | P                                  | р                       | 47   | 1                                  | 1                       |
| 17   | Q                                  | q                       | 48   | 0                                  | 0                       |
| 18   | R                                  | r                       | 49   | 1                                  | 1                       |
| 19   | S                                  | S                       | 50   | 2                                  | 2                       |
| 20   | T .                                | t                       | 51   | 3                                  | 3                       |
| 21   | U                                  | u                       | 52   | 4                                  | 4                       |
| 22   | V                                  | v                       | 53   | 5                                  | 5                       |
| 23   | W                                  | w                       | 54   | 6                                  | 6                       |
| 24   | X                                  | x                       | 55   | 7                                  | 7                       |
| 25   | Y                                  | у                       | 56   | 8                                  | 8                       |
| 26   | Z                                  | Z                       | 57   | 9                                  | 9                       |
| 27   | [                                  | [                       | 58   | :                                  | :                       |
| 28   | £                                  | £                       | 59   | ;                                  | ;                       |
| 29   | ]                                  | ]                       | 60   | <                                  | <                       |
| 30   | <b>↑</b>                           | 1                       | 61   | =                                  | =                       |

| POKE       | Uppercase and<br>Full Graphics Set | Lower- and<br>Uppercase | POKE       | Uppercase and<br>Full Graphics Set | Lower- and<br>Uppercase |
|------------|------------------------------------|-------------------------|------------|------------------------------------|-------------------------|
| 62         | >                                  | >                       | 99         |                                    |                         |
| 63         | ?                                  | ?                       | 100        |                                    |                         |
| 64         |                                    |                         | 101        |                                    |                         |
| 65         | <b>A</b>                           | Α                       | 102        |                                    |                         |
| 66         |                                    | В                       | 103        |                                    |                         |
| 67         |                                    | C                       | 104        | 2002                               | 2000                    |
| 68         |                                    | D                       | 105        |                                    |                         |
| 69         |                                    | E                       | 106        |                                    |                         |
| 70         |                                    | F                       | 107        | Щ                                  | 出                       |
| <b>7</b> 1 |                                    | G                       | 108        |                                    |                         |
| 72         |                                    | Н                       | 109        | 별                                  | 님                       |
| 73         | $\Box$                             | I                       | 110        | 日                                  |                         |
| 74         | L<br>L                             | J                       | 111        |                                    |                         |
| 75         | 띧                                  | K                       | 112        | ΓŢ                                 | H                       |
| 76         |                                    | L                       | 113        |                                    |                         |
| 77         | $\supseteq$                        | M                       | 114        | 出                                  | 田                       |
| 78         |                                    | N                       | 115        | 빒                                  | 빍                       |
| 79         |                                    | 0                       | 116        |                                    |                         |
| 80         |                                    | P                       | 117        | H                                  |                         |
| 81         |                                    | Q<br>R                  | 118        |                                    |                         |
| 82         |                                    | K                       | 119        |                                    |                         |
| 83         | •                                  | S<br>T                  | 120<br>121 |                                    | 님                       |
| 84         |                                    | U                       | 121        |                                    |                         |
| 85         |                                    | V                       | 122        | 님                                  |                         |
| 86         | X                                  | W                       | 123        |                                    |                         |
| 87<br>88   |                                    | X                       | 125        | ,<br>H                             | Ħ                       |
| 89         |                                    | Y                       | 126        |                                    |                         |
| 90         | H                                  | Z                       | 127        | <b>F</b>                           | Ē                       |
| 90<br>91   | H                                  | É                       |            | ·                                  |                         |
| 92         |                                    |                         |            | 255 reverse-vio                    | teo of                  |
| 93         |                                    | ñ                       | 0–12       | /                                  |                         |
| 94         | Ī                                  |                         |            |                                    |                         |
| 95         |                                    |                         |            |                                    |                         |
| 96         | -spa                               | ace-                    |            |                                    |                         |
| 97         |                                    |                         |            |                                    |                         |
| 98         |                                    |                         |            |                                    |                         |
| , ,        |                                    | _                       |            |                                    |                         |

# VIC Keycodes

| Key                        | Keycode    | Key           | Keycode |
|----------------------------|------------|---------------|---------|
| Α                          | 17         | 6             | 58      |
| В                          | 35         | 7             | 3       |
| B<br>C                     | 34         | 8             | 59      |
| D                          | 18         | 9             | 4       |
| E                          | 49         | 0             | 60      |
| F                          | 42         | +             | 5       |
| G                          | 19         | -             | 61      |
| H                          | 43         | £             | 6       |
| I                          | 12         | CLR/HOME      | 62      |
| J                          | 20         | INST/DEL      | 7       |
| K                          | 44         | ←             | 8       |
| L                          | 21         | @             | 53      |
| M                          | 36         | *             | 14      |
| N                          | 28         | <b>↑</b>      | 54      |
| 0                          | 52         | :             | 45      |
| P                          | 13         | . ;           | 22      |
| Q                          | 48         | =             | 46      |
| Q<br>R<br>S                | 10         | RETURN        | 15      |
| S                          | <b>4</b> 1 | ,             | 29      |
| T                          | 50         | •             | 37      |
| U                          | 51         | 1             | 30      |
| V                          | 27         | CRSR ↑↓       | 31      |
| W                          | 9          | CRSR <i>⇄</i> | 23      |
| Χ                          | 26         | f1            | 39      |
| Y<br>Z<br>1<br>2<br>3<br>4 | 11         | f3            | 47      |
| Z                          | 33         | f5            | 55      |
| 1                          | 0          | f7            | 63      |
| 2                          | 56         | SPACE         | 32      |
| 3                          | 1          | RUN/STOP      | 24      |
| 4                          | 57         | NO KEY        |         |
| 5                          | 2          | PRESSED       | 64      |
|                            |            |               |         |

The keycode is the number found at location 197 for the current key being pressed. Try this one-line program:

#### 10 PRINT PEEK (197):GOTO 10

#### Values Stored at Location 653

#### Code Key(s) pressed

- 0 (No key pressed)
- 1 SHIFT
- 2 Commodore
- 3 SHIFT and Commodore
- CTRL
- 5 SHIFT and CTRL
- Commodore and CTRL
- SHIFT, Commodore, and CTRL

# Commodore 64 Keycodes

| Key                   | Keycode | Key          | Keycode    |
|-----------------------|---------|--------------|------------|
| A                     | 10      | 6            | 19         |
| В                     | 28      | 7            | 24         |
| С                     | 20      | 8            | 27         |
| D                     | 18      | 9            | 32         |
| E                     | 14      | 0            | 35         |
| F                     | 21      | +            | 40         |
| G                     | 26      | _            | 43         |
| H                     | 29      |              | 48         |
| I                     | 33      | CLR/HOME     | 51         |
| J                     | 34      | INST/DEL     | 0          |
| Ŕ                     | 37      | ←            | 57         |
| L                     | 42      | @            | 46         |
| M                     | 36      | *            | 49         |
| N                     | 39      |              | 54         |
| 0                     | 38      | :            | <b>4</b> 5 |
| P                     | 41      | ;            | 50         |
|                       | 62      | =            | 53         |
| Q<br>R<br>S           | 17      | RETURN       | 1          |
| S                     | 13      | ,            | 47         |
| T                     | 22      | •            | 44         |
| U                     | 30      |              | 55         |
| V                     | 31      | CRSR↑↓       | 7          |
| W                     | 9       | CRSR <b></b> | 2<br>4     |
| Χ                     | 23      | f1           | 4          |
| Y                     | 25      | f3           | 5          |
| Z                     | 12      | f5           | 6          |
| 1                     | 56      | f7           | 3          |
| 2                     | 59      | SPACE        | 60         |
| Z<br>1<br>2<br>3<br>4 | 8       | RUN/STOP     | 63         |
| 4                     | 11      | NO KEY       |            |
| 5                     | 16      | PRESSED      | 64         |

The keycode is the number found at location 197 for the current key being pressed. Try this one-line program:

#### 10 PRINT PEEK (197):GOTO 10

#### Values Stored at Location 653

#### Code Key(s) pressed

- 0 (No key pressed)
- 1 SHIFT
- 2 Commodore
- 3 SHIFT and Commodore
- 4 CTRL
- 5 SHIFT and CTRL
- 6 Commodore and CTRL
- 7 SHIFT, Commodore, and CTRL

# Index

| addressing mode 220                       | disk                                      |
|-------------------------------------------|-------------------------------------------|
| algorithms                                | directory 214                             |
| for calendars 140                         | files 213-15, 234                         |
| minimax 8–9                               | ID 171                                    |
| alpha-beta cutoff 9                       | "Disk Housekeeping" program 213-18        |
| amplitude. See volume                     | DOS wedge 132                             |
|                                           | education 67–113                          |
| arrays 162 cross-reference and 229        |                                           |
|                                           | educational software, concepts of 73      |
| files and 232                             | Eliza program 156                         |
| integer and floating-point 177            | Epson printers 122–23                     |
| referencing 196                           | "File Copier" program 211–12              |
| ASC function 194                          | filenames 125                             |
| ASCII codes 193–94, 260–63                | tape 232–33                               |
| "Automatic Proofreader, The" program      | "File Reader" program 232, 235            |
| v, 243–46                                 | files, concatenating 132                  |
| background color 117, 205-6               | floating-point arrays 177                 |
| BASIC computer language 129               | foreign character sets 123-24             |
| BASIC program, cross-reference listing of | "French Tutor" program v, 88-99           |
| 228–31                                    | frequency (sound) 189–90                  |
| BRK interrupt 183                         | Gemini printers 122–23                    |
| "Build a Quiz" program v, 105-14          | GET statement v, 130, 208-9               |
| calendars 140–55                          | graphics characters 124                   |
| algorithm 140                             | high-resolution characters 177–79         |
| "Canyon Runner" program v, 50-63          | "Homonym Practice for the VIC and 64"     |
| character color 117, 205-6                | program v, 82–87                          |
| characters, high-resolution 177-79        | "Improved Tape Data File Maker"           |
| "Chess" program v, 3-20                   | program 232, 235                          |
| CLI ML instruction 220                    | "Indexer, The" program v, 162–65          |
| CLOSE statement, tape files and 233       | indexing 163-64                           |
| color                                     | INPUT statement 208                       |
| background 117, 205-6                     | integer arrays 177                        |
| text 117, 205-6                           | intelligence, computer 3                  |
| "Color Chart" program v, 205-7            | interrupts, manipulating 183-85           |
| COMPUTE!'s First Book of VIC 169          | IRQ interrupt 183-85, 187                 |
| COMPUTE!'s Mapping the Commodore 64       | "Jackpot" program v, 21-29                |
| 120                                       | JMP ML instruction 220                    |
| concatenating files 132                   | joystick 4, 31, 40, 51-52, 169, 171, 178, |
| cross-reference listing of BASIC program  | 185–86                                    |
| 228–31                                    | JSR ML instruction 220                    |
| crunching 177                             | keyboard buffer 120                       |
| "Cursor GET" program 208-10               | "Keyboard Data File Maker" program        |
| custom characters 177-79                  | 232, 234–35                               |
| data base 162                             | keycodes (64) 267                         |
| DATA statements 239–40                    | keycodes (VIC) 266                        |
| data storage and 162-63                   | "Learning to Count" program 67–72         |
| sprites and 172                           | LISP computer language 156                |
| Datassette 232                            | "LIST Freezer for the VIC and 64"         |
| debugging machine language 219–21         | program 226–27                            |
| DIM statement 194                         | LIST vector 226                           |
|                                           | · · · · · · · · · · · · · · · · ·         |

"Magic Pointer Demo" program 188 "Magic Pointer for the VIC" program 183-88 "Making Calendars" program v "Memo Writer" program v, 129-39 operation 130–32 minimax algorithm 8-9 "ML Tracer" program 219-25 "MLX" program v, 247-53 "Monthly Calendar Printer" program 141, 144–52 "Monthly Screen Calendar" program 141, 142–44 "Mozart Machine, The" program v, 196-201 "Multichar" program 177-82 multicolor mode 178 music, reading 100-102 "Nirras's Labyrinth" program 30-39 NOP ML instruction 220 OPEN statement, tape files and 233 polling 185 PRINT statement 130 PRINT# statement 214, 233 printer codes 117, 122-24 programmable characters 88, 90-92, 177 - 79quote mode 241-42 raster interrupt 206 READ statement 194 recursion 9 "REFMAP" program 228-31 registers, reading 219 repeating keys 130 "Robot Math" program v, 73-81 RTI ML instruction 184, 220 RTS ML instruction 220 scratching files 213 screen/border color table (VIC) 259 screen code files 131 screen codes 264-65 screen color codes 258 screen color memory table (64) 257 screen color memory table (VIC) 256

SCREEN Kernal routine 120 screen location table (64) 255 screen location table (VIC) 254 scrolling 129 "SDA: A Sprite Design Aid for the Commodore 64" program v, 171-76 SEI ML instruction 184, 220 shift-space, filenames and 125 6502 microprocessor 183 "64 Screen Formatter" program (64) 83, "64 Sound Shaper" program 189-90, 191 sound 189-201 differences VIC/64 189 sound register 193 "SpeedScript Customizer" program 117 - 28future releases and 121 SpeedScript word processor default values 118-19 sprites 171–72, 187 square waveform 189 stack 183-84 stalemate 6 status register 221 subroutine 9 tape files 232-34 text color 117, 205-6 "Therapy" program v, 156-61 "Trident" program 40-49 typing in programs 239-42 unscratching files 213 "Up or Down?" program v, 100-104 variable storage, minimizing 177 vectors 183-84 list 226 "VIC Hi-Res Sketchpad" program 169-70 "VIC Piano" program 192-95 "VIC Sound Shaper" program 189-91 voices, musical 192 volume 189 Weizenbaum, Joseph 156

|  | • |       |
|--|---|-------|
|  |   | Notes |
|  |   |       |
|  |   |       |
|  |   |       |
|  |   |       |
|  |   |       |
|  |   |       |
|  |   |       |
|  |   |       |
|  |   |       |
|  |   |       |
|  |   |       |

| • |   |   |  |
|---|---|---|--|
| · |   |   |  |
|   |   |   |  |
|   |   |   |  |
|   |   |   |  |
|   |   |   |  |
|   |   |   |  |
|   | • |   |  |
|   |   | • |  |
|   |   |   |  |
|   |   |   |  |
|   |   |   |  |
|   |   |   |  |
|   |   |   |  |
|   |   |   |  |
|   |   |   |  |
|   |   |   |  |

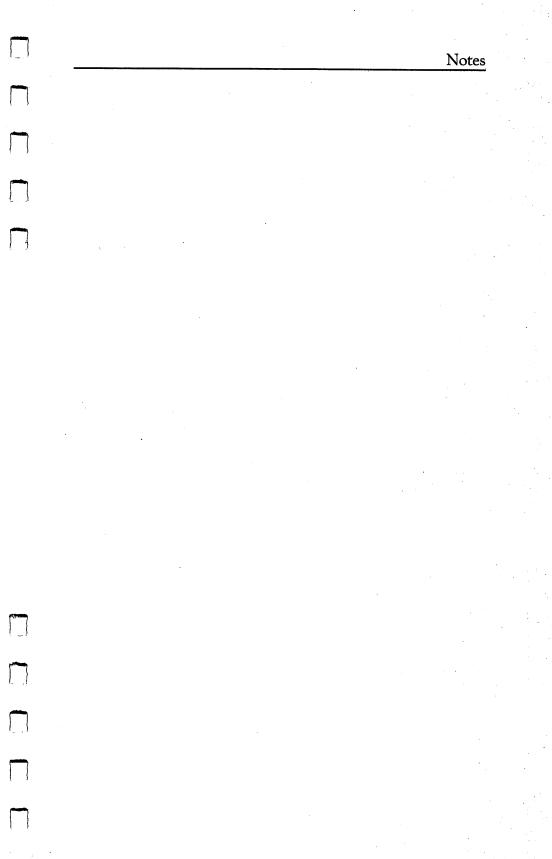

|  |     | Į   |
|--|-----|-----|
|  |     | 1   |
|  |     | 1   |
|  |     | L   |
|  |     | Ę   |
|  |     |     |
|  | ·   |     |
|  | . 1 |     |
|  |     |     |
|  | •   |     |
|  |     |     |
|  |     |     |
|  |     |     |
|  |     |     |
|  |     | . } |
|  |     | {   |
|  |     | j   |
|  |     | · ( |
|  |     | . { |

If you've enjoyed the articles in this book, you'll find the same style and quality in every monthly issue of **COMPUTE!** Magazine. Use this form to order your subscription to **COMPUTE!**.

For Fastest Service
Call Our Toll-Free US Order Line
800-334-0868
In NC call 919-275-9809

## **COMPUTE!**

P.O. Box 5406 Greensboro, NC 27403

| My computer is:  ☐ Commodore 64 ☐ TI-9  ☐ Radio Shack Color Cor                                                                                                    |                    |              |              |
|----------------------------------------------------------------------------------------------------|--------------------|--------------|--------------|
| ☐ Don't yet have one                                                                                                    |                    |              |              |
| □ \$24 One Year US Subsc<br>□ \$45 Two Year US Subsc<br>□ \$65 Three Year US Subs                                                                                                  | ription            |              |              |
| Subscription rates outside                                                                                                    | the US:            |              |              |
| <ul> <li>☐ \$30 Canada</li> <li>☐ \$42 Europe, Australia, I</li> <li>☐ \$52 Middle East, North</li> <li>☐ \$72 Elsewhere/Air Mail</li> <li>☐ \$30 International Surface</li> </ul> | Africa, Central An | nerica/Air N |              |
| Name                                                                                                    |                    |              |              |
| Address                                                                                                    |                    |              | 1            |
| City                                                                                                    | State              | Zip          |              |
| Country                                                                                                    |                    |              |              |
| Payment must be in US f<br>money order, or charge o<br>□ Payment Enclosed<br>□ MasterCard                                                                                          | card.              |              | nternational |
| Acct. No.                                                                                                    |                    | Expires      |              |
| Your subscription will b                                                                                                    | pegin with the r   | next availo  | able issue.  |

Please allow 4–6 weeks for delivery of first issue. Subscription

prices subject to change at any time.

If you've enjoyed the articles in this book, you'll find the same style and quality in every monthly issue of **COMPUTEI's Gazette** for Commodore.

For Fastest Service
Call Our Toll-Free US Order Line
800-334-0868
In NC call 919-275-9809

# COMPUTE'S CAZETTE

P.O. Box 5406 Greensboro, NC 27403

| My computer is:  ☐ Commodore 64                                                                                                    | □ VIC-20                                        | □ Other                                             |                               |     |
|----------------------------------------------------------------------------------------------------|-------------------------------------------------|-----------------------------------------------------|-------------------------------|-----|
| ☐ \$24 One Year US Sul<br>☐ \$45 Two Year US Sub<br>☐ \$65 Three Year US Subscription rates outs<br>☐ \$30 Canada<br>☐ \$45 Air Mail Delivery<br>☐ \$30 International Sur | oscription<br>ubscription<br>ide the US:        |                                                     |                               |     |
| Name                                                                                                    |                                                 |                                                     |                               |     |
| Address                                                                                                    |                                                 |                                                     |                               |     |
| City                                                                                                    | Sta                                             | te                                                  | Zip                           |     |
| Country                                                                                                    |                                                 |                                                     |                               |     |
| Payment must be in US money order, or charge next available issue. Pleas Subscription prices subje Payment Enclosed MasterCard                                            | card. Your su<br>se allow 4–6 v<br>ct to change | ubscription will<br>weeks for delive<br>at any time | begin with<br>ery of first is | the |
| Acct. No.                                                                                                    |                                                 | Expires                                             | /                             |     |

The COMPUTEI's Gazette subscriber list is made available to carefully screened organizations with a product or service which may be of interest to our readers. If you prefer not to receive such mailings, please check this box  $\Box$ .

## **COMPUTE! Books**

Current catalog available upon request.

Ask your retailer for these **COMPUTE! Books** or order directly from **COMPUTE!**.

Call toll free (in US) **800-334-0868** (in NC 919-275-9809) or write COMPUTE! Books, P.O. Box 5406, Greensboro, NC 27403.

|                                | 13DOIO, NC 27403.                                                                                                    |                                       |          |
|--------------------------------|----------------------------------------------------------------------------------------------------|---------------------------------------|----------|
| Quantity                       |                                                                                                    | Price*                                | Total    |
|                                | All About the Commodore 64, Volume 1 COMPUTEI's First Book of Commodore 64                                                        | \$12.95                               |          |
| <u>-:</u>                      | COMPUTEI'S Second Book of Commodore 64                                                                                            | \$12.95<br>\$12.95                    |          |
|                                | COMPUTEI's First Book of Commodore 64                                                                                             | \$12.70                               |          |
|                                | Sound & Graphics                                                                                                    | \$12.95                               |          |
|                                | COMPUTEI's Reference Guide to Commodore 64 Graphics                                                                               | \$12.95                               |          |
|                                | COMPUTEI's Beginner's Guide to Commodore 64 Sound                                                                                 | \$12.95                               |          |
|                                | COMPUTEI's First Book of<br>Commodore 64 Games                                                                                    | \$12.95                               |          |
| ·                              | Commodore 64 Games                                                                                                    | \$12.95                               |          |
|                                | Commodore 64 Games for Kids                                                                                                    | \$12.95                               |          |
|                                | COMPUTE!'s Commodore Collection, Volume 1                                                                                         | \$12.95                               |          |
|                                | • • • • • • • • • • • • • • • • • • • •                                                                                           | \$ 9.95                               |          |
|                                | Commodore 64                                                                                                    | \$14.95                               |          |
| <del></del>                    | Machine Language Routines for the Commodore 64                                                                                    | \$14.95                               |          |
|                                | Mapping the Commodore 64                                                                                                    | \$14.95                               |          |
|                                | The VIC and 64 Tool Kit: BASIC                                                                                                    | \$16.95                               |          |
|                                | Machine Language for Beginners                                                                                                    | <b>\$14.95</b> .                      |          |
|                                | The Second Book of Machine Language                                                                                               | \$14.95                               |          |
|                                | *Add \$2.00 per book for si<br>Outside US add \$5.00 air mail<br><b>Shipping &amp; handling: \$2.00/boo</b><br><b>Total payme</b> | or \$2.00 surf                        | ace mail |
| All payr<br>NC resid<br>□ Paym | rs must be prepaid (check, charge, or moni<br>nents must be in US funds.<br>dents add 4.5% sales tax.<br>ent enclosed.            |                                       |          |
| •                              | •                                                                                                    | Date                                  |          |
|                                |                                                                                                    | · · · · · · · · · · · · · · · · · · · |          |
|                                |                                                                                                    |                                       |          |
|                                |                                                                                                    | 7:                                    |          |
| City                           |                                                                                                    | ZIP                                   |          |
| Prices and                     | 5 weeks for delivery.<br>I availability subject to change.                                                                        |                                       |          |

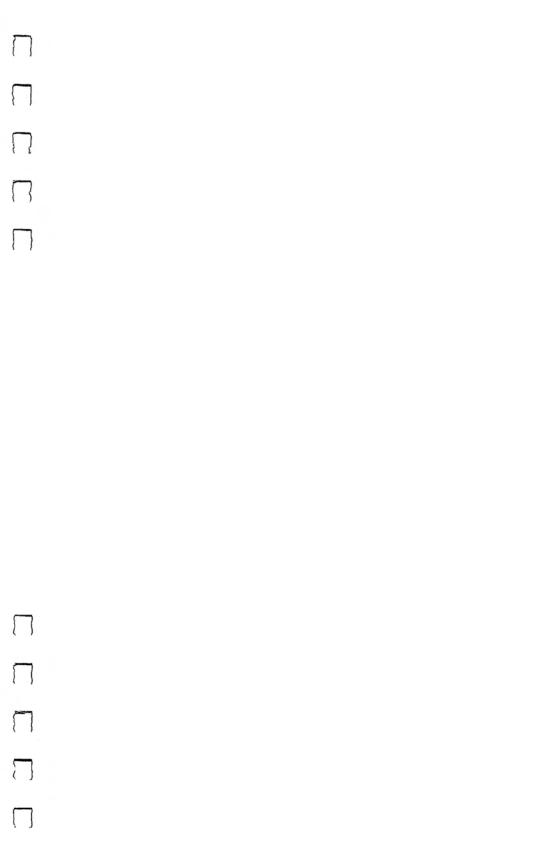

o you have a VIC-20 or Commodore 64—or maybe even both? Then you need COMPUTE!'s Commodore Collection, Volume 2. It's an exciting collection of dynamic programs—including some published here for the first time. With versions for both machines, the programs will show you dozens of ways to unleash the power of your machine. Here are some of the things you'll find inside:

• "Chess," a sophisticated computer version of the classic board game.

• "Canyon Runner," an action-packed arcade adventure in which you maneuver a high-speed aircraft between steep canyon walls.

• "Learning to Count," a delightful introduction to counting.

• "French Tutor," a language tutorial featuring redefined characters.

• "Build a Quiz," a program that lets you create multiplechoice quizzes on any subject.

• "Memo Writer," a simple yet effective word processor for the VIC or 64.

• "Therapy," an intriguing program that psychoanalyzes as it entertains.

• "The Mozart Machine," a musical impresario that turns your computer into a composer.

 "LIST Freezer," a valuable utility to make programming easier.

 "Sound Shaper," a versatile sound editor designed to help you create just the right sound.

And more.

Each article is clear and concise, and every program has been extensively tested. Complete program listings are included, too, making it easy to customize programs to suit your particular needs.

It makes no difference whether you're an advanced programmer or a newcomer to the world of Commodore computing. *COMPUTEI's Commodore Collection, Volume 2* is sure to entertain and inform you.